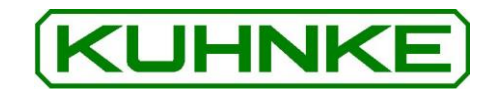

# Kuhnke Electronics Instruction Manual **Ventura FIO**  IP20 EtherCAT I/O Modules

<span id="page-0-1"></span>

<span id="page-0-0"></span>E 747 GB 17/03/2021 101.008.59 - 16/03

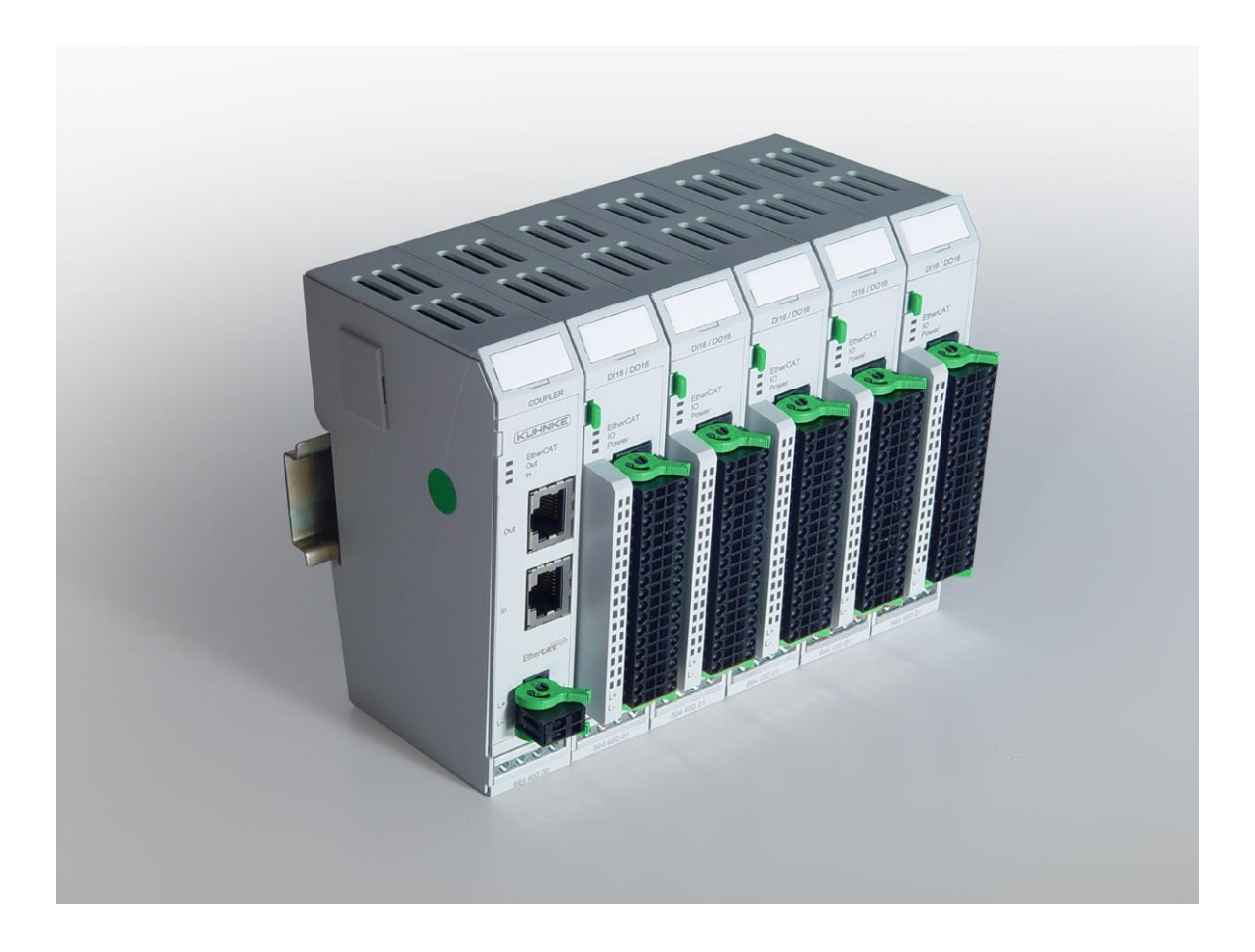

This technical information is directed primarily to specialists involved in the conception, design and construction of machines. It does not indicate any information about availability of products. The technical specifications stated herein are only of descriptive nature and do not represent a guarantee as to the ability or usability of a product in a legal sense. Such specific assurances are subject to individual contractual agreements. We do not accept any claims for compensation of damages for whatever reason, unless substantial proof of intention or gross negligence is provided. Complete or partial reproduction of this document requires the written consent of the author. All rights concerning changes, omissions and misconceptions are reserved. Illustrations similar.

Microsoft® Windows® and the Windows logo are registered trademarks of Microsoft Corporation in the USA and other countries.

EtherCAT® is a registered trademark and patented technology, licensed from Beckhoff Automation GmbH, Germany.

Additional information on the PLCopen organization can be found a[t www.plcopen.org.](http://www.plcopen.org/)

CiA® and CANopen® are registered community trade marks of CAN in Automation e.V. All rights reserved by the individual copyright holders.

Reproduction even of extracts only with the editor's express and written prior consent.

# **Table of Contents**

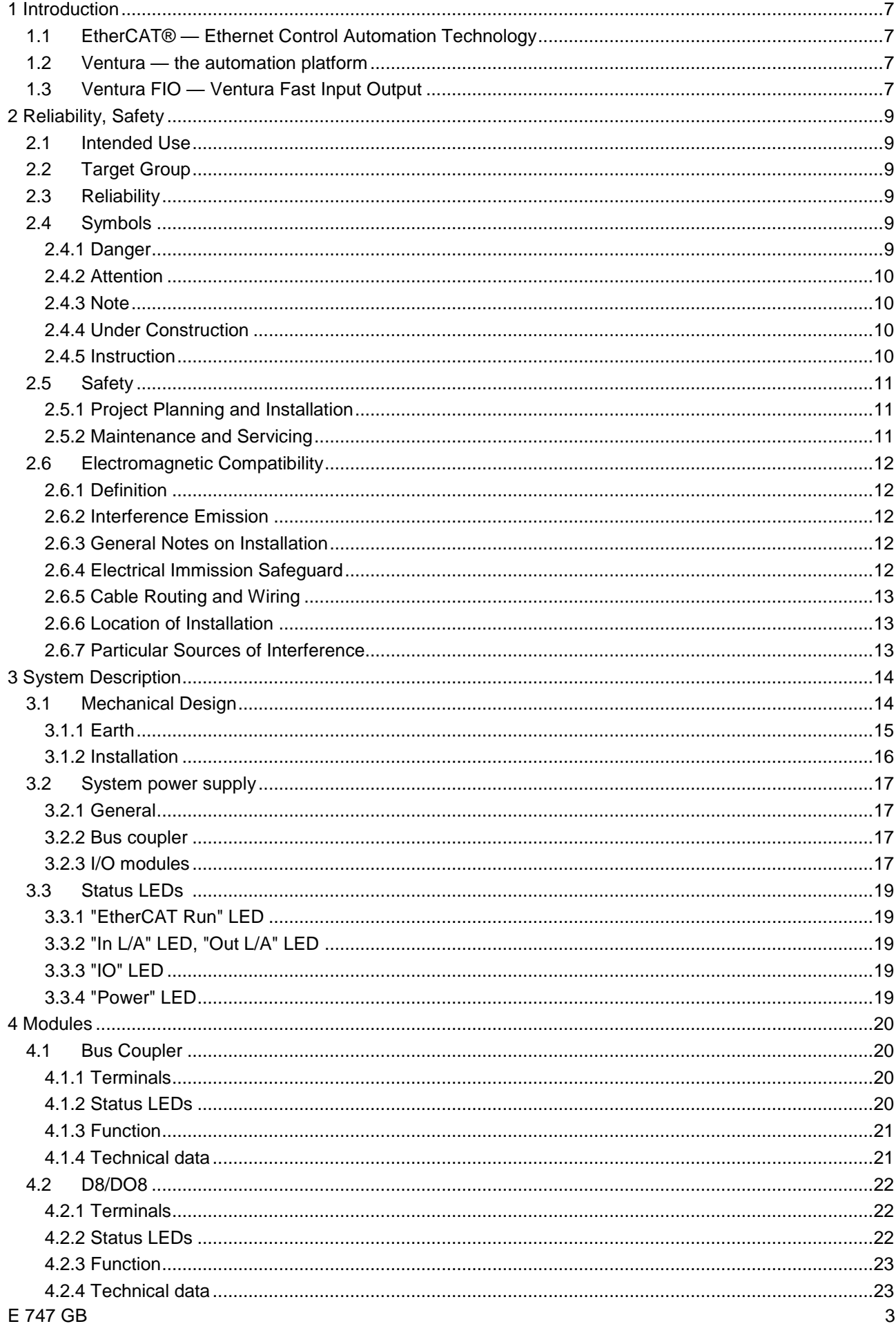

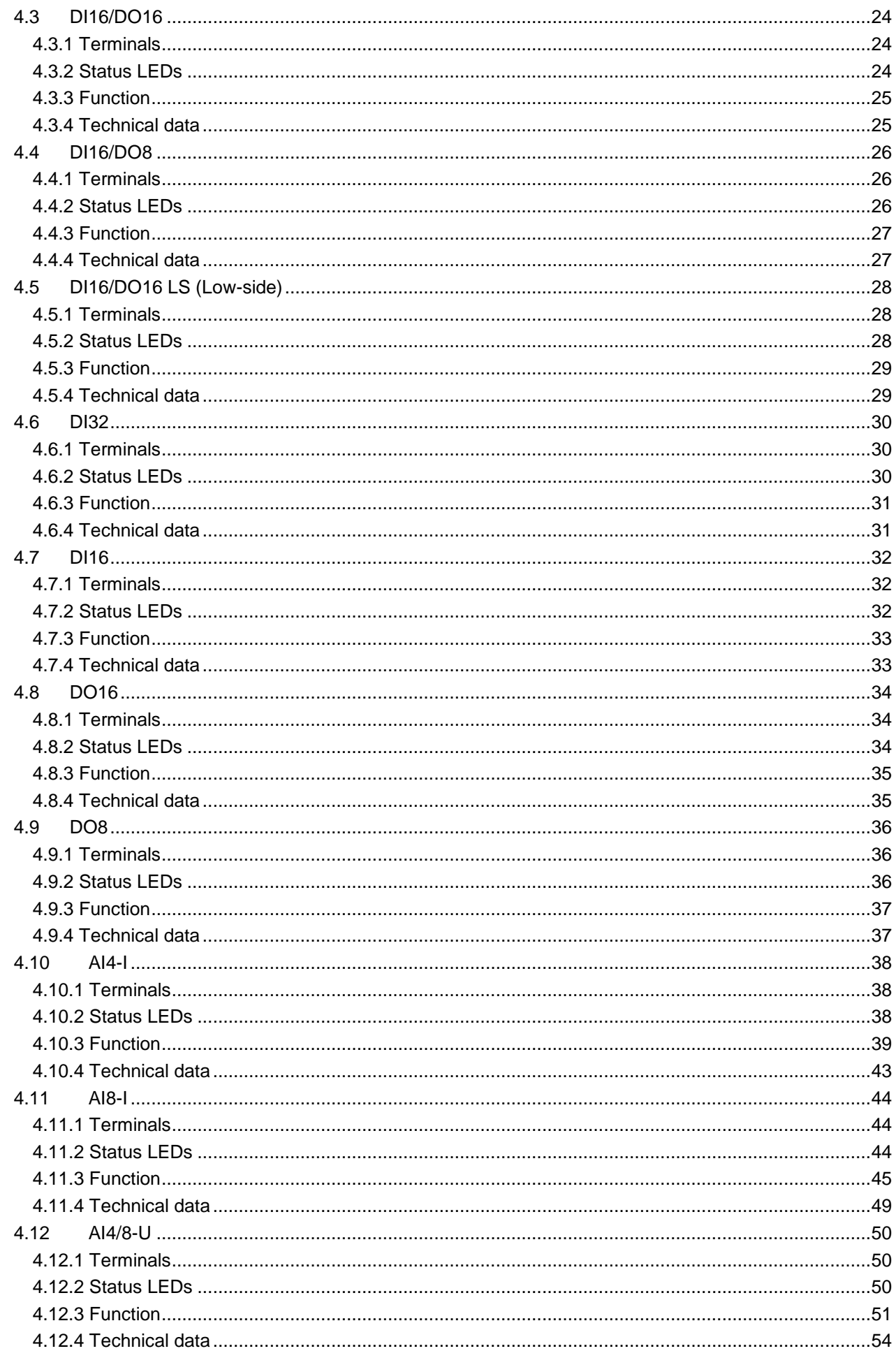

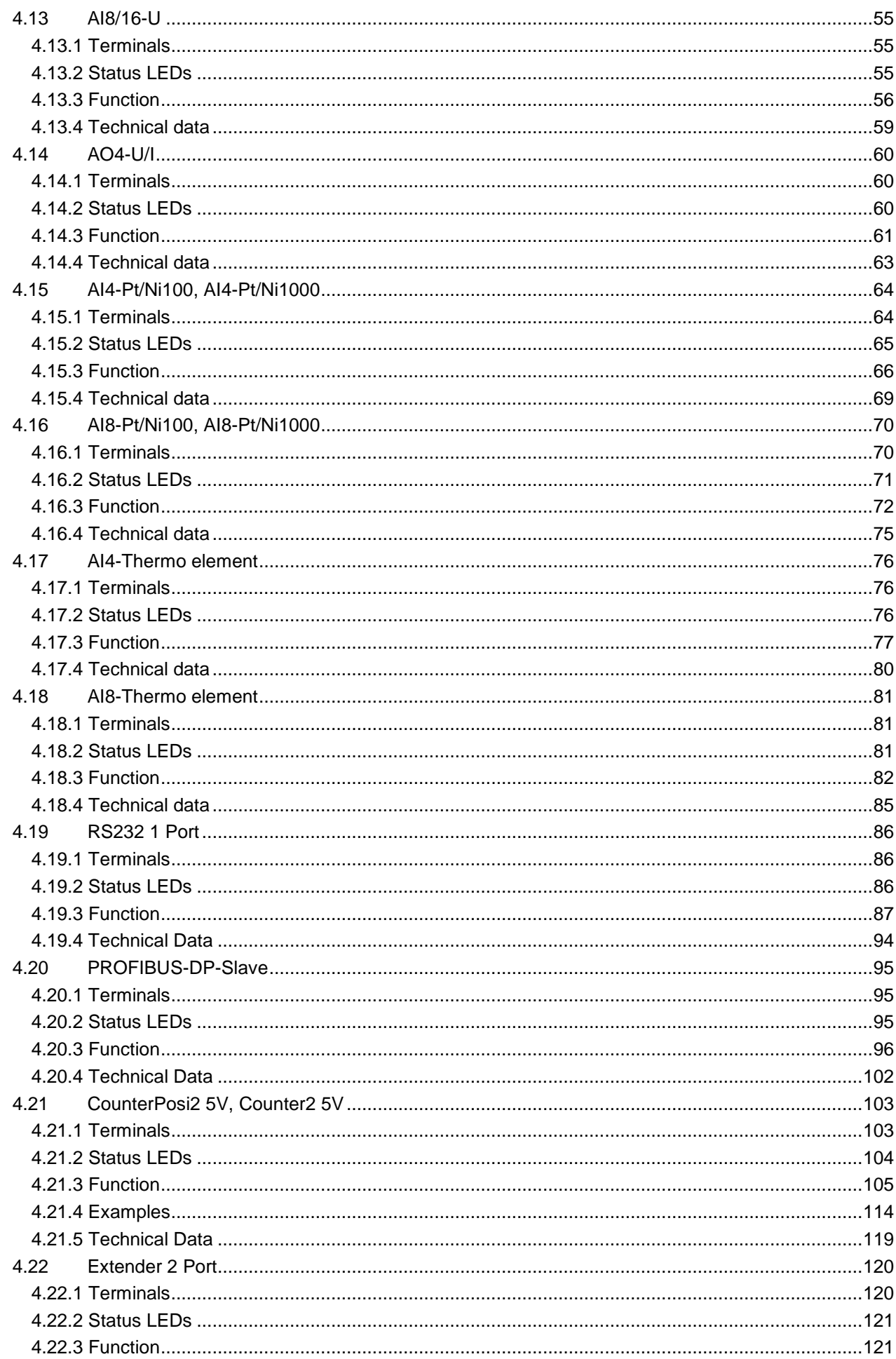

# E 747 GB

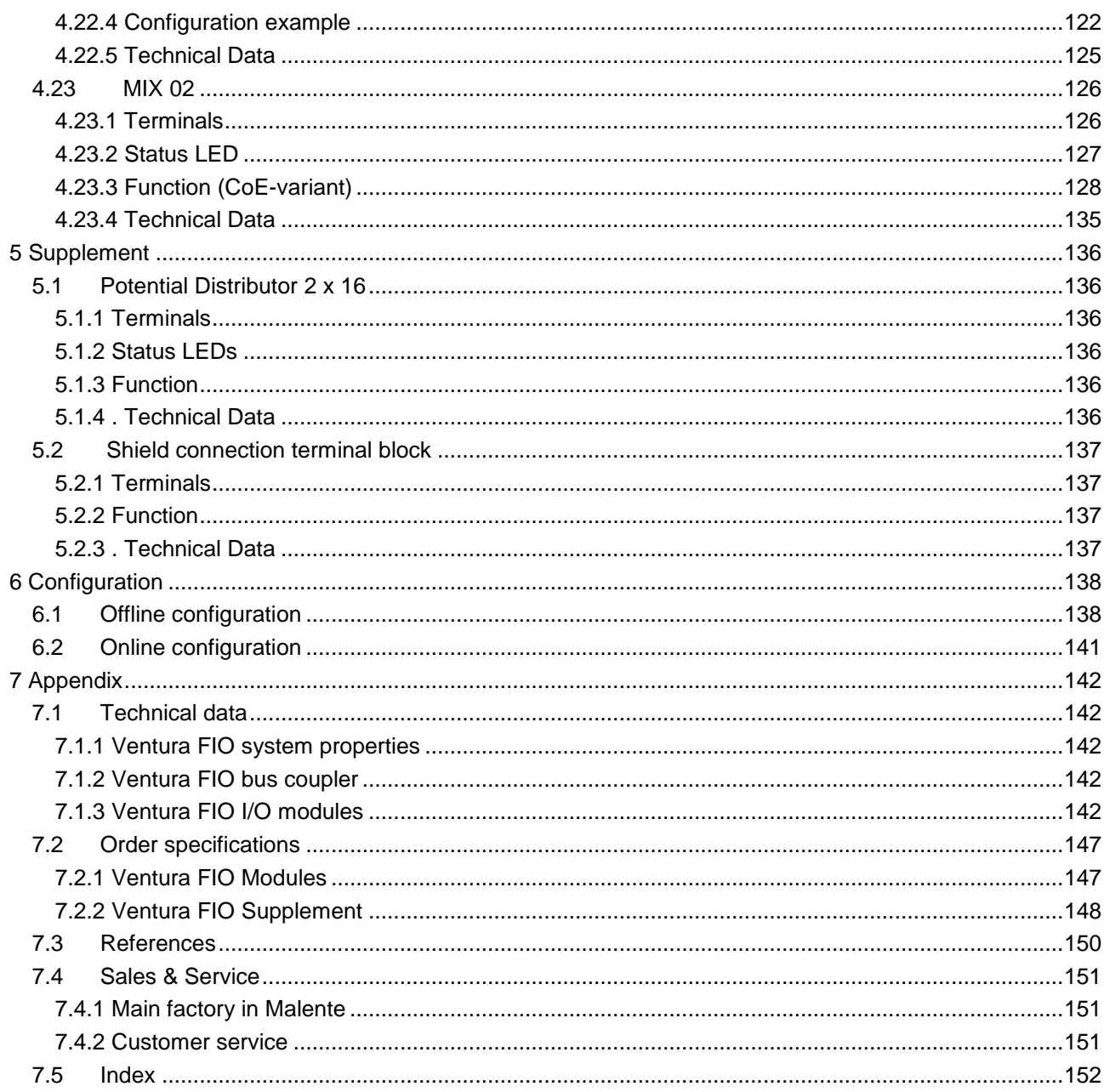

# <span id="page-6-0"></span>1 Introduction

# <span id="page-6-1"></span>1.1 EtherCAT<sup>®1</sup> — Ethernet Control Automation Technology

EtherCAT is the most powerful Ethernet-based fieldbus system currently available on the market. EtherCAT puts up the top speed mark, and its flexible topology and simple configuration make it the perfect means of controlling extremely fast processes. To give you a clue: 1000 I/Os can be addressed in 30 μs.

Because of its high performance, the simple wiring and its open protocol support, EtherCAT is often used as a fast motion control and I/O bus driven by an industrial PC or in conjunction with control technology on a smaller scale. EtherCAT moves beyond the limits of conventional fieldbus systems. Its interconnections between the controller at one end and both the I/O modules and drives at the other are as fast as those of a backplane bus. Ether-CAT controllers thus nearly act like centralised control systems, overcoming the issue of bus transfer times that conventional fieldbus systems are burdened with.

# <span id="page-6-2"></span>1.2 Ventura — the automation platform

The Ventura automation platform has been specifically engineered with applications near to the machine in mind. Ventura provides flexible automation solutions including hardware and software PLCs based around industrial PCs, remote I/Os, remote PLCs and decentralised drives. EtherCAT, PRO-FIBUS-DP, CANopen and AS interface are supported for networking.

Ventura industrial PCs used as EtherCAT masters feature hard-coded realtime response and a CoDeSys PLC.

# <span id="page-6-4"></span><span id="page-6-3"></span>1.3 Ventura FIO — Ventura Fast Input Output

Ventura FIO is a system of I/O modules for connecting the process signals to an EtherCAT network.

Ventura FIO consists of the Ventura FIO bus coupler and a range of Ventura FIO I/O modules.

The Ventura FIO bus coupler converts the physical transfer technology (twisted pair) to LVDS (E-bus) and generates the system voltages required by the LVDS modules. The standard 100 Base Tx lines used for office network communications connect to the one side, the Ventura FIO I/O modules for the process signals connect to the other. This is how the Ethernet Ether-CAT protocol is retained right through to the last I/O module. At the end of the modular device, the connection between the forward and return lines is automatically closed, the effect being that another 100 Base Tx line can be plugged in to connect the next EtherCAT unit to the second bus coupler port.

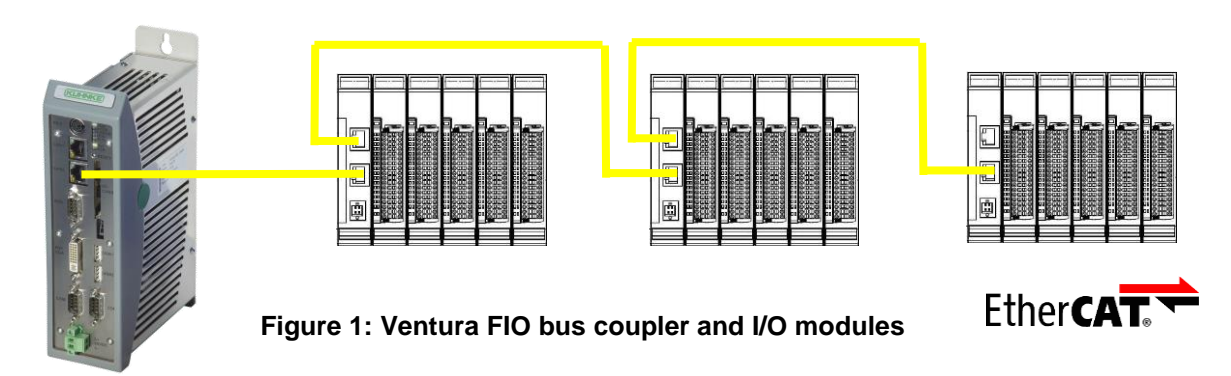

[E 747 GB](#page-0-0) 7 17/03/2021 [101.008.59 -](#page-0-1) 16/03 <sup>1</sup> EtherCAT® is a registered trade mark and a patented technology of Beckhoff Automation GmbH, Germany.

1

Introduction

# <span id="page-8-0"></span>2 Reliability, Safety

# <span id="page-8-1"></span>2.1 Intended Use

<span id="page-8-3"></span><span id="page-8-2"></span>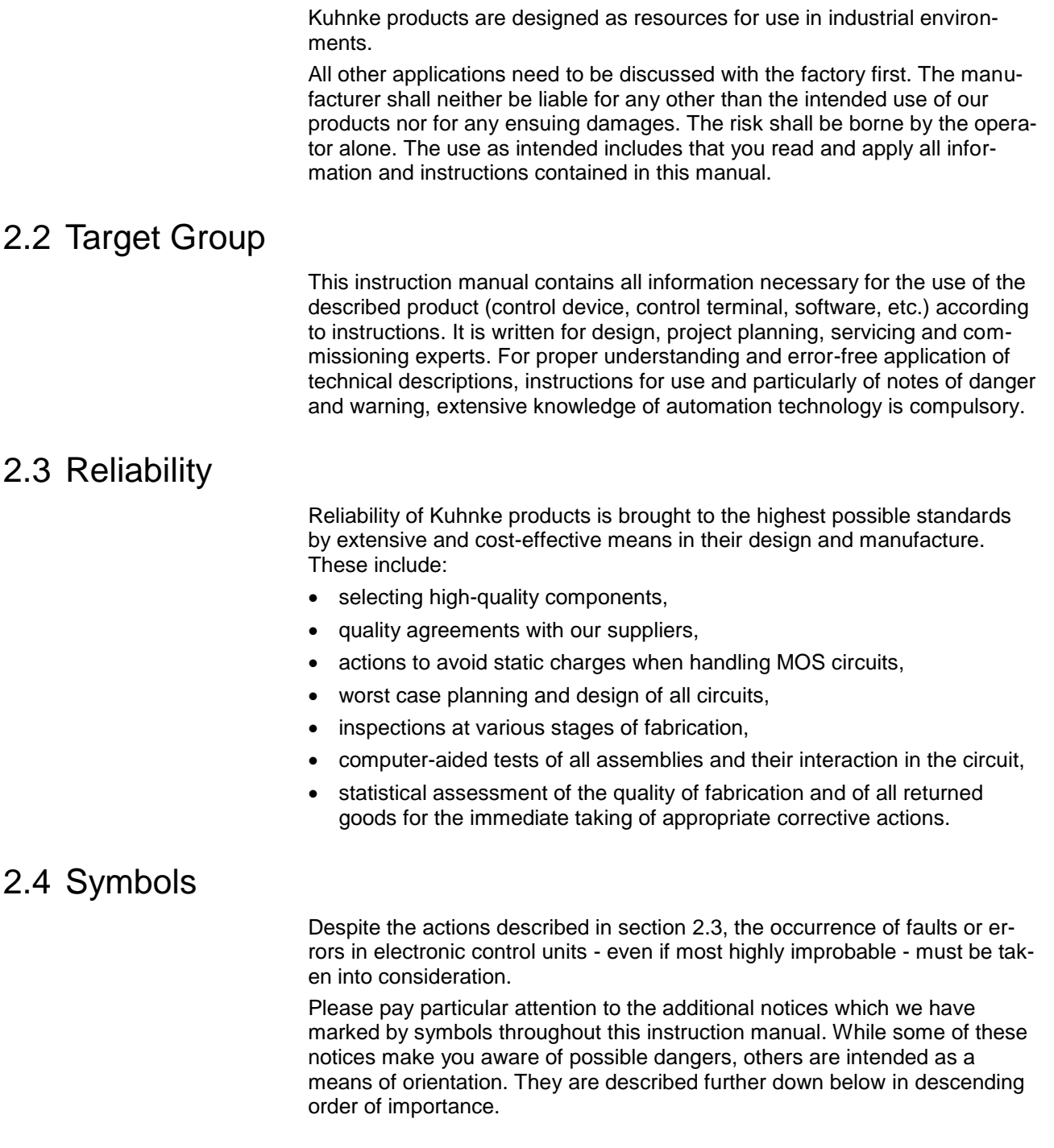

# <span id="page-8-5"></span><span id="page-8-4"></span>2.4.1 Danger

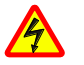

*This symbol warns you of dangers which may cause death or grievous bodily harm if operators fail to implement the precautions described.*

## <span id="page-9-0"></span>2.4.2 Attention

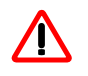

*This symbol draws your attention to information you must take a look at to avoid malfunctions, possible material damage or dangerous states.*

# <span id="page-9-1"></span>2.4.3 Note

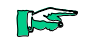

*This symbol draws your attention to additional information concerning the use of the described product. It may also cross-reference you to information to be found elsewhere (e.g. in other manuals).*

## <span id="page-9-2"></span>2.4.4 Under Construction

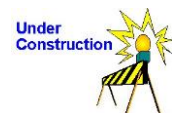

*This symbol tells you that the function described was not or not fully available at the time this document went to press.*

## <span id="page-9-3"></span>2.4.5 Instruction

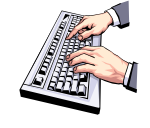

*Wherever you see these symbols in the left margin, you will find a list of steps instructing you to take the appropriate computer or hardware actions. They are intended as a means of orientation wherever working steps and background information alternate (e.g. in tutorials).*

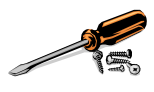

# <span id="page-10-0"></span>2.5 Safety

Our products normally become part of larger systems or installations. The information below is intended to help you integrate the product into its environment without dangers to humans or material/equipment.

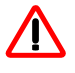

*To achieve a high degree of conceptual safety in planning and installing an electronic controller, it is essential to exactly follow the instructions given in the manual because wrong handling could lead to rendering measures against dangers ineffective or to creating additional dangers.*

#### <span id="page-10-1"></span>2.5.1 Project Planning and Installation

- 24 VDC power supply: generate as electrically safely separated low voltage. Suitable devices are, for example, split transformers constructed in compliance with European Standard EN 60742 (corresponds to VDE 0551).
- Power breakdowns or power fades: the program structure is to ensure that a defined state at restart excludes all dangerous states.
- Emergency switch-off installations must comply with EN 60204/IEC 204 (VDE 0113). They must be effective at any time.
- Safety and precautions regulations for qualified applications have to be complied with.
- Please pay particular attention to the notices of warning which, at relevant places, will make you aware of possible sources of dangerous mistakes or faults.
- Relevant standards and VDE regulations are to be complied with in every case.
- Control elements are to be installed in such a way as to exclude unintended operation.
- Lay control cables such that interference (inductive or capacitive) is excluded if this interference could influence controller operation or its functionality.

## <span id="page-10-2"></span>2.5.2 Maintenance and Servicing

- Precautions regulation BGV A3 must be observed when measuring or checking a controller in a power-up condition. This applies to section 8 (Admissible deviations when working on parts) in particular.
- Repairs must be carried out by specially trained Kuhnke staff only (usually in the main factory in Malente). Warranty expires in every other case.
- Spare parts:
- Only use parts approved of by Kuhnke. Only genuine Kuhnke modules must be used in modular controllers.
- Modular systems: always plug or unplug modules in a power-down state. You might otherwise damage the modules or (possibly not immediately recognisably!) inhibit their functionality.
- Always dispose of any batteries and accumulators as hazardous waste.

# <span id="page-11-0"></span>2.6 Electromagnetic Compatibility

# <span id="page-11-1"></span>2.6.1 Definition

Electromagnetic compatibility is the ability of a device to function satisfactorily in its electromagnetic environment without itself causing any electromagnetic interference that would be intolerable to other devices in this environment.

Of all known phenomena of electromagnetic noise, only a certain range occurs at the location of a given device. It is defined in the relevant product standards.

The design and immunity to interference of programmable logic controllers are internationally governed by standard

IEC 61131-2 which, in Europe, has been the basis for European Standard EN 61131-2.

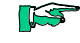

*Refer to IEC 61131-4, User's Guideline, for general installation instructions to be complied with to ensure that hardware interface factors and the ensuing noise voltages are limited to tolerable levels.*

## <span id="page-11-2"></span>2.6.2 Interference Emission

Interfering emission of electromagnetic fields, HF compliant to EN 55011, limiting value class A, Group 1

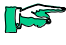

*If the controller is designed for use in residential areas, high-frequency emissions must comply with limiting value class B as described in EN 55011. Fitting the controller into earthed metal cabinets and in-stalling filters in the supply lines may produce a shielding compliant to the above standard.*

## <span id="page-11-3"></span>2.6.3 General Notes on Installation

As component parts of machines, facilities and systems, electronic control systems must comply with valid rules and regulations, depending on their field of application.

General requirements concerning the electrical equipment of machines and aiming at the safety of these machines are contained in Part 1 of European Standard EN 60204 (same as VDE 0113).

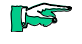

*For safe installation of our control system please observe the information contained in the next chapters (* $\rightarrow$  *[2.6.4](#page-11-4) ff).* 

## <span id="page-11-4"></span>2.6.4 Electrical Immission Safeguard

Connect the control system to the protective earth conductor to eliminate electromagnetic interference. Practice best cable routing.

## <span id="page-12-0"></span>2.6.5 Cable Routing and Wiring

Keep power circuits separate from control circuits:

- DC voltages 60 V ... 400 V
- AC voltages 25 V ... 400 V

Joint laying of control circuits is allowed for:

- shielded data signals
- shielded analogue signals
- unshielded digital I/O lines
- unshielded DC voltages < 60 V
- unshielded AC voltages < 25 V

#### <span id="page-12-1"></span>2.6.6 Location of Installation

Exclude any and all impediments due to temperature, dirt, impact, vibration or electromagnetic interference.

#### 2.6.6.1 Temperature

Consider heat sources such as general heating of rooms, sunlight, heat accumulation in assembly rooms or control cabinets..

#### 2.6.6.2 Contamination

Use suitable casings to avoid possible negative influences due to humidity, corrosive gas, liquid or conducting dust.

#### 2.6.6.3 Impact and Vibration

Consider possible influences caused by motors, compressors, transfer lines, presses, ramming machines and vehicles.

#### 2.6.6.4 Electromagnetic Interference

Consider electromagnetic interference from various local sources: motors, switching devices, switching thyristors, radio-controlled devices, welding equipment, arcing, switched-mode power supplies, converters / inverters.

#### <span id="page-12-2"></span>2.6.7 Particular Sources of Interference

#### 2.6.7.1 Inductive Actuators

Switching off inductances (such as from relays, contactors, solenoids or switching magnets) produces surge voltages. It is necessary to reduce these extra voltages to a minimum.

Reducing elements may be diodes, Z-diodes, varistors or RC elements. To find the best adapted elements, we recommend that you contact the manufacturer or supplier of the corresponding actuators for the relevant information.

# <span id="page-13-0"></span>3 System Description

Ventura FIO is a system of I/O modules for connecting the process signals to any EtherCAT network station.

Ventura FIO consists of the Ventura FIO bus coupler and a range of Ventura FIO I/O modules.

The Ventura FIO bus coupler converts the physical transfer technology (twisted pair) to LVDS (E-bus) and generates the system voltages required by the LVDS modules. The standard 100 Base Tx lines used for office network communications connect to the one side, the Ventura FIO I/O modules for the process signals connect to the other. This is how the Ethernet Ether-CAT protocol is retained right through to the last I/O module. At the end of the modular device, the connection between the forward and return lines is automatically closed, the effect being that another 100 Base Tx line can be plugged in to connect the next EtherCAT unit to the second bus coupler port.

If the bus coupler is the last station of the EtherCAT network, i.e. if its RJ45 "Out" socket remains unplugged, the connection between the forward and return lines is automatically closed,

# <span id="page-13-1"></span>3.1 Mechanical Design

For the basic layout of the Ventura FIO modules see [Figure 2.](#page-13-2)

The bus coupler and the I/O modules differ in their connectors and indicators, however.

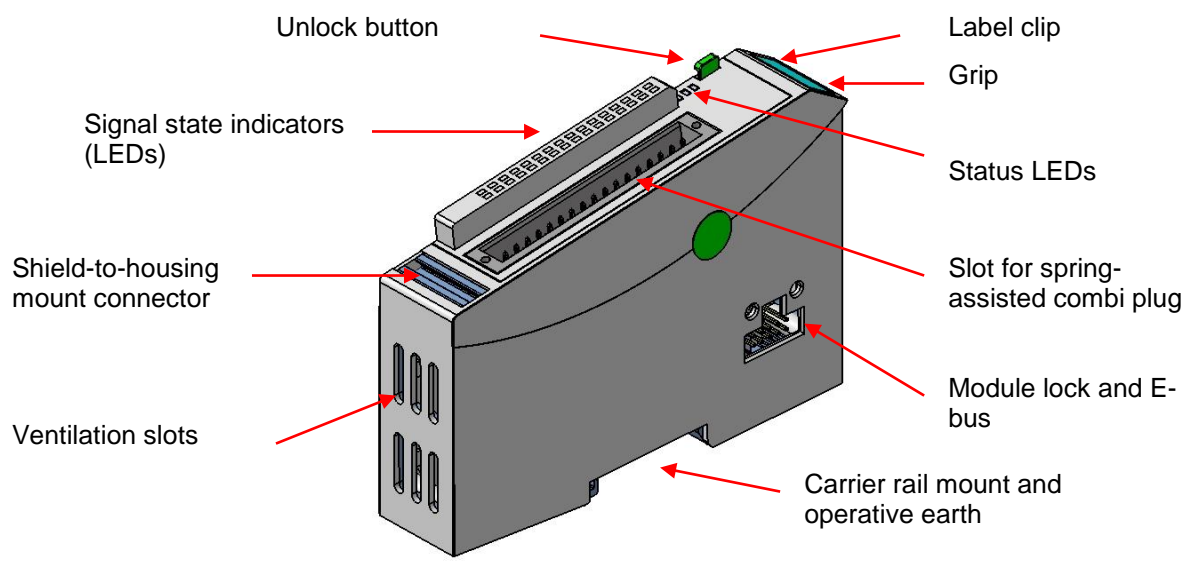

<span id="page-13-2"></span>**Figure 2: Module layout**

The housing mount consists of an aluminium profile with an integral snap-on device used to snap the module to a 35mm DIN rail. The housing trough including the optical fibres for the status indicators, the side face and the front is made of plastic and contains the module. The optical fibres for the signal state indicators (LEDs) are located next to the spring-assisted combi plug. They slightly protrude from the housing and allow a clear diagnosis at a glance.

#### <span id="page-14-0"></span>3.1.1 Earth

Connect the Ventura FIO modules to earth by attaching the metal housing to operative earth.

Since the operative earth connectors dissipates HF currents, it is of utmost importance for the module's noise immunity.

HF interference is dissipated from the electronics board to the metal housing. The metal housing therefore needs to be suitably connected to an operative earth connector.

You will normally have to ensure that

- the connection between module housing and DIN rail conducts well,
- the connection between DIN rail and switching cabinet conducts well,
- the switching cabinet is safely connected to earth.

In special cases you may attach the earth wire straight to the module.

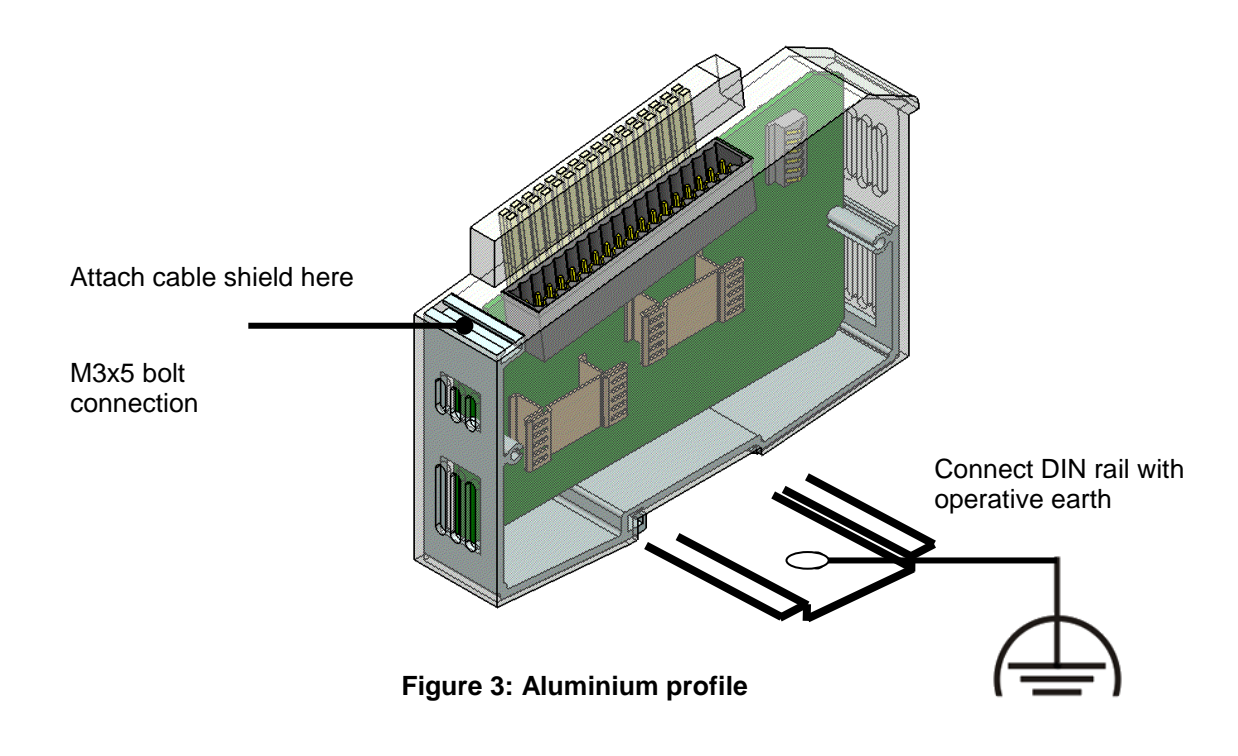

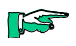

*Earth wires should be short and have a large surface (copper mesh). Further details has site http://en.wikipedia.org/wiki/Ground\_(electricity)*

## <span id="page-15-0"></span>3.1.2 Installation

The Ventura FIO modules are intended for mounting rail installation (DIN EN 50022, 35 x 7.5 mm).

2

#### 3.1.2.1 To snap on a single module

- 1. Push up the module against the mounting rail from below, allowing the metal spring to snap in between mounting rail and mounting area as illustrated.
- 2. Push the module against the mounting wall until is snaps in.

#### **Figure 4: Rail mounting of module**

#### 3.1.2.2 To interconnect two modules

- $\triangleright$  After snapping on the first module to the rail, snap on the second module about 1cm away towards the right of the first module.
- $\triangleright$  Push the second module along the rail towards the first module until you hear the locking device snap in.

#### 3.1.2.3 To disconnect two modules

- $\triangleright$  Push down the unlock button (see [Figure 5\)](#page-15-1) of the module that you wish to disconnect from the module to the left of it.
- $\triangleright$  Push both module away from one another until they are about 1 cm apart.

#### 3.1.2.4 To take down a single module

- 1. Push the module up and against the metal spring located on the underside of the rail guide.
- 2 2. Tip the module away from the rail as shown in the illustration.
- 3. Pull the module down and out of the mounting rail.

<span id="page-15-1"></span>**Figure 5: Uninstalling a module** Unlock button

1

1

3

# <span id="page-16-0"></span>3.2 System power supply

#### <span id="page-16-1"></span>3.2.1 General

General Spring-assisted blocks of sockets allow fast and simple wiring. A multiple socket connector densely packs the wires on a small footprint. Use the release latch to easily disconnect the wires where there is little space.

Tool: 0.4 x 2.5 blade screwdriver Cores: 0.20 - 1.0 mm² (IEC) / 28 - 18 ENC (UL) Rated current: 5 A (CSA) / 10 A (UL)

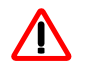

*Do not connect the power supply lines through from one Ventura Remote I/O power supply port to the next. To ensure that there is as little interference as possible, install a central power supply point and establish a star topology of as short wires as possible between the central point and Ventura Remote I/O.*

#### <span id="page-16-2"></span>3.2.2 Bus coupler

The system power supply connects to the bus coupler through a 2-pole plugtype terminal block. Since the bus coupler supplies power to both the E-bus and the logic circuits of the I/O modules, its power consumption depends on the number of I/O modules connected.

Power to the I/O module outputs is supplied separately.

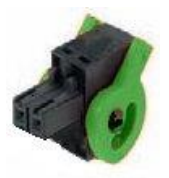

#### **Figure 6: Spring-assisted connector and bus coupler release latch**

#### <span id="page-16-3"></span>3.2.3 I/O modules

The I/O supply connects to the I/O module, normally together with the I/Os, using plug-type terminal blocks with different numbers of poles. Power to the I/O module logic circuits is supplied by the bus coupler.

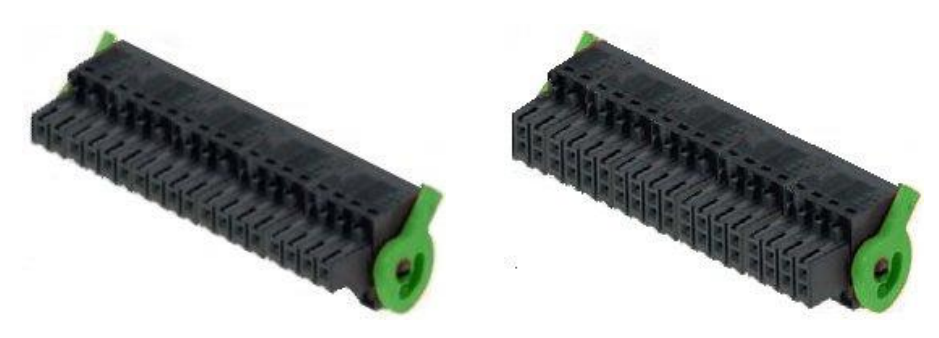

**Figure 7: Spring-assisted connector with I/O module release latch**

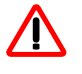

*A rapid shut-down of all outputs can be performed by external switch-off of the I/O supply voltage L+.*

*The missing supply voltage is indicated by the power LED. However, not all modules have an undervoltage monitoring, which can report this* 

*status to the control unit. If you need the monitoring of the I/O power supply in the control program, con-*

*nect L+ with a digital input and use it representative for the IO power supply.*

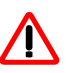

Here however, note the following:

*Outputs must not be supplied reverse, when the power supply of the outputs is switched.*

This is the case if the system continues to be supplied with power.

Outputs that are set forth by the program can be supplied via the protection diode of a reverse supplied output and in this way set the switch off function for these outputs overridden. In addition, the protection diode of the feeding output can be destroyed at high load.

# <span id="page-18-0"></span>3.3 Status LEDs <sup>1</sup>

### <span id="page-18-1"></span>3.3.1 "EtherCAT Run" LED

An LED labeled "EtherCAT Run" is located on both the bus coupler and the I/O modules. It indicates the state of the EtherCAT ASIC.

<span id="page-18-5"></span>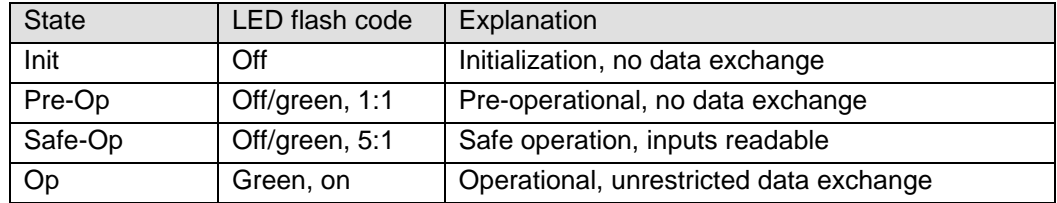

## <span id="page-18-2"></span>3.3.2 "In L/A" LED, "Out L/A" LED

The "In L/A" and "Out L/A" LEDs are located on the bus coupler. They indicate the physical state of the Ethernets (Link/Activity).

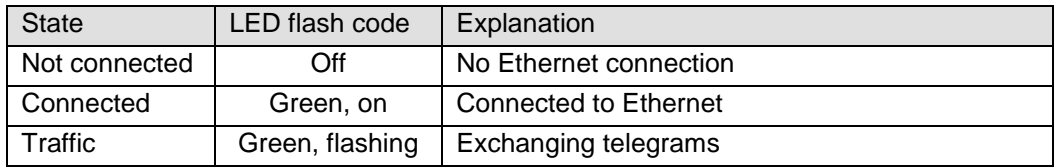

#### <span id="page-18-3"></span>3.3.3 "IO" LED

Every I/O module has an LED labeled "IO". It indicates the state of the module's I/Os. Refer to the I/O module sections in this manual to know which states of a module are monitored and indicated.

#### <span id="page-18-4"></span>3.3.4 "Power" LED

An LED labeled "Power" is located on every module that has a power supply connector (e.g. for digital outputs). It indicates the state of the I/O module's I/O power supply.

<span id="page-18-6"></span>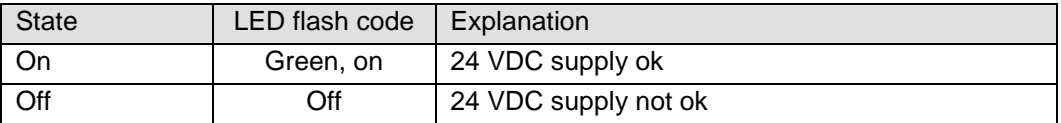

<sup>1</sup> Because of the spezification ETG.1300 Indicator and Labeling the following changes have been done beginning at october 2012:

-

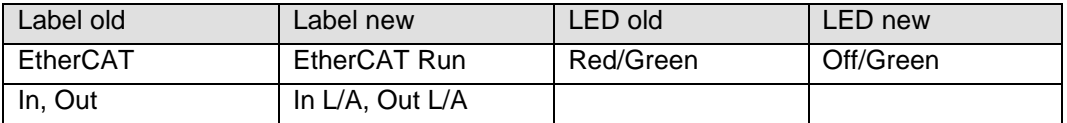

# <span id="page-19-0"></span>4 Modules

# <span id="page-19-1"></span>4.1 Bus Coupler

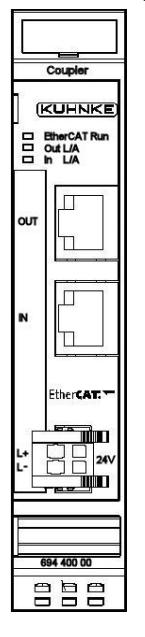

[The Ventura FIO bus coupler converts the physical transfer technology](#page-6-4)  [\(twisted pair\) to LVDS \(E-bus\) and generates the system voltages required](#page-6-4)  [by the LVDS modules. The standard 100 Base Tx lines used for office net](#page-6-4)[work communications connect to the one side, the Ventura FIO I/O modules](#page-6-4)  [for the process signals connect to the other. This is how the Ethernet Ether-](#page-6-4)[CAT protocol is retained right through to the last I/O module. At the end of](#page-6-4)  the modular [device, the connection between the forward and return lines is](#page-6-4)  [automatically closed, the effect being that another 100 Base Tx line can be](#page-6-4)  [plugged in to connect the next EtherCAT unit to the second bus coupler port.](#page-6-4)

#### **Figure 8: Bus coupler front view**

IS

*You will get the best results concerning disturbing emission, if you put the shielding of the EtherCAT cable on the function earth. Use for it e.g. [Shield connection terminal block](#page-136-0) (see chapter [5.2\)](#page-136-0)* 

## <span id="page-19-2"></span>4.1.1 Terminals

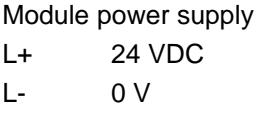

EtherCAT

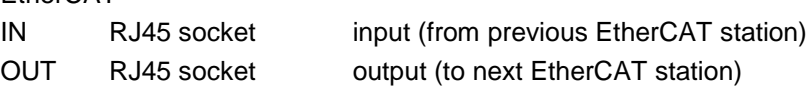

## <span id="page-19-3"></span>4.1.2 Status LEDs

#### 4.1.2.1 "EtherCAT Run" LED

The LED labeled "EtherCAT Run" indicates the state of the EtherCAT ASIC[.](#page-18-5)

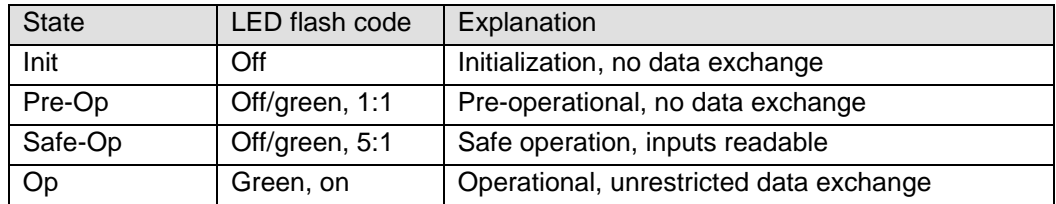

## 4.1.2.2 "In L/A" LED, "Out L/A" LED

The "In" and "Out" LEDs indicate the physical state of the Ethernets port they are allocated to.

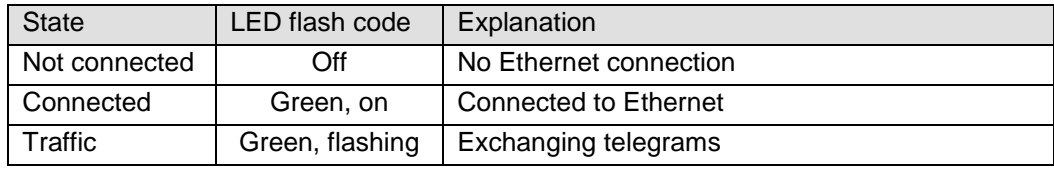

# <span id="page-20-0"></span>4.1.3 Function

See page [20](#page-19-1)

#### 4.1.3.1 Module state

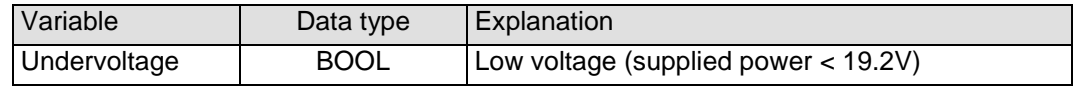

# <span id="page-20-1"></span>4.1.4 Technical data

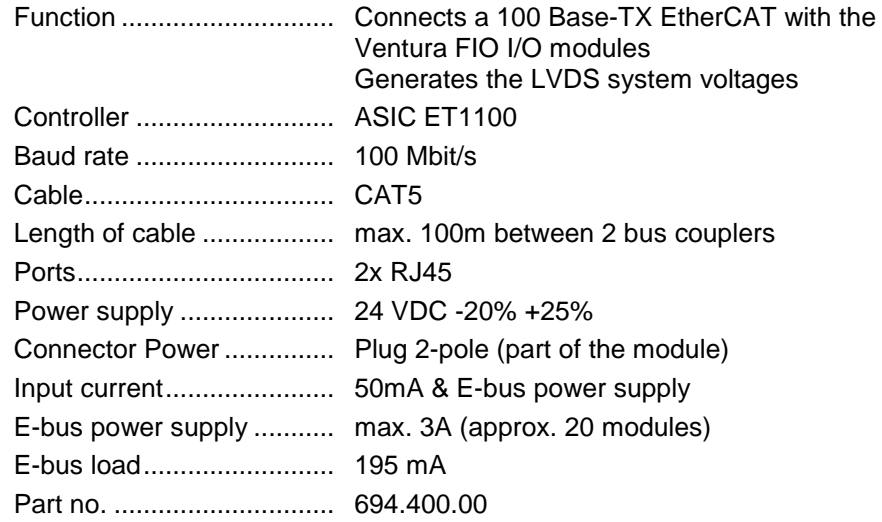

<span id="page-21-0"></span>4.2 D8/DO8

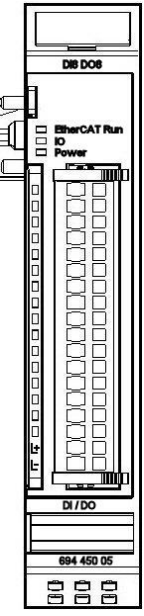

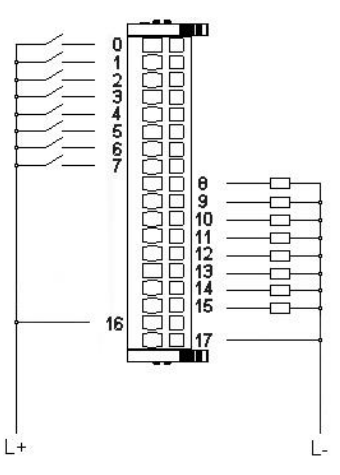

**Figure 9: I/O connection**

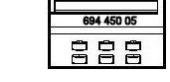

**Figure 10: Front view of DI8/DO8 I/O module**

<span id="page-21-1"></span>4.2.1 Terminals

Power supply to module I/Os L+ 24 VDC L- 0 V

# <span id="page-21-2"></span>4.2.2 Status LEDs

## 4.2.2.1 "EtherCAT Run" LED

The LED labeled "EtherCAT Run" indicates the state of the EtherCAT ASIC[.](#page-18-5)

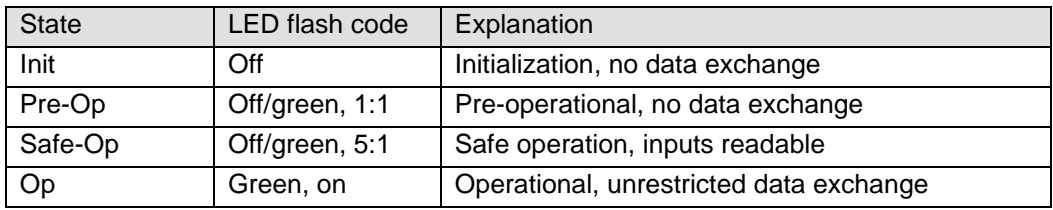

## 4.2.2.2 "IO" LED

The LED labeled "IO" indicates the state of the module's I/Os.

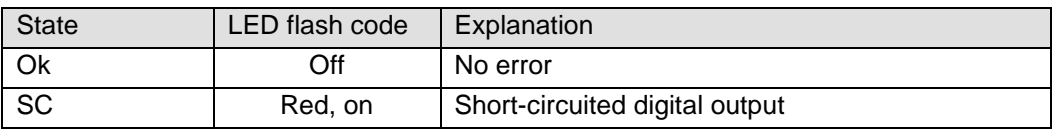

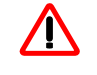

*The output drivers have a thermal fuse to automatically turn off any shortcircuited outputs. In case the short circuit prevails, the outputs are allowed to cool down to be turned back on until the thermal fuse blows again.* 

### 4.2.2.3 "Power" LED

The LED labeled "Power" indicates the state of the I/O module's I/O power supply[.](#page-18-6)

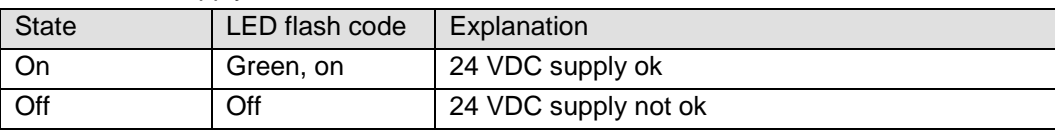

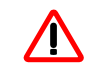

*The module is not monitored for low voltage states.*

#### 4.2.2.4 "Channel" LEDs

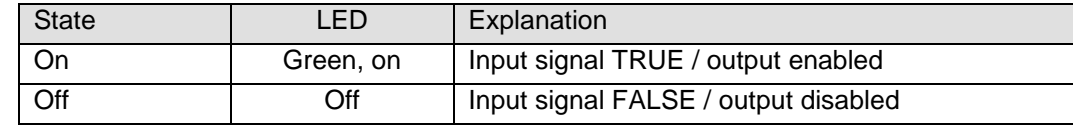

## <span id="page-22-0"></span>4.2.3 Function

The DI16/DO16 module features 16 digital inputs and 16 digital outputs.

#### 4.2.3.1 Variable

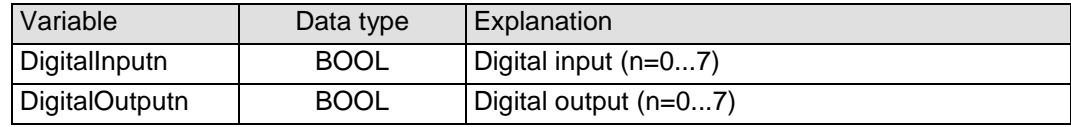

#### <span id="page-22-1"></span>4.2.4 Technical data

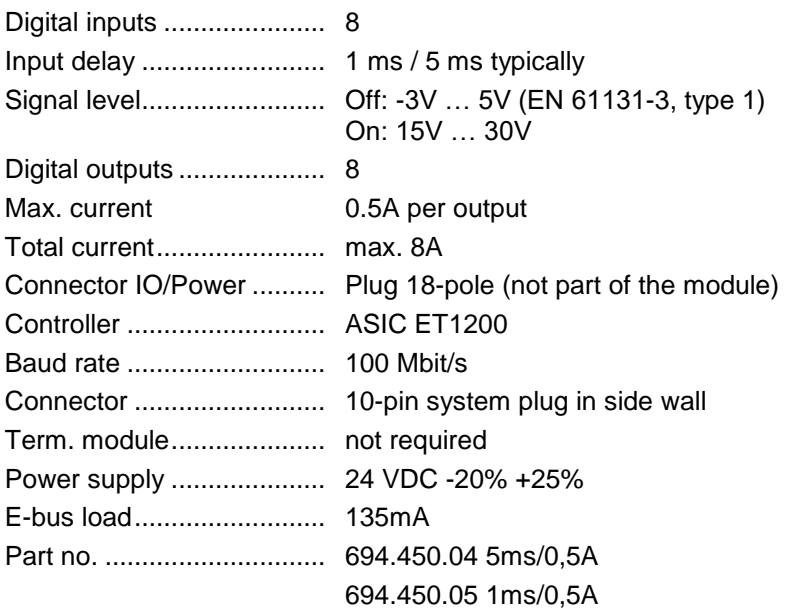

# <span id="page-23-0"></span>4.3 DI16/DO16

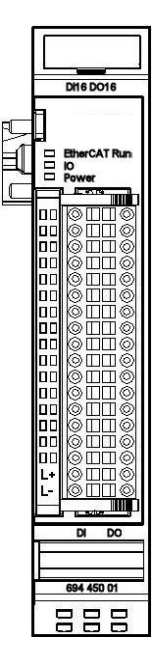

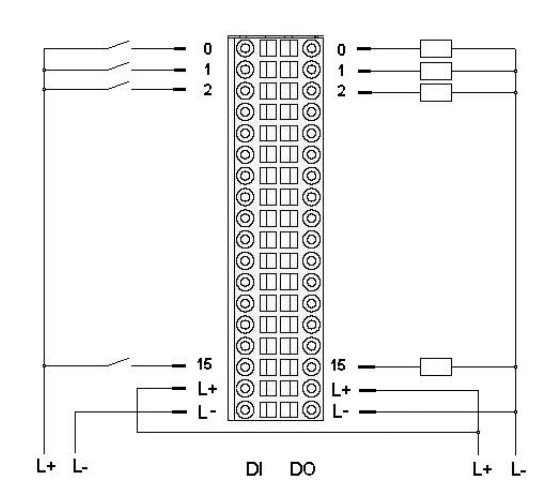

**Figure 11: I/O connection**

#### **Figure 12: Front view of DI16/DO16 I/O module**

<span id="page-23-1"></span>4.3.1 Terminals

Power supply to module I/Os L+ 24 VDC L- 0 V *Connect L+ to both L+ terminals if the total current exceeds the 6A limit.*

## <span id="page-23-2"></span>4.3.2 Status LEDs

4.3.2.1 "EtherCAT Run" LED

The LED labeled "EtherCAT Run" indicates the state of the EtherCAT ASIC[.](#page-18-5)

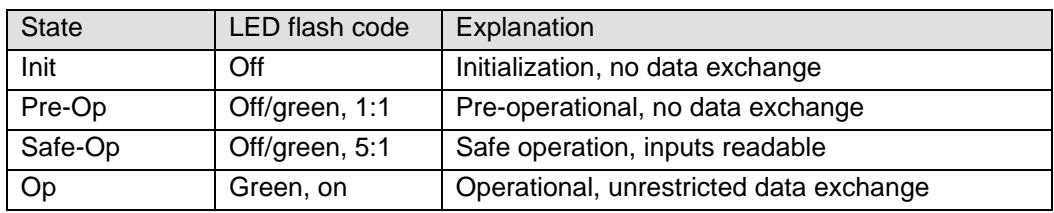

#### 4.3.2.2 "IO" LED

The LED labeled "IO" indicates the state of the module's I/Os.

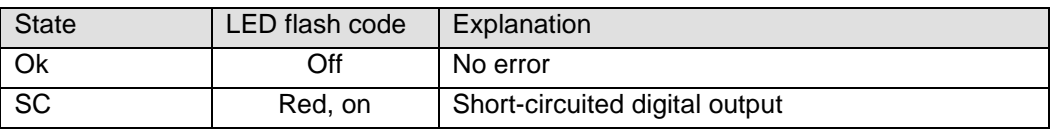

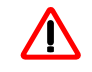

*The output drivers have a thermal fuse to automatically turn off any shortcircuited outputs. In case the short circuit prevails, the outputs are allowed to cool down to be turned back on until the thermal fuse blows again.* 

## 4.3.2.3 "Power" LED

The LED labeled "Power" indicates the state of the I/O module's I/O power supply[.](#page-18-6)

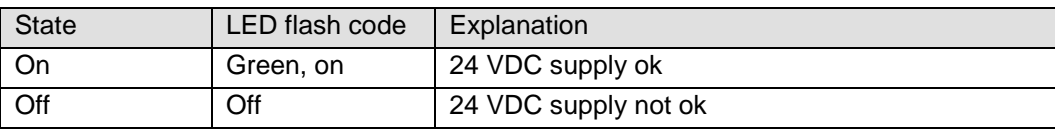

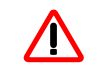

*The module is not monitored for low voltage states.*

#### 4.3.2.4 "Channel" LEDs

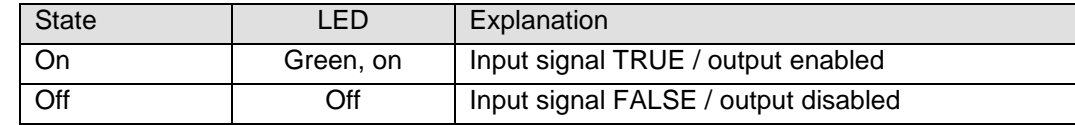

## <span id="page-24-0"></span>4.3.3 Function

The DI16/DO16 module features 16 digital inputs and 16 digital outputs.

#### 4.3.3.1 Variable

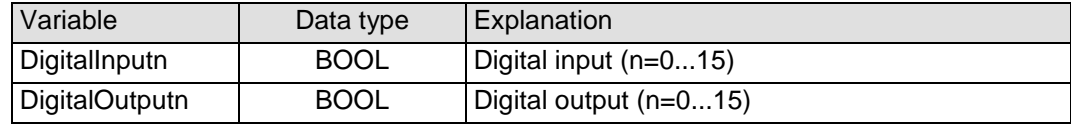

#### <span id="page-24-1"></span>4.3.4 Technical data

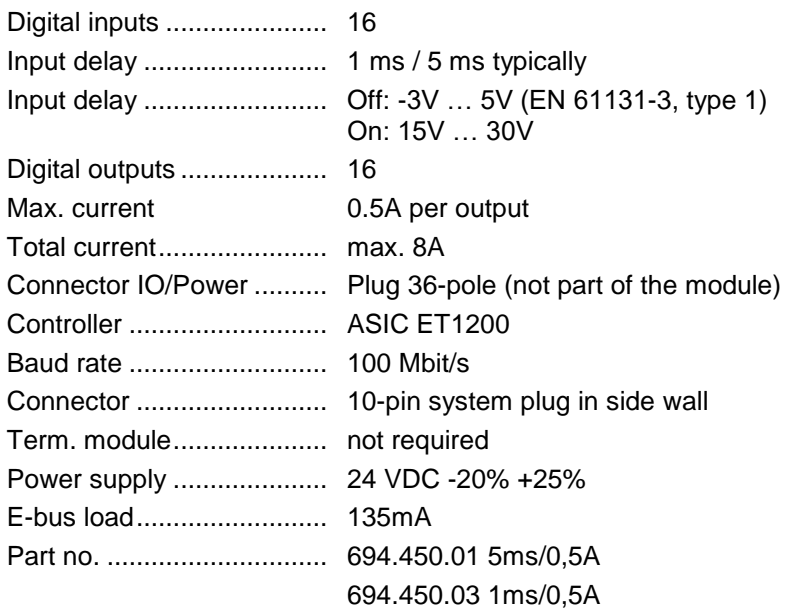

# <span id="page-25-0"></span>4.4 DI16/DO8

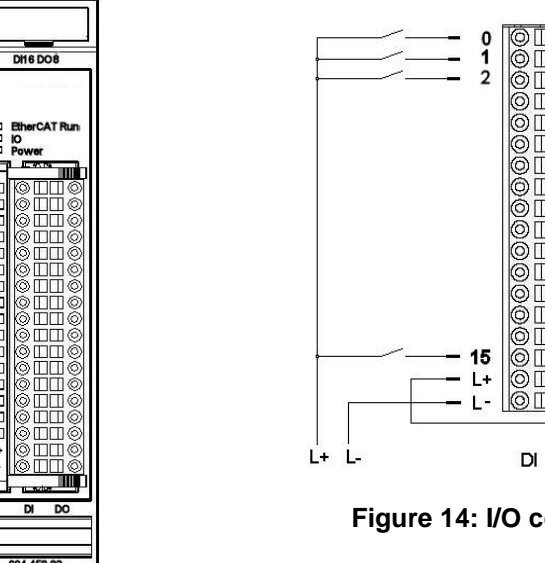

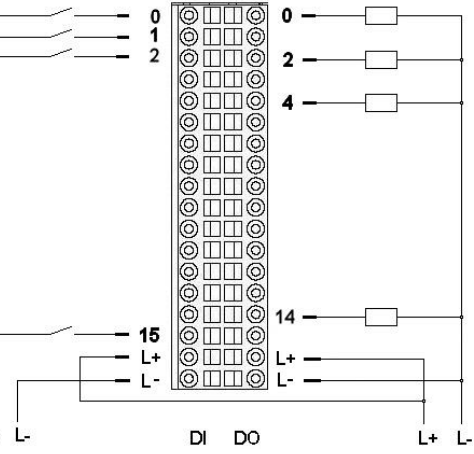

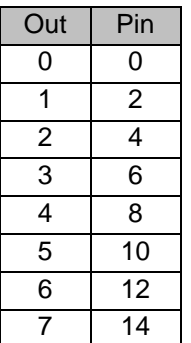

**Figure 14: I/O connection**

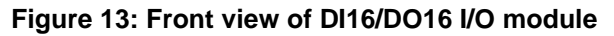

<span id="page-25-1"></span>4.4.1 Terminals

吕吕吕

Power supply to module I/Os L+ 24 VDC  $L - 0 V$ *Connect L+ to both L+ terminals if the total current exceeds the 6A limit.*

## <span id="page-25-2"></span>4.4.2 Status LEDs

#### 4.4.2.1 "EtherCAT Run" LED

The LED labeled "EtherCAT Run" indicates the state of the EtherCAT ASIC[.](#page-18-5)

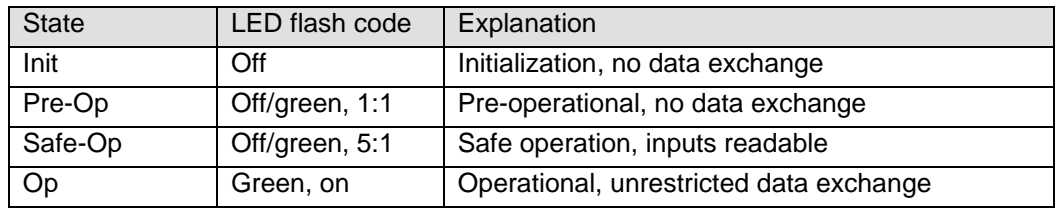

#### 4.4.2.2 "IO" LED

The LED labeled "IO" indicates the state of the module's I/Os.

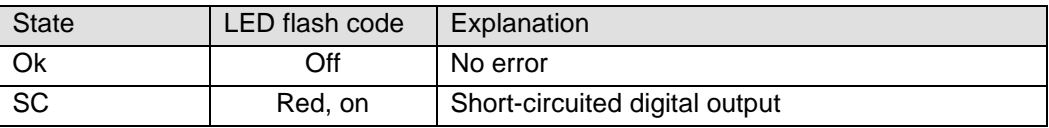

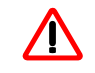

*The output drivers have a thermal fuse to automatically turn off any shortcircuited outputs. In case the short circuit prevails, the outputs are allowed to cool down to be turned back on until the thermal fuse blows again.* 

### 4.4.2.3 "Power" LED

The LED labeled "Power" indicates the state of the I/O module's I/O power supply[.](#page-18-6)

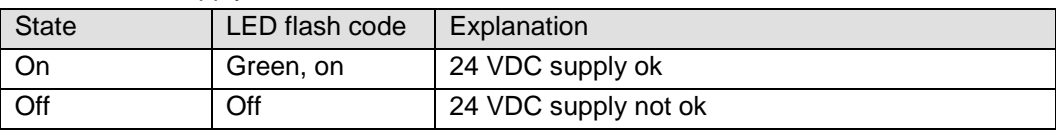

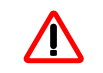

*The module is not monitored for low voltage states.*

#### 4.4.2.4 "Channel" LEDs

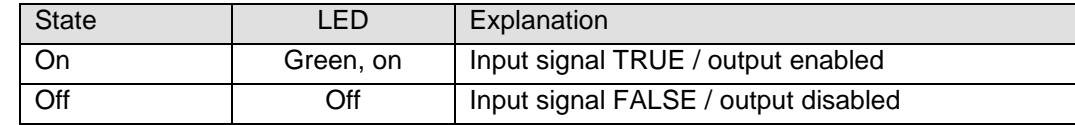

## <span id="page-26-0"></span>4.4.3 Function

The DI16/DO8 module features 16 digital inputs and 8 digital outputs.

#### 4.4.3.1 Variable

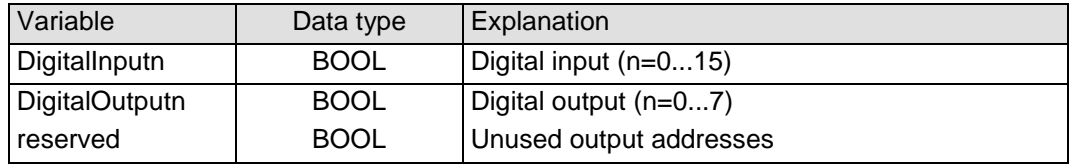

## <span id="page-26-1"></span>4.4.4 Technical data

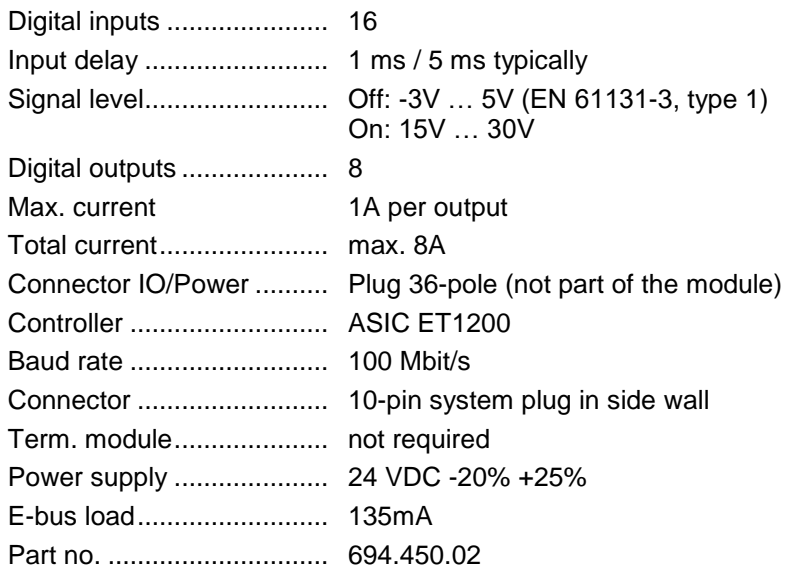

# <span id="page-27-0"></span>4.5 DI16/DO16 LS (Low-side)

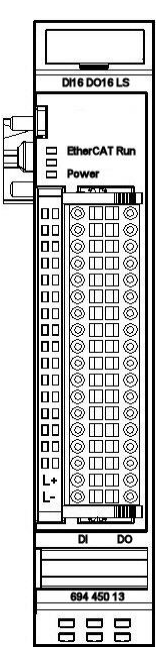

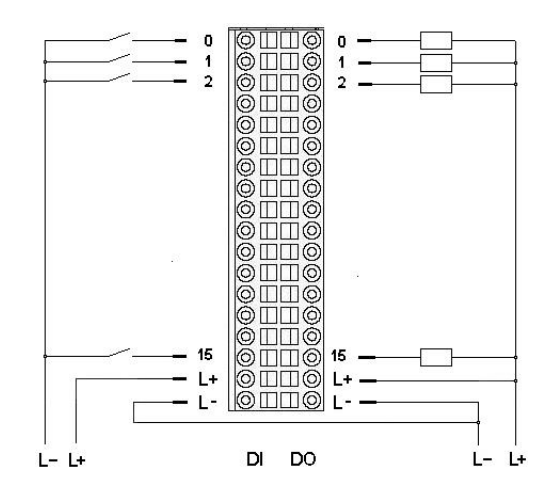

**Figure 15: I/O connection**

**Figure 16: Front view of DI16/DO16 LS I/O module**

<span id="page-27-1"></span>4.5.1 Terminals

Power supply to module I/Os L+ 24 VDC L- 0 V *Connect L- to both L- terminals if the total current exceeds the 6A limit.*

## <span id="page-27-2"></span>4.5.2 Status LEDs

#### 4.5.2.1 "EtherCAT Run" LED

The LED labeled "EtherCAT Run" indicates the state of the EtherCAT ASIC[.](#page-18-5)

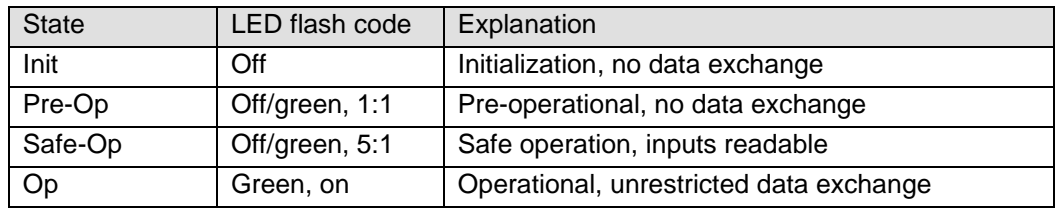

#### 4.5.2.2 "IO" LED

There is no LED labeled "IO".

#### 4.5.2.3 "Power" LED

The LED labeled "Power" indicates the state of the I/O module's I/O power supply[.](#page-18-6)

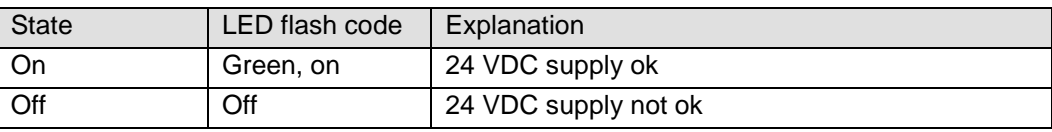

### 4.5.2.4 "Channel" LEDs

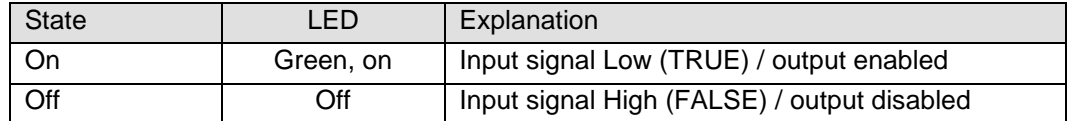

### <span id="page-28-0"></span>4.5.3 Function

The DI16/DO16 LS module features 16 digital low-side inputs and 16 digital low-side outputs.

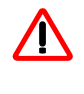

*The output drivers have a thermal fuse to automatically turn off any shortcircuited outputs. In case the short circuit prevails, the outputs are allowed to cool down to be turned back on until the thermal fuse blows again.* 

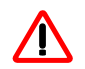

*The module is not monitored for low voltage states.*

#### 4.5.3.1 Variable

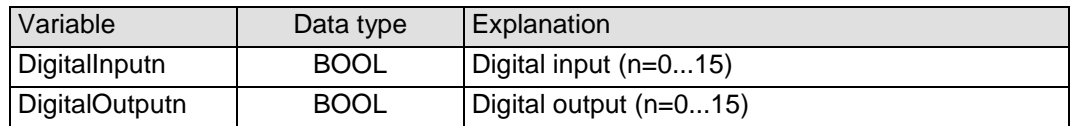

## <span id="page-28-1"></span>4.5.4 Technical data

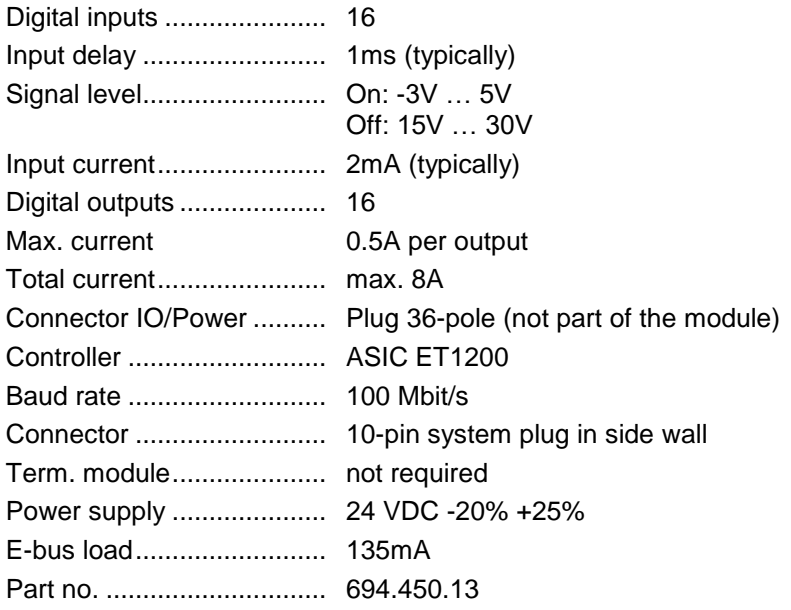

<span id="page-29-0"></span>4.6 DI32

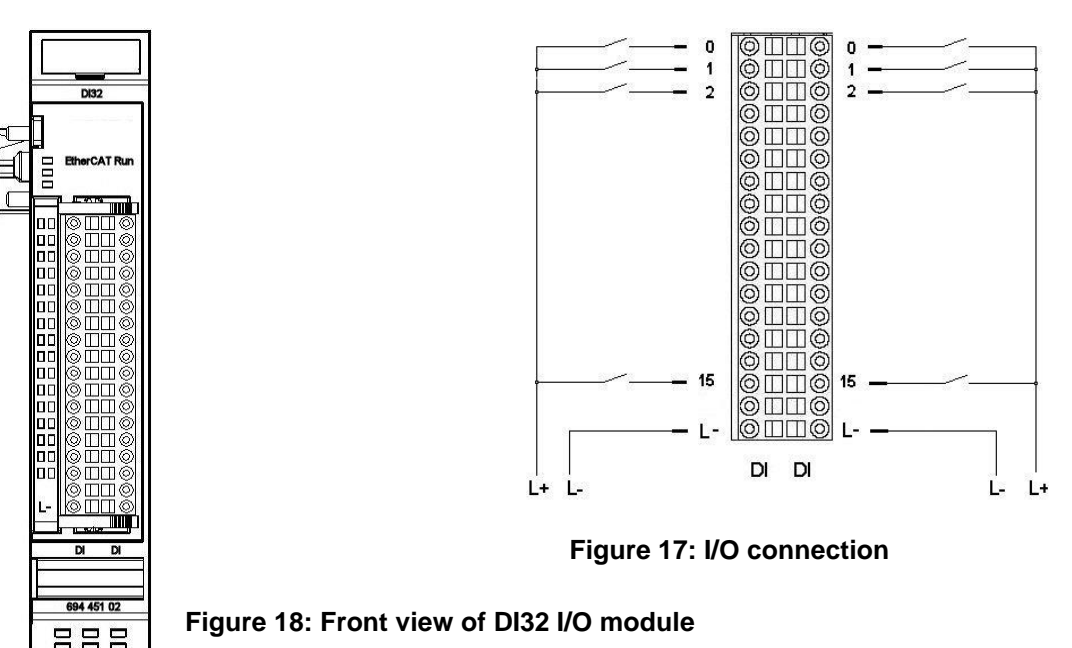

<span id="page-29-1"></span>4.6.1 Terminals

Power supply to module I/Os L- 0 V

## <span id="page-29-2"></span>4.6.2 Status LEDs

## 4.6.2.1 "EtherCAT Run" LED

The LED labeled "EtherCAT Run" indicates the state of the EtherCAT ASIC[.](#page-18-5)

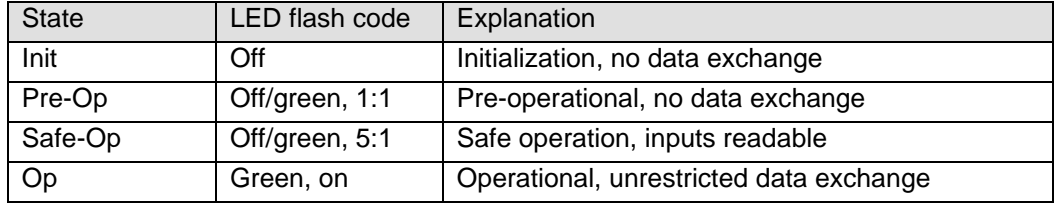

## 4.6.2.2 "IO" LED

There is no LED labeled "IO".

#### 4.6.2.3 "Power" LED

There is no LED labeled "Power" because a separate power feed is not required.

#### 4.6.2.4 "Channel" LEDs

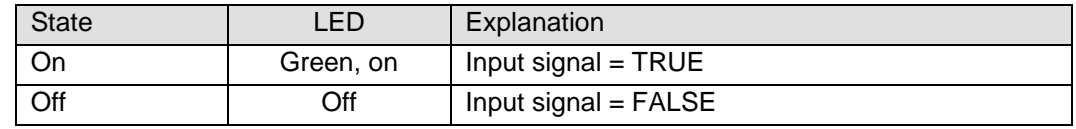

# <span id="page-30-0"></span>4.6.3 Function

The DI32 module has 32 digital inputs.

### 4.6.3.1 Variable

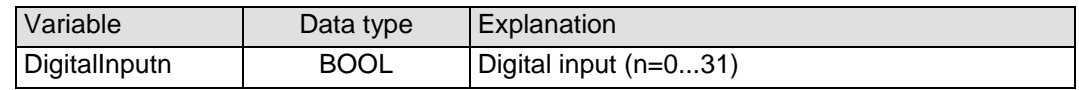

## <span id="page-30-1"></span>4.6.4 Technical data

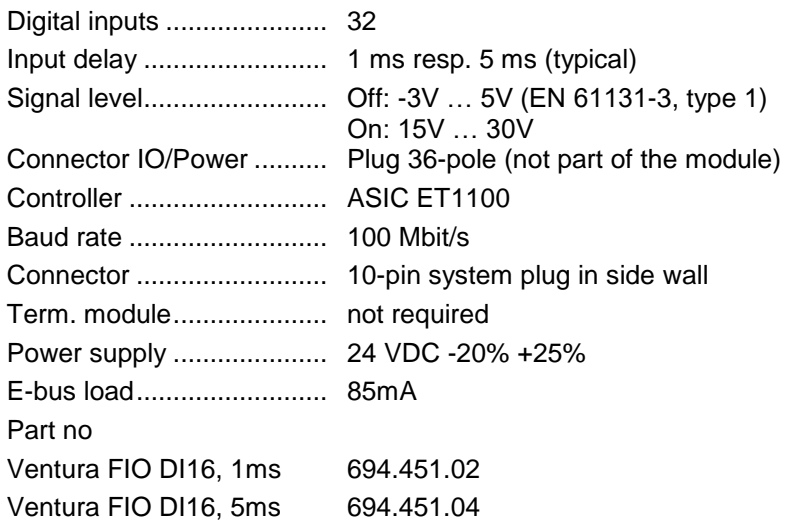

<span id="page-31-0"></span>4.7 DI16

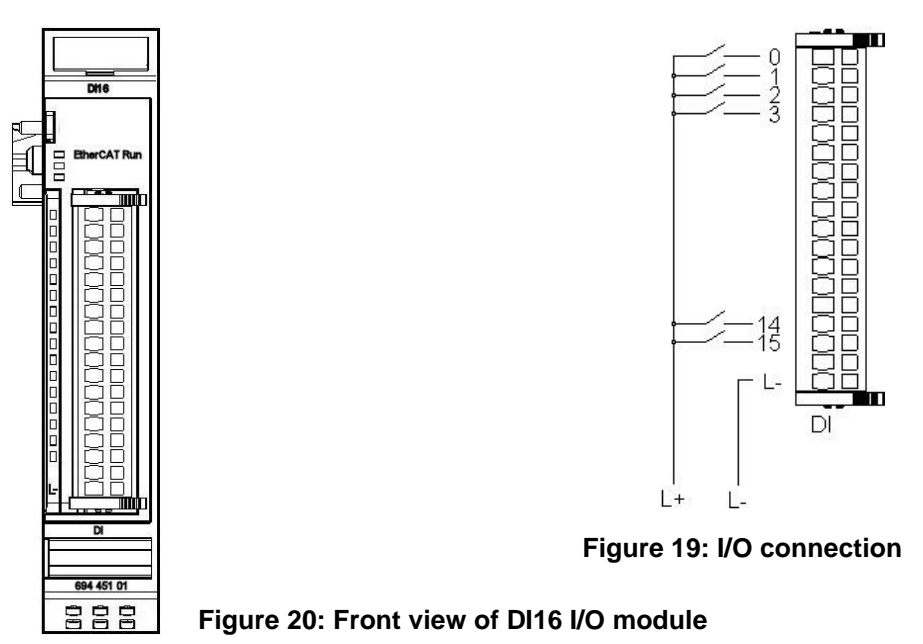

<span id="page-31-1"></span>4.7.1 Terminals

Power supply to module I/Os  $L - 0 V$ 

## <span id="page-31-2"></span>4.7.2 Status LEDs

## 4.7.2.1 "EtherCAT Run" LED

The LED labeled "EtherCAT Run" indicates the state of the EtherCAT ASIC[.](#page-18-5)

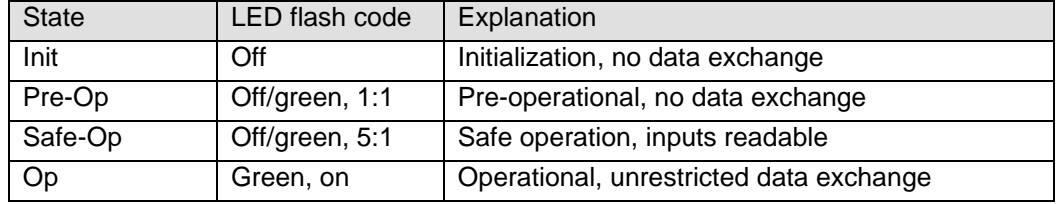

## 4.7.2.2 "IO" LED

There is no LED labeled "IO".

#### 4.7.2.3 "Power" LED

There is no LED labeled "Power" because a separate power feed is not required.

#### 4.7.2.4 "Channel" LEDs

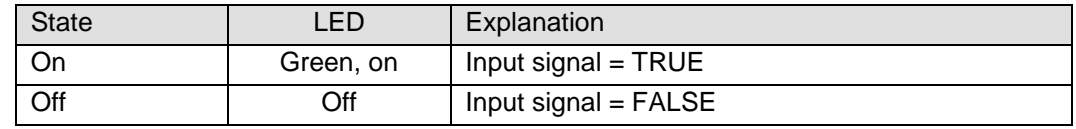

# <span id="page-32-0"></span>4.7.3 Function

The DI16 module has 16 digital inputs.

### 4.7.3.1 Variable

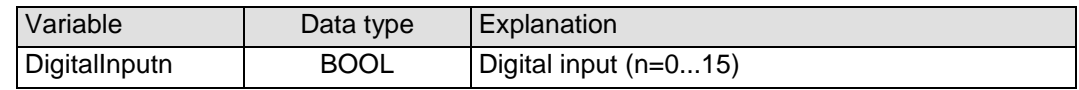

# <span id="page-32-1"></span>4.7.4 Technical data

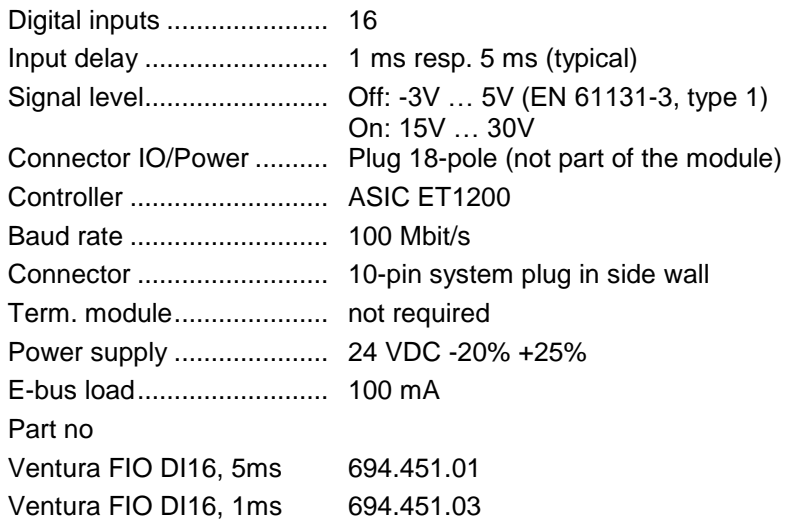

<span id="page-33-0"></span>4.8 DO16

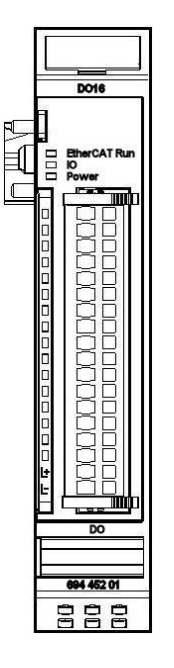

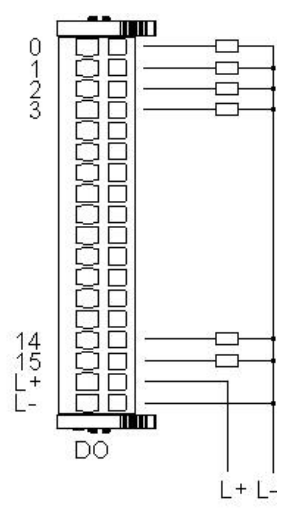

**Figure 21: I/O connection**

**Figure 22: Front view of DO16 I/O module**

<span id="page-33-1"></span>4.8.1 Terminals

Power supply to module I/Os L+ 24 VDC L- 0 V

# <span id="page-33-2"></span>4.8.2 Status LEDs

## 4.8.2.1 "EtherCAT Run" LED

The LED labeled "EtherCAT Run" indicates the state of the EtherCAT ASIC[.](#page-18-5)

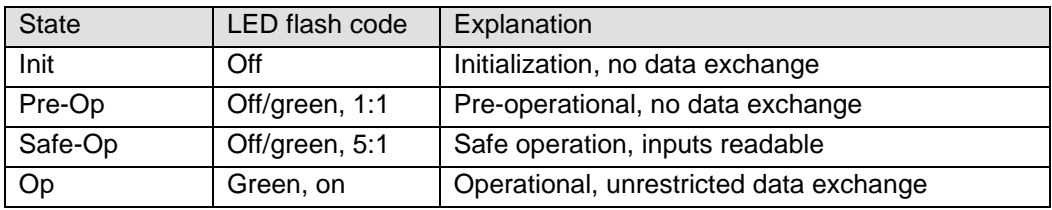

## 4.8.2.2 "IO" LED

The LED labeled "IO" indicates the state of the module's I/Os.

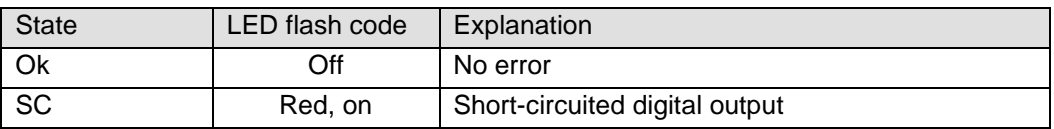

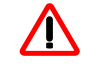

*The output drivers have a thermal fuse to automatically turn off any shortcircuited outputs. In case the short circuit prevails, the outputs are allowed to cool down to be turned back on until the thermal fuse blows again.* 

#### 4.8.2.3 "Power" LED

The LED labeled "Power" indicates the state of the I/O module's I/O power supply[.](#page-18-6)

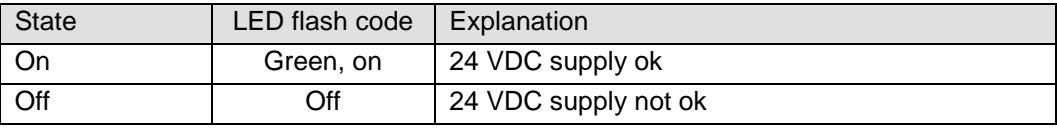

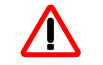

*The module is not monitored for low voltage states.*

#### 4.8.2.4 "Channel" LEDs

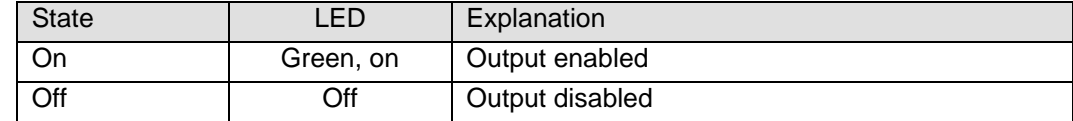

## <span id="page-34-0"></span>4.8.3 Function

The DO16 module has 16 digital outputs.

#### 4.8.3.1 Variable

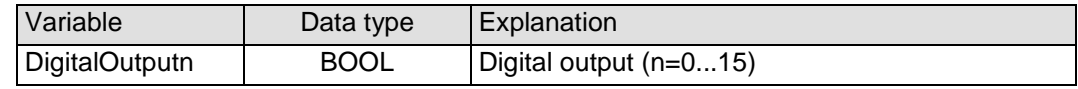

#### <span id="page-34-1"></span>4.8.4 Technical data

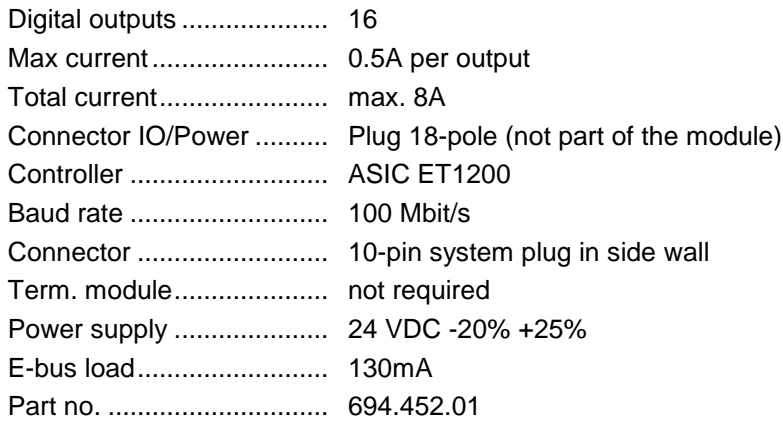

<span id="page-35-0"></span>4.9 DO8

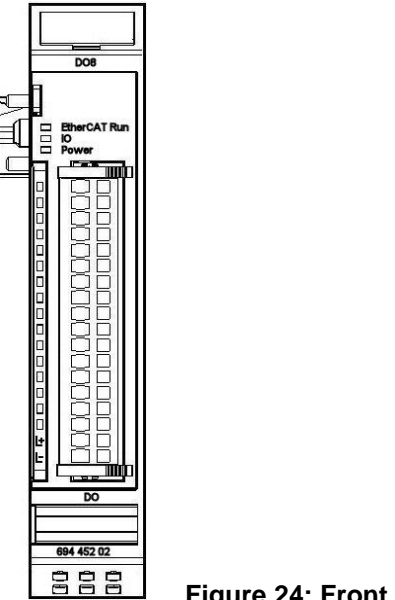

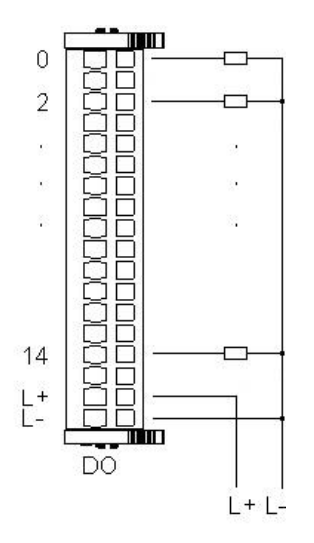

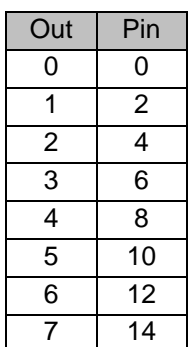

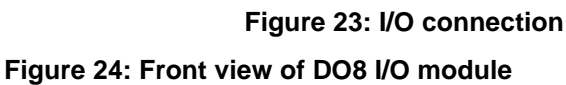

## <span id="page-35-1"></span>4.9.1 Terminals

Power supply to module I/Os L+ 24 VDC  $L - 0 V$ 

# <span id="page-35-2"></span>4.9.2 Status LEDs

#### 4.9.2.1 "EtherCAT Run" LED

The LED labeled "EtherCAT Run" indicates the state of the EtherCAT ASIC[.](#page-18-5)

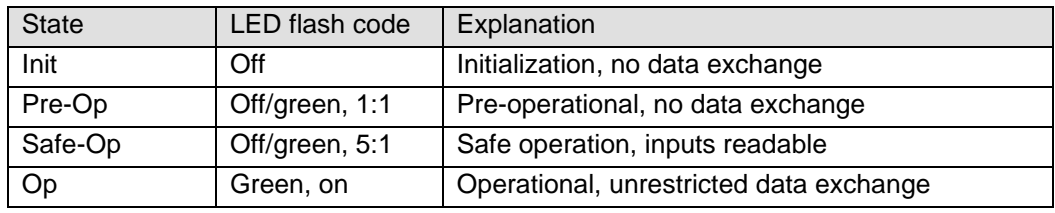

## 4.9.2.2 "IO" LED

The LED labeled "IO" indicates the state of the module's I/Os.

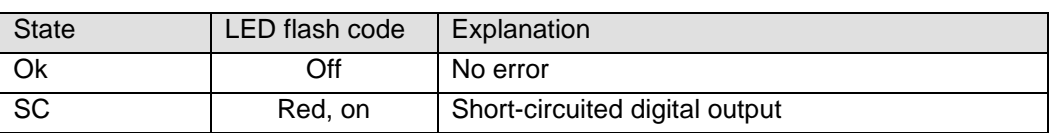

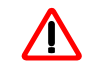

*The output drivers have a thermal fuse to automatically turn off any shortcircuited outputs. In case the short circuit prevails, the outputs are allowed to cool down to be turned back on until the thermal fuse blows again.*
## 4.9.2.3 "Power" LED

The LED labeled "Power" indicates the state of the I/O module's I/O power supply[.](#page-18-0)

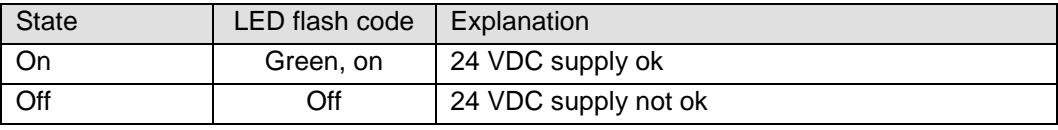

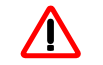

*The module is not monitored for low voltage states.*

## 4.9.2.4 "Channel" LEDs

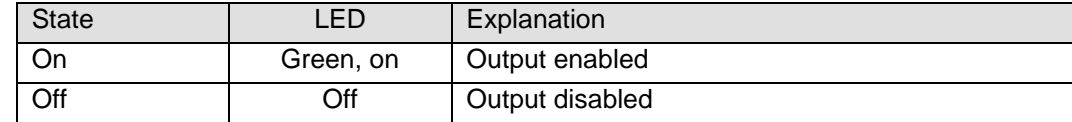

# 4.9.3 Function

The DO8 module has 8 digital outputs.

### 4.9.3.1 Variable

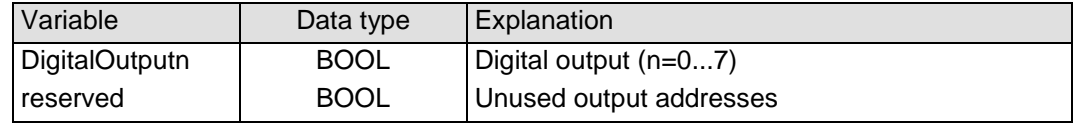

# 4.9.4 Technical data

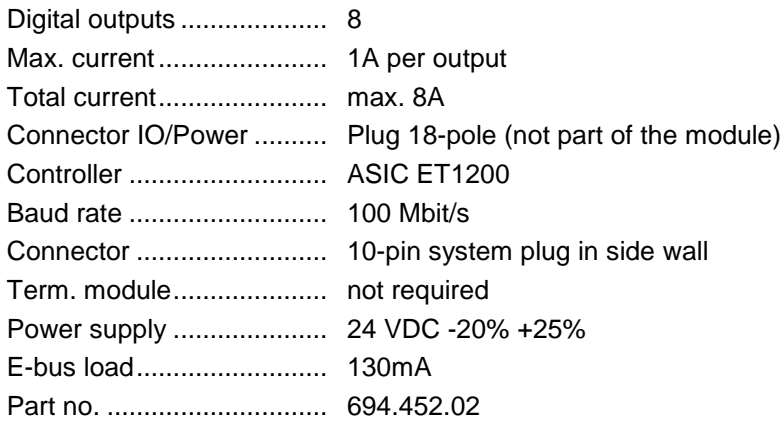

4.10 AI4-I

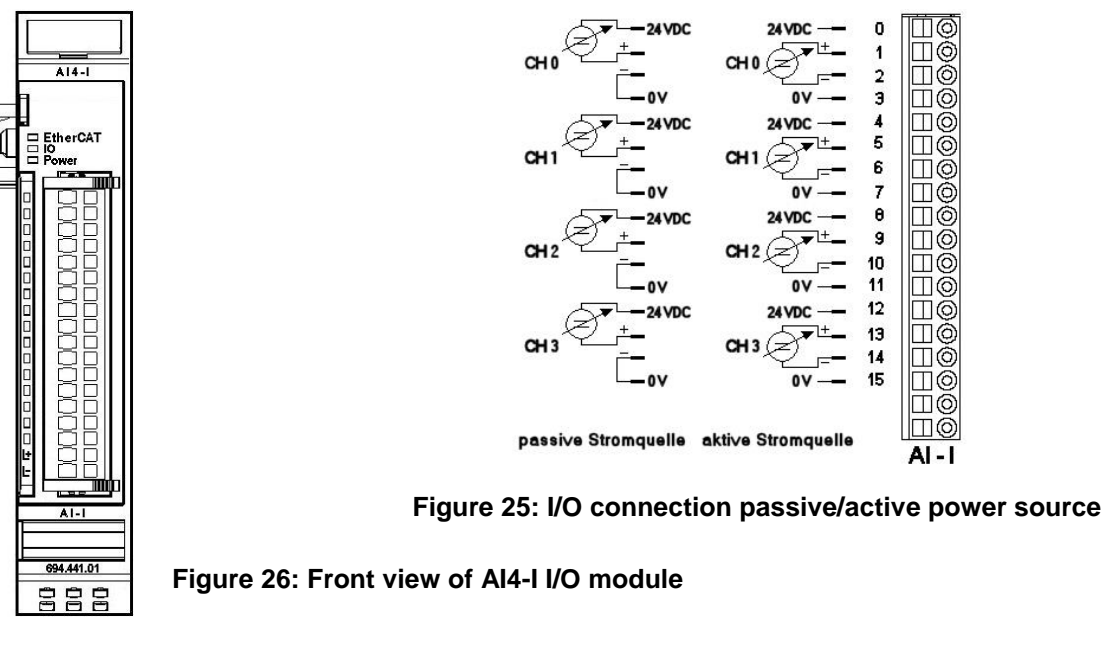

4.10.1 Terminals

<span id="page-37-0"></span>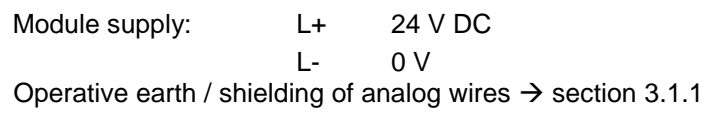

# 4.10.2 Status LEDs

# 4.10.2.1 "EtherCAT" LED

The LED labeled "EtherCAT" indicates the state of the EtherCAT ASIC.

<span id="page-37-1"></span>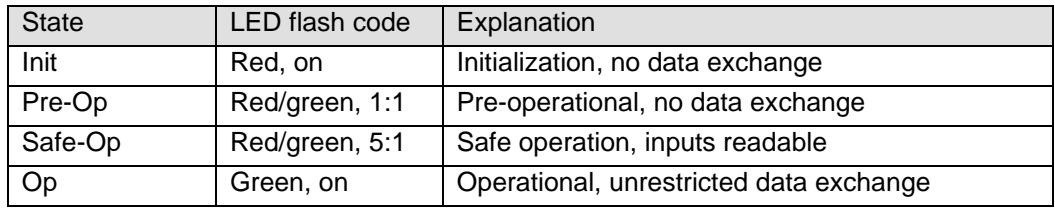

# 4.10.2.2 "IO" LED

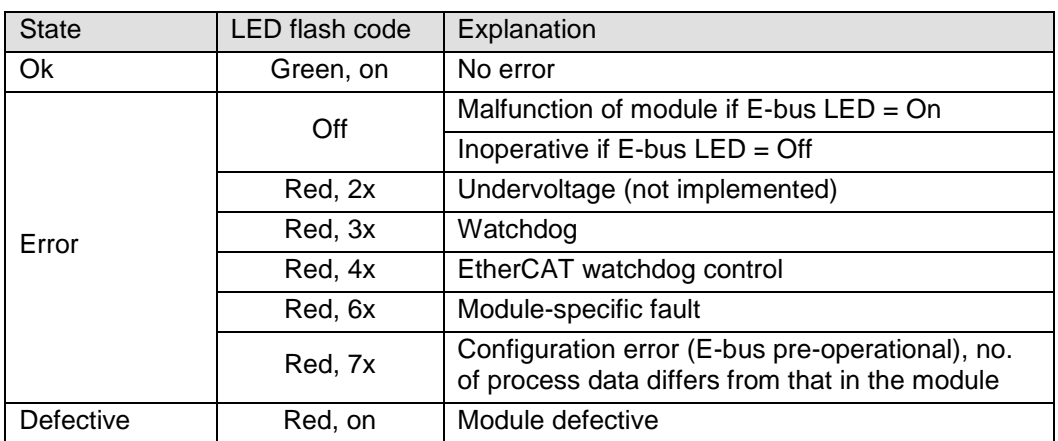

## 4.10.2.3 "Power" LED

The LED labeled "Power" indicates the state of the I/O module's I/O power supply.

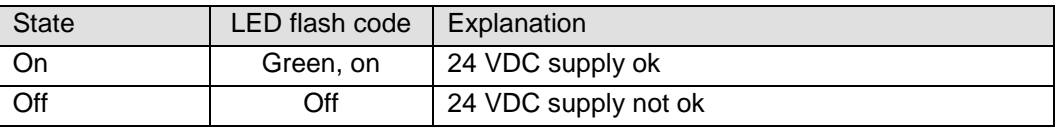

### 4.10.2.4 "Channel" LEDs

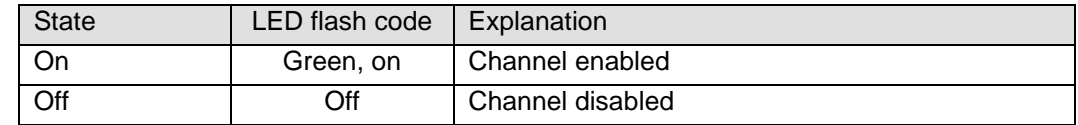

## 4.10.3 Function

The AI4-I module has 4 analogue current signal inputs. Their measuring range can be set separately for every channel, i.e. either to 0..20mA or to 4..20mA.

#### 4.10.3.1 Analogue inputs

Check the following variable for the digitized input values:

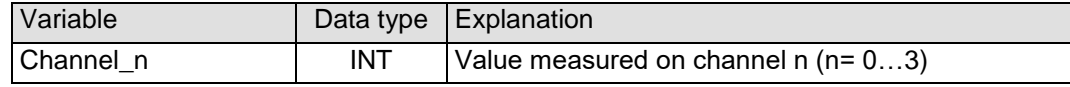

#### 4.10.3.2 Measured value

The maximal measuring value (0xFFF0) of the current input module is  $0,5V/23,4$  Ω = 21,3675mA.

The status is shown by the channel LED.

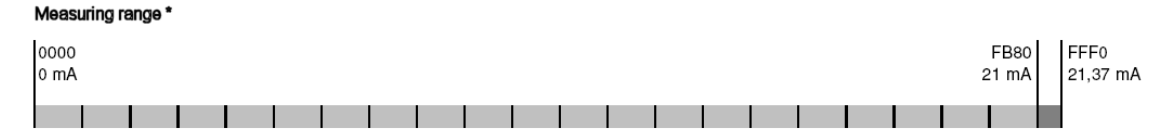

\* The measurement range is provided by the module, i.e the maximal output value is HEX FB80.

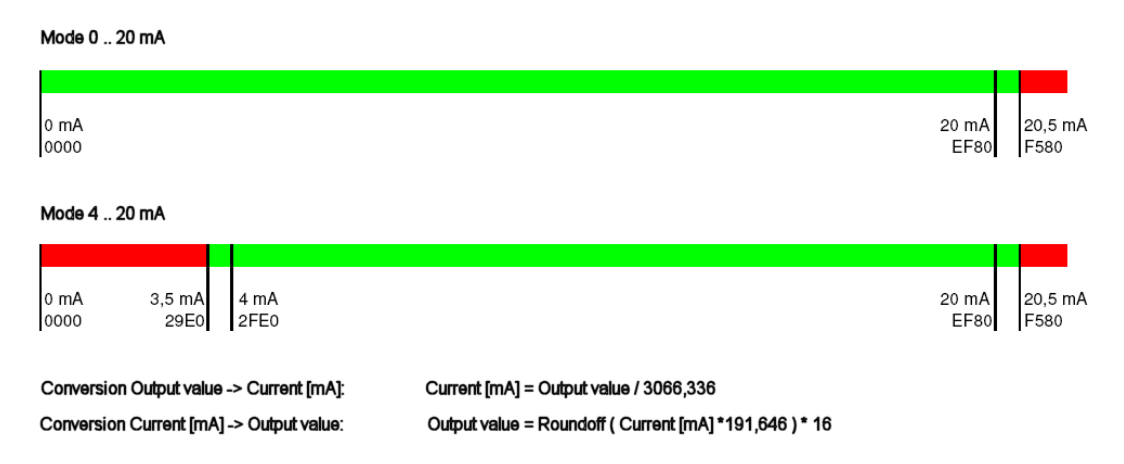

**Figure 27: Measuring values, Variable values, Status**

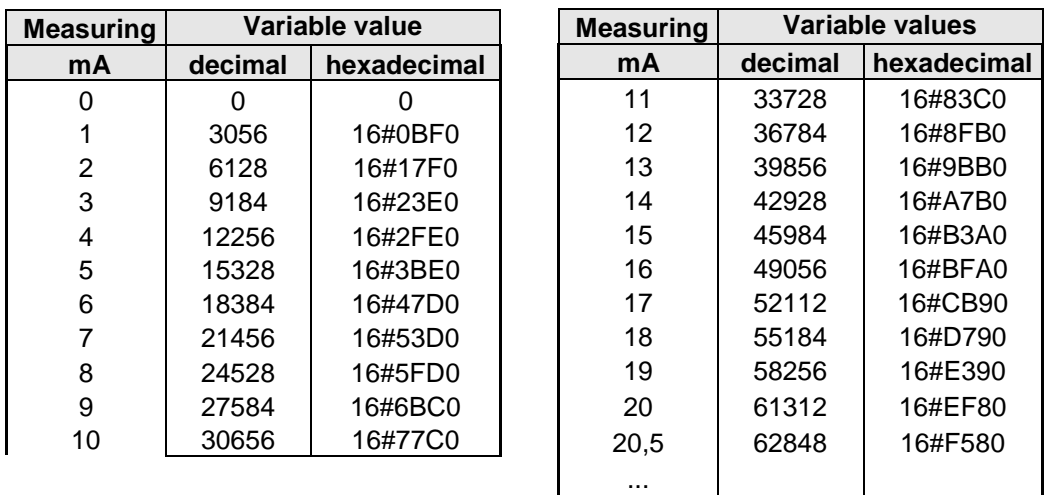

# ≥ 21,37 <sup>65520</sup> 16#FFF0 **Figure 28: Analog values current**

### <span id="page-39-0"></span>4.10.3.3 Module control

The module provides you with various operational options.

 $\triangleright$  To set up the module choose the options as appropriate and accept by setting control bit "SetOptions" to a rising edge. The module will confirm by returning "OptionsSet".

There are various "module error" bits that the module uses to indicate errors. The states of the error bits are retained and also used for error indication by the "IO" LED.

 $\triangleright$  To reset the error bits set control bit "ResetError" to a rising edge.

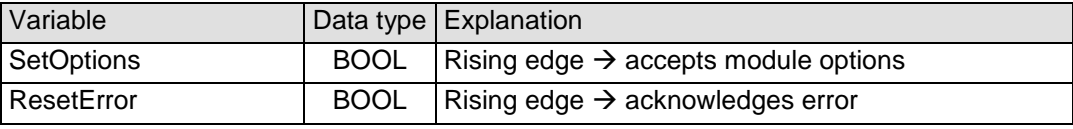

#### 4.10.3.4 Module options

The following options are available for module AI4-I:

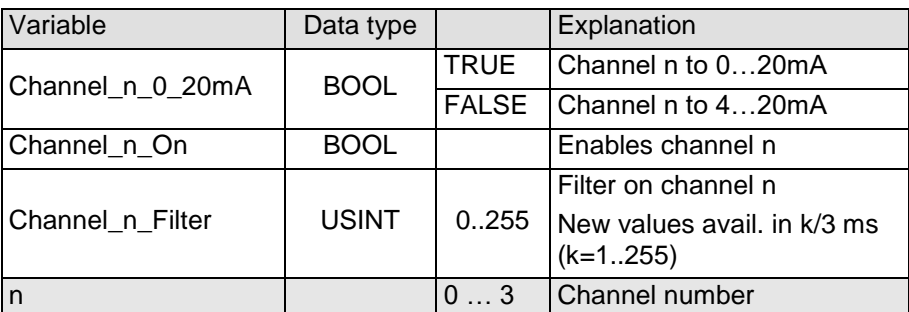

To set and accept options, see section [4.10.3.3.](#page-39-0)

### 4.10.3.5 Module state

| Variable       | Data type $ $ | Explanation                              |
|----------------|---------------|------------------------------------------|
| Shortcut       | <b>BOOL</b>   | Short circuit                            |
| Undervoltage   | <b>BOOL</b>   | Low voltage (supplied power < 19.2V)     |
| Watchdog       | <b>BOOL</b>   | Internal watchdog of module              |
| EtherCAT_Error | <b>BOOL</b>   | Configuration error or watchdog control  |
| Specific_Error | <b>BOOL</b>   | Module-specific fault                    |
| OptionsSet     | <b>BOOL</b>   | Sent by module to acknowledge SetOptions |

The following states are indicated:

To reset the messages, see section [4.10.3.3.](#page-39-0)

#### 4.10.3.6 Module-specific messages

Apart from the module error messages, there is a set of messages containing details about the current state of the module:

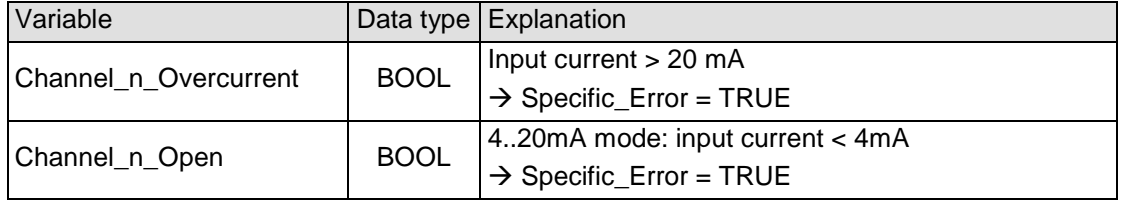

These messages are automatically reset when the state concerned has returned to normal.

#### 4.10.3.7 Conversion time

The analogue signals are converted one by one down every channel. Disabling one or several channels will shorten the entire A/D conversion cycle.

'Filter' in this case means to compute an average when the set filter time is over.

Analogue value conversion runs cyclically and is not synchronized with the receipt of EtherCAT telegrams. The cycle consists of the analogue value conversion plus transmitting the values into the EtherCAT data area.

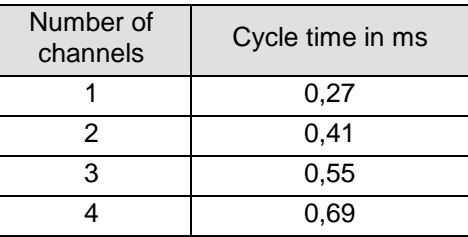

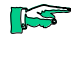

**TS** 

*If you are aiming for a high sampling frequency, the EtherCAT master should do the filtering (averaging) because it will normally have much more processing power.*

*Take the EtherCAT cycle into account to assess how much the values stored by the EtherCAT master are up-to-date. The module described in this section will accept the above times as the ideal EtherCAT cycle setup.*

# 4.10.3.8 Quality of analogue values

The inputs connect to both active or passive current sensors, (see [Figure 25:](#page-37-0)  [I/O connection\)](#page-37-0).

The module provides terminals for the 24VDC- supply to the transmitter of every channel.

Passive current sensors:

 $\triangleright$  Interconnect the "-" and "0V" terminals.

Active current sensors:

- $\triangleright$  Use the power supplied by the module if at all possible.
- $\triangleright$  If power to the current sensors is supplied by an external source, connect the 0V terminal of that power source to the 0V terminal of the module.

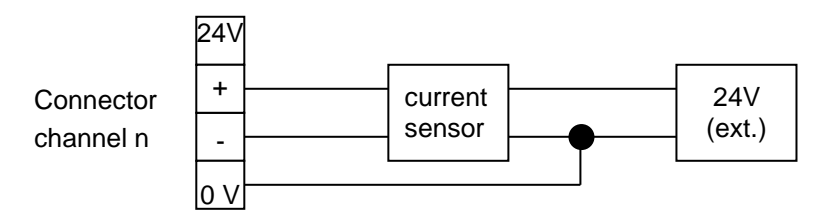

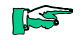

*Best results are obtained by connected the shield of the signal cables to operative earth.*

# 4.10.4 Technical data

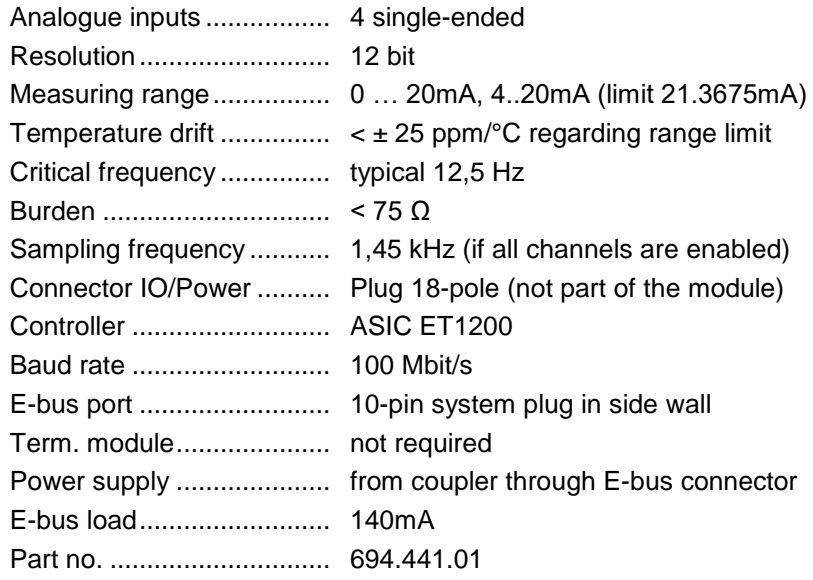

# 4.11 AI8-I

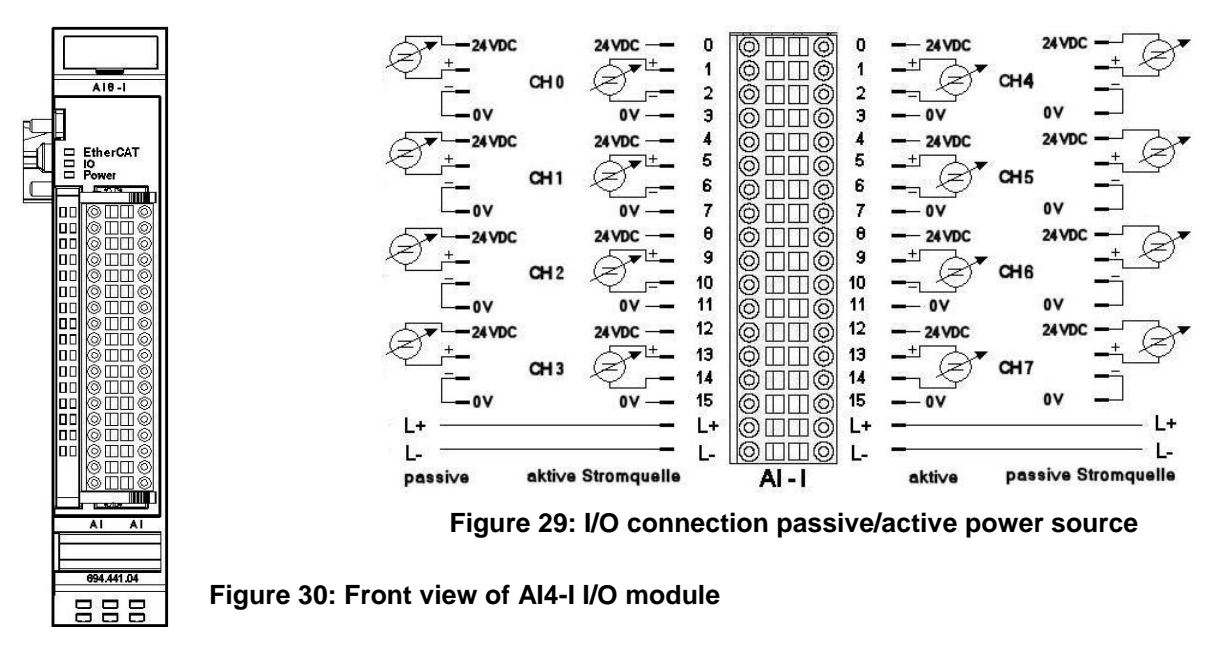

4.11.1 Terminals

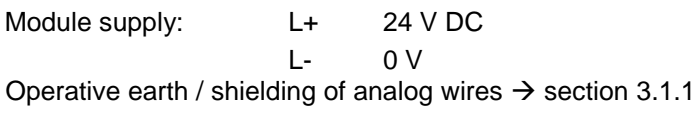

# 4.11.2 Status LEDs

# 4.11.2.1 "EtherCAT" LED

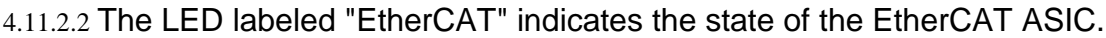

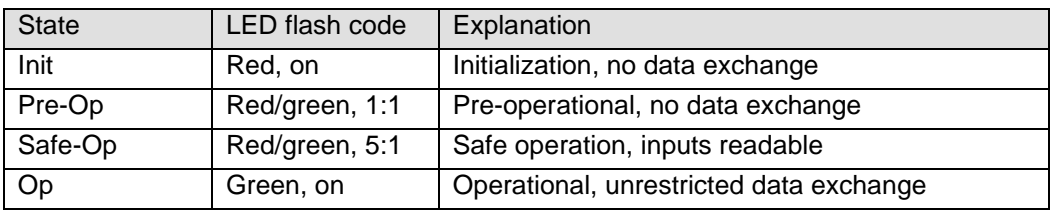

# 4.11.2.3 "IO" LED

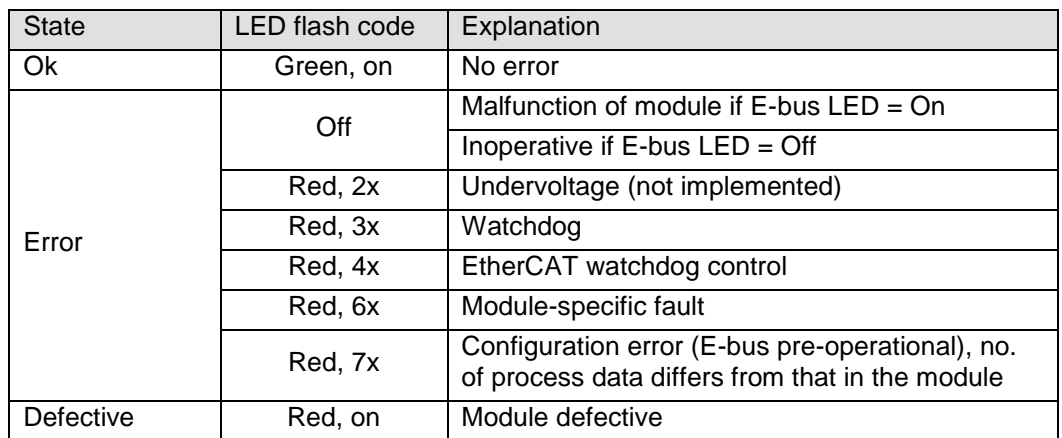

## 4.11.2.4 "Power" LED

The LED labeled "Power" indicates the state of the I/O module's I/O power supply.

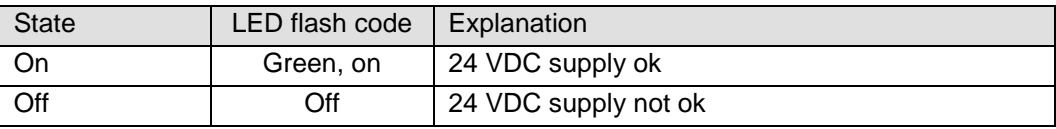

### 4.11.2.5 "Channel" LEDs

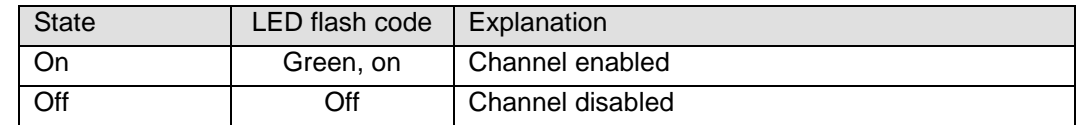

## 4.11.3 Function

The AI8-I module has 8 analogue current signal inputs. Their measuring range can be set separately for every channel, i.e. either to 0..20mA or to 4..20mA.

#### 4.11.3.1 Analogue inputs

Check the following variable for the digitized input values:

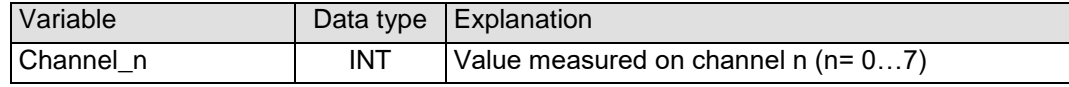

#### 4.11.3.2 Measured value

The maximal measuring value (0xFFF0) of the current input module is  $0,5V/23,4$  Ω = 21,3675mA.

The status is shown by the channel LED.

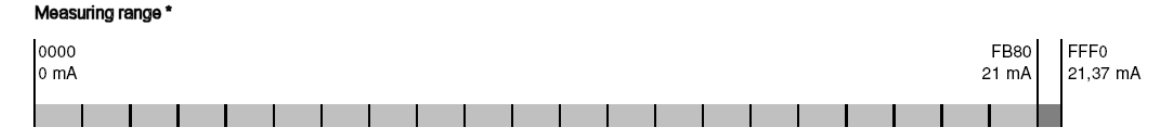

\* The measurement range is provided by the module, i.e the maximal output value is HEX FB80.

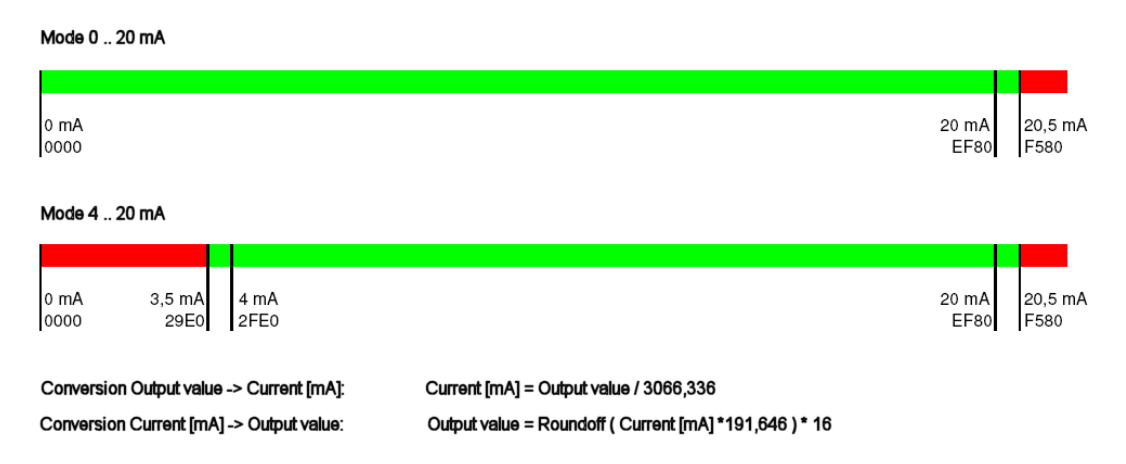

**Figure 31: Measuring values, Variable values, Status**

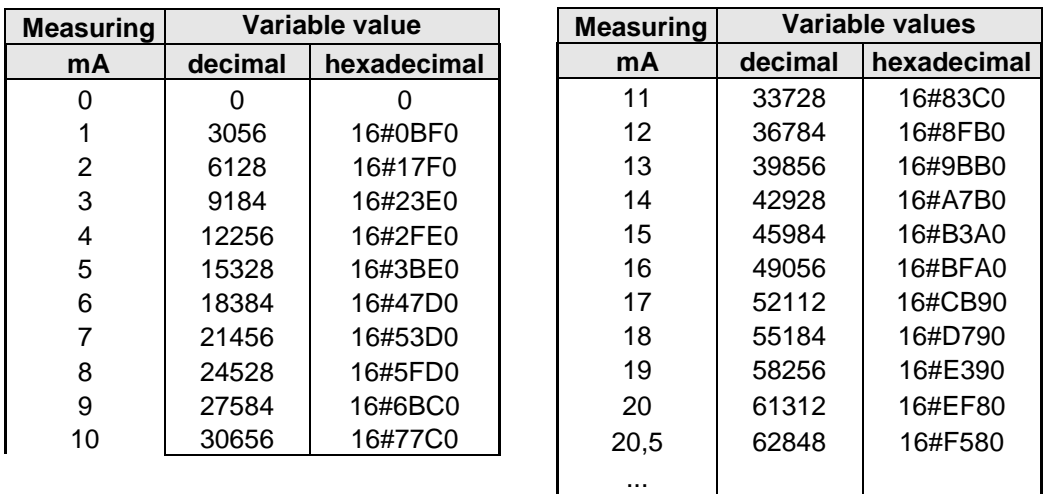

# ≥ 21,37 <sup>65520</sup> 16#FFF0 **Figure 32: Analog values current**

### <span id="page-45-0"></span>4.11.3.3 Module control

The module provides you with various operational options.

 $\triangleright$  To set up the module choose the options as appropriate and accept by setting control bit "SetOptions" to a rising edge. The module will confirm by returning "OptionsSet".

There are various "module error" bits that the module uses to indicate errors. The states of the error bits are retained and also used for error indication by the "IO" LED.

 $\triangleright$  To reset the error bits set control bit "ResetError" to a rising edge.

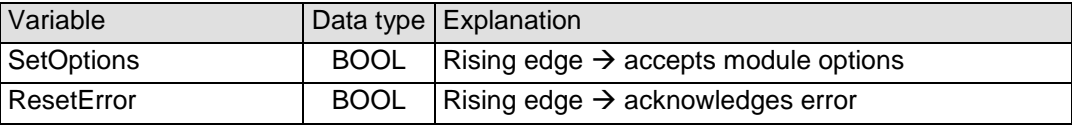

#### 4.11.3.4 Module options

The following options are available for module AI4-I:

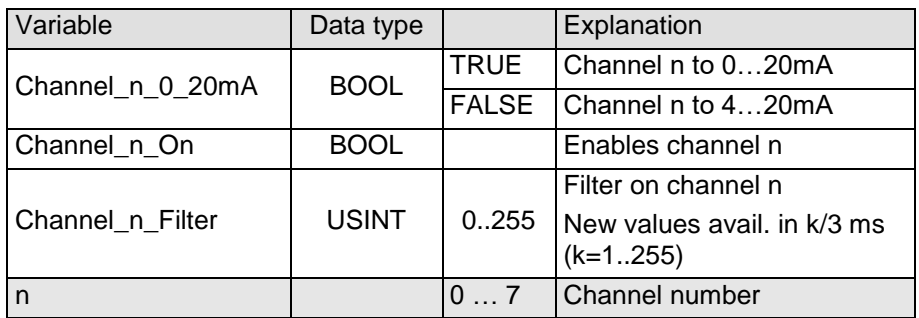

To set and accept options, see section [4.11.3.3.](#page-45-0)

[Figure 66:](#page-136-0) [Measurements of the clamp14mm](#page-136-0)

### 4.11.3.5 Module state

| Variable       | Data type $ $ | Explanation                              |
|----------------|---------------|------------------------------------------|
| Shortcut       | <b>BOOL</b>   | Short circuit                            |
| Undervoltage   | <b>BOOL</b>   | Low voltage (supplied power < 19.2V)     |
| Watchdog       | <b>BOOL</b>   | Internal watchdog of module              |
| EtherCAT_Error | <b>BOOL</b>   | Configuration error or watchdog control  |
| Specific_Error | <b>BOOL</b>   | Module-specific fault                    |
| OptionsSet     | <b>BOOL</b>   | Sent by module to acknowledge SetOptions |

The following states are indicated:

To reset the messages, see section [4.11.3.3.](#page-45-0)

#### 4.11.3.6 Module-specific messages

Apart from the module error messages, there is a set of messages containing details about the current state of the module:

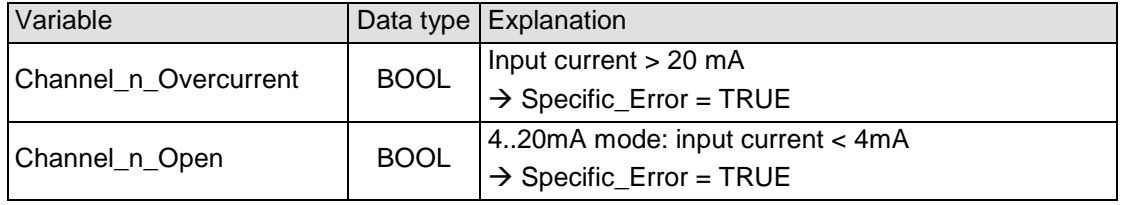

These messages are automatically reset when the state concerned has returned to normal.

#### 4.11.3.7 Conversion time

The analogue signals are converted one by one down every channel. Disabling one or several channels will shorten the entire A/D conversion cycle.

'Filter' in this case means to compute an average when the set filter time is over.

Analogue value conversion is not synchronized with the receipt of EtherCAT telegrams. Analogue value conversion runs cyclically and is not synchronized with the receipt of EtherCAT telegrams. The cycle consists of the analogue value conversion plus transmitting the values into the EtherCAT data area.

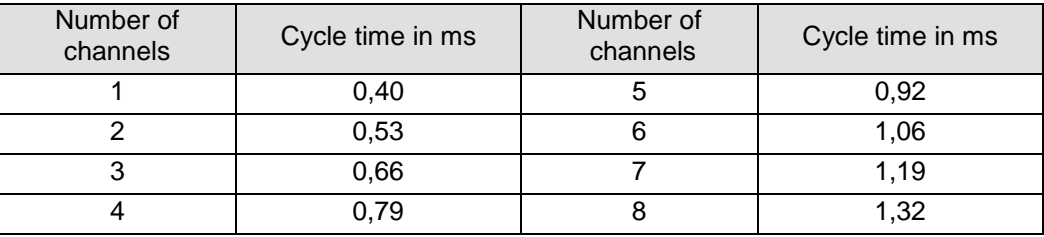

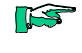

*If you are aiming for a high sampling frequency, the EtherCAT master should do the filtering (averaging) because it will normally have much more processing power.*

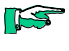

*Take the EtherCAT cycle into account to assess how much the values stored by the EtherCAT master are up-to-date. The module described in this section will accept the above times as the ideal EtherCAT cycle setup.*

## 4.11.3.8 Quality of analogue values

The inputs connect to both active or passive current sensors, (see [Figure 25:](#page-37-0)  [I/O connection\)](#page-37-0).

The module provides terminals for the 24VDC- supply to the transmitter of every channel.

Passive current sensors:

 $\triangleright$  Interconnect the "-" and "0V" terminals.

Active current sensors:

- $\triangleright$  Use the power supplied by the module if at all possible.
- $\triangleright$  If power to the current sensors is supplied by an external source, connect the 0V terminal of that power source to the 0V terminal of the module.

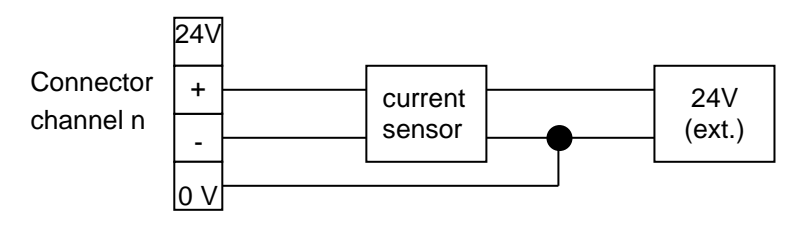

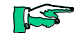

*Best results are obtained by connected the shield of the signal cables to operative earth.*

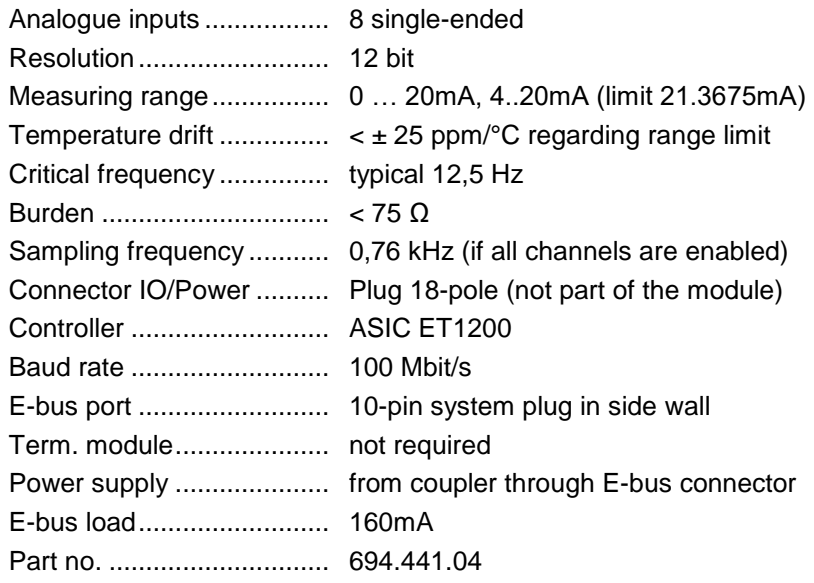

4.12 AI4/8-U

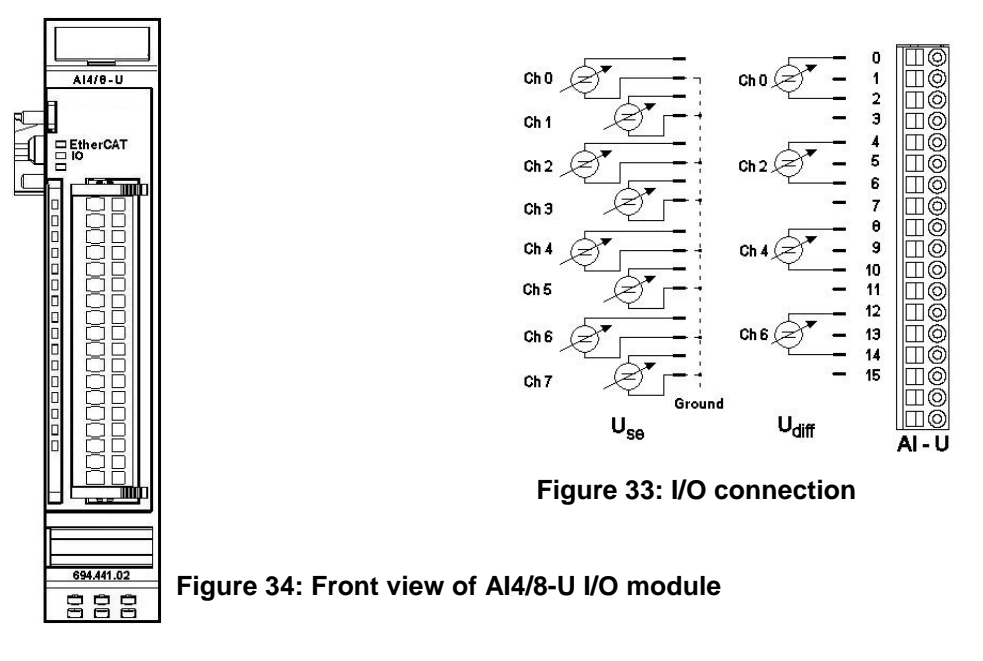

# 4.12.1 Terminals

The module needs no separate 24V connector. Power is supplied to the module through the E-bus connector. Operative earth / shielding of analog wires  $\rightarrow$  section [3.1.1](#page-14-0)

# 4.12.2 Status LEDs

# 4.12.2.1 "EtherCAT" LED

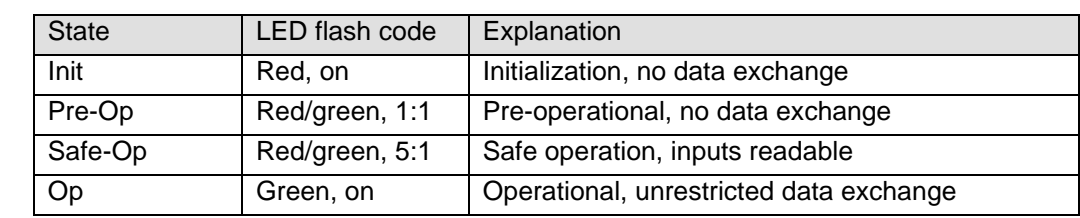

4.12.2.2 The LED labeled "EtherCAT" indicates the state of the EtherCAT ASIC[.](#page-37-1)

# 4.12.2.3 "IO" LED

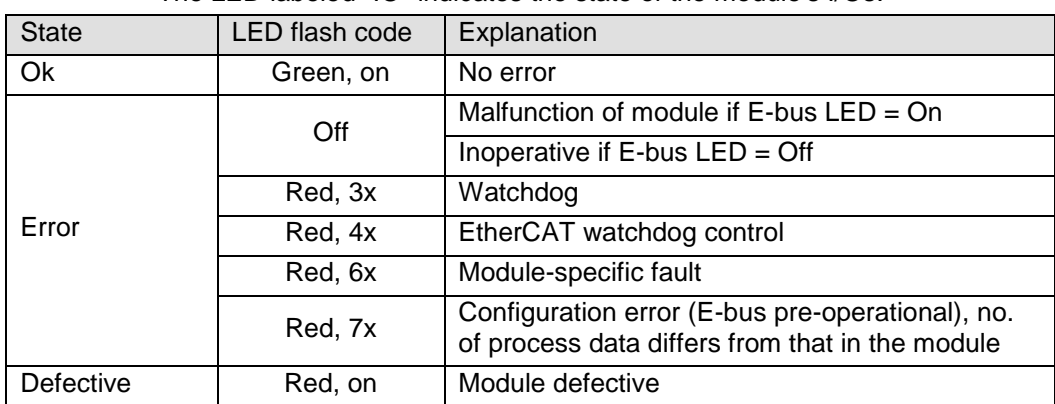

## 4.12.2.4 "Power" LED

There is no LED labeled "Power" because a separate power feed is not required.

## 4.12.2.5 "Channel" LEDs

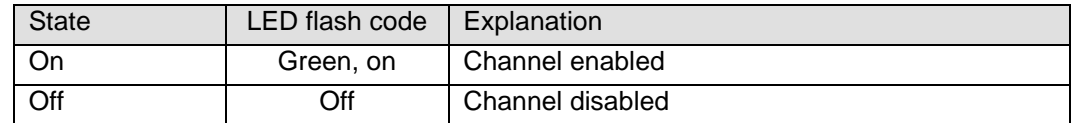

# 4.12.3 Function

The AI4/8-U module has 8 analogue inputs. If signal lines are single-ended (measured against earth, L-), 8 channels are available. To measure differential signals, you will need 2 channels for every signal, i.e. you can pick up no more than 4 differential signals. Channels can be combined as follows: 0/1, 2/3, 4/5 and 6/7.

#### 4.12.3.1 Analogue inputs

Check the following variable for the digitized input values:

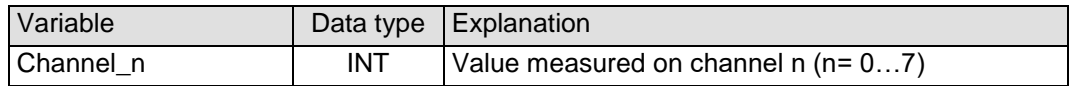

### <span id="page-50-1"></span>4.12.3.2 Measuring value

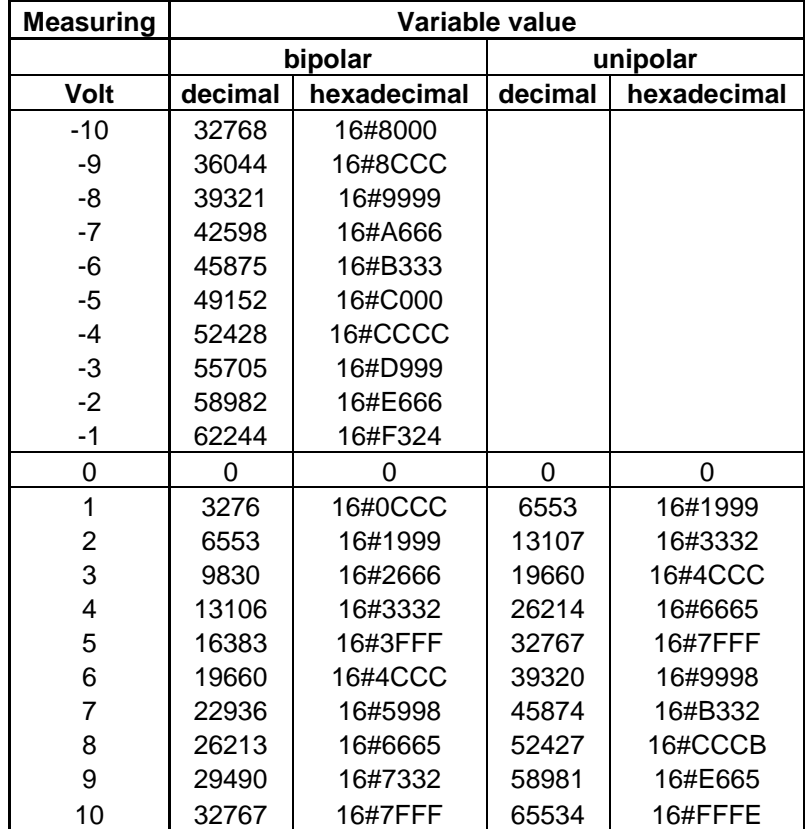

<span id="page-50-0"></span>**Figure 35: Analog values Voltage**

# 4.12.3.3 Module control

The module provides you with various operational options.

 $\triangleright$  To set up the module choose the options as appropriate and accept by setting control bit "SetOptions" to a rising edge. The module will confirm by returning "OptionsSet".

There are various "module error" bits that the module uses to indicate errors. The states of the error bits are retained and also used for error indication by the "IO" LED.

 $\triangleright$  To reset the error bits set control bit "ResetError" to a rising edge.

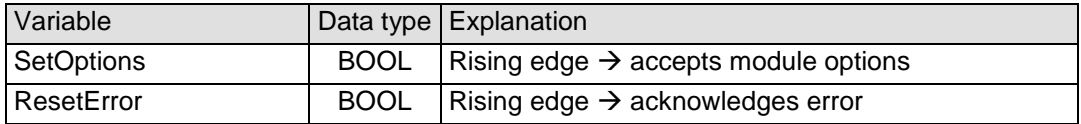

### <span id="page-51-0"></span>4.12.3.4 Module options

The following options are available for module AI4/8-U:

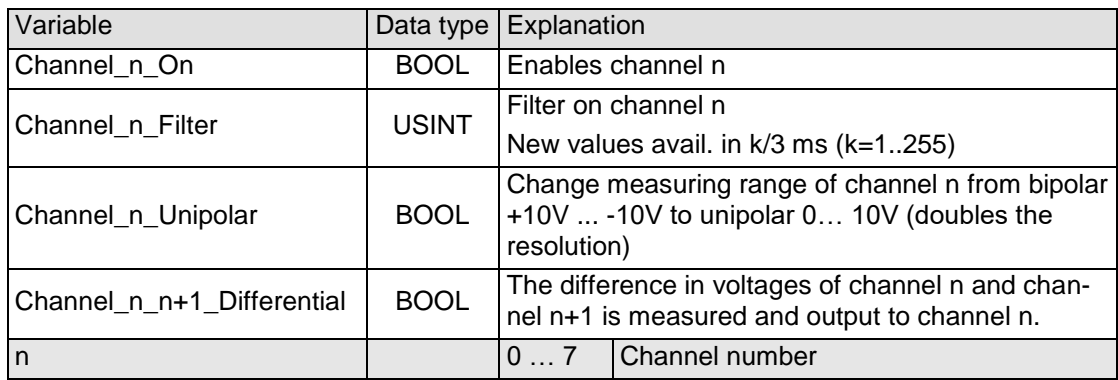

To set and accept options, see section [4.12.3.4.](#page-51-0)

#### 4.12.3.5 Module state

The following states are indicated:

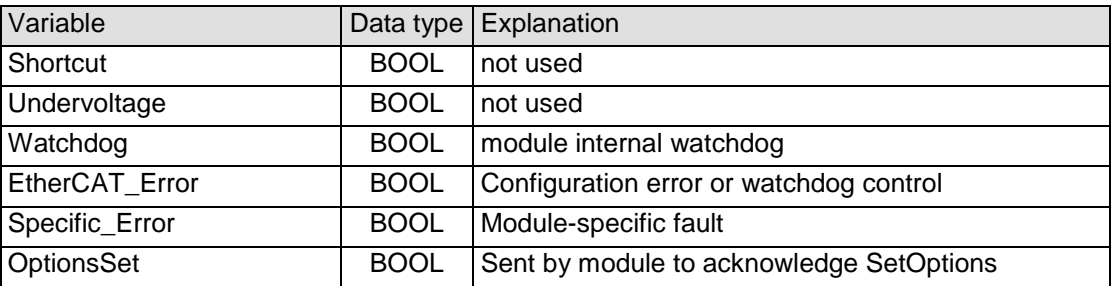

To reset the messages, see section [4.12.3.4.](#page-51-0)

### 4.12.3.6 Module-specific messages

There are no module-specific messages for this module.

### 4.12.3.7 Conversion time

The analogue signals are converted one by one down every channel. Disabling one or several channels will shorten the entire A/D conversion cycle.

'Filter' in this case means to compute an average when the set filter time is over.

Analogue value conversion runs cyclically and is not synchronized with the receipt of EtherCAT telegrams. The cycle consists of the analogue value conversion plus transmitting the values into the EtherCAT data area.

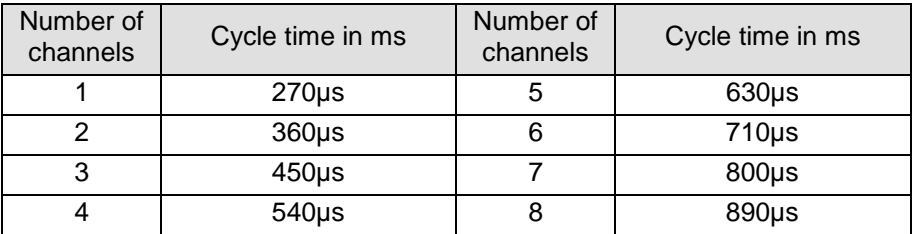

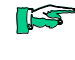

*If you are aiming for a high sampling frequency, the EtherCAT master should do the filtering (averaging) because it will normally have much more processing power.*

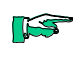

*Take the EtherCAT cycle into account to assess how much the values stored by the EtherCAT master are up-to-date. The module described in this section will accept the above times as the ideal EtherCAT cycle setup.*

#### 4.12.3.8 Quality of analogue values

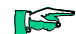

- *Best results are obtained by*
- *- connecting the shield of the signal cables to operative earth*
- *- connecting unused single-ended lines to Ground*
- *- short-circuiting unused differential inputs*

# 4.12.4 Technical data

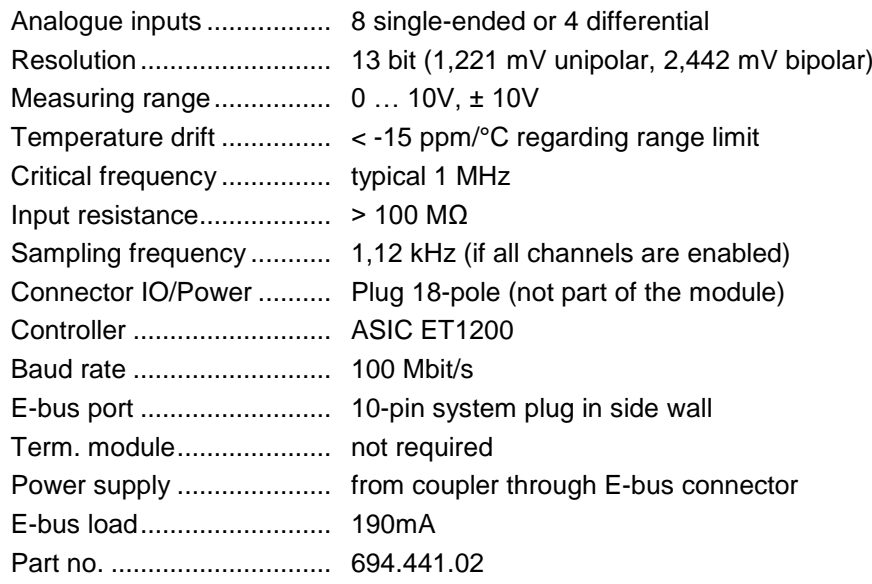

# 4.13 AI8/16-U

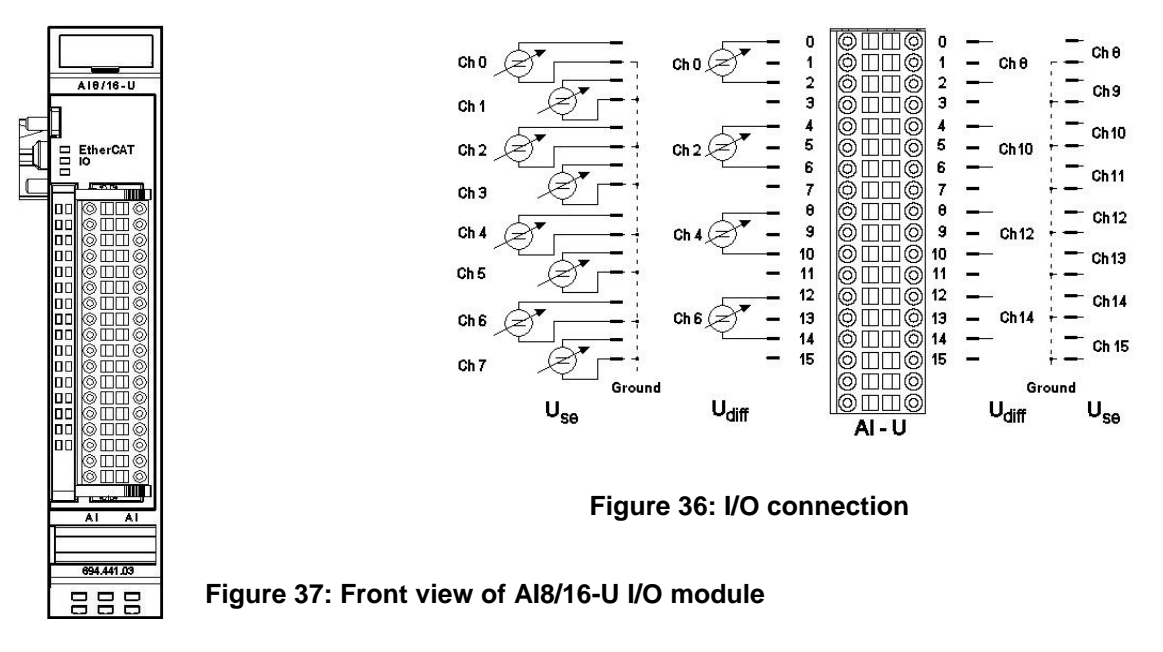

# 4.13.1 Terminals

The module needs no separate 24V connector. Power is supplied to the module through the E-bus connector. Operative earth / shielding of analog wires  $\rightarrow$  section [3.1.1](#page-14-0)

# 4.13.2 Status LEDs

# 4.13.2.1 "EtherCAT" LED

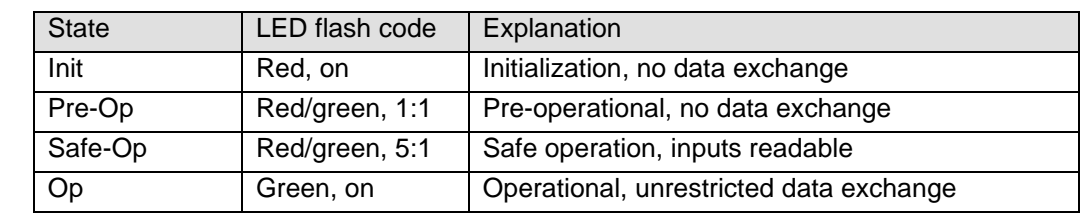

4.13.2.2 The LED labeled "EtherCAT" indicates the state of the EtherCAT ASIC.

# 4.13.2.3 "IO" LED

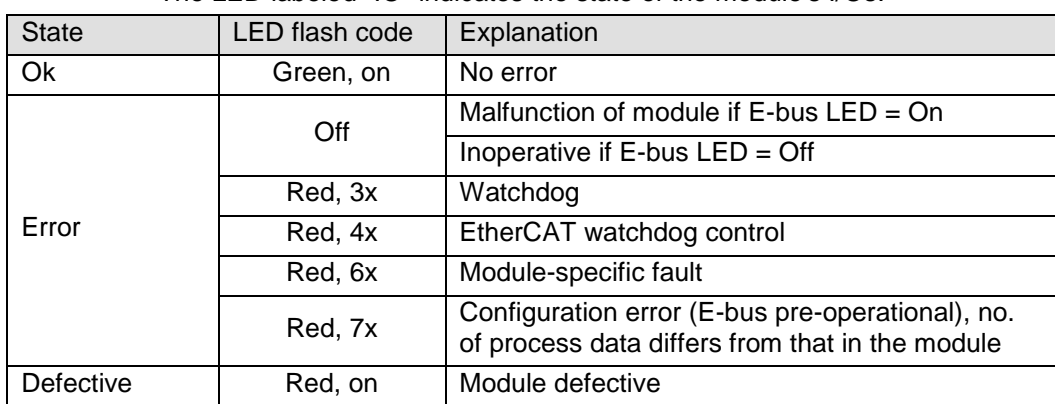

## 4.13.2.4 "Power" LED

There is no LED labeled "Power" because a separate power feed is not required.

## 4.13.2.5 "Channel" LEDs

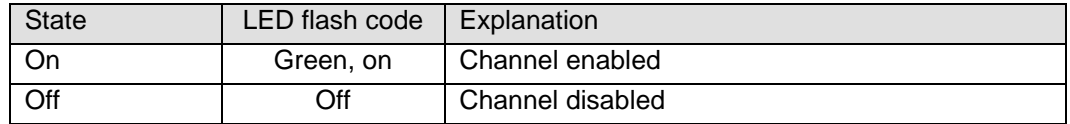

# 4.13.3 Function

The AI8/16-U module has 16 analogue inputs. If signal lines are singleended (measured against earth), 16 channels are available. To measure differential signals, you will need 2 channels for every signal, i.e. you can pick up no more than 8 differential signals. Channels can be combined as follows: 0/1, 2/3, 4/5, 6/7, 8/9, 10/11, 12/13 and 14/15.

## 4.13.3.1 Analogue inputs

Check the following variable for the digitized input values:

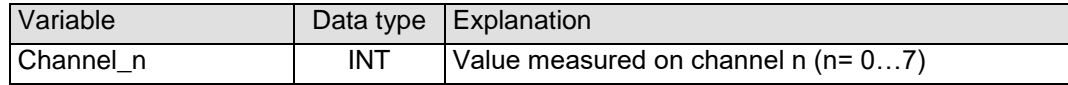

### 4.13.3.2 Measuring value

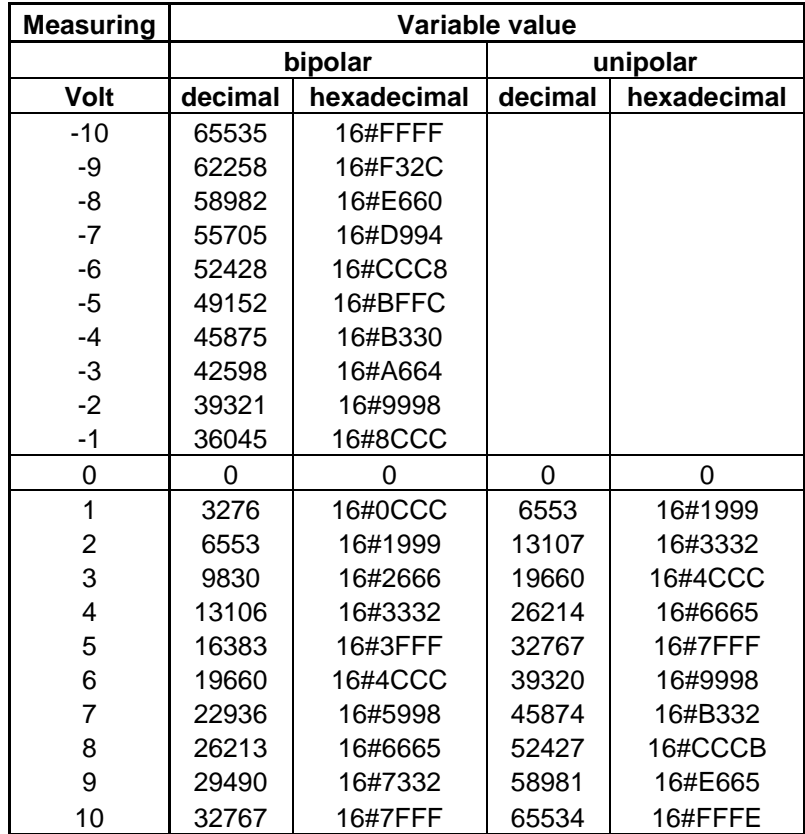

**Figure 38: Analog values Voltage**

## <span id="page-56-0"></span>4.13.3.3 Module control

The module provides you with various operational options.

 $\triangleright$  To set up the module choose the options as appropriate and accept by setting control bit "SetOptions" to a rising edge. The module will confirm by returning "OptionsSet".

There are various "module error" bits that the module uses to indicate errors. The states of the error bits are retained and also used for error indication by the "IO" LED.

 $\triangleright$  To reset the error bits set control bit "ResetError" to a rising edge.

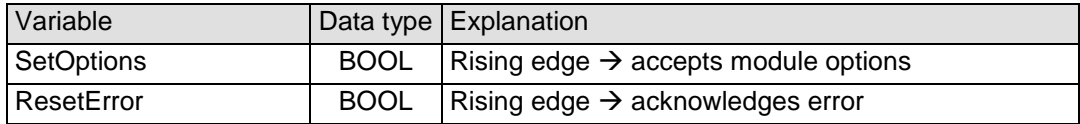

### 4.13.3.4 Module options

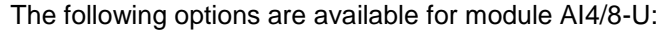

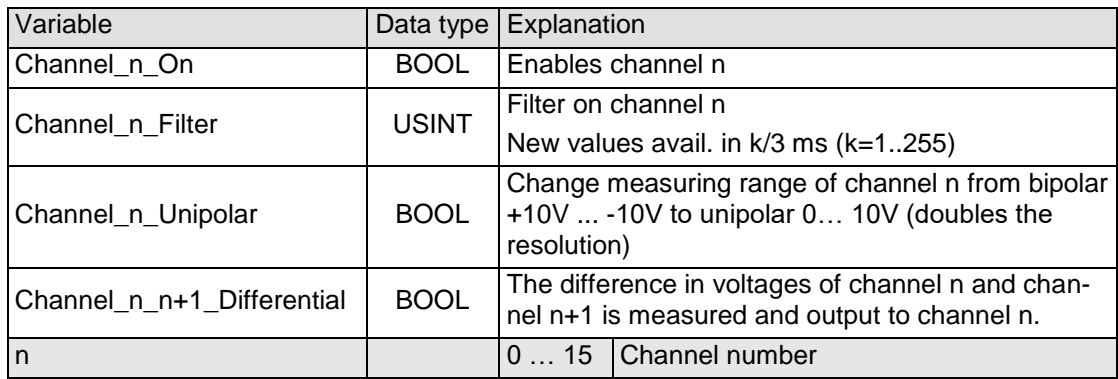

To set and accept options, see section [4.13.3.3.](#page-56-0)

#### 4.13.3.5 Module state

The following states are indicated:

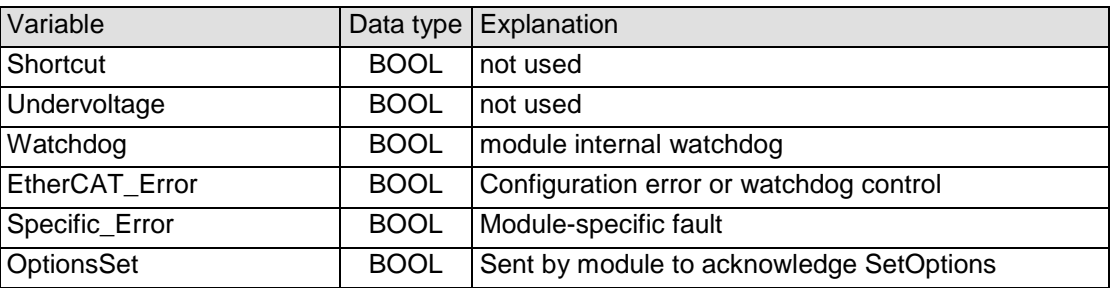

To reset the messages, see section [4.13.3.3.](#page-56-0)

### 4.13.3.6 Module-specific messages

There are no module-specific messages for this module.

## 4.13.3.7 Conversion time

The analogue signals are converted one by one down every channel. Disabling one or several channels will shorten the entire A/D conversion cycle.

'Filter' in this case means to compute an average when the set filter time is over.

Analogue value conversion runs cyclically and is not synchronized with the receipt of EtherCAT telegrams. The cycle consists of the analogue value conversion plus transmitting the values into the EtherCAT data area.

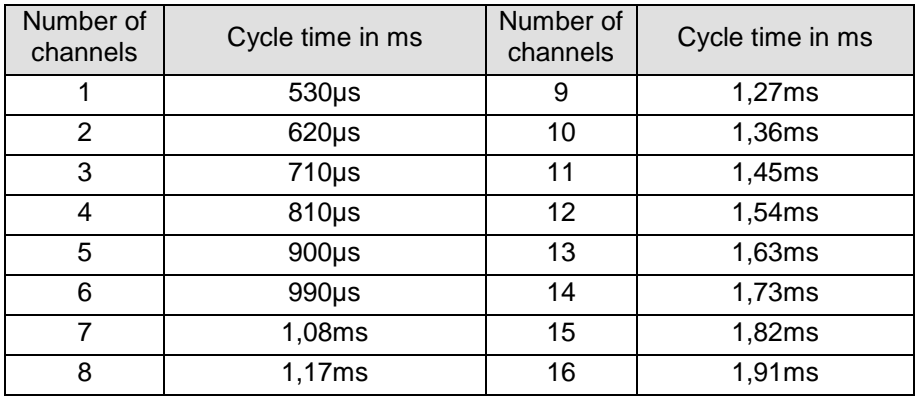

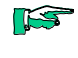

*Take the EtherCAT cycle into account to assess how much the values stored by the EtherCAT master are up-to-date. The module described in this section will accept the above times as the ideal EtherCAT cycle setup.*

**THE** 

*If you are aiming for a high sampling frequency, the EtherCAT master should do the filtering (averaging) because it will normally have much more processing power.*

#### 4.13.3.8 Quality of analogue values

LS

- *Best results are obtained by*
- *- connecting the shield of the signal cables to operative earth*
- *- connecting unused single-ended lines to Ground*
- *- short-circuiting unused differential inputs*

# 4.13.4 Technical data

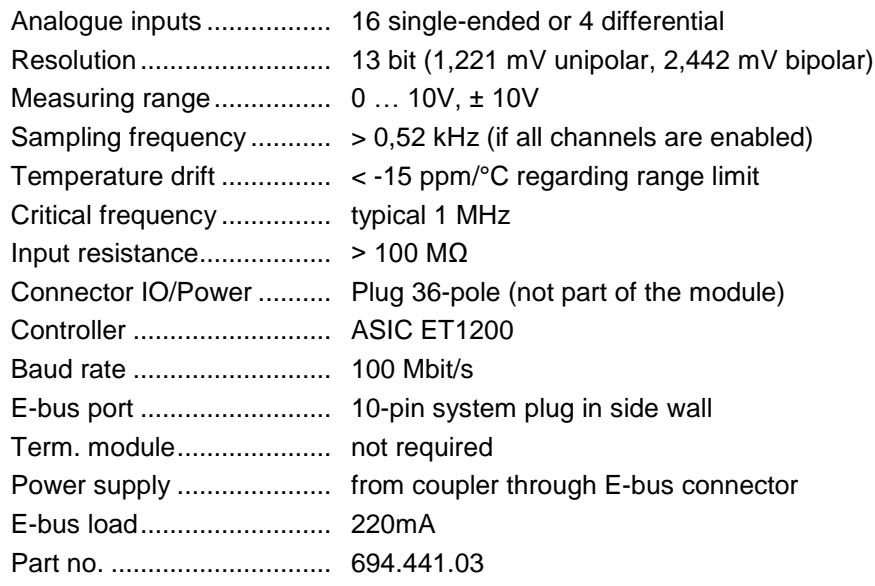

# 4.14 AO4-U/I

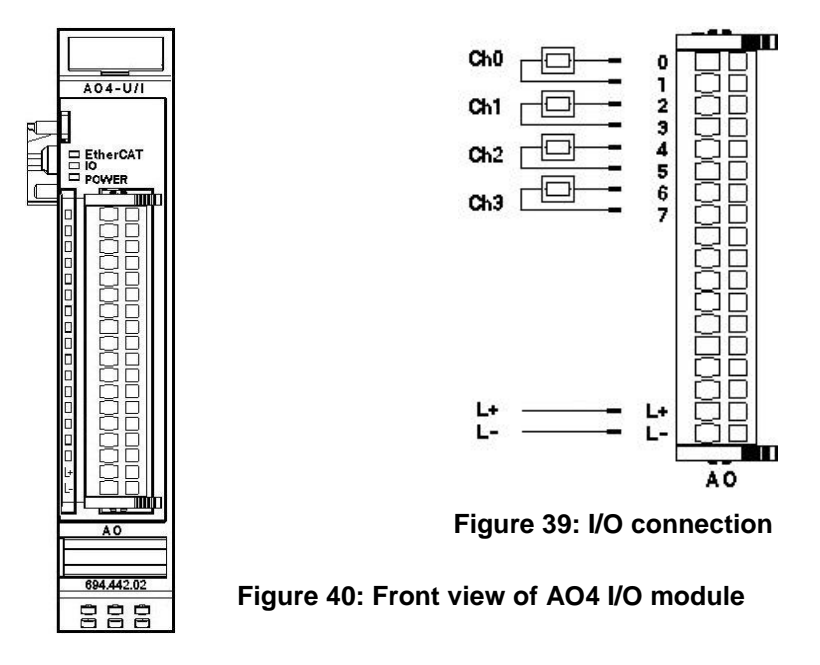

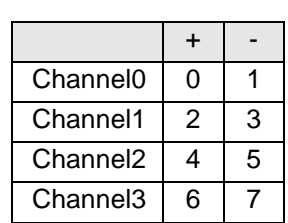

# 4.14.1 Terminals

Power supply to module I/Os L+ 24 VDC L- 0 V

# 4.14.2 Status LEDs

# 4.14.2.1 "EtherCAT" LED

The LED labeled "EtherCAT" indicates the state of the EtherCAT ASIC[.](#page-37-1)

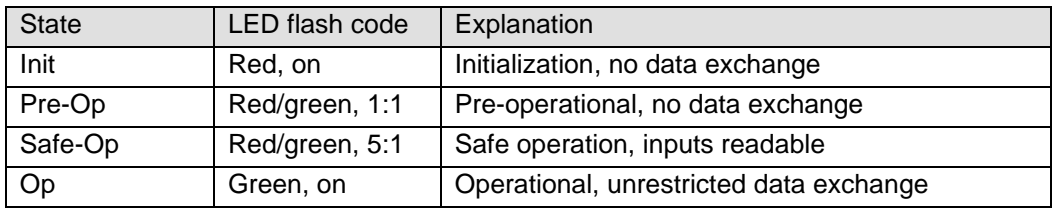

# 4.14.2.2 "IO" LED

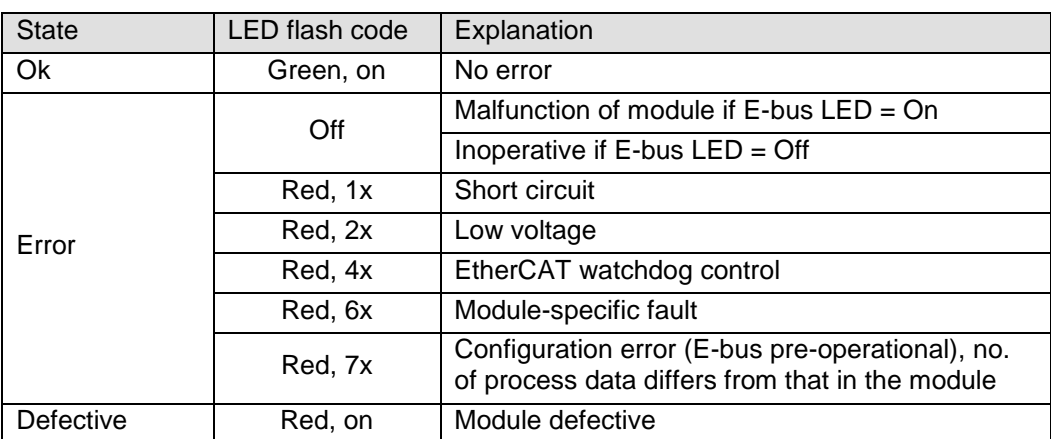

# 4.14.2.3 "Power" LED

The LED labeled "Power" indicates the state of the I/O module's I/O power supply.

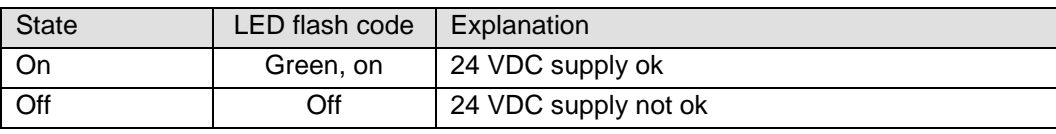

### 4.14.2.4 "Channel" LEDs

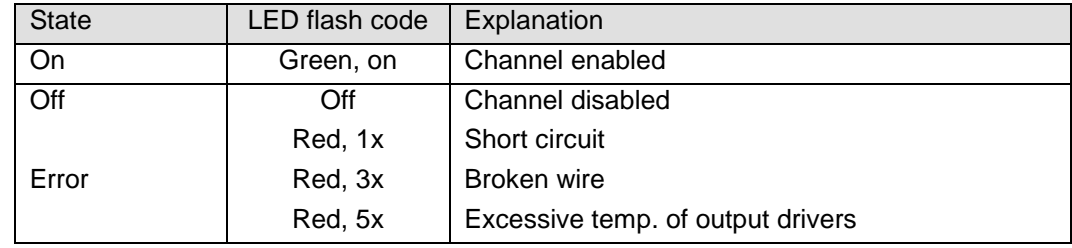

# 4.14.3 Function

The AO4 module has 4 analogue outputs. Every channel can be separately set to the unipolar or bipolar output of voltages or currents.

The letter 'n' in the tables below represents the channel number (n=0…3).

#### 4.14.3.1 Analogue outputs

 $\triangleright$  Write the output values into the following variables:

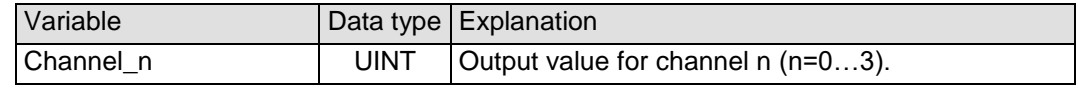

Voltage: see [Figure 35: Analog values Voltage](#page-50-0) at page [51](#page-50-1) Current: 0 … 0xFFF0 for 0 … 20mA

#### <span id="page-60-0"></span>4.14.3.2 Module control

The module provides you with various operational options.

 $\triangleright$  To set up the module choose the options as appropriate and accept by setting control bit "SetOptions" to a rising edge. The module will confirm by returning "OptionsSet".

There are various "module error" bits that the module uses to indicate errors. The states of the error bits are retained and also used for error indication by the "IO" LED.

 $\triangleright$  To reset the error bits set control bit "ResetError" to a rising edge.

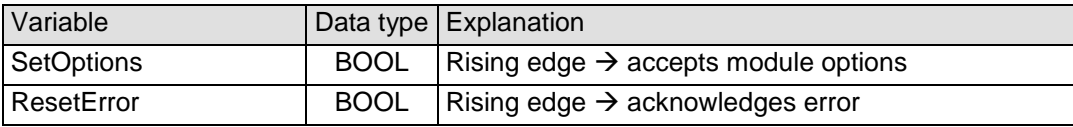

# 4.14.3.3 Module options

The following options are available for module AO4:

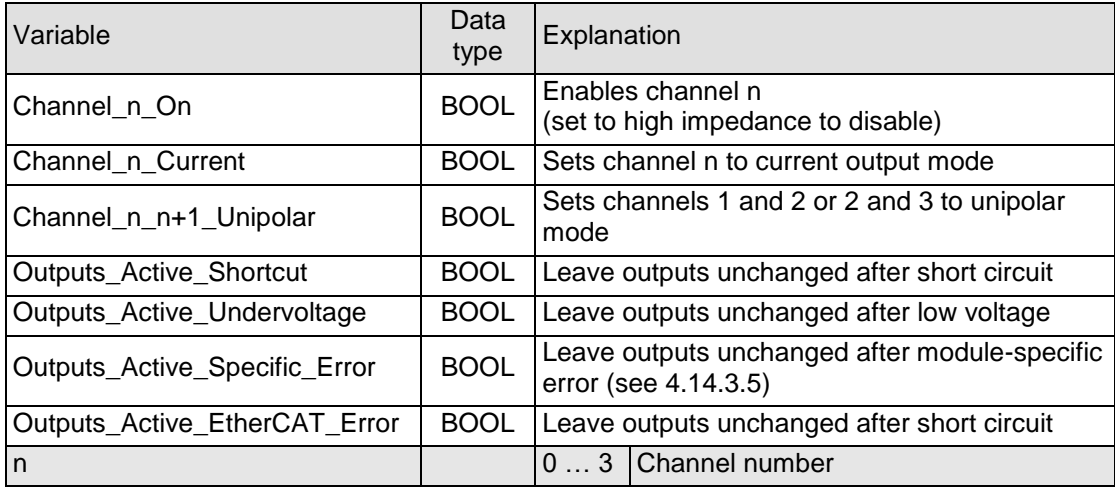

To set and accept options, see section [4.14.3.2.](#page-60-0)

### 4.14.3.4 Module state

The following module states are indicated:

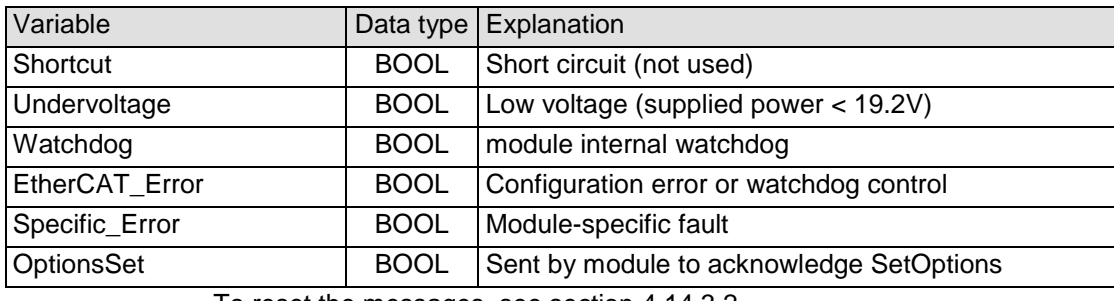

To reset the messages, see section [4.14.3.2.](#page-60-0)

#### <span id="page-61-0"></span>4.14.3.5 Module-specific messages

Apart from the module error messages, there is a set of messages containing details about the current state of the module:

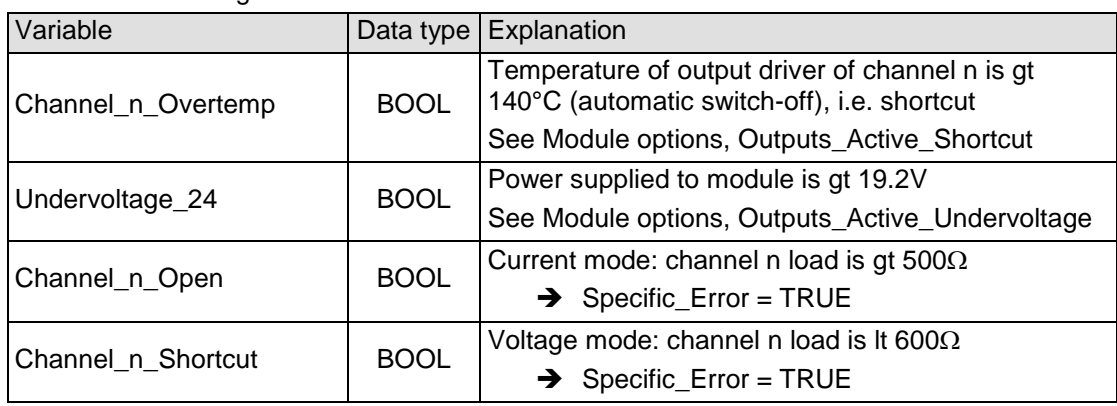

These messages are automatically reset when the state concerned has returned to normal.

Channel\_n\_Open and Channel\_n\_Shortcut are combined into a single "Specific\_Error" state of the module and output to the IO LED as "modulespecific error".

### 4.14.3.6 Conversion time

Module AO4 has a set cycle time of 320µs that is not affected by the number of active channels. (The cycle time is the time between receipt of the output values and the start of the D/A converters.)

# 4.14.4 Technical data

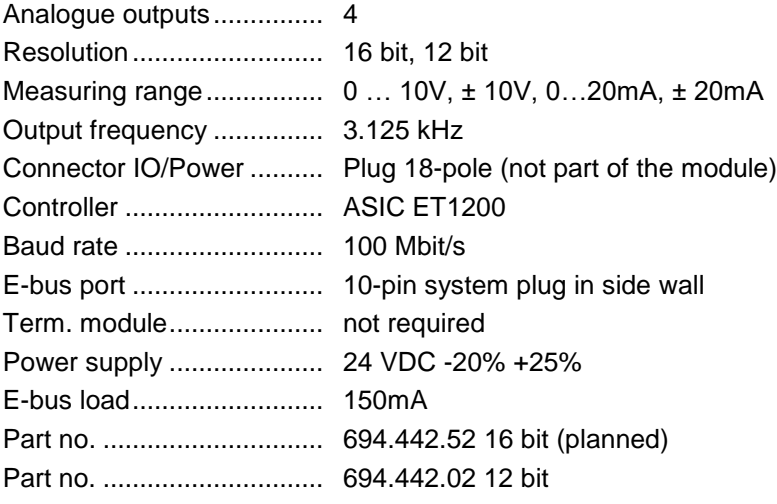

# 4.15 AI4-Pt/Ni100, AI4-Pt/Ni1000

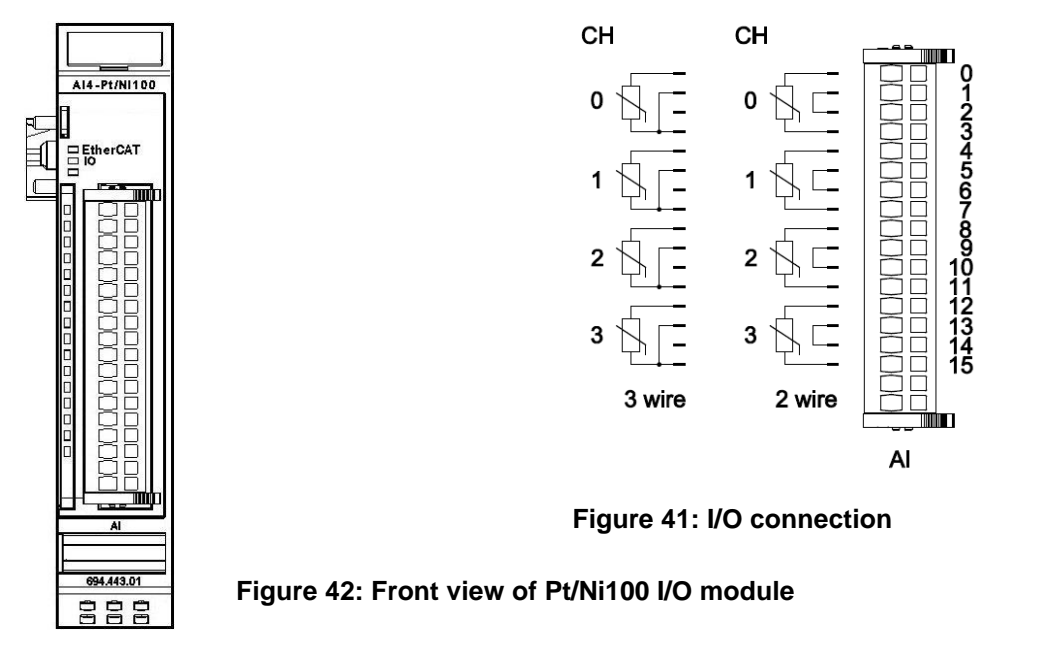

# 4.15.1 Terminals

The module needs no separate 24V connector. Power is supplied to the module through the E-bus connector.

Operative earth / shielding of analog wires  $\rightarrow$  section [3.1.1](#page-14-0)

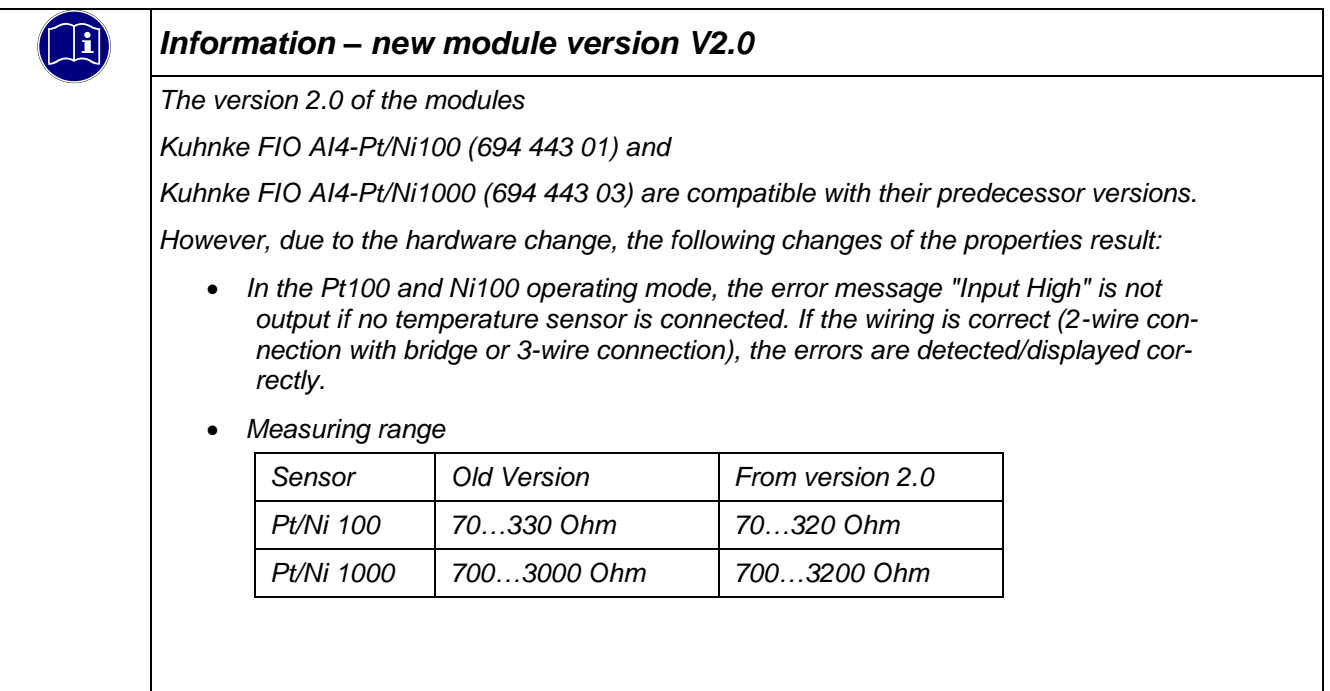

# 4.15.2 Status LEDs

# 4.15.2.1 "EtherCAT" LED

# 4.15.2.2 The LED labeled "EtherCAT" indicates the state of the EtherCAT ASIC[.](#page-37-1)

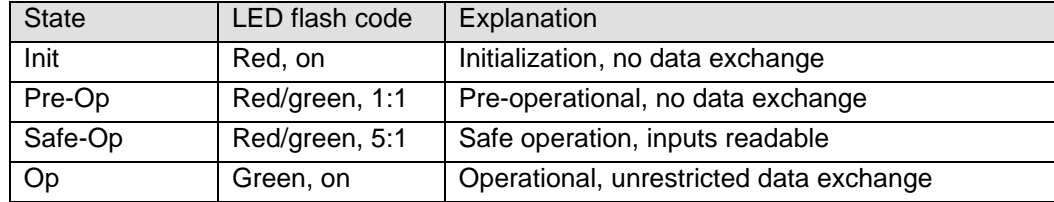

## 4.15.2.3 "IO" LED

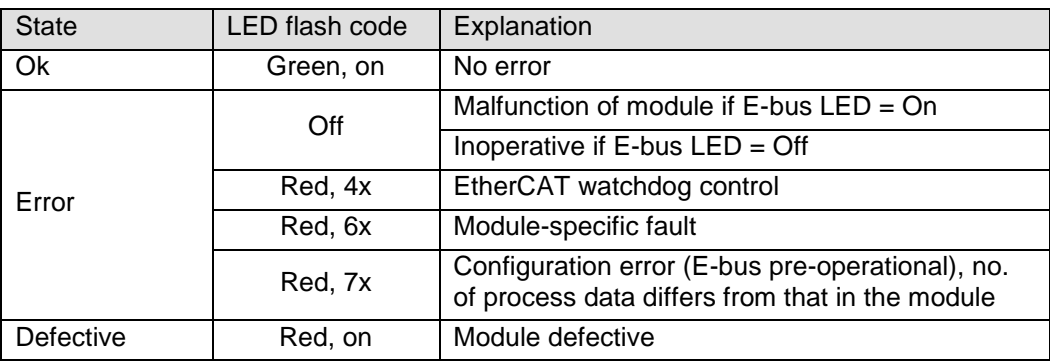

#### 4.15.2.4 "Power" LED

There is no LED labeled "Power" because a separate power feed is not required.

### 4.15.2.5 "Channel" LEDs

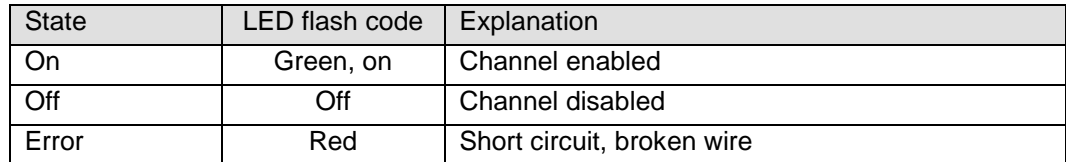

# 4.15.3 Function

Module AI4-Pt/Ni100 has 4 analogue inputs for Pt100 or Ni100 temperature sensors.

It can also measure resistances between 70 and 330  $\Omega$ .

(V2.0 - 70...320  $\Omega$ )

Module AI4-Pt/Ni1000 has 4 analogue inputs for Pt1000 or Ni1000 temperature sensors.

It can also measure resistances between 700 and 3000  $\Omega$ .  $(V2.0 - 700...3200 \Omega)$ 

The letter 'n' in the tables below represents the channel number (n=0…7).

#### 4.15.3.1 Analogue inputs

Check the following variable for the digitized input values:

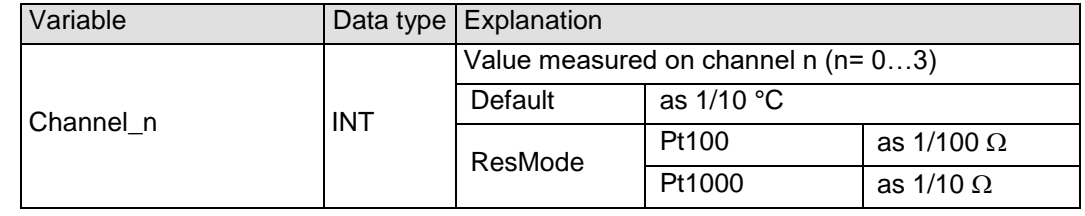

#### <span id="page-65-0"></span>4.15.3.2 Module control

The module provides you with various operational options.

 $\triangleright$  To set up the module choose the options as appropriate and accept by setting control bit "SetOptions" to a rising edge. The module will confirm by returning "OptionsSet".

There are various "module error" bits that the module uses to indicate errors. The states of the error bits are retained and also used for error indication by the "IO" LED.

 $\triangleright$  To reset the error bits set control bit "ResetError" to a rising edge.

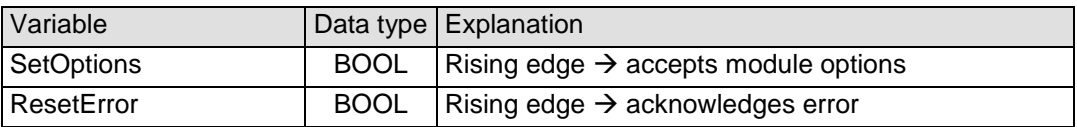

#### 4.15.3.3 Module options

#### The following options are available for module AI8-Pt/Ni100

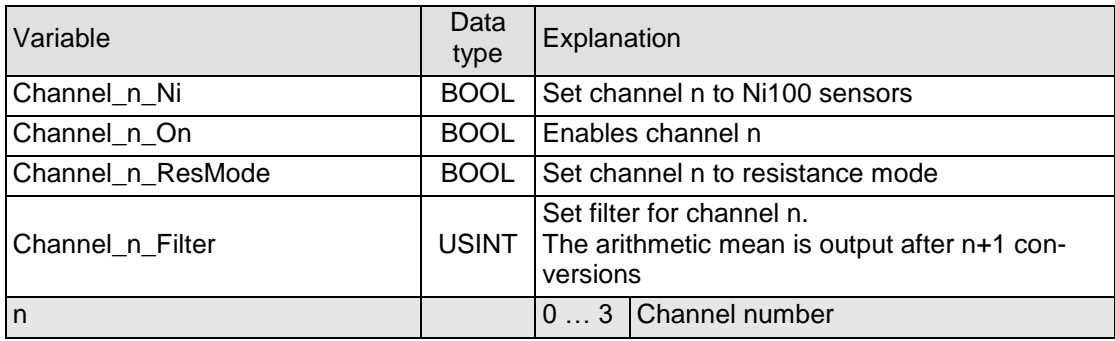

#### To set and accept options, see section [4.15.3.2.](#page-65-0)

#### 4.15.3.4 Module state

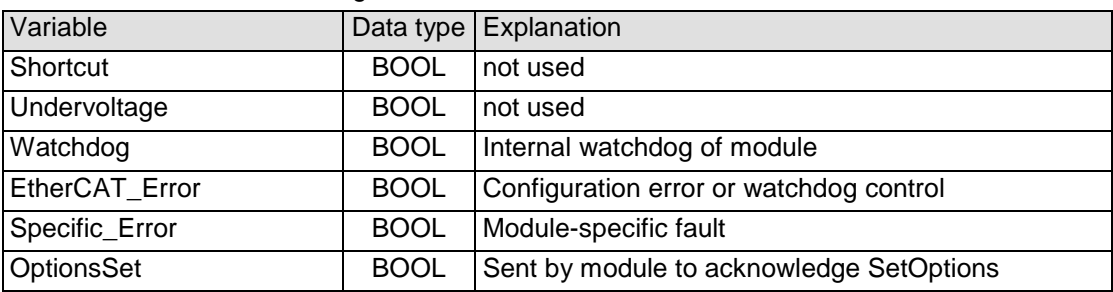

The following module states are indicated:

To reset the messages, see section [4.15.3.2.](#page-65-0)

#### 4.15.3.5 Module-specific messages

Apart from the module error messages, there is a set of messages containing details about the current state of the module:

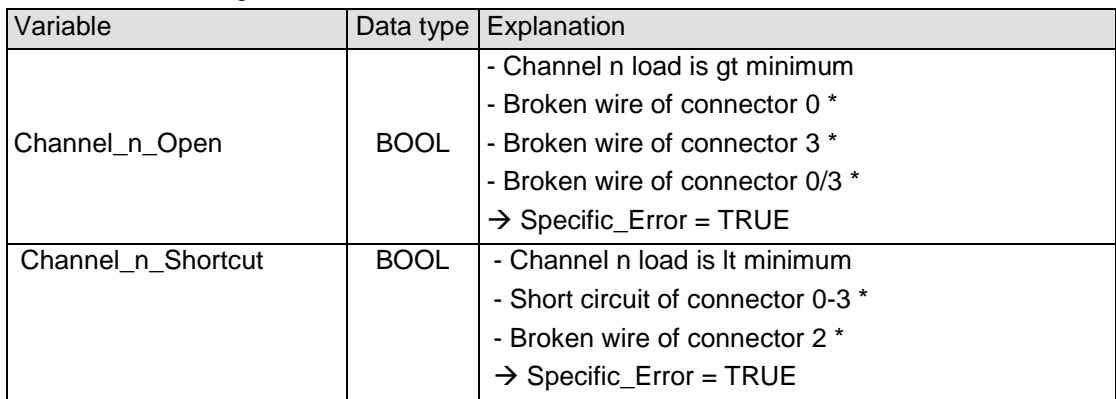

These messages are automatically reset when the state concerned has returned to normal.

They are combined into a single "Specific\_Error" state of the module and output to the IO LED as "module-specific error".

\* The causes of 'short circuit' and 'broken wire 0..3' are shown for channel 0 (equivalent applies to other channels)

#### 4.15.3.6 Conversion time

The analogue signals are converted one by one down every channel. Disabling one or several channels will shorten the entire A/D conversion cycle.

'Filter' in this case means to compute an average when the set filter time is over.

Analogue value conversion runs cyclically and is not synchronized with the receipt of EtherCAT telegrams. The cycle consists of the analogue value conversion plus transmitting the values into the EtherCAT data area.

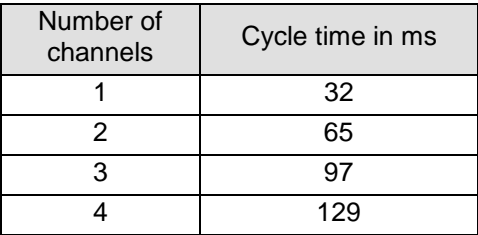

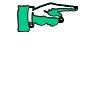

**IST** 

*If you are aiming for a high sampling frequency, the EtherCAT master should do the filtering (averaging) because it will normally have much more processing power.*

*Take the EtherCAT cycle into account to assess how much the values stored by the EtherCAT master are up-to-date. The module described in this section will accept the above times as the ideal EtherCAT cycle setup.*

## 4.15.3.7 Quality of analogue values

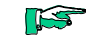

*Best results are obtained by - connecting the shield of the signal cables to operative earth*

# 4.15.4 Technical data

# AI4-Pt/Ni100

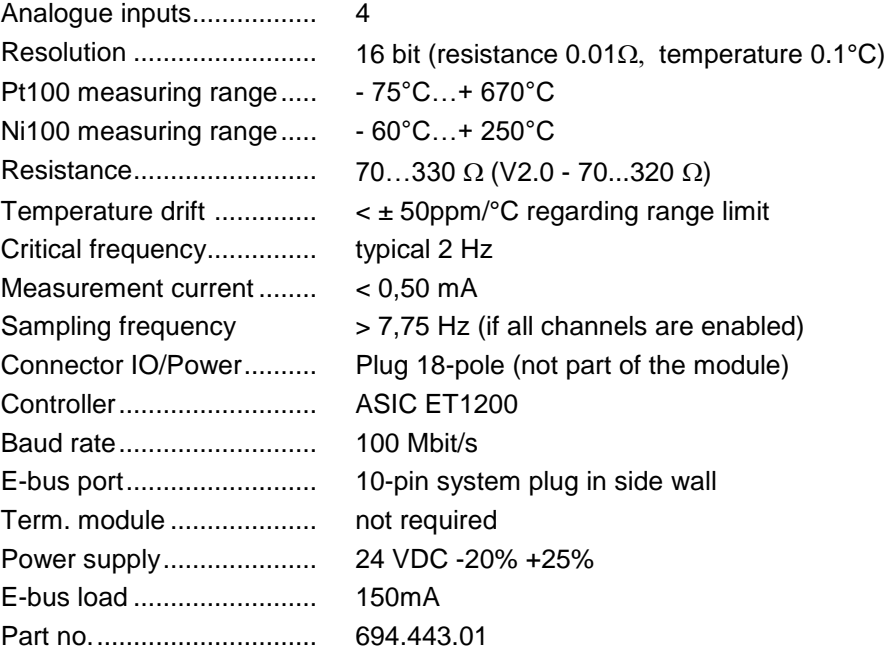

#### AI4-Pt/Ni1000

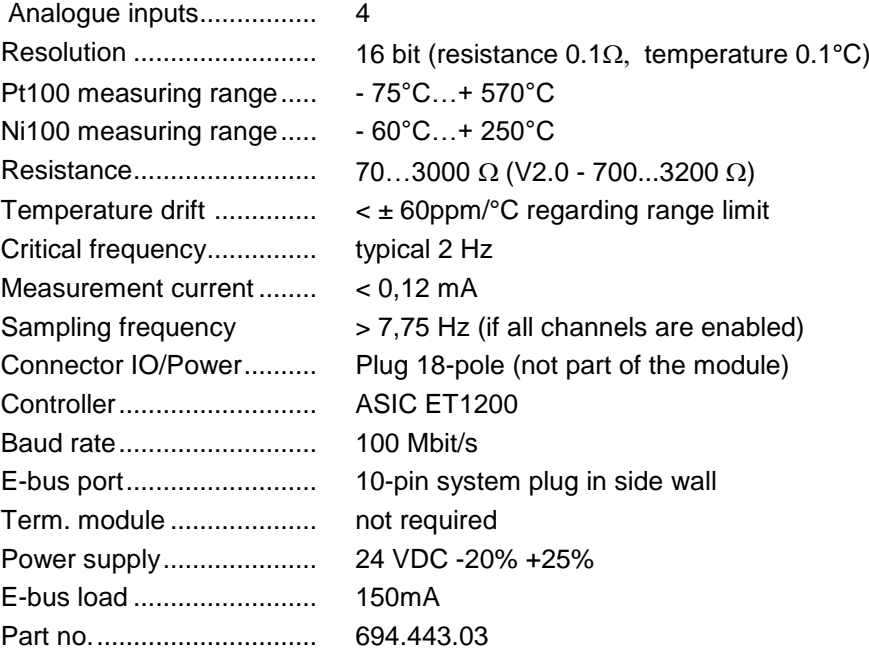

# 4.16 AI8-Pt/Ni100, AI8-Pt/Ni1000

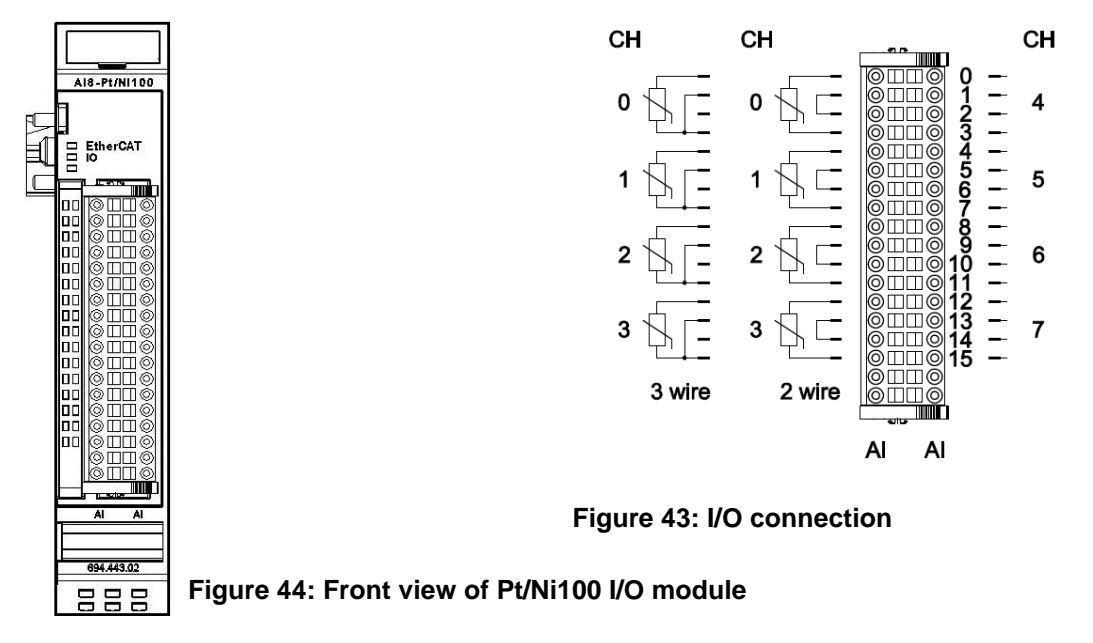

# 4.16.1 Terminals

The module needs no separate 24V connector. Power is supplied to the module through the E-bus connector.

Operative earth / shielding of analog wires  $\rightarrow$  section [3.1.1](#page-14-0)

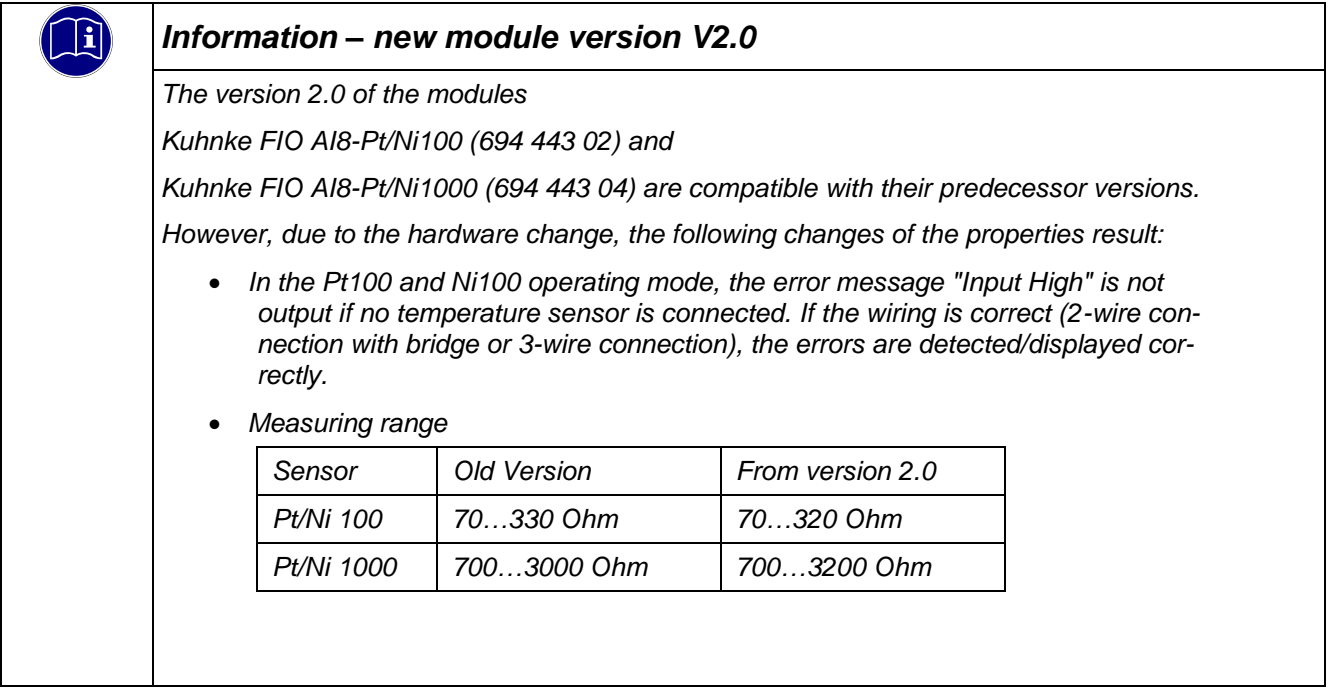

# 4.16.2 Status LEDs

# 4.16.2.1 "EtherCAT" LED

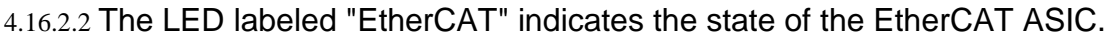

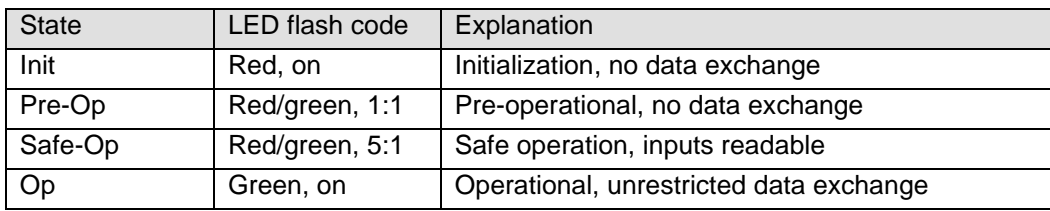

# 4.16.2.3 "IO" LED

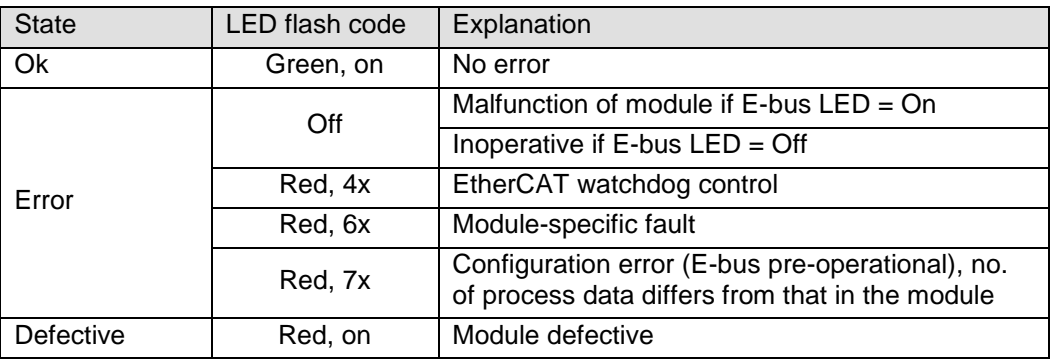

#### 4.16.2.4 "Power" LED

There is no LED labeled "Power" because a separate power feed is not required.

### 4.16.2.5 "Channel" LEDs

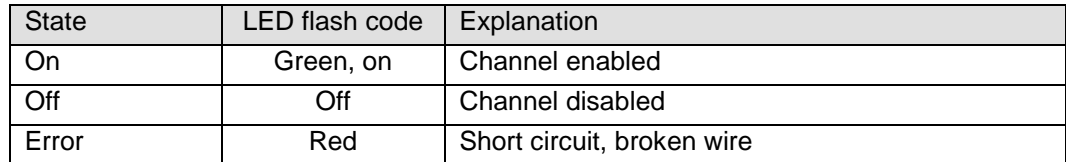

# 4.16.3 Function

Module AI8-Pt/Ni100 has 8 analogue inputs for Pt100 or Ni100 temperature sensors.

It can also measure resistances between 70 and 330  $\Omega$ .

(V2.0 - 70...320  $\Omega$ )

Module AI8-Pt/Ni1000 has 8 analogue inputs for Pt1000 or Ni1000 temperature sensors.

It can also measure resistances between 700 and 3000  $\Omega$ .  $(V2.0 - 700...3200 \Omega)$ 

The letter 'n' in the tables below represents the channel number (n=0…7).

#### 4.16.3.1 Analogue inputs

Check the following variable for the digitized input values:

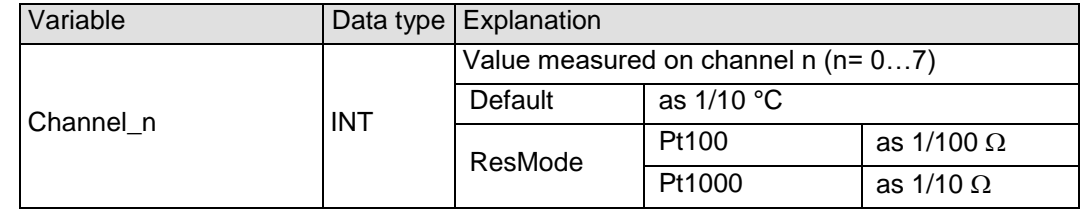

#### 4.16.3.2 Module control

The module provides you with various operational options.

 $\triangleright$  To set up the module choose the options as appropriate and accept by setting control bit "SetOptions" to a rising edge. The module will confirm by returning "OptionsSet".

There are various "module error" bits that the module uses to indicate errors. The states of the error bits are retained and also used for error indication by the "IO" LED.

 $\triangleright$  To reset the error bits set control bit "ResetError" to a rising edge.

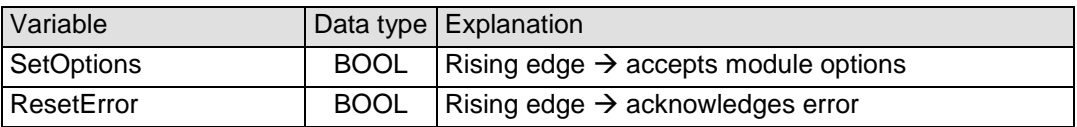
### 4.16.3.3 Module options

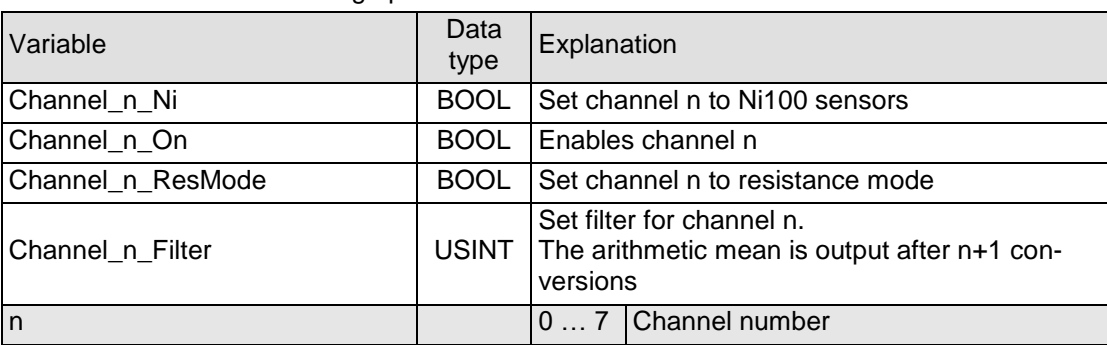

The following options are available for module AI8-Pt/Ni100

To set and accept options, see section [4.16.3.2.](#page-71-0)

#### 4.16.3.4 Module state

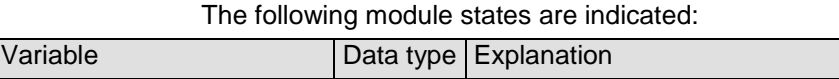

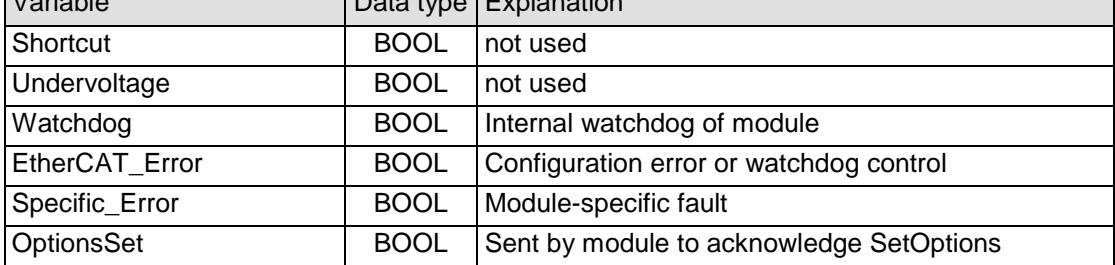

To reset the messages, see section [4.16.3.2.](#page-71-0)

#### 4.16.3.5 Module-specific messages

Apart from the module error messages, there is a set of messages containing details about the current state of the module:

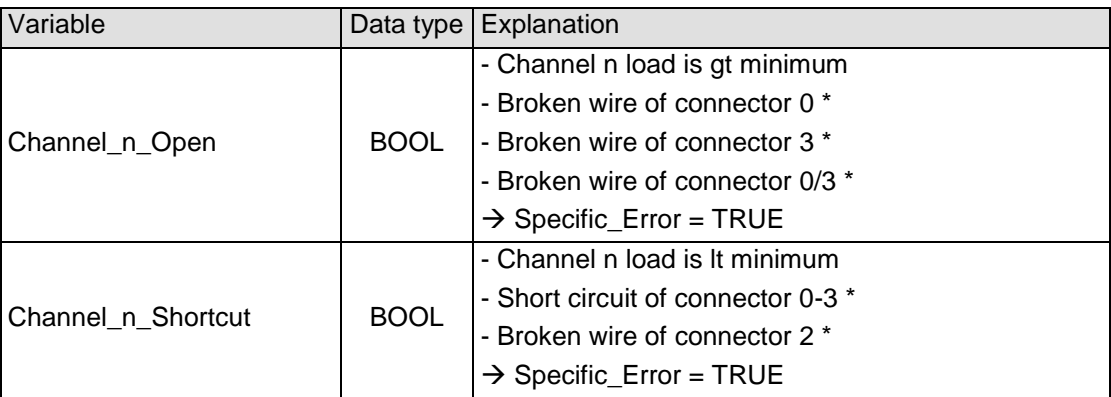

These messages are automatically reset when the state concerned has returned to normal.

They are combined into a single "Specific\_Error" state of the module and output to the IO LED as "module-specific error".

\* The causes of 'short circuit' and 'broken wire 0..3' are shown for channel 0 (equivalent applies to other channels)

### 4.16.3.6 Conversion time

The analogue signals are converted one by one down every channel. Disabling one or several channels will shorten the entire A/D conversion cycle.

'Filter' in this case means to compute an average when the set filter time is over.

Analogue value conversion is not synchronized with the receipt of EtherCAT telegrams. Analogue value conversion runs cyclically and is not synchronized with the receipt of EtherCAT telegrams. The cycle consists of the analogue value conversion plus transmitting the values into the EtherCAT data area.

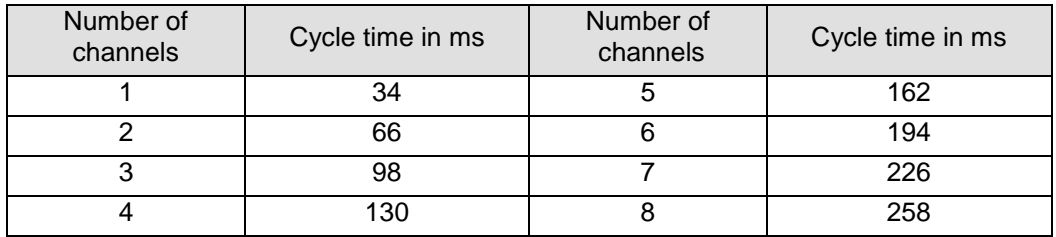

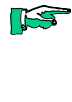

*If you are aiming for a high sampling frequency, the EtherCAT master should do the filtering (averaging) because it will normally have much more processing power.*

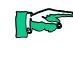

*Take the EtherCAT cycle into account to assess how much the values stored by the EtherCAT master are up-to-date. The module described in this section will accept the above times as the ideal EtherCAT cycle setup.*

4.16.3.7 Quality of analogue values

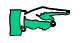

*Best results are obtained by - connecting the shield of the signal cables to operative earth*

# 4.16.4 Technical data

# AI8-Pt/Ni100

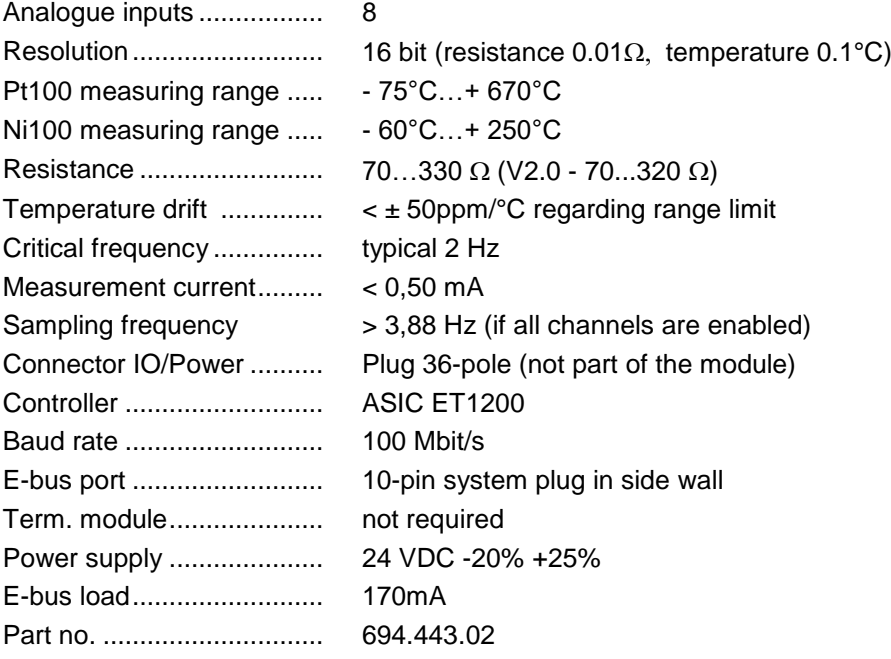

## AI8-Pt/Ni1000

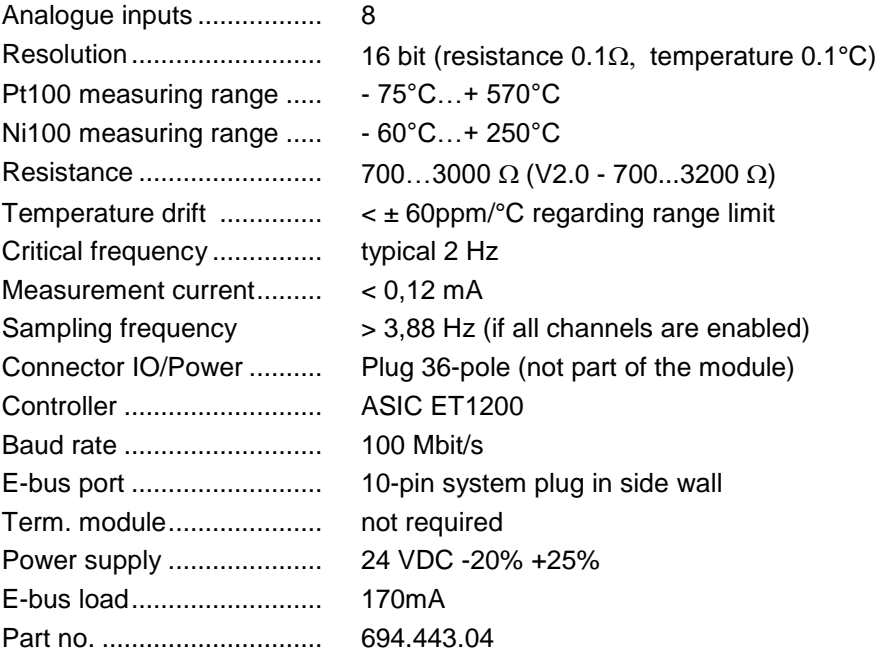

# 4.17 AI4-Thermo element

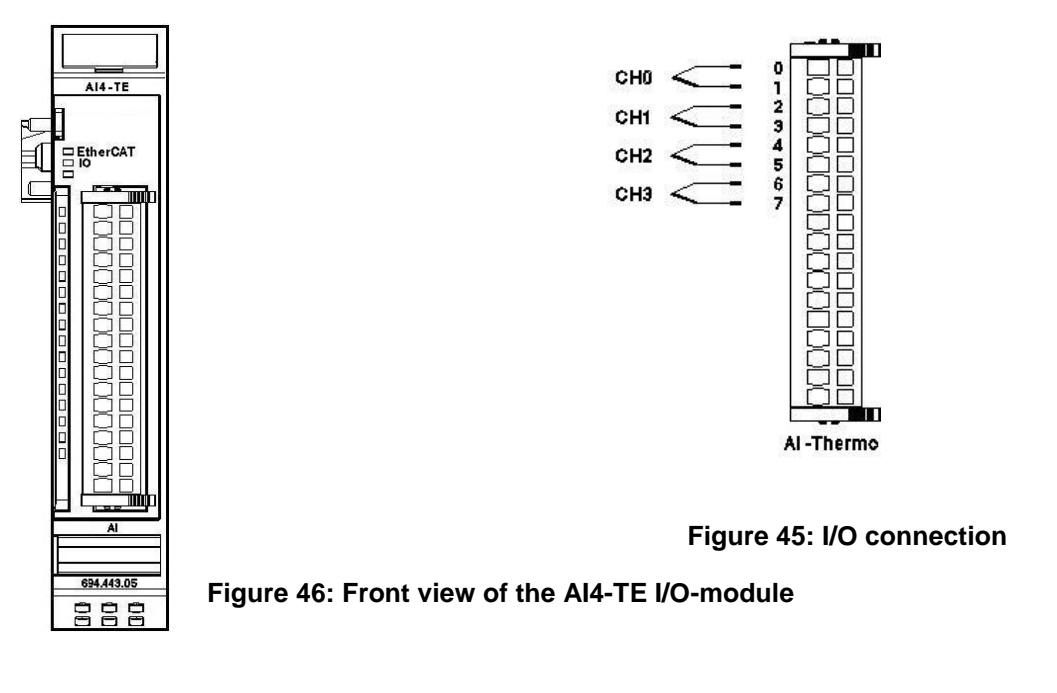

## 4.17.1 Terminals

The module needs no separate 24V connector. Power is supplied to the module through the E-bus connector. Operative earth / shielding of analog wires  $\rightarrow$  section [3.1.1](#page-14-0)

## 4.17.2 Status LEDs

## 4.17.2.1 "EtherCAT" LED

### 4.17.2.2 The LED labeled "EtherCAT" indicates the state of the EtherCAT ASIC[.](#page-37-0)

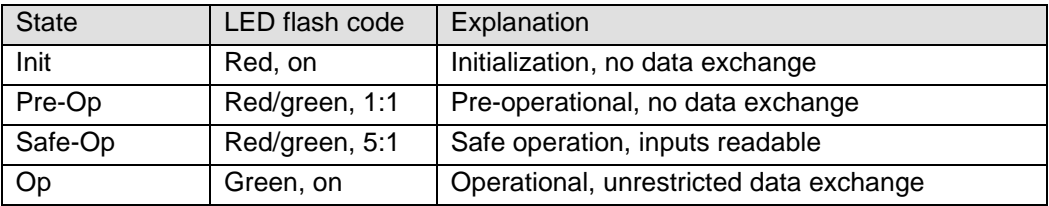

## 4.17.2.3 "IO" LED

The LED labeled "IO" indicates the state of the module's I/Os.

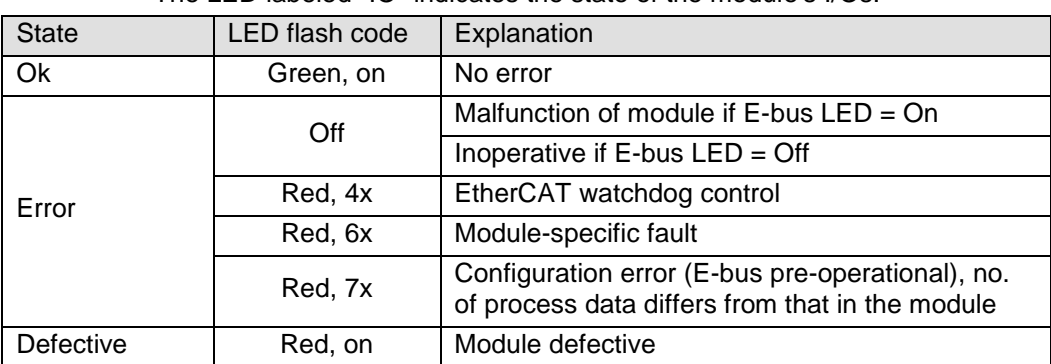

### 4.17.2.4 "Power" LED

There is no LED labeled "Power" because a separate power feed is not required.

### 4.17.2.5 "Channel" LEDs

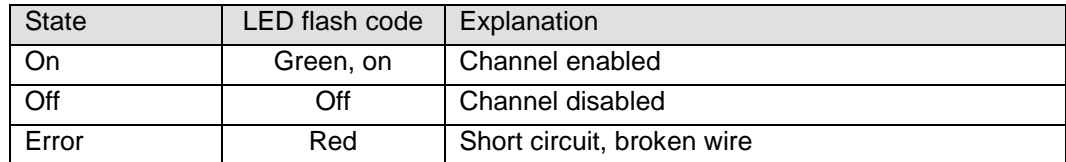

## 4.17.3 Function

Module AI4-TE has 4 analogue inputs for thermo element sensors. It can also measure mV-voltages.

The letter 'n' in the tables below represents the channel number (n=0…3).

### 4.17.3.1 Analogue inputs

Check the following variable for the digitized input values:

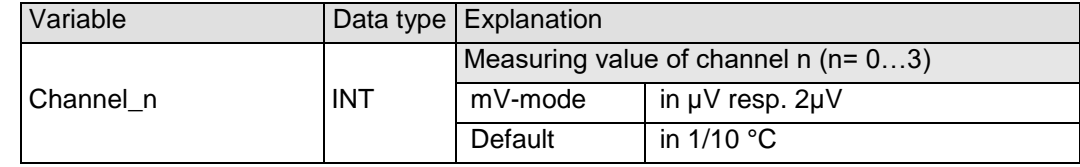

### <span id="page-76-0"></span>4.17.3.2 Module control

The module provides you with various operational options.

 $\triangleright$  To set up the module choose the options as appropriate and accept by setting control bit "SetOptions" to a rising edge. The module will confirm by returning "OptionsSet".

There are various "module error" bits that the module uses to indicate errors. The states of the error bits are retained and also used for error indication by the "IO" LED.

 $\triangleright$  To reset the error bits set control bit "ResetError" to a rising edge.

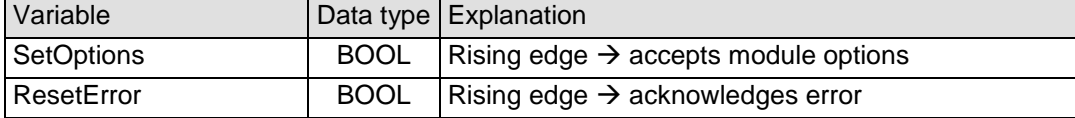

## 4.17.3.3 Module options

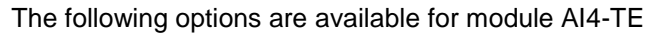

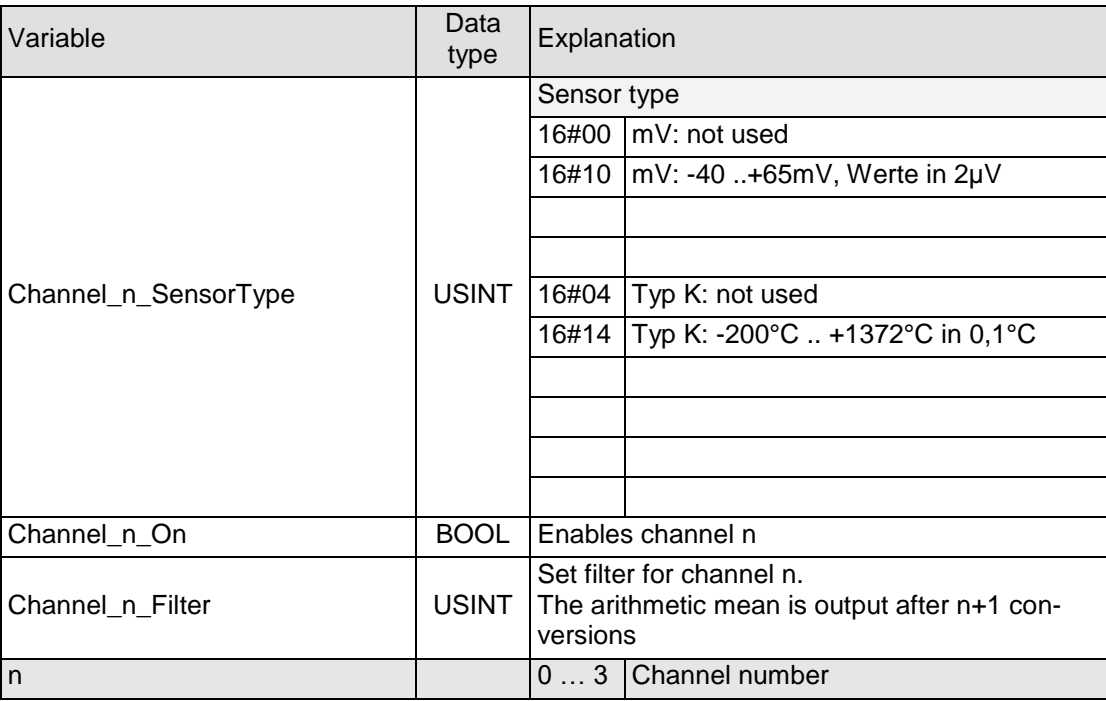

To set and accept options, see section [4.17.3.2.](#page-76-0)

### 4.17.3.4 Module state

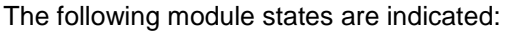

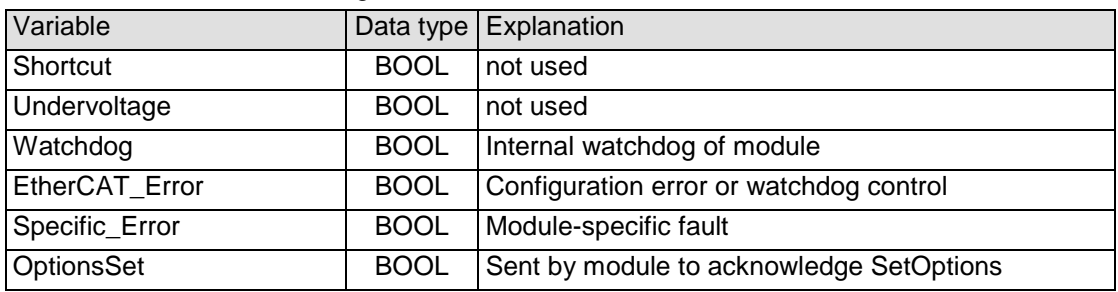

To reset the messages, see section [4.17.3.2.](#page-76-0)

### 4.17.3.5 Module-specific messages

Apart from the module error messages, there is a set of messages containing details about the current state of the module:

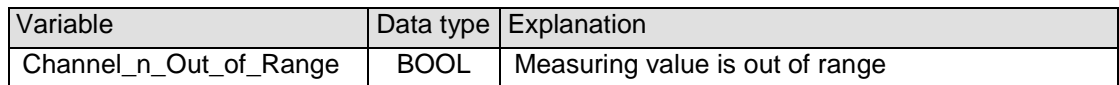

These messages are automatically reset when the state concerned has returned to normal.

They are combined into a single "Specific\_Error" state of the module and output to the IO LED as "module-specific error".

\* The causes of 'short circuit' and 'broken wire 0..3' are shown for channel 0 (equivalent applies to other channels)

### 4.17.3.6 Conversion time

The analogue signals are converted one by one down every channel. Disabling one or several channels will shorten the entire A/D conversion cycle.

'Filter' in this case means to compute an average when the set filter time is over.

Analogue value conversion runs cyclically and is not synchronized with the receipt of EtherCAT telegrams. The cycle consists of the analogue value conversion plus transmitting the values into the EtherCAT data area.

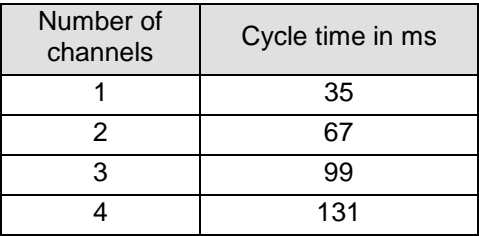

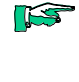

ISS

*If you are aiming for a high sampling frequency, the EtherCAT master should do the filtering (averaging) because it will normally have much more processing power.*

*Take the EtherCAT cycle into account to assess how much the values stored by the EtherCAT master are up-to-date. The module described in this section will accept the above times as the ideal EtherCAT cycle setup.*

### 4.17.3.7 Quality of analogue values

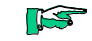

*Best results are obtained by - connecting the shield of the signal cables to operative earth*

# 4.17.4 Technical data

# AI4-TE

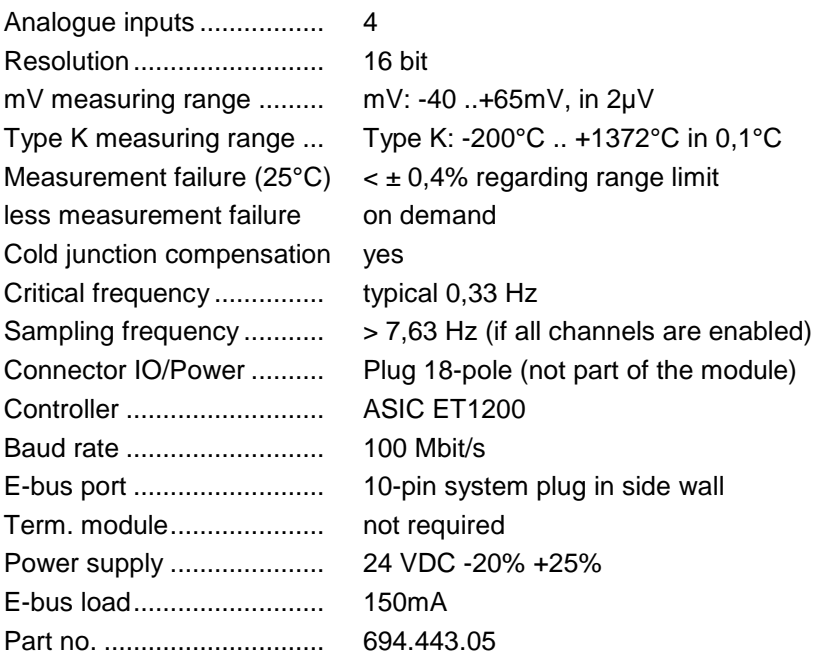

# 4.18 AI8-Thermo element

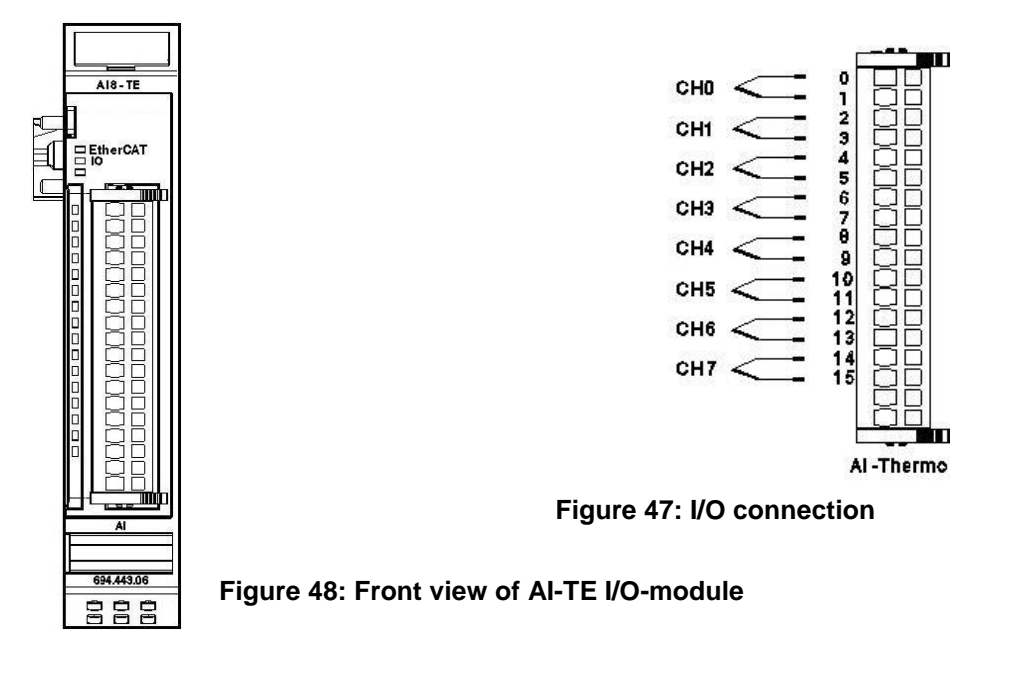

## 4.18.1 Terminals

The module needs no separate 24V connector. Power is supplied to the module through the E-bus connector.

Operative earth / shielding of analog wires  $\rightarrow$  section [3.1.1](#page-14-0)

## 4.18.2 Status LEDs

## 4.18.2.1 "EtherCAT" LED

### 4.18.2.2 The LED labeled "EtherCAT" indicates the state of the EtherCAT ASIC[.](#page-37-0)

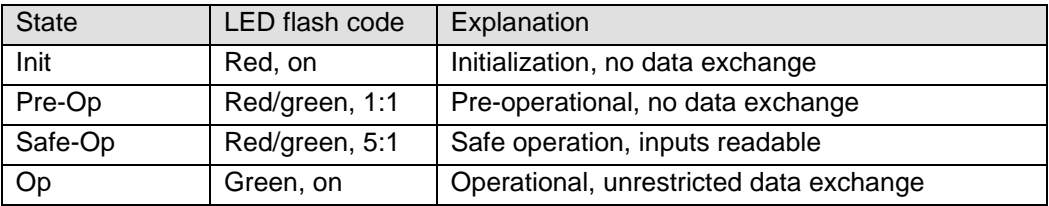

### 4.18.2.3 "IO" LED

The LED labeled "IO" indicates the state of the module's I/Os.

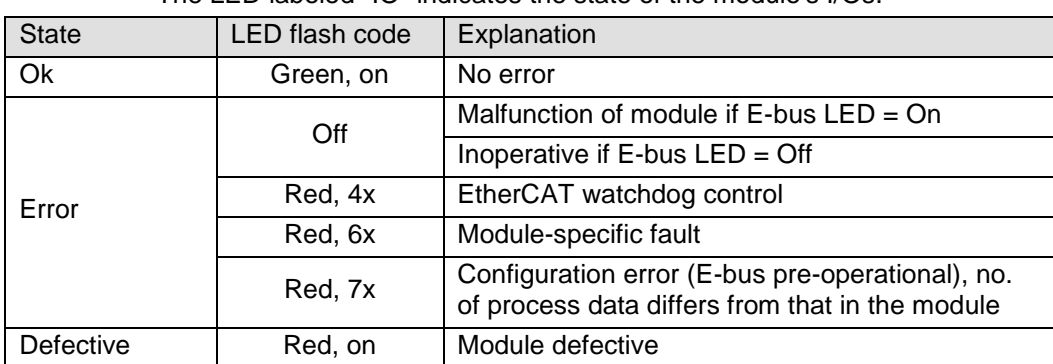

### 4.18.2.4 "Power" LED

There is no LED labeled "Power" because a separate power feed is not required.

### 4.18.2.5 "Channel" LEDs

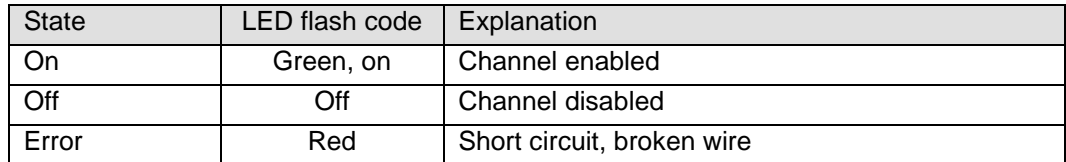

## 4.18.3 Function

Module AI8-TE has 8 analogue inputs for thermo element sensors. It can also measure mV-voltages.

The letter 'n' in the tables below represents the channel number (n=0…7).

### 4.18.3.1 Analogue inputs

Check the following variable for the digitized input values:

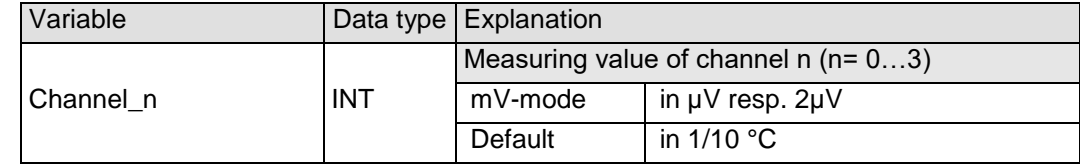

### <span id="page-81-0"></span>4.18.3.2 Module control

The module provides you with various operational options.

 $\triangleright$  To set up the module choose the options as appropriate and accept by setting control bit "SetOptions" to a rising edge. The module will confirm by returning "OptionsSet".

There are various "module error" bits that the module uses to indicate errors. The states of the error bits are retained and also used for error indication by the "IO" LED.

 $\triangleright$  To reset the error bits set control bit "ResetError" to a rising edge.

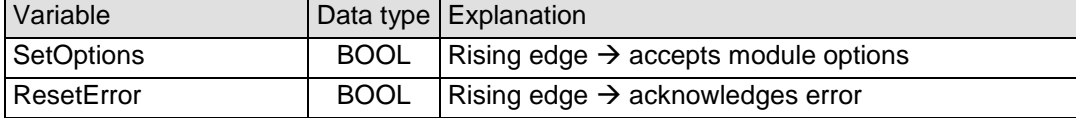

### 4.18.3.3 Module options

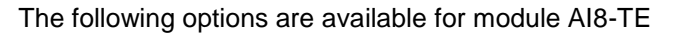

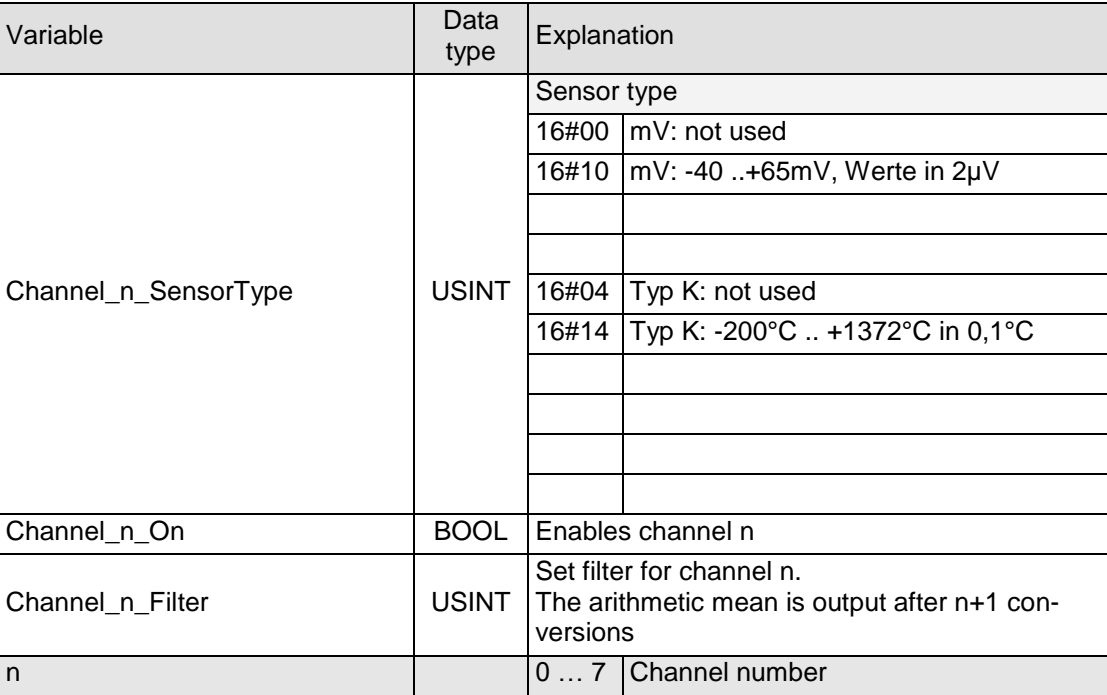

To set and accept options, see section [4.18.3.2.](#page-81-0)

### 4.18.3.4 Module state

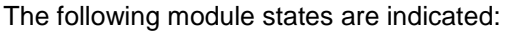

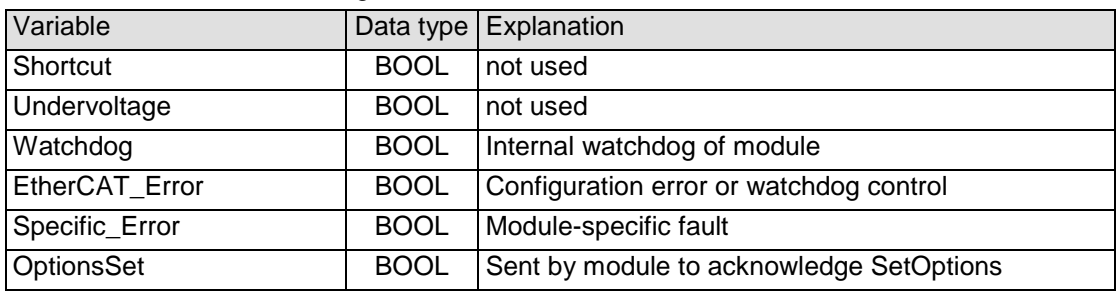

To reset the messages, see section [4.18.3.2.](#page-81-0)

### 4.18.3.5 Module-specific messages

Apart from the module error messages, there is a set of messages containing details about the current state of the module:

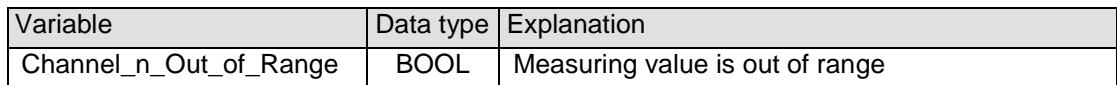

These messages are automatically reset when the state concerned has returned to normal.

They are combined into a single "Specific\_Error" state of the module and output to the IO LED as "module-specific error".

\* The causes of 'short circuit' and 'broken wire 0..3' are shown for channel 0 (equivalent applies to other channels)

### 4.18.3.6 Conversion time

The analogue signals are converted one by one down every channel. Disabling one or several channels will shorten the entire A/D conversion cycle.

'Filter' in this case means to compute an average when the set filter time is over.

Analogue value conversion is not synchronized with the receipt of EtherCAT telegrams. Analogue value conversion runs cyclically and is not synchronized with the receipt of EtherCAT telegrams. The cycle consists of the analogue value conversion plus transmitting the values into the EtherCAT data area.

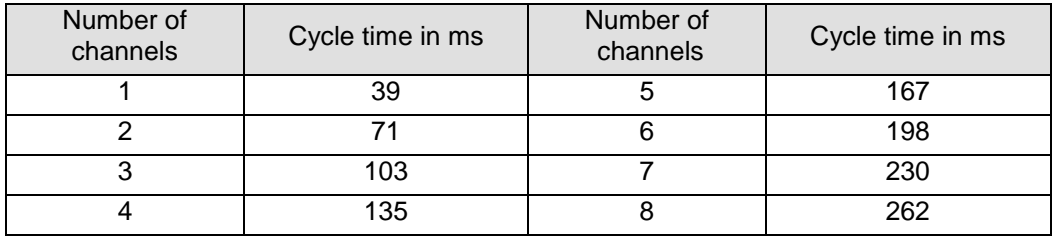

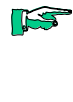

*If you are aiming for a high sampling frequency, the EtherCAT master should do the filtering (averaging) because it will normally have much more processing power.*

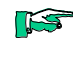

*Take the EtherCAT cycle into account to assess how much the values stored by the EtherCAT master are up-to-date. The module described in this section will accept the above times as the ideal EtherCAT cycle setup.*

4.18.3.7 Quality of analogue values

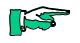

*Best results are obtained by - connecting the shield of the signal cables to operative earth*

# 4.18.4 Technical data

# AI8-TE

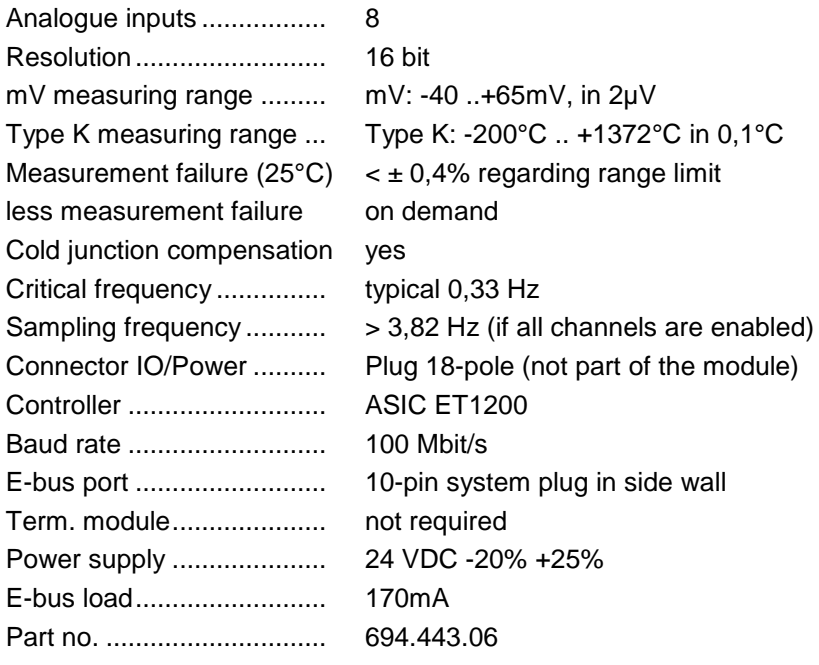

# 4.19 RS232 1 Port

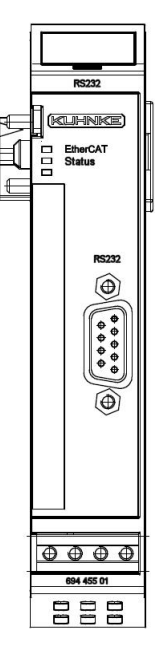

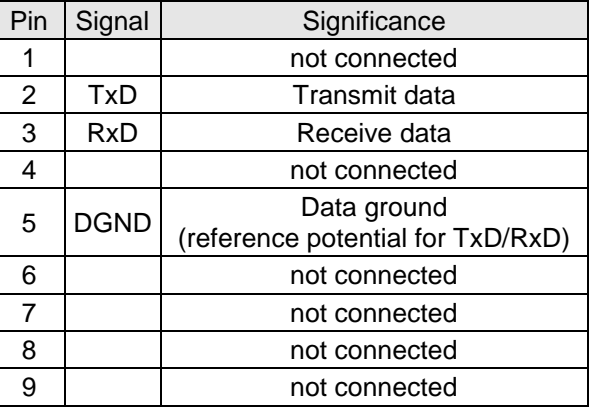

**Figure 49: Pinning RS232**

#### **Figure 50: Front view of the RS232 1 Port module**

## 4.19.1 Terminals

The module needs no separate 24V connector. Power is supplied to the module through the E-bus connector.

Operative earth / shielding of analog wires  $\rightarrow$  chapter [3.1.1](#page-14-0)

*The RS232 module has a RS232-slave pinning.*

*A PC connection can be operated by a 1:1 cable with 9-pole D-SUB-plugs e.g. for testing with MS Hyper terminal.*

## 4.19.2 Status LEDs

### 4.19.2.1 "EtherCAT" LED

IS

### 4.19.2.2 The "EtherCAT"-LED indicates the state of the EtherCAT-ASICs[.](#page-37-0)

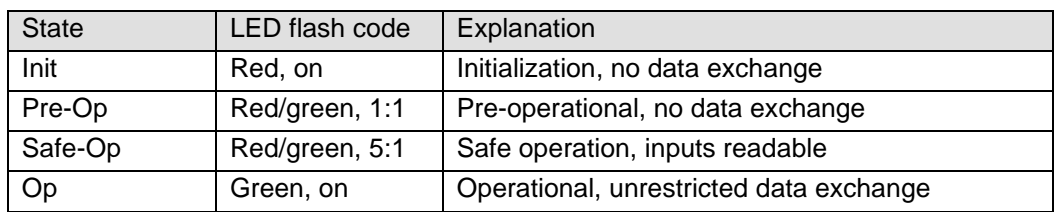

### 4.19.2.3 LED "Status"

The LED labeled "Status" indicates the state of the module regarding RS232.

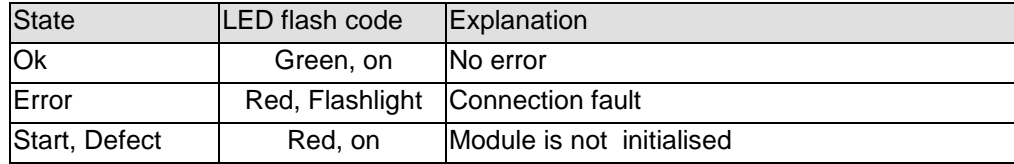

## 4.19.3 Function

The module RS232 1 Port is an EtherCAT/RS232 gateway. It accomplishes the data transfer between an EtherCAT system and a device with RS232 interface.

### 4.19.3.1 RS232 Data

Utilizable receive data you will find in 4 groups of input variables:

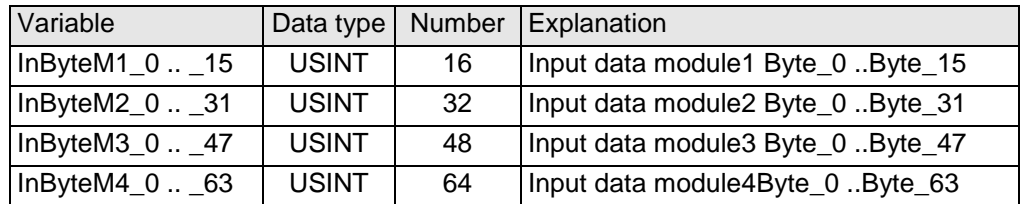

Utilizable send data you will find in4 groups of output variables:

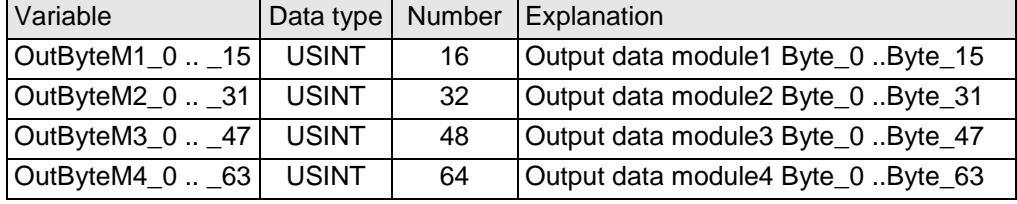

See chapter [4.19.3.11](#page-91-0) at p. [92](#page-91-0) for configuring the data modules.

### <span id="page-86-0"></span>4.19.3.2 Module control

The first Out-Byte is responsible for sending commands to the module and access control of the mailboxes.

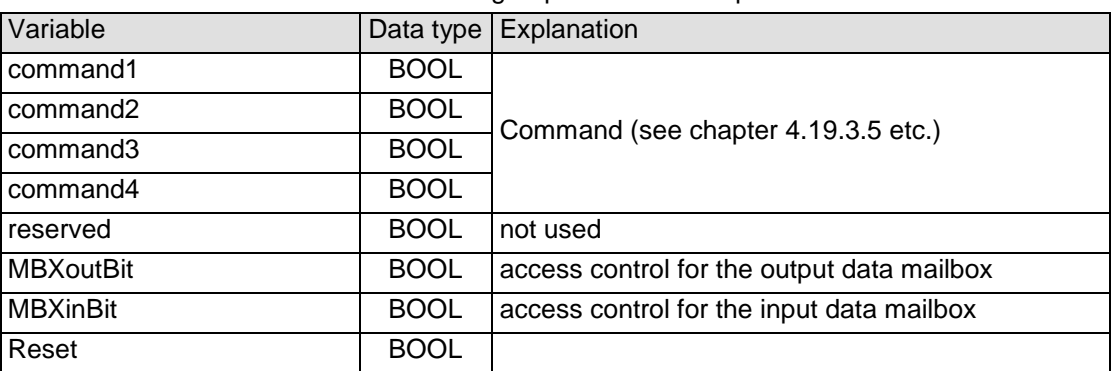

"MBXout Kontrolle" is a group of boolean output variables:

The first In-Byte is responsible for the response of the module after receiving a command and the access control of the mailboxes.

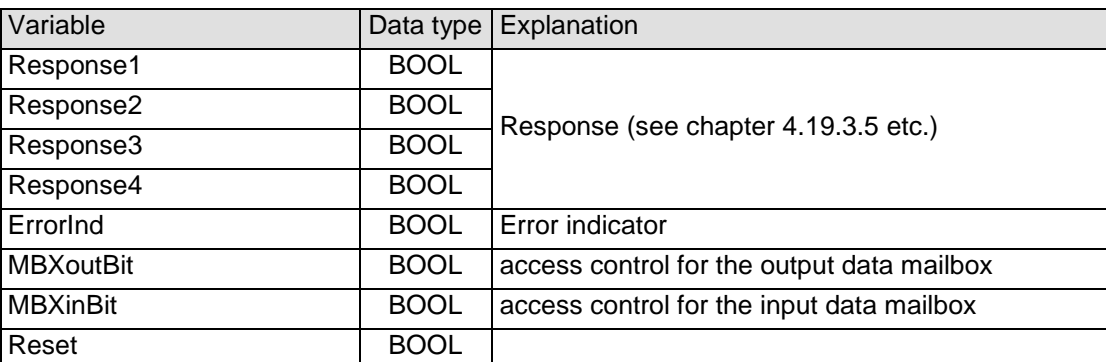

#### "MBXin Kontrolle" is a group of boolean input variables:

### 4.19.3.3 Number of Data

"Anzahl Daten" is a group with the output variable "Length".

The output variable "Length" defines the number of bytes, which has to be sent as utilizable data.

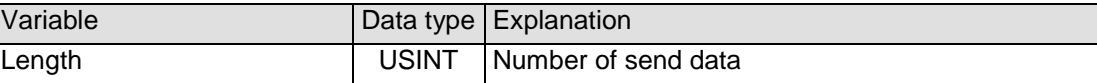

"Anzahl Daten" is a group with the input variable "Length".

The input variable "Length" defines the number of bytes received over RS232 and made available by the module to be sent as utilizable data to the EtherCAT master.

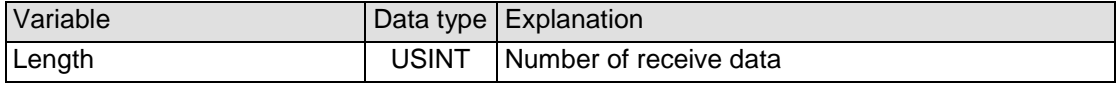

### 4.19.3.4 Mailboxes, Master-Slave

Data exchange is operated over 2 mailboxes. They realize the full-duplex transmission up to the CoDeSys application. In order to ensure the perfect operation even with higher Baud rates, the size of the mailboxes i.e. the process image is configurable. Receive mailbox and send mailbox have the following structure:

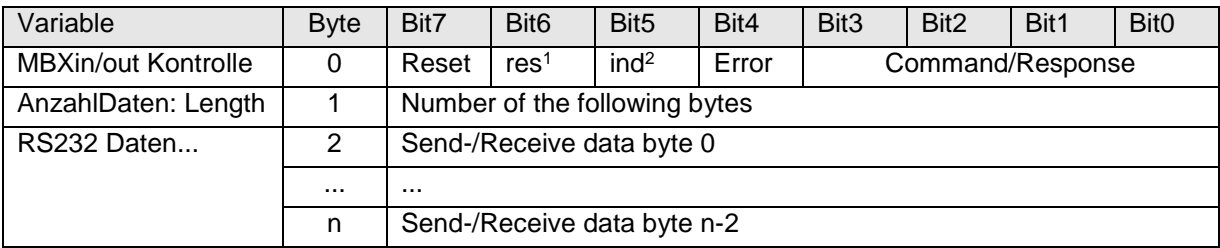

The communication between the EtherCAT-master PLC (Master) and the RS232-module (Slave) is operated by using a protocol. Thereby the value of Command (Bit0..Bit3 of MBXout) is crucial for that, was the module has to do. The module responds with Response in MBXin.

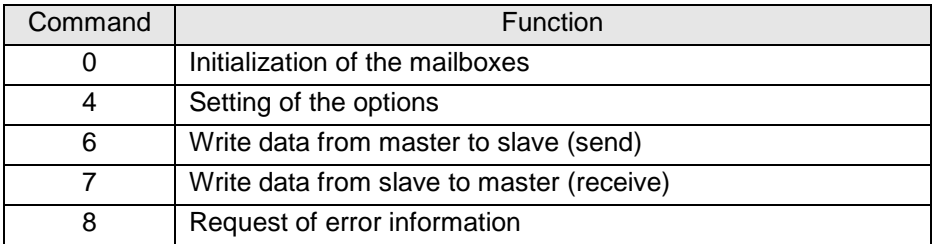

### <span id="page-87-0"></span>4.19.3.5 Initialization of the mailboxes: Command=0

1

For initialization the master sends command 0:

| Variable                | <b>B</b> vte | Bit7 | Bit <sub>6</sub> | Bit <sub>5</sub> | Bit4 | Bit <sub>3</sub> | Bit <sub>2</sub> | Bit1 | <b>Bit0</b> |
|-------------------------|--------------|------|------------------|------------------|------|------------------|------------------|------|-------------|
| <b>MBXout Kontrolle</b> |              |      |                  |                  |      | 0x00             |                  |      |             |
| AnzahlDaten: Length     |              |      |                  |                  |      |                  |                  |      |             |

<sup>&</sup>lt;sup>1</sup> response, bit for mailbox access control

<sup>2</sup> indication, bit for mailbox access control

The Slave responses with the echoplexing of the command, i.e Response=0x00.

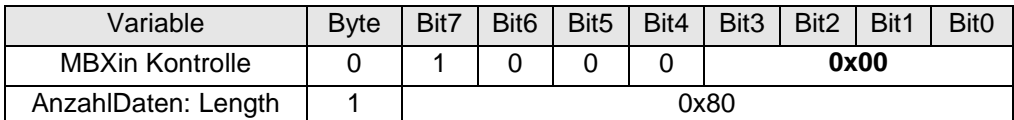

#### 4.19.3.6 Access control of the mailboxes

The further controlling of the mailboxes is operated over these four bits:

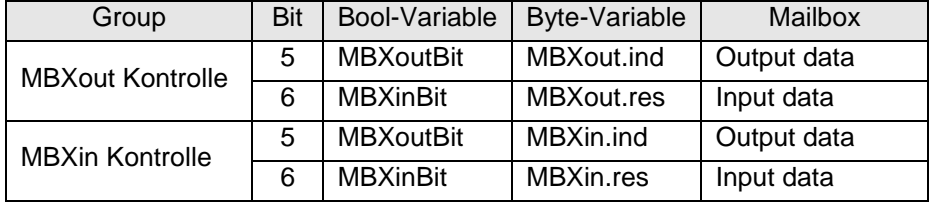

#### Master may write, writes and closes the write authority:

If MBXout.ind and MBXin.ind are equal, the master may write in the MBXout Mailbox. If it has done it, it will invert MBXout.ind.

Thus MBXout.ind and MBXin.ind are different and the master may not write any more. This mailbox now is sent to the slave.

Slave may read, reads and places write authority::

The Slave indicates, that MBXout.ind and MBXin.ind are different and therefore it gets the permission for reading the mailbox MBXout. After the slave has done this, it inverts MBXin.ind now. Thus MBXout.ind and MBXin.ind became equal again and the slave has no access any more.

The master has the permission to write into the mailbox, again.

The same procedure is done for sending data from the slave to the master, however with roles mixed up and with the bits MBXout.res and MBXin.res.

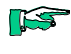

*With the mailbox method the full duplex transmission of the RS232 is transformed on EtherCAT.* 

*Both data directions can be treated by each other completely separated.*

#### 4.19.3.7 Setting of the Options: Command=4

For setting the options the master sends command 4:

bSETOPTIONS: Code 0x04

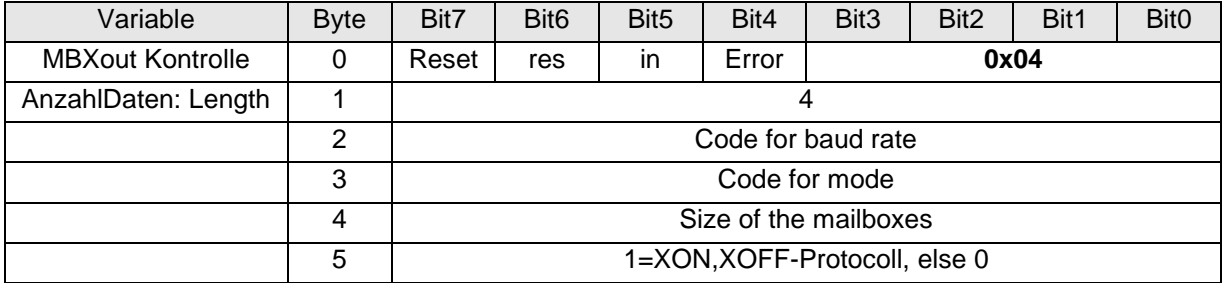

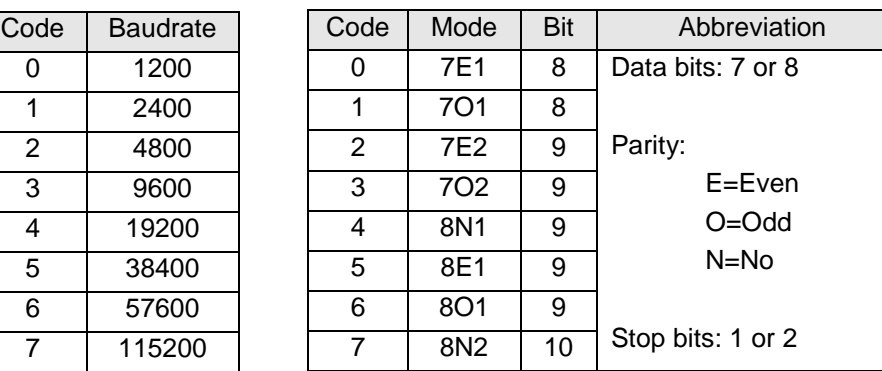

After receiving this command the module initializes the interface newly. The master gets the response 0x05 from the module:

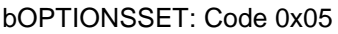

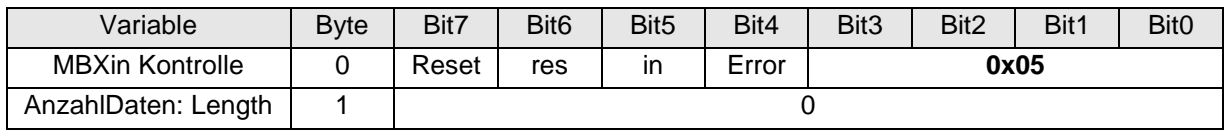

#### 4.19.3.8 Write Data (Send): Command=6

For writing data the master sends command 6:

bWRITE : Code 0x06

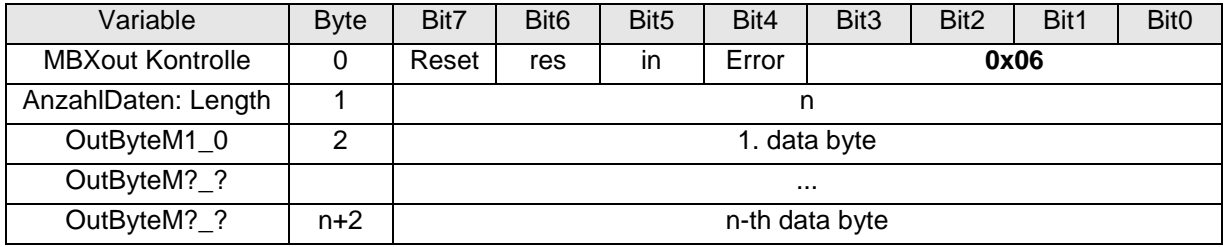

# 4.19.3.9 Read Data (receive): Command=7

If the module has received data from the RS232, it will offer these for reading by the master. That is done by Response 7.

bREAD: Code 0x07

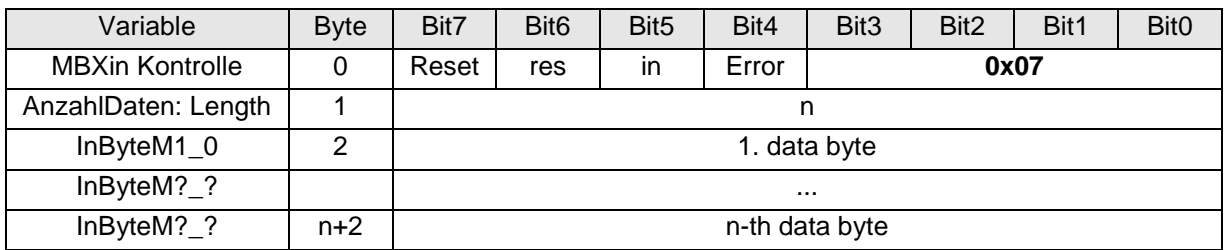

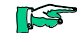

*If the master does not collect the data, an overflow can arise. Only with XON, XOFF protocol it is possible to stop the data interchange with the RS232 partner.*

## 4.19.3.10 Request of error information: Command=8

For requesting error information the master sends command 8. bGETERRORS : Code 0x08

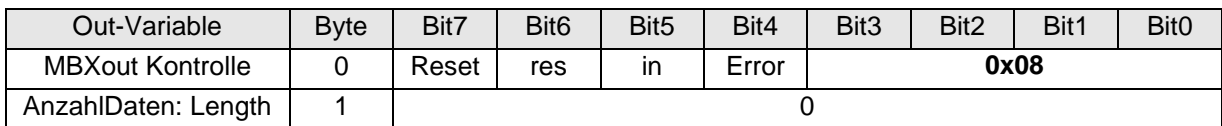

The master gets the response 0x05 from the module and error information in 6 data bytes.

bGETERRORS : Code 0x09

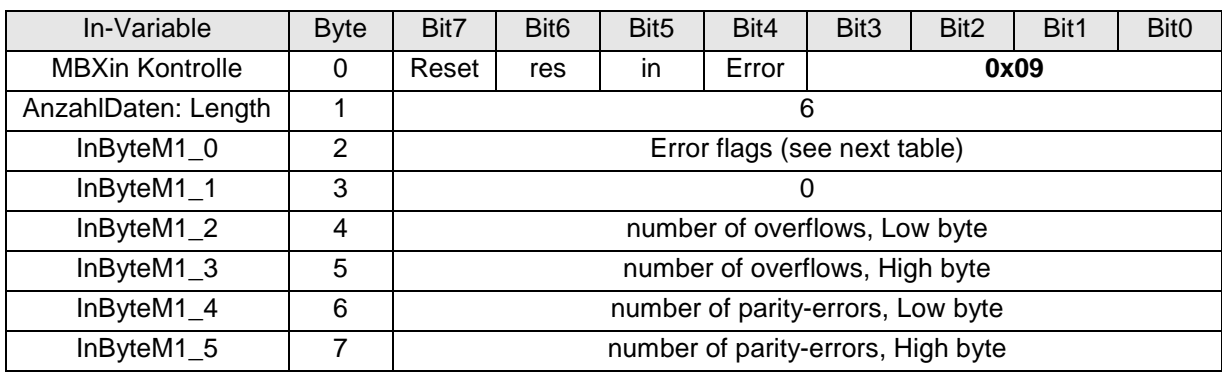

Errorflags:

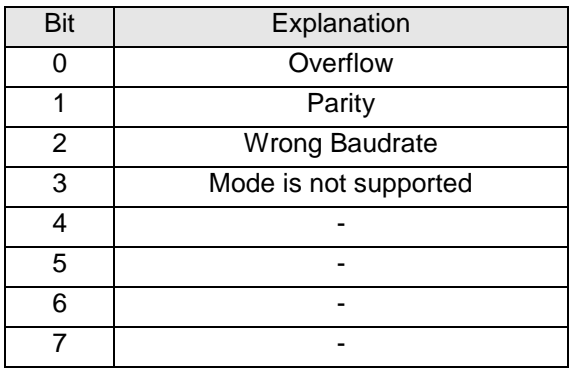

### <span id="page-91-0"></span>4.19.3.11 Konfigurierung der Datenmodule für EtherCAT

You need KuhnkeRS232Modul.xml for the EtherCAT configuration. This is to be imported in the EtherCAT master configurator which can be used. (See also section [6](#page-137-0) at page [138.](#page-137-0))

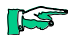

*Online-configuration (Scan Boxes = Reading of the configuration data from the connected EtherCAT devices) is not possible because of a too large amount of data).*

#### *Example:*

Ventura EC2 as EtherCAT-Master, configuration with the EtherCATconfigurator in CoDeSys 2.3.

For the configuration of the EtherCAT appropriate PDOs are available.

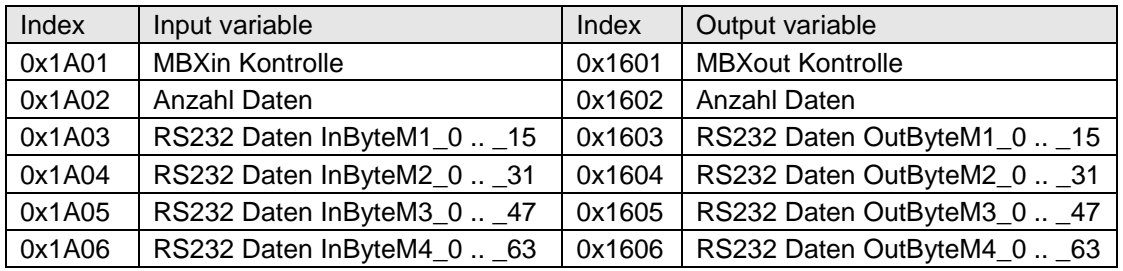

 $\triangleright$  Start the EtherCAT configurator by pressing the push button "Configurator".

You will get more expressive variable names by using the option "Use group names". (since Target\_VenturaEC2\_V05)

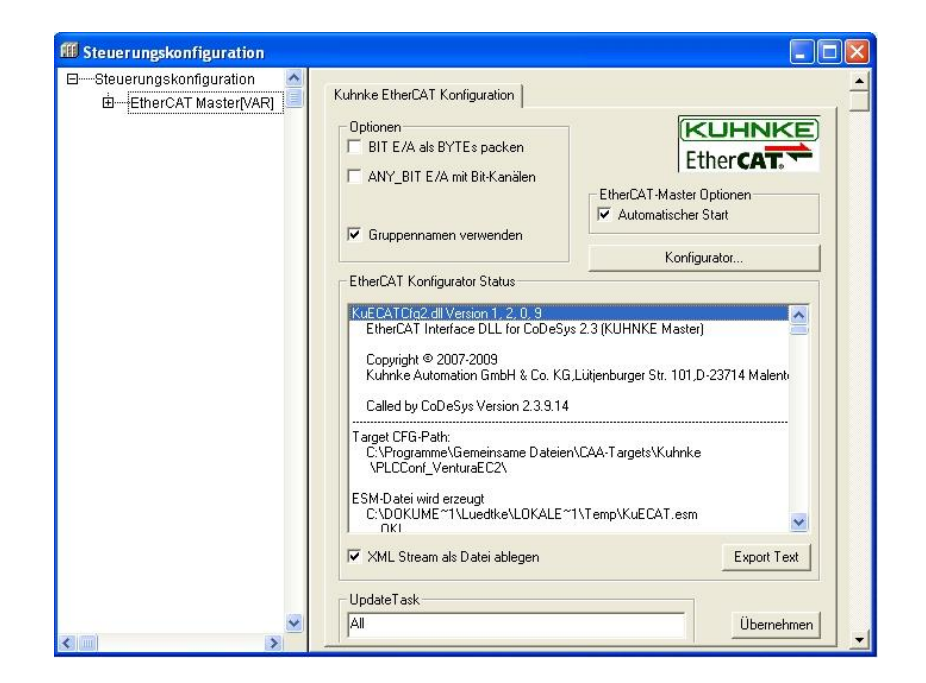

#### *Output data***:**

- After you inserted the "RS232 1 Port Modul (694.455.01)" into the configuration, change on the right side into the field "Sync Manager". Click on the line "Outputs", so that the PDO Assignment for the output PDOs appears.
- $\triangleright$  Meet the selection, by marking/demarking the check boxes:

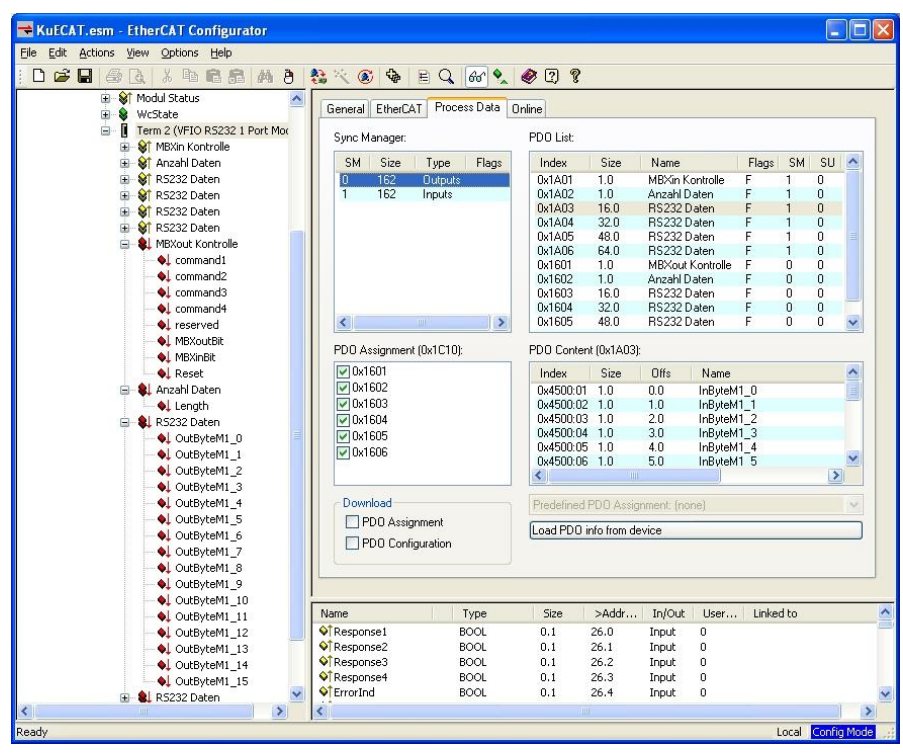

#### *Input data:*

- $\triangleright$  Click on the line "Inputs", so that the PDO assignment for the input PDOs appears.
- $\triangleright$  Meet the selection, by marking/demarking the check boxes:

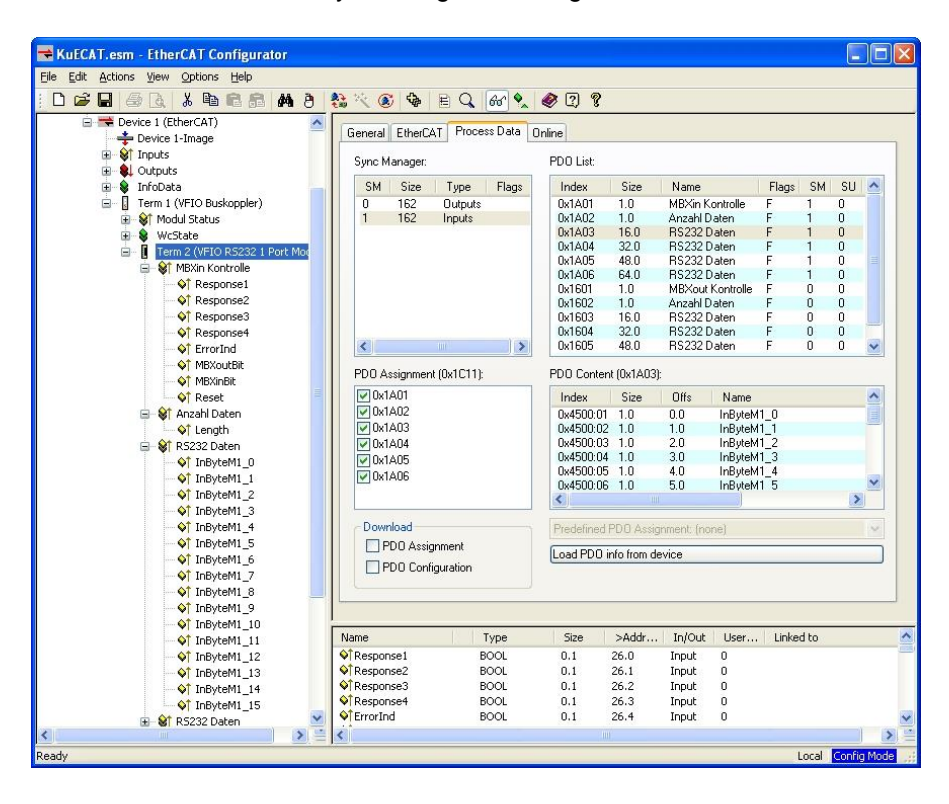

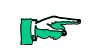

#### By this method a reducing of the data length is possible

*It makes sense that configuring on the EtherCAT input data side and the output data are implemented identically.*

# 4.19.4 Technical Data

### RS232 1 Port

Fieldbus1 (System) .........EtherCAT 100 Mbit/s EtherCAT-File .................KuhnkeRS232Modul.xml Serial interface ................RS232 Connector RS232............D-SUB Plug 9-pole, male (not part of the module) Baud rate.........................1200 .. 115200 bit/s WxHxD ............................25x120x90 mm Montage ..........................35mm DIN top hat rail Controller.........................ASIC ET1200 Connection ......................10-pole system plug at the side End module .....................not necessary Power supply...................from EtherCAT-Coupler via E-Bus-plug E-Bus-Load .....................195mA Galvanic separation ........Separated from one another and versus the bus Storage temperature .......-25 °C…+70 °C Operating temperature ....0°C…+55°C Relative humidity.............5%...95% without dewing Protection ........................IP20 Interference immunity......Zone B part no. ............................694.455.01

# 4.20 PROFIBUS-DP-Slave

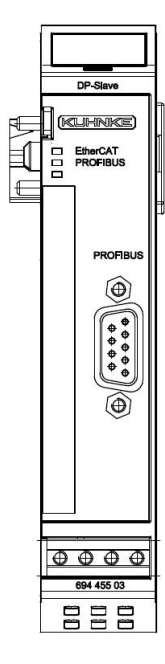

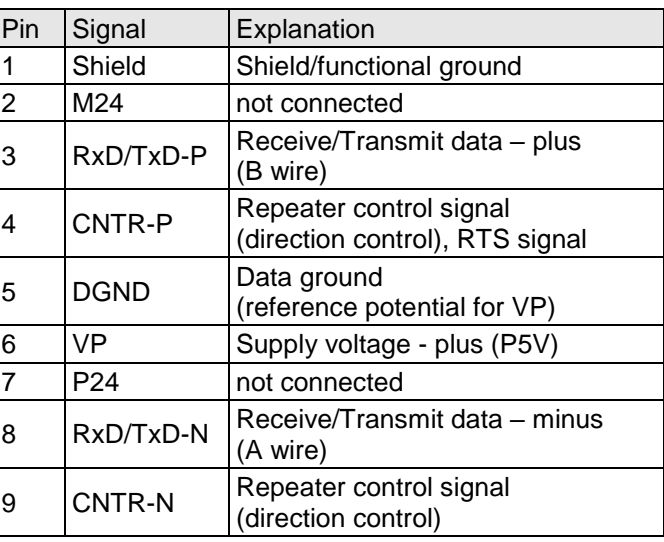

#### **Figure 51: Pinning PROFIBUS**

#### **Figure 52: Front view of the PROFIBUS-DP-Slave module**

## 4.20.1 Terminals

The module needs no separate 24V connector. Power is supplied to the module through the E-bus connector. Operative earth / shielding of analog wires  $\rightarrow$  chapter [3.1.1](#page-14-0)

## 4.20.2 Status LEDs

### 4.20.2.1 "EtherCAT" LED

The "EtherCAT"-LED indicates the state of the EtherrCAT-ASICs[.](#page-18-0)

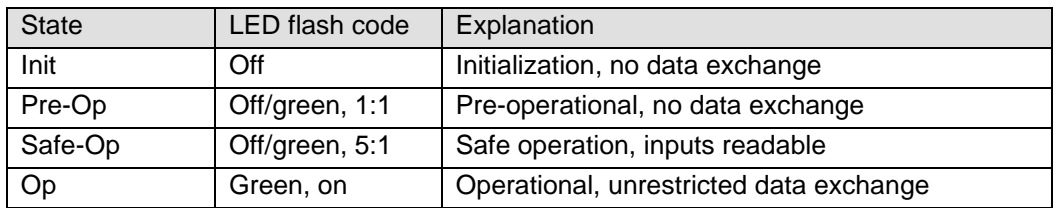

### 4.20.2.2 LED "PROFIBUS"

The LED labeled "PROFIBUS" indicates the state of the module regarding PROFIBUS.

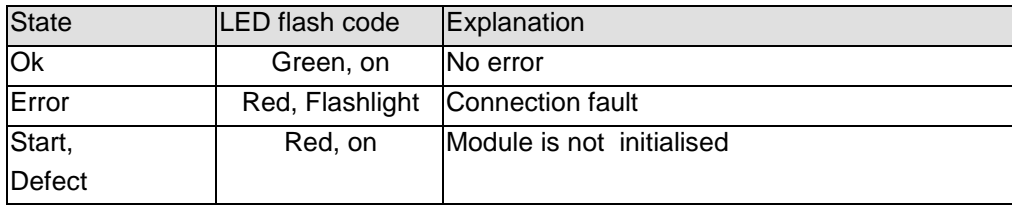

## 4.20.3 Function

The module PROFIBUS-DP-Slave is an EtherCAT/PROFIBUS-DP gateway. It accomplishes the data transfer between an EtherCAT system and a PRO-FIBUS-DP system.

### 4.20.3.1 Data

Utilizable data you will find in4 groups of input variables and 4 groups of output variables:

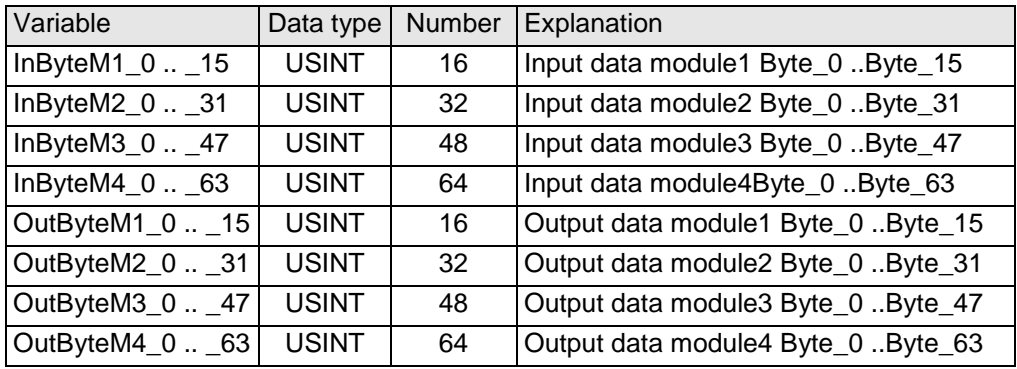

See chapter [4.20.3.6](#page-97-0) at p. [98](#page-97-0) for configuring the data modules.

### 4.20.3.2 Module control

The module provides no operational options but a PROFIBUS-address, which is set by the EtherCAT-master .

The module indicates errors by different "Module state" bits. These error bits are stored. To reset the error bits set control bit "ResetError" to a rising edge.

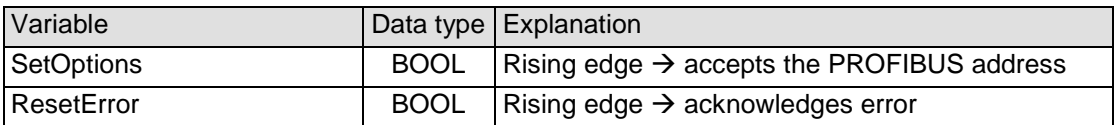

### 4.20.3.3 SPC3 address

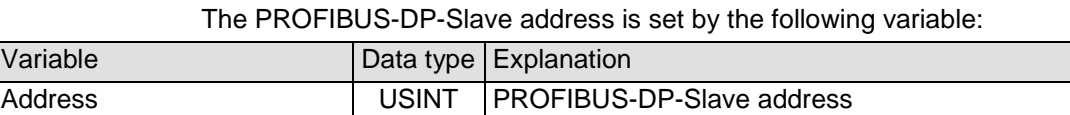

The assumption of the address is released with the rising edge of SetOption. The execution is indicated with OptionSet.

Since revision 2 the PROFIBUS DP slave address can be changed also at runtime.

#### 4.20.3.4 Module state

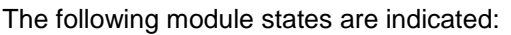

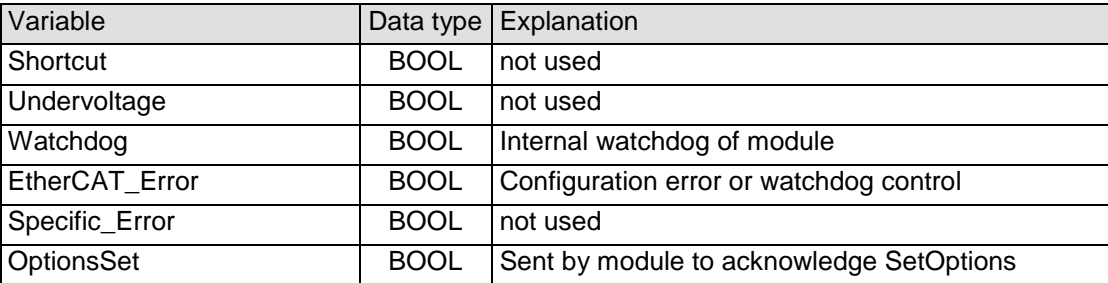

To reset the messages, see section [4.19.3.2.](#page-86-0)

### 4.20.3.5 Module-specific messages

Apart from the module error messages, there is a set of messages containing details about the current state of the module:

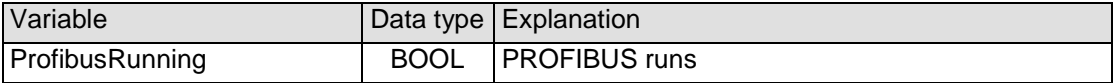

#### <span id="page-97-0"></span>4.20.3.6 Configuring of the data modules

For the configuration of the EtherCAT and the PROFIBUS the appropriate configuration files are needed.

These are:

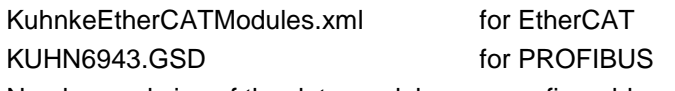

Number and size of the data modules are configurable. The relationship of input data and output data is always thereby 1:1

 $\triangleright$  Select the desired data modules in the respective Configurator tools.

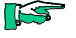

*Make sure that configuring on the EtherCAT side and the PROFIBUS side must be implemented identically.*

### 4.20.3.6.1 PROFIBUS

For the configuration of the PROFIBUS you need KUHN6943.GSD. This is to be imported into the PROFIBUS-master configurator which can be used.

#### *Example:*

Ventura SlotPLC as PROFIBUS-Master, Configuration with CoDeSys 2.3

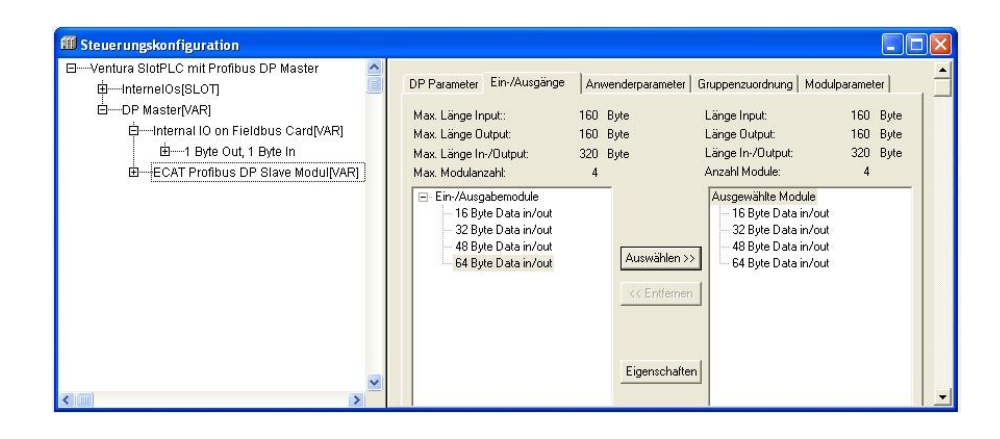

Maximally 4 modules with a maximum data area length of 160 bytes for each direction can be selected.

The individual modules are consistent for itself.

The module provides the following module specific diagnosis data "Ext\_Diag\_Data":

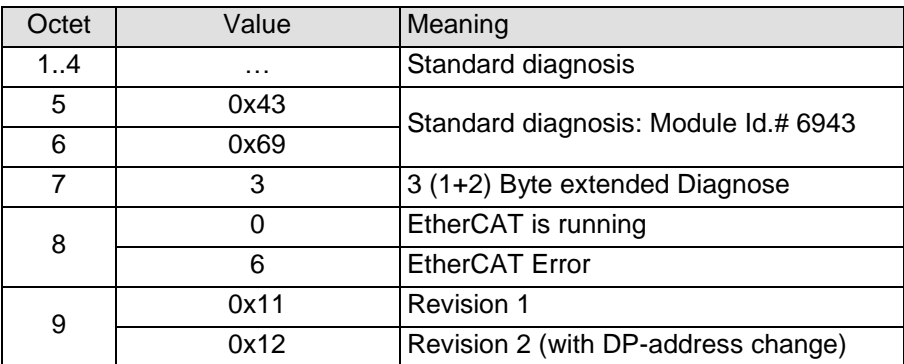

#### 4.20.3.6.2 EtherCAT

You need KuhnkeProfibusModul.xml for the EtherCAT configuration. This is to be imported in the EtherCAT master configurator which can be used. (See also section [6](#page-137-0) at page [138.](#page-137-0))

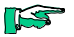

*Online-configuration (Scan Boxes = Reading of the configuration data from the connected EtherCAT devices) is not possible because of a too large amount of data).*

#### *Example:*

Ventura EC2 as EtherCAT-Master, configuration with the EtherCATconfigurator in CoDeSys 2.3.

For the configuration of the EtherCAT appropriate PDOs are available.

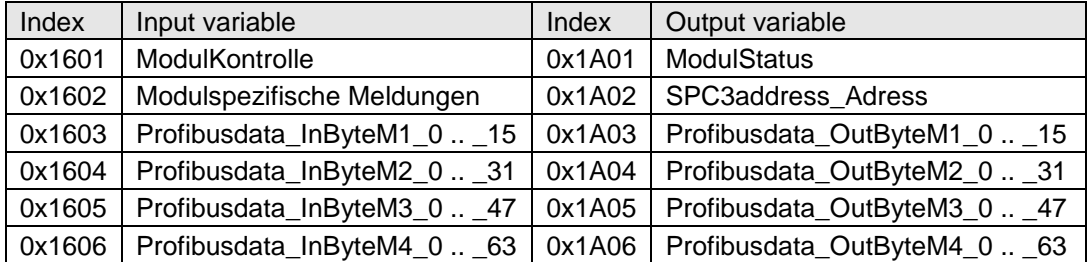

 $\triangleright$  Start the EtherCAT configurator by pressing the push button "Configurator".

You will get more expressive variable names by using the option "Use group names". (since Target\_VenturaEC2\_V05)

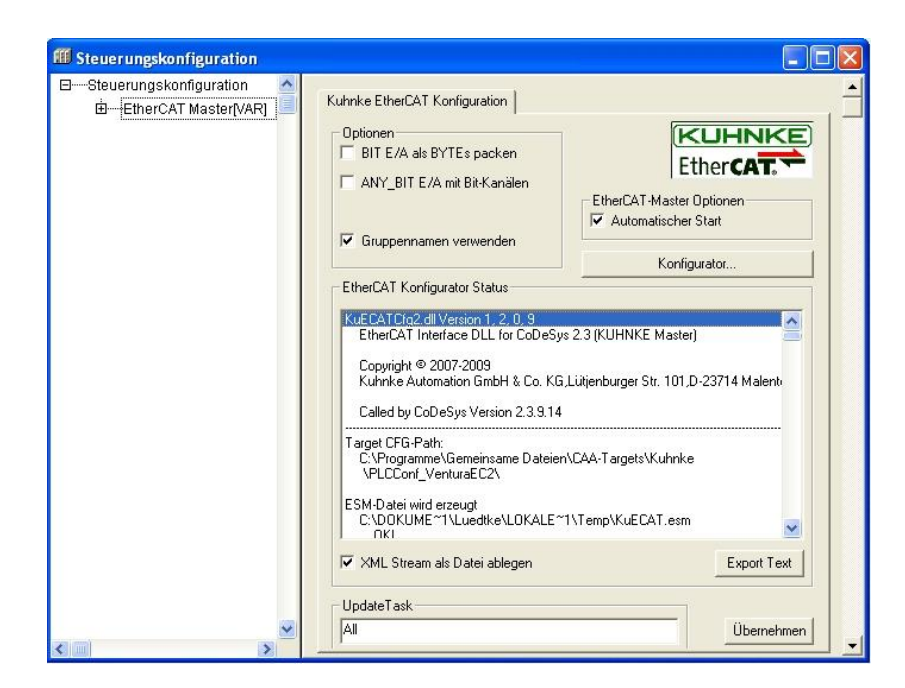

#### *Output data***:**

 $\triangleright$  After you inserted the PROFIBUS slave module (694.455.03) into the configuration, change on the right side into the field "Sync Manager". Click on the line "Outputs", so that the PDO Assignment for the output PDOs appears.

 $\triangleright$  Meet the selection, by marking/demarking the check boxes:

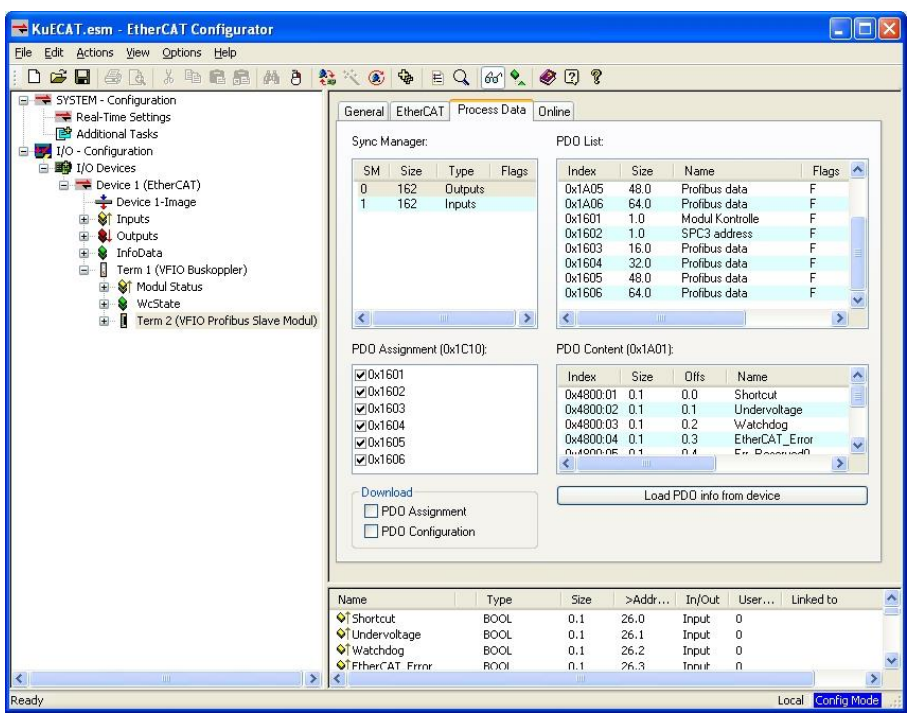

#### *Input data:*

- $\triangleright$  Click on the line "Inputs", so that the PDO assignment for the input PDOs appears.
- $\triangleright$  Meet the selection, by marking/demarking the check boxes:

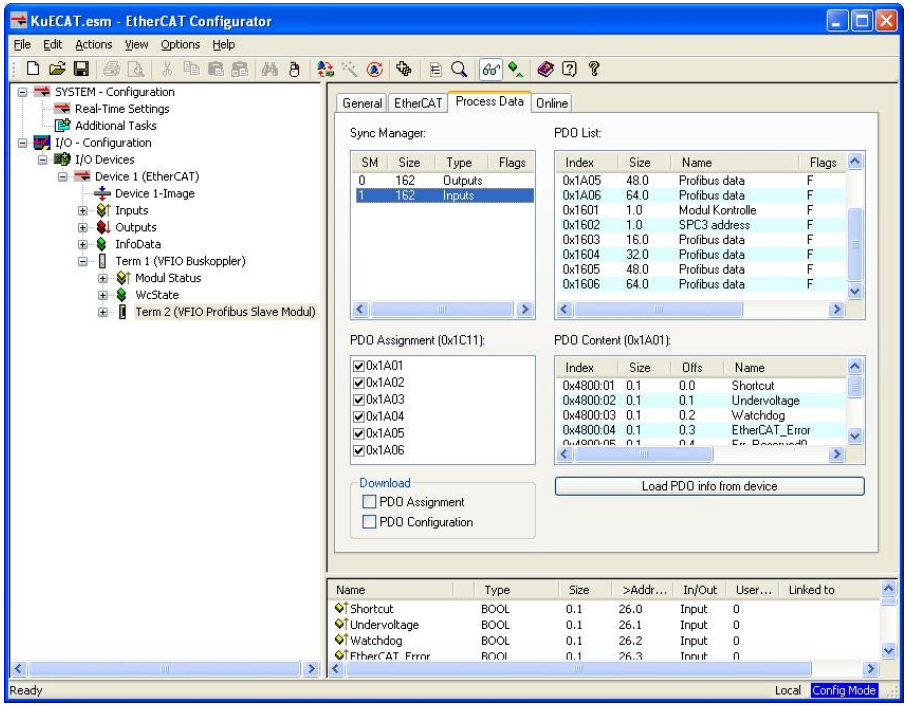

By this method a reducing of the data length is possible

*Make sure that configuring on the EtherCAT side and the PROFIBUS side must be implemented identically.*

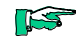

### 4.20.3.6.3 Selection of the PROFIBUS address

The PROFIBUS address is written into the variable "Address" of the PLC program and transmitted as PDO 1602 to the PROFIBUS-DP-Slave module.

With the setting of the bit " SetOptions" the assumption of the address in the module becomes released. The module acknowledges the assumption of the address by setting of " OptionsSet".

After receipt of a valid PROFIBUS address the module initializes the PROFIBUS. If a master accesses the module over the PROFIBUS and transfers a valid configuration, the professional bus is functional. This is indicated by the bit "ProfibusRunning".

Only then data exchange EtherCAT <- -> PROFIBUS is possible.

Since revision 2 the address change at runtime is possible. The connection with the PROFIBUS master will be cut for a short time but the master will rebuild the connection to the new address by its GAP update. The status of the connection is shown in "ProfibusRunning".

#### *Example:*

Setting of usiDP\_Adresse as DP-Slave address in the CoDeSys PLC Ventura Intime EC2

(\* Start (Single action) \*) Term2 Address:=usiDP Adresse; (\* Copying the DP-Slave address \*) Term2 SetOptions Byte.0:=TRUE; (\* Start of the address setting \*) (\* Controlling\*) IF Term2\_SetOptions\_Byte.0=TRUE THEN IF Term2 Shortcut Byte.7=TRUE THEN (\* Wait for confirmation \*) Term2 SetOptions Byte.0=FALSE; (\* Reset\*) END\_IF

END\_IF

# 4.20.4 Technical Data

## PROFIBUS-DP-Slave

Fieldbus1 (System) .........EtherCAT 100 Mbit/s EtherCAT-File:.................KuhnkeProfibusModul.xml

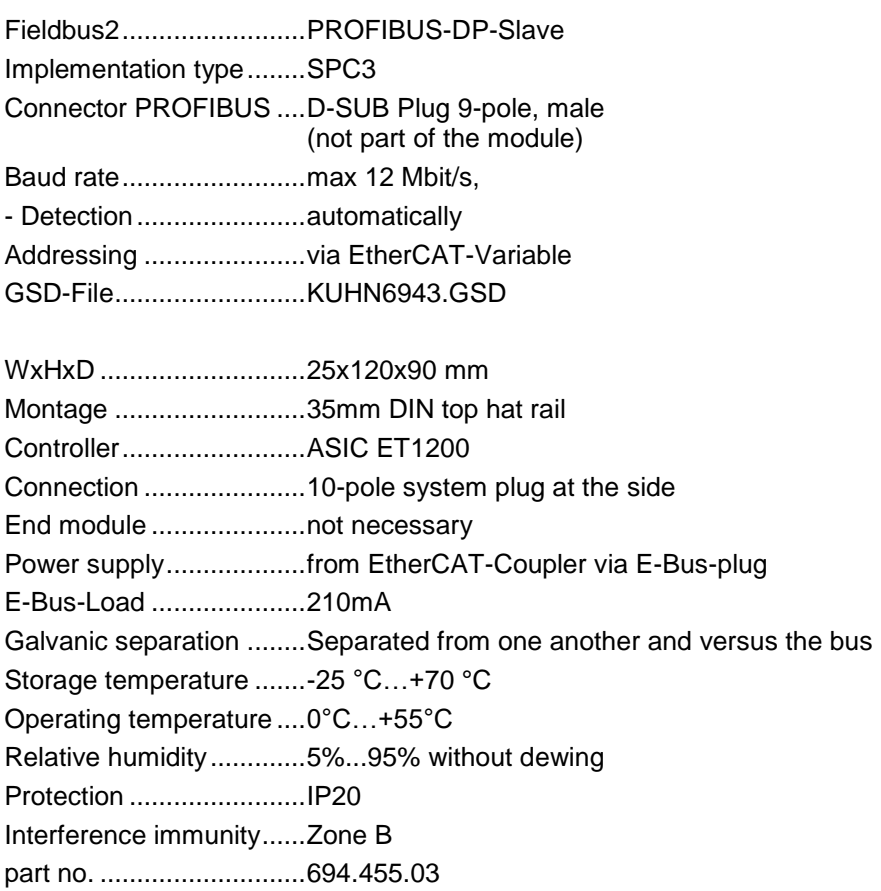

# 4.21 CounterPosi2 5V, Counter2 5V

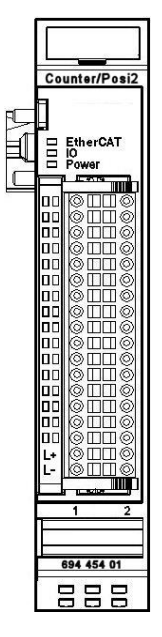

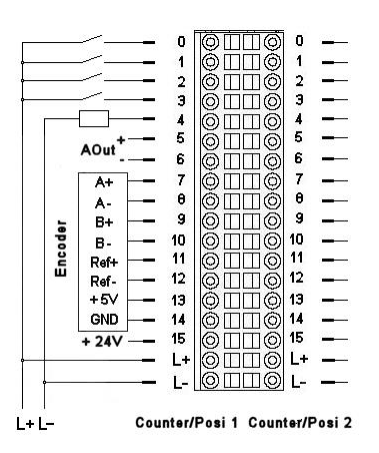

**Figure 53: Pinning Counter/Posi2**

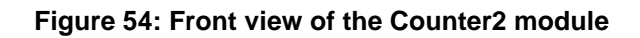

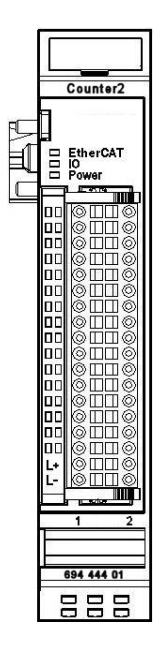

|     |            | 0        | O  | 6  | 0                    |  |
|-----|------------|----------|----|----|----------------------|--|
|     |            | 1        | c  | 6  | 1                    |  |
|     |            | 2        | ¢  | ര  | 2                    |  |
|     |            | 3        | Ю  | Q  | 3                    |  |
|     |            | 4        | c  | (О | 4                    |  |
|     |            | 5        |    | О  | 5                    |  |
|     | Encoder    | 6        | ċ  | íc | 6                    |  |
|     | A+         | 7        | c  | ю  | 7                    |  |
|     | А-         | θ        |    | ίC | θ                    |  |
|     | B+         | 9        | 0  | 6  | 9                    |  |
|     | в.         | 10       | (C | 0) | 10                   |  |
|     | Ref+       | 11       | ó  | 6  | 11                   |  |
|     | Ref-       | 12       | c  | 6  | 12                   |  |
|     | $+5V$      | 13       | c  | 6  | 13                   |  |
|     | <b>GND</b> | 14       | 6  | 6  | 14                   |  |
|     | $+24V$     | 15       | 6  | ©  | 15                   |  |
|     |            | L+       | О. | Q  | l +                  |  |
|     |            |          | ര  | G  |                      |  |
| + l |            | Counter1 |    |    | Counter <sub>2</sub> |  |

**Figure 55: Pinning Counter2**

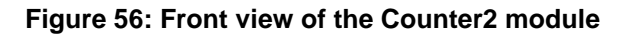

## 4.21.1 Terminals

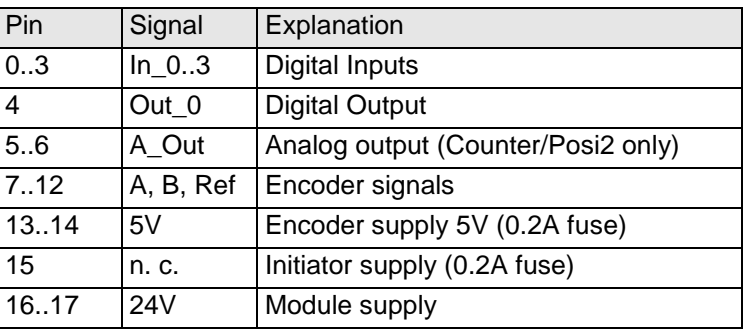

\* 24V encoders: for >25kHz not used encoder signals connected to +5V

# 4.21.2 Status LEDs

## 4.21.2.1 LED "EtherCAT"

The LED labeled "EtherCAT" indicates the state of the EtherCAT ASIC[.](#page-37-0)

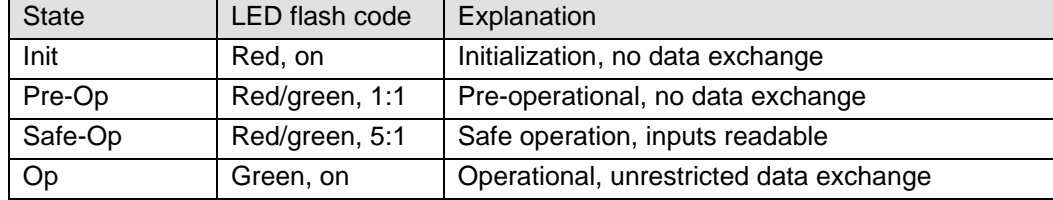

## 4.21.2.2 LED "IO"

The LED labeled "IO" indicates the state of the module's I/Os.

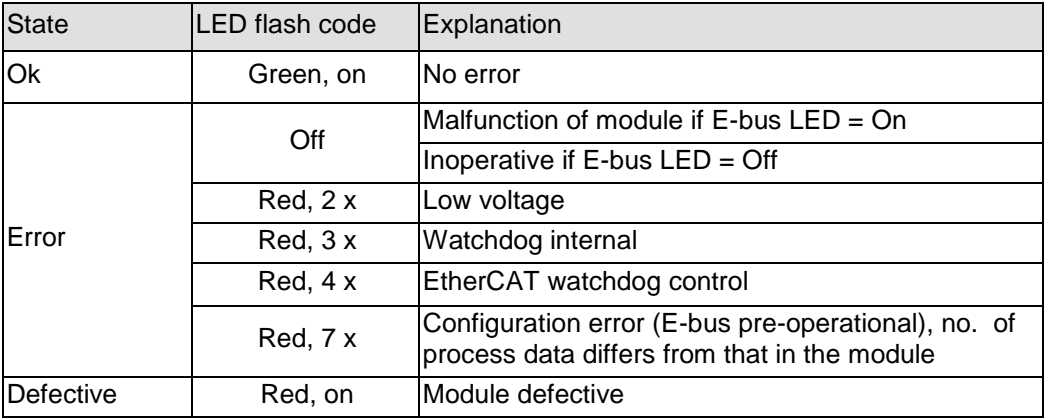

## 4.21.2.3 LED "Power"

The LED labeled "IO" indicates the state of the I/O-supply of the module.

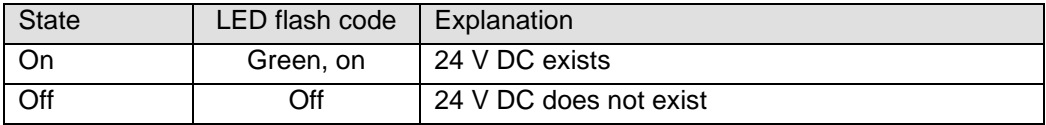

## 4.21.2.4 Status LEDs of the IOs

The Status-LEDs of the several IOs indicate the state of the individual I/Os.

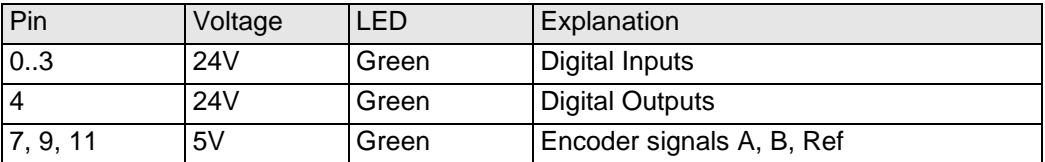

# 4.21.3 Function

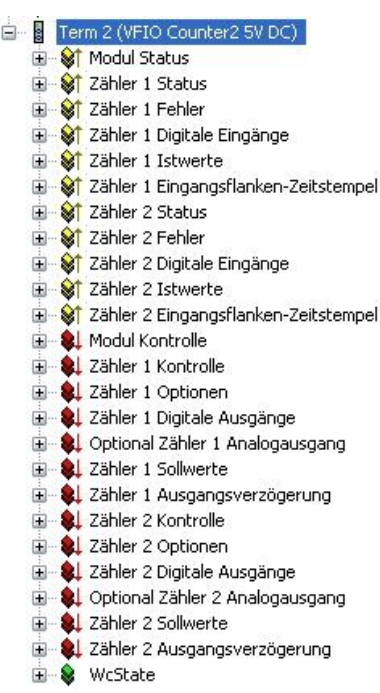

The module Counter2 has 2 identical channels.

Each channel has terminals for 1 encoder and 4 digital inputs and 1 digital output.

The Counter/Posi2 module has 1 additional analog output.

There are structured groups of variables for:

- 1. Controlling and watching the entire module:
- Modul Kontrolle/Modul Status (Module control/Module status)
- 2. Controlling and watching of Counter 1 resp. 2:
	- Optionen/Kontrolle/Status/Fehler (Options/Control/Status/Errors)
- 3. Counter values of Counter 1 resp. 2:
	- Sollwerte/Istwerte (Set values/Current values)
- 4. State of the digital IOs of Counter 1 resp. 2:
	- Digitale Ausgänge/Digitale Eingänge/Eingangsflanken-Zeitstempel/Ausgangsverzögerung (Digital Outputs/Digital Inputs/Input change time stamp/ output delay)

#### Principle of Kontrolle (Control) and Status:

If a control bit is set (=TRUE), the module will operate the corresponding function due to the rising edge of the bit.

The module indicates the execution of the function by setting the corresponding status bit (=TRUE). When the control bit is reset (=FALSE) the module will also reset the status bit (=FALSE).

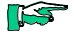

*In the following the functions of the counter module are described by counter 1. For counter 2 the data are valid accordingly.*

#### 4.21.3.1 Frame- or DC-synchronous mode

Dependent on whether Distributed Clocks (DC) are used or not, the module adjusts itself independently on the suitable mode of operation. The module is preset on Frame synchronous mode. With the receipt of the first DC telegram the module is changed over to DC-synchronous mode and maintains this mode of operation up to next switching off.

#### 4.21.3.1.1 Frame-synchronous

The EtherCAT master sends EtherCAT frames with the output data for the module. With the arrival of such frame the output data are taken over and processed by the module. The module places its input data into the Ether-CAT frame, so that the master can receive it.

#### 4.21.3.1.2 DC-synchronous

If the module is adjusted to DC-synchronous mode, it produces interrupts according to the rules of the Distributed Clocks DC. The EtherCAT master sends also here EtherCAT Frames away with the output data for the module. With the arrival of such frames the output data of the module are taken over however then processed only if a DC interrupt has occurred. With the DC interrupt the module places its input data into a buffer, from which they are transported with the next EtherCAT Frame to the master.

With this method time-synchronous functions for digital inputs and digital outputs for several modules in 1 EtherCAT network are possible.

See also beginning at page [110Zähler 1 Eingangsflanken-Zeitstempel](#page-109-0)  [\(Counter 1 Input Edge](#page-109-0) Timestamp) and [Ausgangsverzögerung \(Output Set](#page-111-0)  [Delay\) \(in preparation\).](#page-111-0)

### 4.21.3.2 Controlling and watching the entire module

The module control is carried out with the variables from the group "Modul Kontrolle". The status of the settings having been carried out becomes shown in the variables of the group "Modul Status".

### <span id="page-105-0"></span>4.21.3.2.1 Modul Kontrolle (Module Control)

The module does not have any options at present.

The module reports faults with different "Modul Status" bits. These bits are stored. They can be reset only then if the fault is not there any more.

Send a rising edge to "ResetError" to reset the "Modul Status" bits.

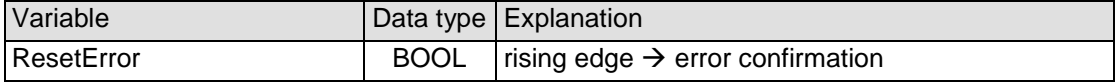

### 4.21.3.2.2 Modul Status (Module State)

The following module status bits are indicated:

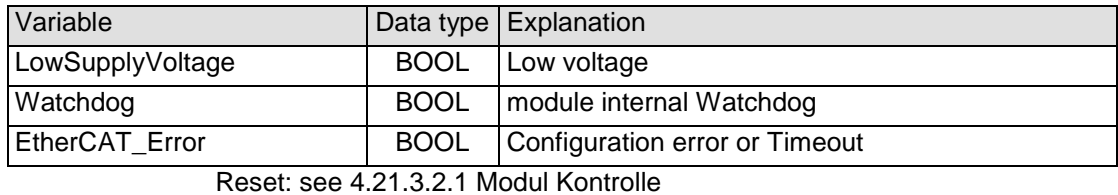

4.21.3.3 Controlling/Watching Counter 1

The setting of the functions of the counter is carried out with the variables from the group "Zähler 1 Optionen".

The module control is carried out with the variables from the group "Zähler 1 Kontrolle".

The status of the settings is indicated in the variables of the group "Zähler 1 Status".

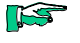

*The use of the counter module in a variety of different applications is possible by use of the variables from the groups of Zähler 1-Optionen, -Kontrolle and -Status.*

### 4.21.3.3.1 Zähler 1 Optionen (Counter 1 Options)

The module offers you different options for the operation of Counter 1. The options are set in the module with the help of the control bit "SetOptions\_1" (see also [4.21.3.3.2](#page-106-0) [Zähler 1 Kontrolle\)](#page-106-0) and then valid up to the next setting procedure.

 $\triangleright$  At first select the options, please. For taking over send a rising edge to the control bit "SetOptions\_1". The module indicates the execution by "OptionsSet\_1=TRUE". When "SetOptions\_1" becomes FALSE again, the module responses by "OptionsSet\_1=FALSE". So the module is ready for the next setting process.

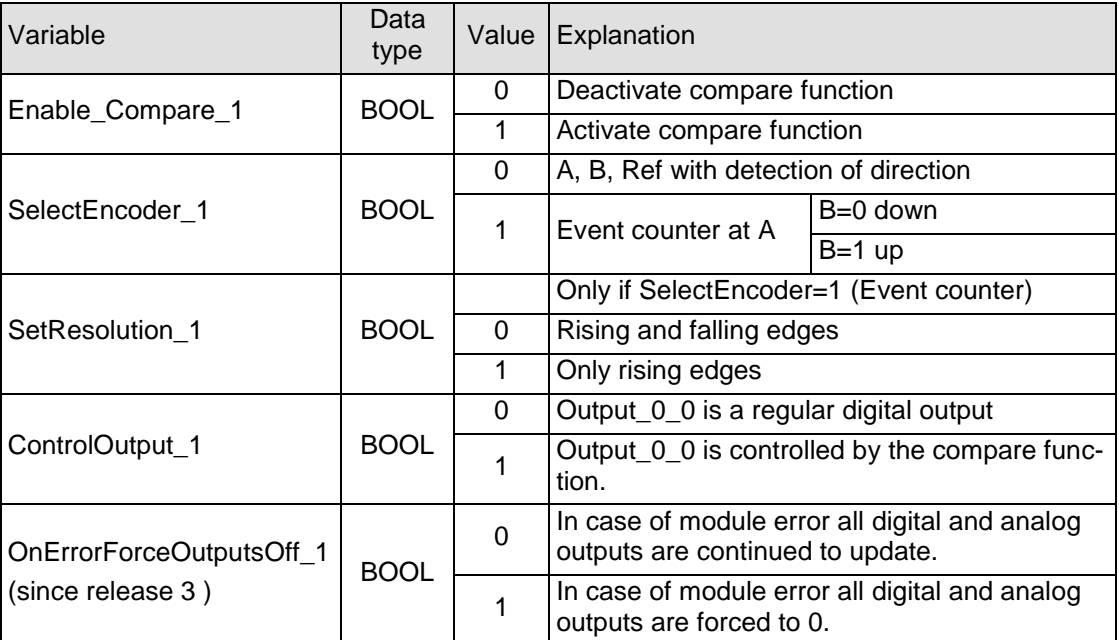

### <span id="page-106-0"></span>4.21.3.3.2 Zähler 1 Kontrolle (Counter 1 Control)

Enabling and disabling of counting and referencing are determined by the state of the control variables.

Set and Reset functions are activated by setting of the appropriate variable. The execution is indicated in the corresponding status variable.

If the control variable is reset, the counter module also resets the corresponding status variable.

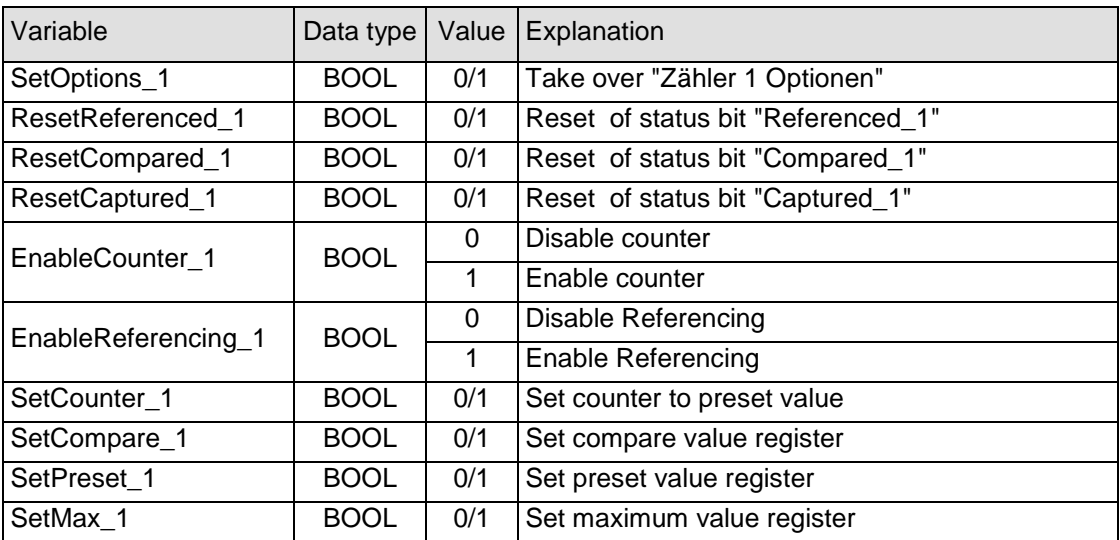

### 4.21.3.3.3 Zähler 1 Status (Counter 1 State)

The status variables indicate the status of the counter. This concerns

- the appearance of events and
- the indication of the execution of settings.

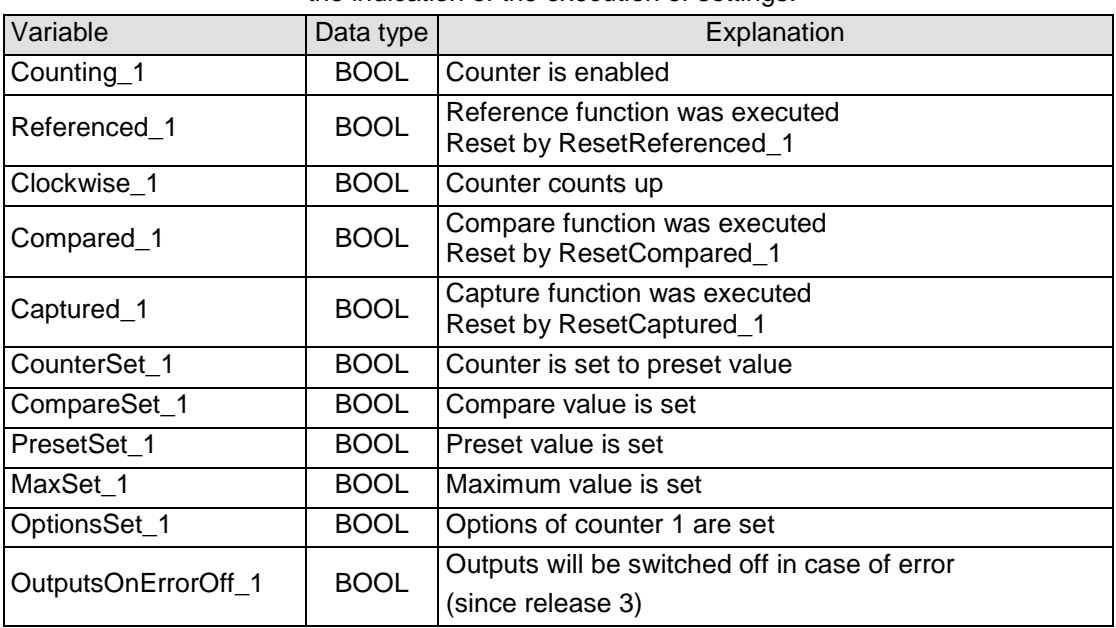

### 4.21.3.3.4 Zähler 1 Fehler (Counter 1 Errors)

The variables are provided for the indication of error states.

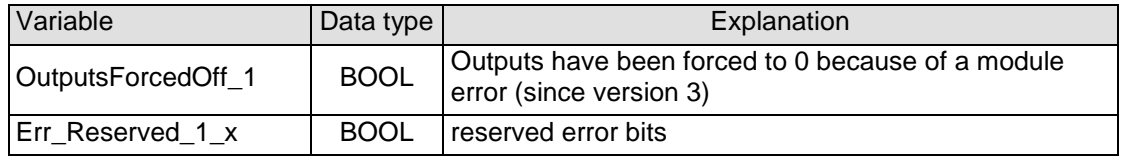

### 4.21.3.4 Counter values of Counter 1

### 4.21.3.4.1 Zähler 1 Sollwerte (Counter 1 Set Values)

The counter can be preset with different set values.

That is done by help of the variable "SetValue\_1". After setting the following control bits the contents of "SetValue\_1" will be copied in the corresponding register.

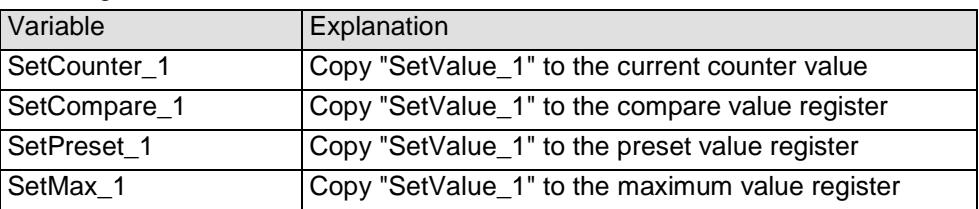

The current set values can be read in the variable "SelectedValue" from the "Zähleristwerte" (Counter current values) group.

 $\triangleright$  Select by the variable "Select\_1", which value you want to see in the variable "SelectedValue".
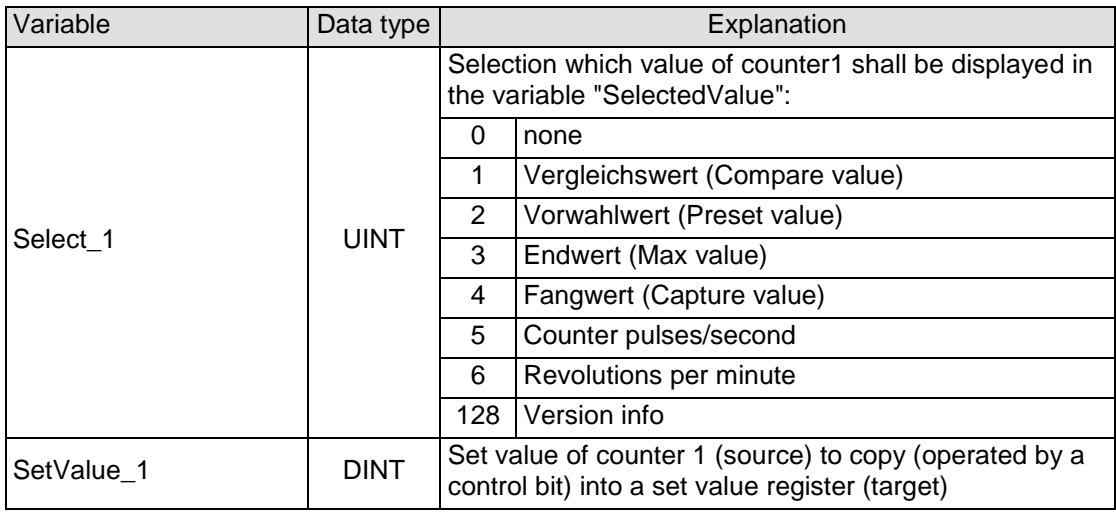

# 4.21.3.4.2 Zähler 1 Istwerte (Counter 1 Actual Values)

These variables display the current counter value and the current set values. The set values are represented multiplexedly in the variable "SelectedValue" (Selection by Select\_1).

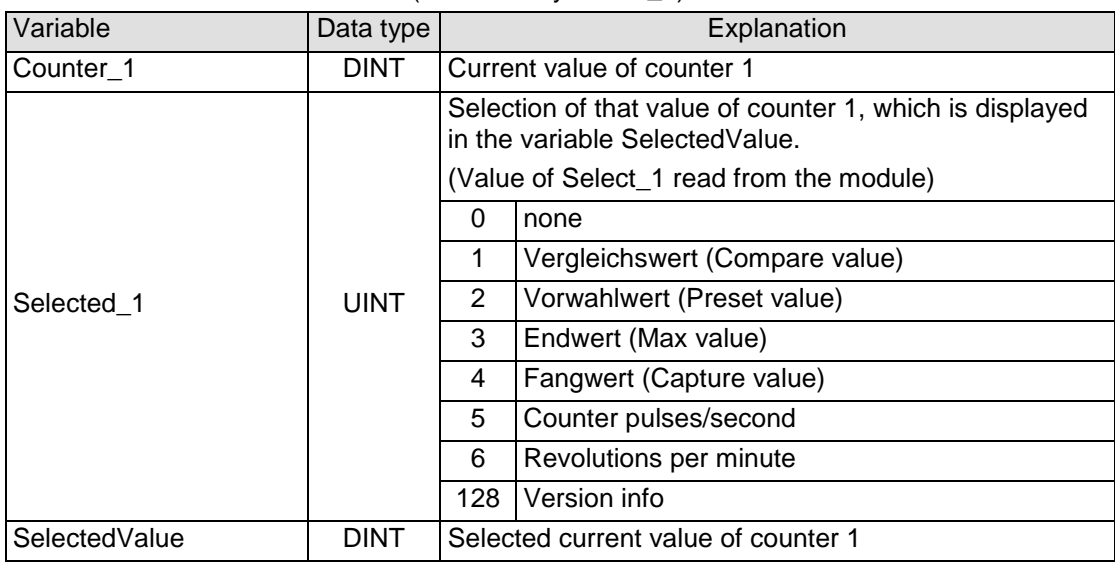

Version info:

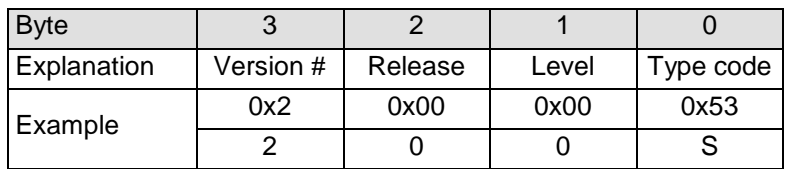

# 4.21.3.5 Digital I/Os

### 4.21.3.5.1 Zahler 1 Digitale Eingänge (Counter 1 Digital Inputs)

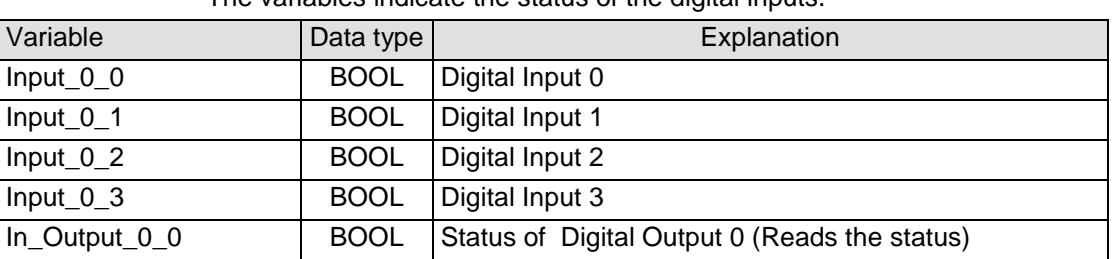

The variables indicate the status of the digital inputs.

### 4.21.3.5.2 Zähler 1 Eingangsflanken-Zeitstempel (Counter 1 Input Edge Timestamp)

The variables indicate the time, on which the status of the digital input has changed. When the time measurement is started, depends on the mode of operation.

(See also chapter [4.21.3.1](#page-104-0) at page [105\)](#page-104-0)

| Variable      | Data type   | Explanation                                       |
|---------------|-------------|---------------------------------------------------|
| $Input_0_0_T$ | <b>UINT</b> | Time stamp for Digital Input 0 (Hardware Trigger) |
| $Input_0_1_T$ | UINT        | Time stamp for Digital Input 1 (Software Polling) |
| $Input_0_2_T$ | UINT        | Time stamp for Digital Input 2 (Software Polling) |
| Input 0 3 TS  | <b>UINT</b> | Time stamp for Digital Input 3 (Software Polling) |

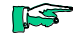

*The time stamp is metered between frame- or DC-interrupts and signal changes on the input in µs.* 

*The value of the time stamp becomes to 0xFFFF, when no signal change takes place between two frame- or DC-interrupts.*

in frame-synchronous mode:

The time from the last frame-interrupt to the status change of the input is stored in the time stamp and sent in the following frame to the EtherCAT master.

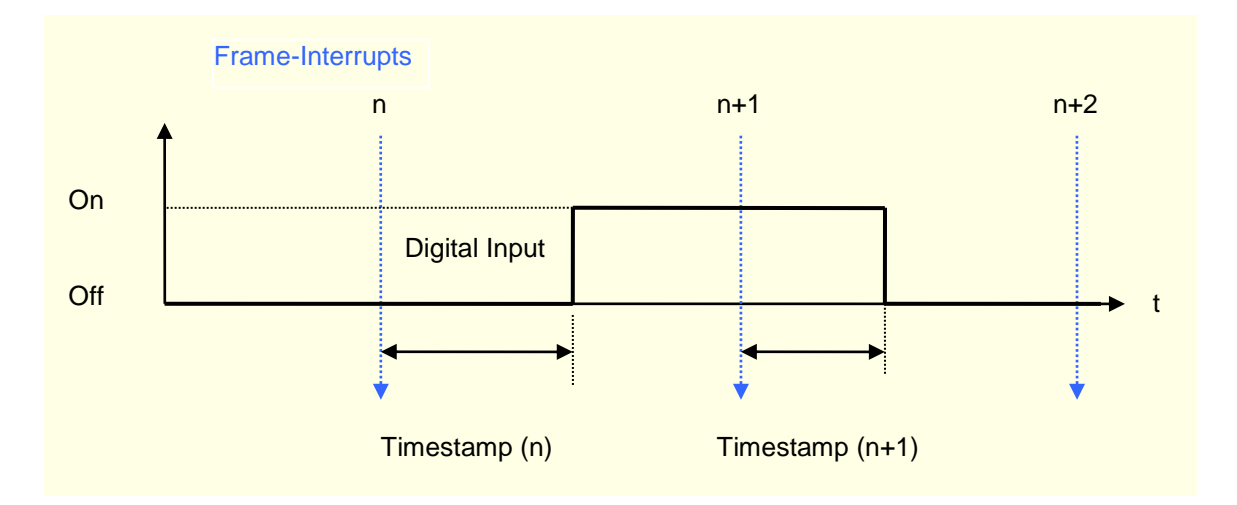

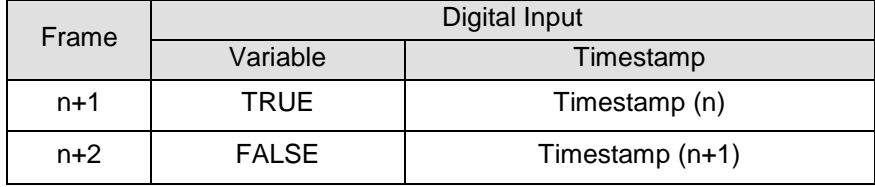

in DC-synchronous mode:

The time from the last DC-interrupt to the status change of the input is stored in the time stamp and sent in the following frame to the EtherCAT master.

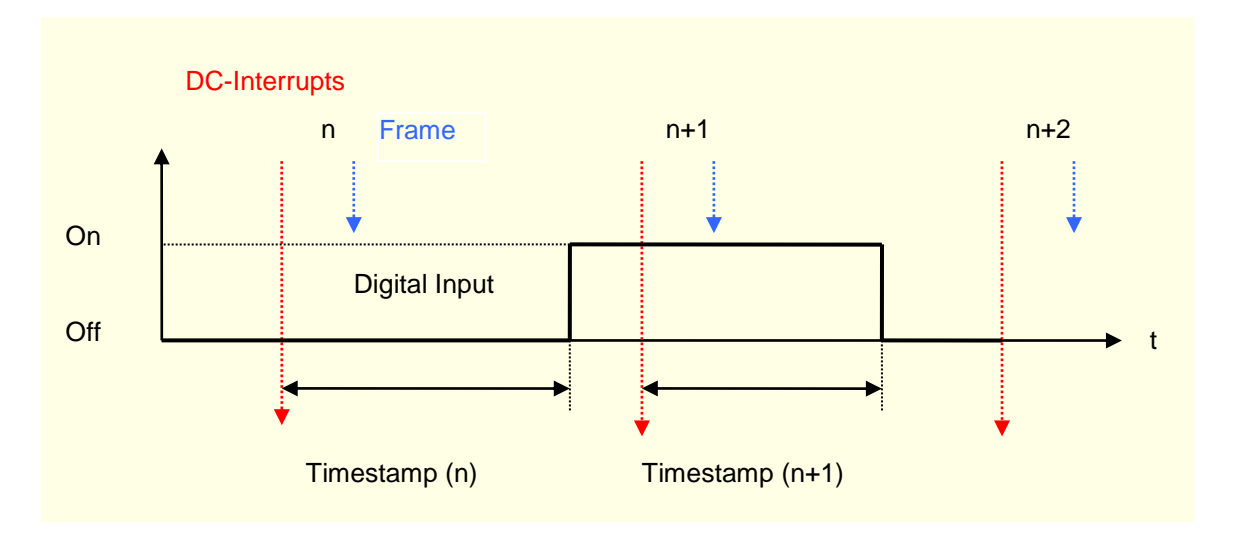

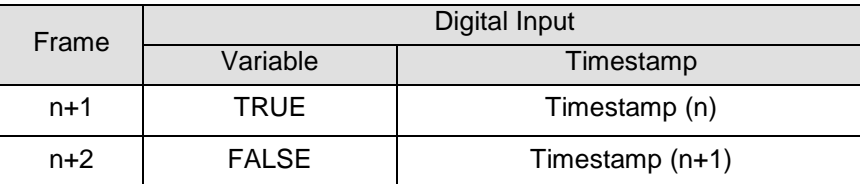

# 4.21.3.5.3 Digitale Ausgänge (Digital Outputs)

The variables indicate the status of the digital outputs.

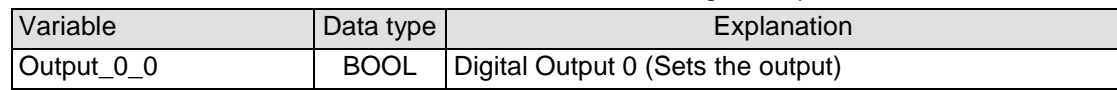

# 4.21.3.5.4 Ausgangsverzögerung (Output Set Delay) (in preparation)

This variable defines the time, when the output is set.

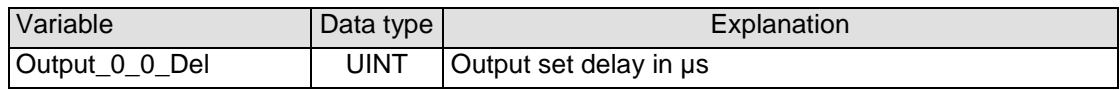

# im Frame-synchronen Betrieb:

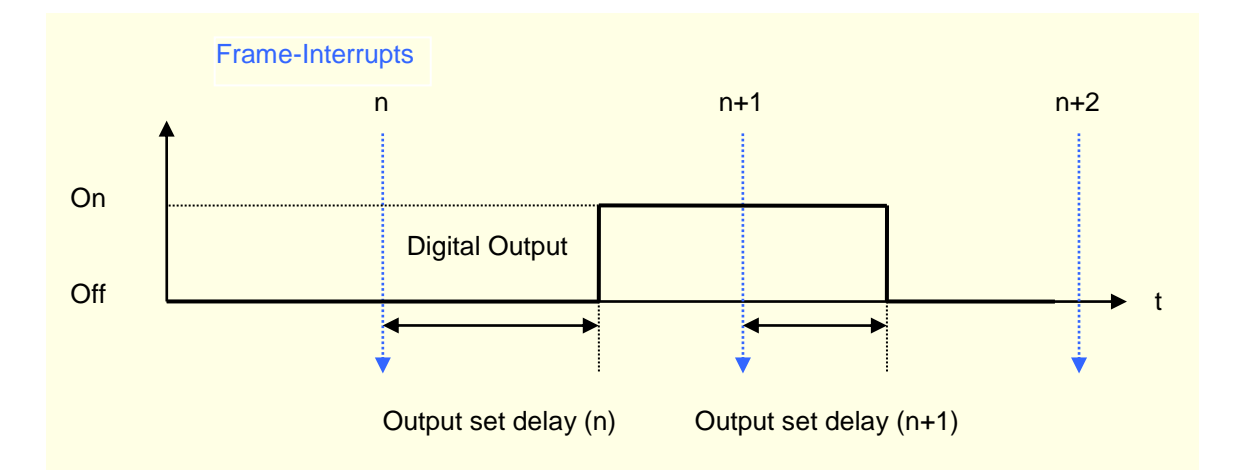

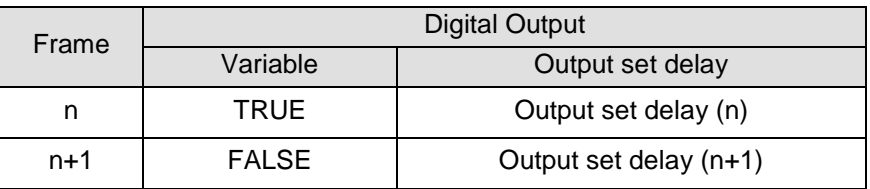

# im DC-synchronen Betrieb:

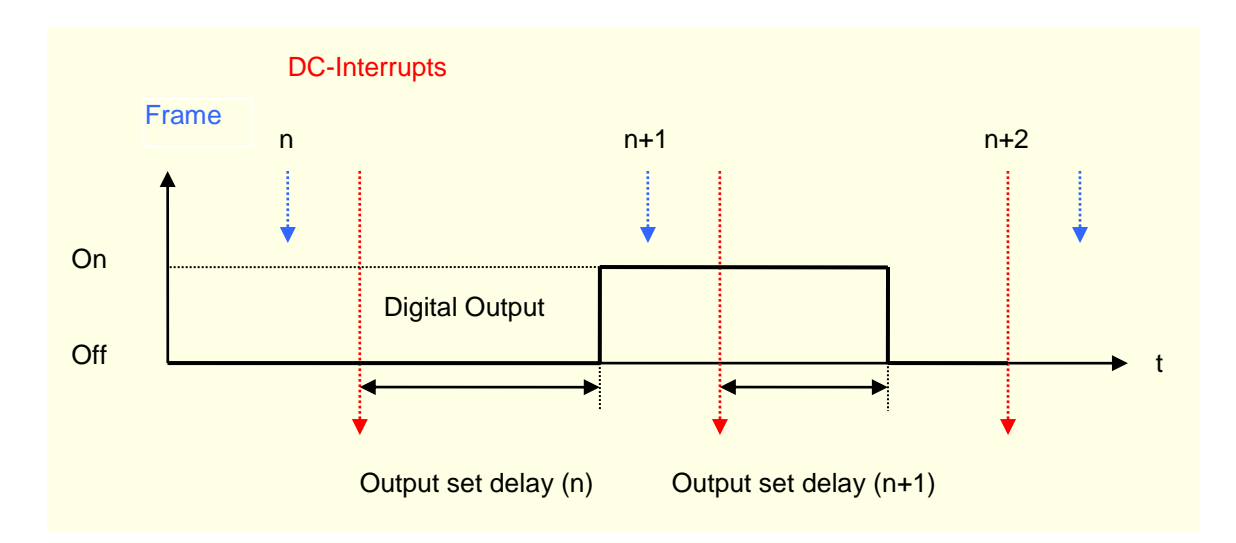

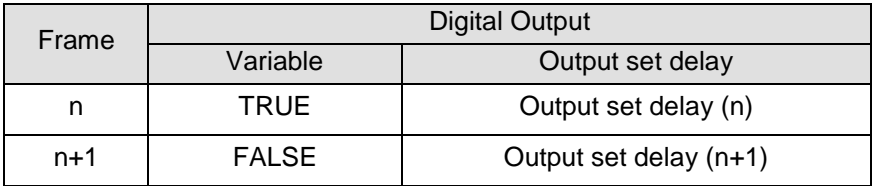

# 4.21.3.6 Analoge Ausgänge (Analog Outputs) (Counter/Posi2 5V only)

The variables define the Voltage of the analog outputs.

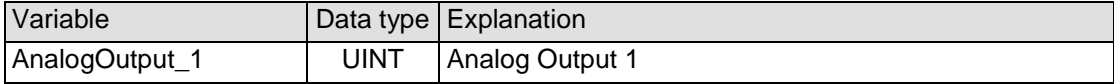

Output values: See [Figure 35: Analog values Voltage](#page-50-0) at chapter [51](#page-50-1)

# 4.21.4 Examples

## 4.21.4.1 Enable Counter

The counter is active, when the variable " EnableCounter\_1" is TRUE.

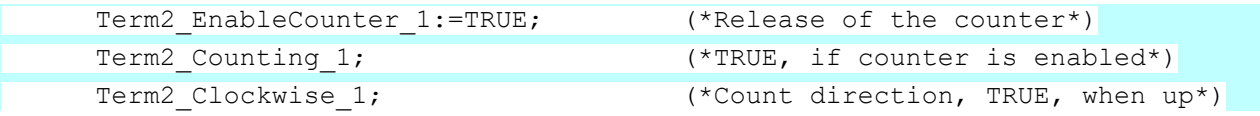

# 4.21.4.2 Counter Set/ Clear

Copying the contents of "SetValue\_1" into the current value is executed by a rising edge to " SetCounter\_1". Execution is indicated by "CounterSet\_1=TRUE".

If "SetCounter\_1" is reset (FALSE) again, "CounterSet\_1" becomes also again FALSE.

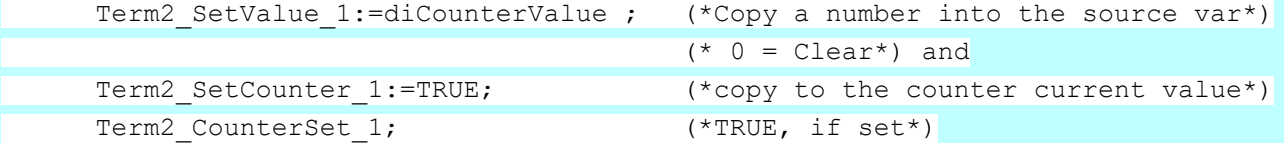

### <span id="page-113-0"></span>4.21.4.3 Set Compare Value

Configuration settings set in "Zähler 1 Optionen" are activated by the rising edge of the control bit "SetOptions\_1". The successful take-over of the options is confirmed with the status bit "OptionsSet\_1". e.g. Set compare function.

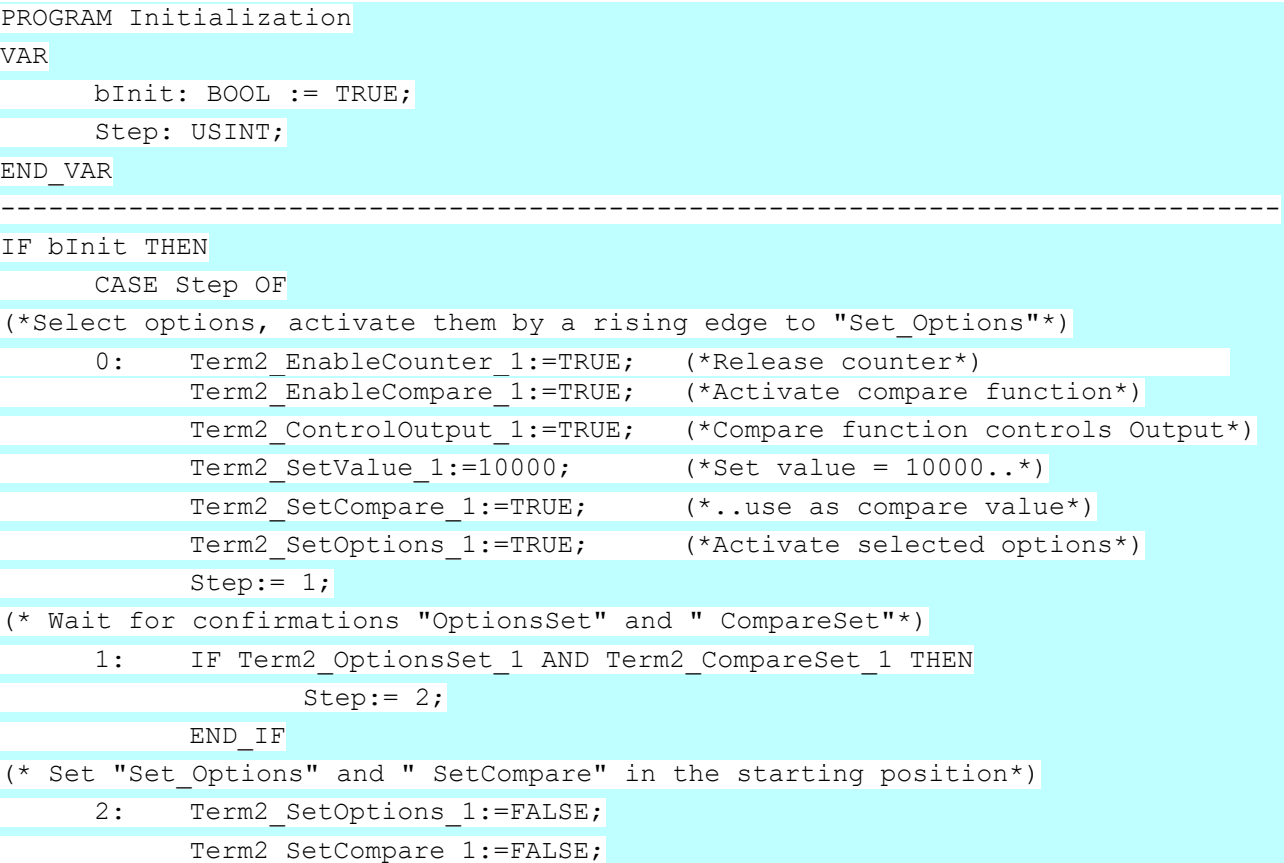

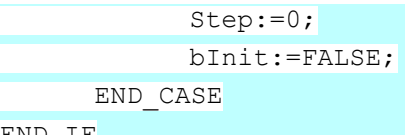

 $ENND$ 

#### 4.21.4.4 Set Preset Value

Copying the value of "SetValue\_1" into the preset value is executed by a rising edge to "SetPreset\_1". The execution is indicated by "PresetSet\_1=TRUE".

If " SetPreset\_1" is reset (FALSE) again, " PresetSet\_1" becomes also again FALSE.

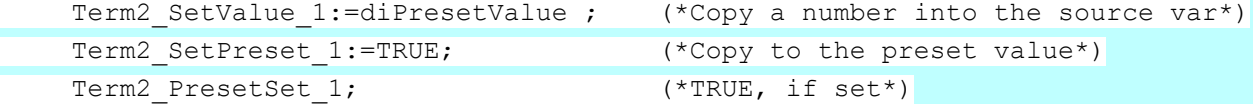

### 4.21.4.5 Set Maximum Value

Copying the value of "SetValue\_1" into the preset value is executed by a rising edge to "SetMax\_1". The execution is indicated by "MaxSet\_1=TRUE".

If "SetMax\_1" is reset (FALSE) again, "MaxSet\_1" becomes also again FALSE.

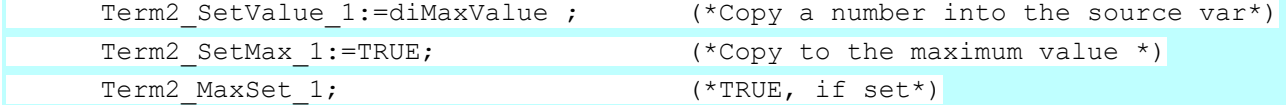

#### 4.21.4.6 Digital Output

See also page [107:](#page-106-0) Zähler 1 Optionen [\(Counter 1 Options\).](#page-106-0)

The digital output can be controlled optionally by the variable "Output\_0\_0" or the compare function. Decision is done by the variable "ControlOutput\_1" (Set Options see also page [114\)](#page-113-0)

The current status of the output is read from the module and displayed in "In\_Output\_0\_0".

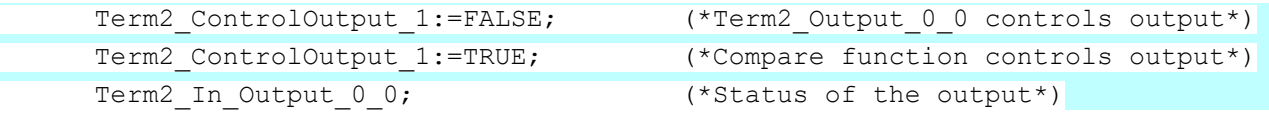

# 4.21.4.7 Operating as A-B-Ref-Counter or Event Counter

(See also page [107:](#page-106-0) Zähler 1 Optionen [\(Counter 1 Options\)\)](#page-106-0)

The counter can be operated as A, B, Ref -Counter with self detection of the direction or as event counter. The selection is done by the variable " SelectEncoder\_1"

(Set Options see also page [114\)](#page-113-0)

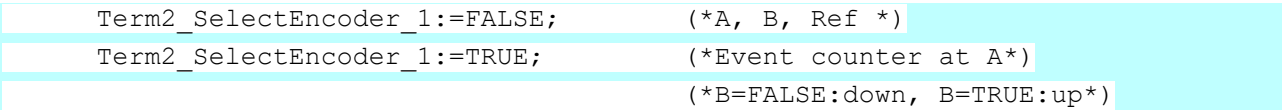

### 4.21.4.8 Single- und Multiple Counting

This option is valid in the event counter mode only. (See also page [107:](#page-105-0) Zähler 1 Optionen [\(Counter 1 Options\)\)](#page-106-0)

The counter can count edges (all rising and falling edges) or pulses (only the rising edges). The selection is done by the variable "SetResolution\_1"

(Set Options see also page [114\)](#page-113-0)

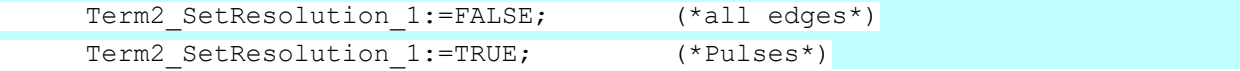

### 4.21.4.9 Referencing

The counter can be set to preset value when a pulse occurs at the Ref input. The preset value can be 0, but also any other 32-bit number.

#### Task:

An encoder with 500 Pulses provides 2000 increments per turn in the all edges mode.

Every Ref pulse shall set the counter to the preset value 2000.

It shall be counted down to 0 within 1 turn.

--------------------------------------------------------------------------------

(The counting direction is determined by the turning direction of the encoder.)

```
PROGRAM Referenzierung
```

```
VAR
     bInit: BOOL := TRUE;
      StepInit: USINT;
     bInitReady: BOOL;
      Step: USINT;
```
END\_VAR

```
(*1. Initializing: Enabling of the counter and setting of the preset value*)
IF bInit THEN
     CASE StepInit OF
(*Selecing of the options and setting them by a rising edge v. "Set Options"*)
     0: Term2 EnableCounter 1:=TRUE;
          Term2 SetValue 1:=2000;
           Term2 SetPreset 1:=TRUE;
           Term2 SetOptions 1:=TRUE;
           StepInit:=1;
(* Wait for confirmations "OptionsSet" and "PresetSet"*)
     1: IF Term2 OptionsSet 1 AND Term2 PresetSet 1 THEN
                  StepInit:=2;
           END_IF
(* Reset "Set_Options" und "Set_Preset" into the start position*)
     2: Term2 SetOptions 1:=FALSE;
           Term2 SetPreset 1:=FALSE;
           StepInit:=0;
           bInit:=FALSE;
           bInitReady:=TRUE;
     END_CASE
END IF
(*2. Controlling of the referencing*)
IF bInitReady THEN
     CASE Step OF
     (*Switch on the referencing mode*)
     0: Term2 EnableReferencing 1:=TRUE;
           Step:=1;
     (* Wait for a referencing pulse*)
    1: IF Term2_Referenced_1 THEN
          step:=2;
     END IF
     (* Reset of the referencing message*)
     2: Term2_ResetReferenced_1:=TRUE;
          Step: = 3;
     3: IF NOT Term2 Referenced 1 THEN
     (* Reset "ResetReferenced_1" into the start position *)
           Term2 ResetReferenced 1:=FALSE;
      (*Switch on the referencing mode *)
           Term2 EnableReferencing 1:=FALSE;
           Step:=0; (*Next turn the same procedure.*)
           END_IF
     END_CASE
```

```
END IF
```
# 4.21.4.10 Capture

A falling edge at the Digital Input 1can be used as trigger in order to save the current counter value (capture).

You get a message in the status bit "Captured\_1" that a capture event has appeared.

You have to reset " Captured 1" by "ResetCaptured 1" that the next capture event can be indicated.

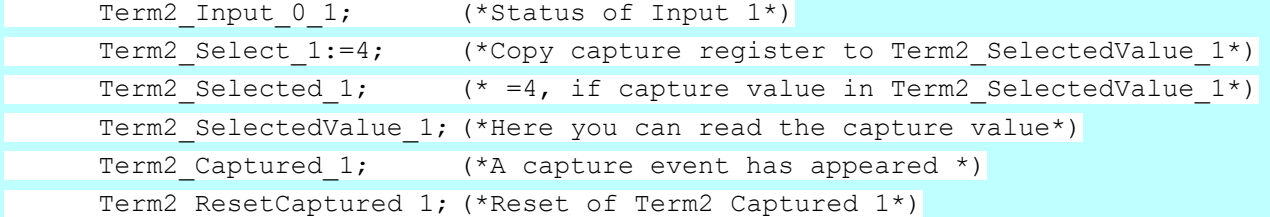

### 4.21.4.11 Digital Inputs (Input\_0\_x)

The status of the digital inputs is indicated in the variables "Input\_0\_x". Permanente additional function:

The current counter value is saved in the capture register when a falling edge appears at Input\_0\_1.

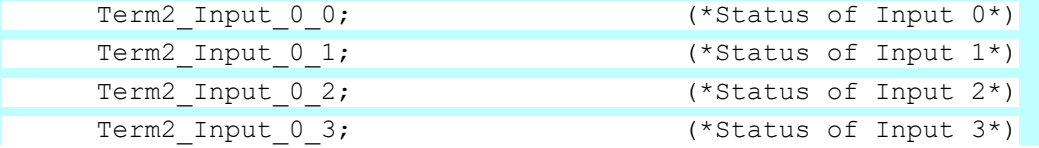

# 4.21.4.12 Analog Outputs (Counter/Posi2 5V only)

The output values of the analog outputs are written into the variables " AnalogOutput x".

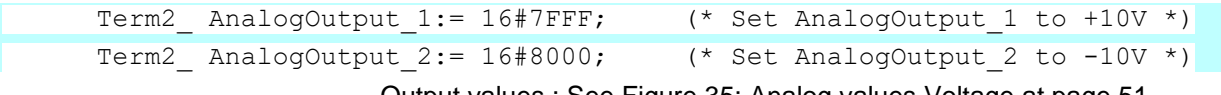

Output values : See [Figure 35: Analog values Voltage](#page-50-0) at page [51.](#page-50-1)

# 4.21.5 Technical Data

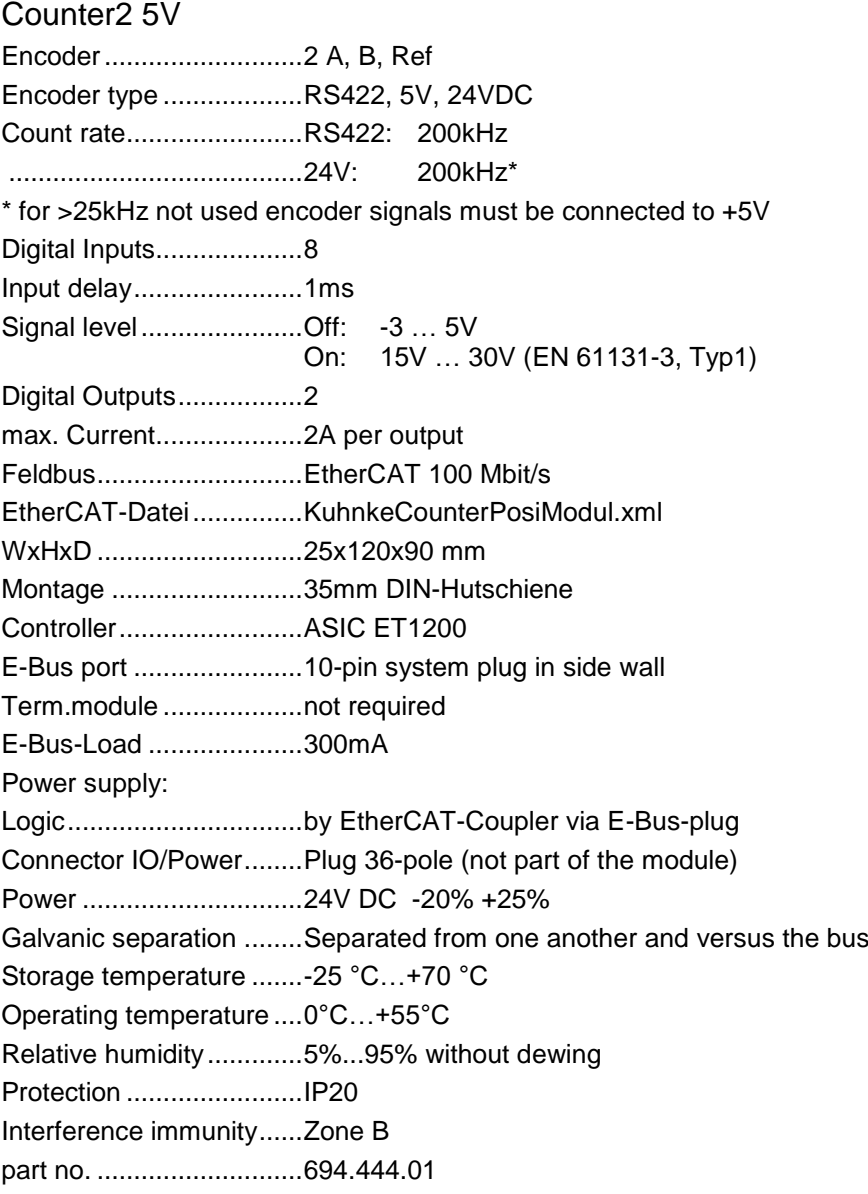

# Counter/Posi2 5V

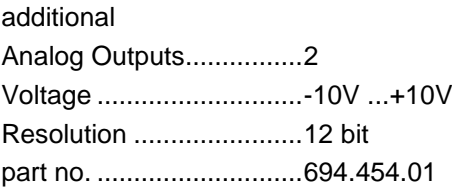

# 4.22 Extender 2 Port

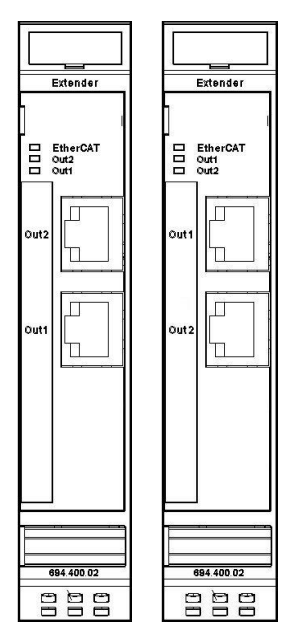

The purpose of the Ventura FIO Extender is the extension of a Ventura FIO block or a Ventura Skaleo (Embedded PC) by an EtherCAT slave, which has a standard 100 base TX connection.

The Extender module changes the transmitting physics of LVDS (E bus) on Twisted pair.

The module is usually arranged thereby at the end of the block. In addition, the Extender can be used in arbitrary place behind the bus coupler and/or the Skaleo controller module.

Thus EtherCAT Slaves can also be connected in star topology.

**Figure 57: Extender 2 Port Revision 2**

**Figure 58: Extender 2 Port Revision 1**

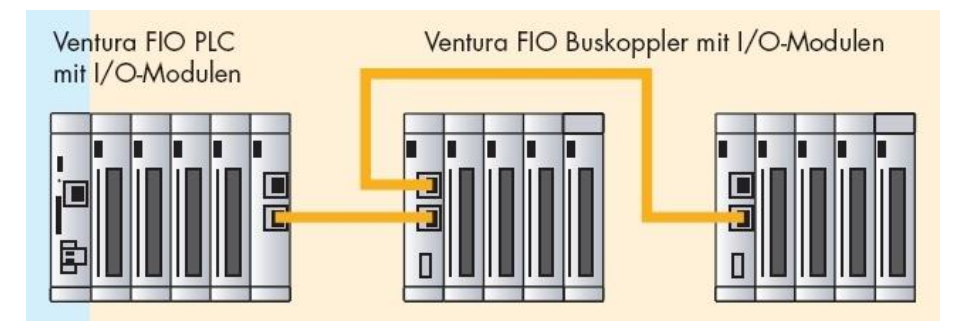

#### **Figure 59: Ventura Skaleo, extended by Ventura FIOs**

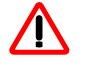

*An incompatible change of the ports took place in July 2012. The review indicated by the location of OUT1 and OUT2. Revision 2 is marked on the side panel of the module with "Revision 2".*

*Always use the appropriate XML file to review for the EtherCAT configuration.*

# 4.22.1 Terminals

Supply of the module: via E-Bus

EtherCAT: OUT1 RJ45-Socket Output port (to the next EtherCAT-device) OUT2 RJ45-Socket Output port (to the next EtherCAT-device)

# 4.22.2 Status LEDs

### 4.22.2.1 "EtherCAT" LED

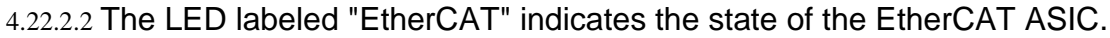

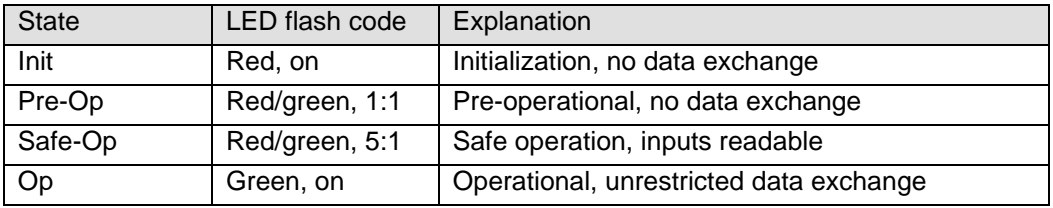

# 4.22.2.3 "In" LED, "Out" LED

The "Out2" and "Out1" LEDs indicate the physical state of the Ethernets port they are allocated to.

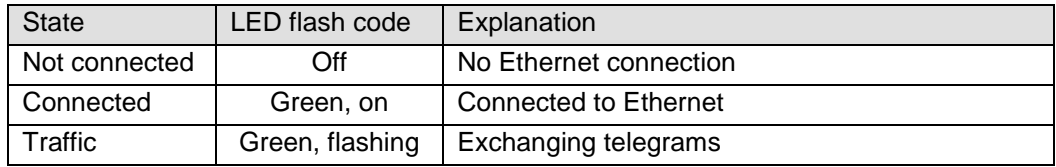

# 4.22.3 Function

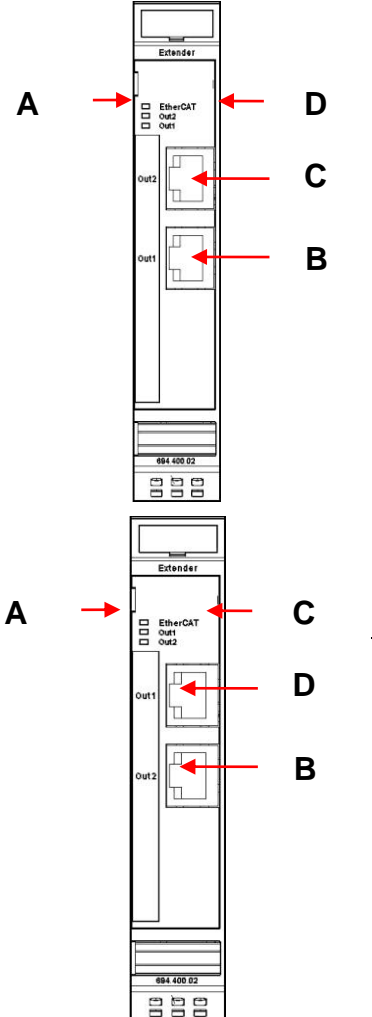

The Extender 2 port module has actually 4 ports. Name 2 port module was chosen because of the 2 standard 100 base TX (OUT1, OUT2) RJ45 connections. Another 2 ports are covered by the E-bus.

It is important to the configuration in which sequence the connections are operated, i.e. which way the EtherCAT frame runs.

Revision 1:

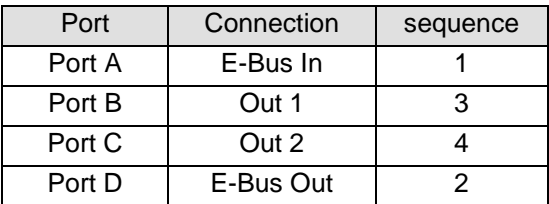

#### Revision 2:

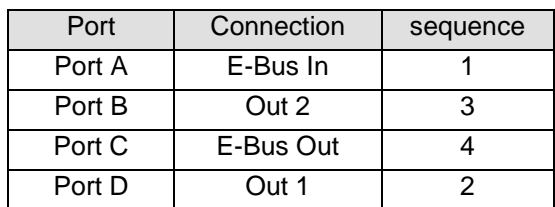

# 4.22.4 Configuration example

For the following arrangement and wiring of modules the configuration is to be provided:

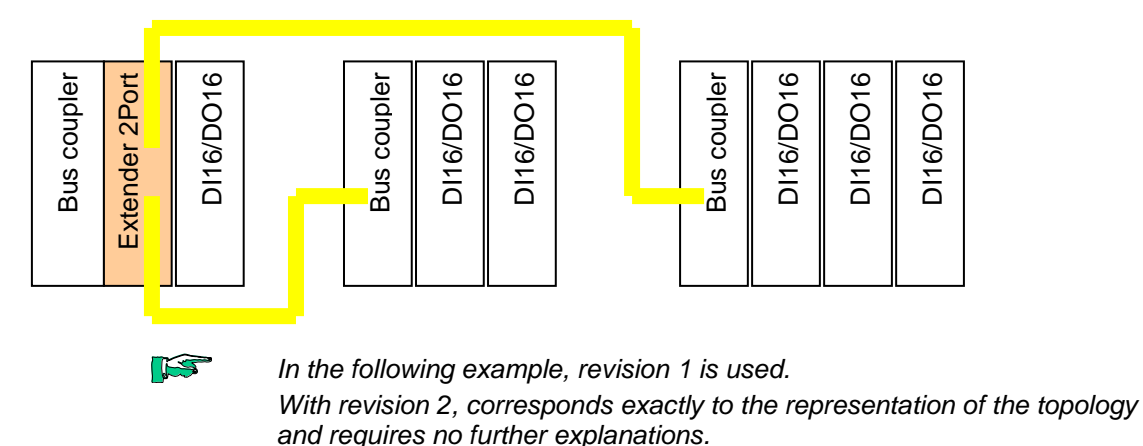

# 4.22.4.1 Online Configuration

You get the following configuration in result of a bus scan by the EtherCAT-Configurator:

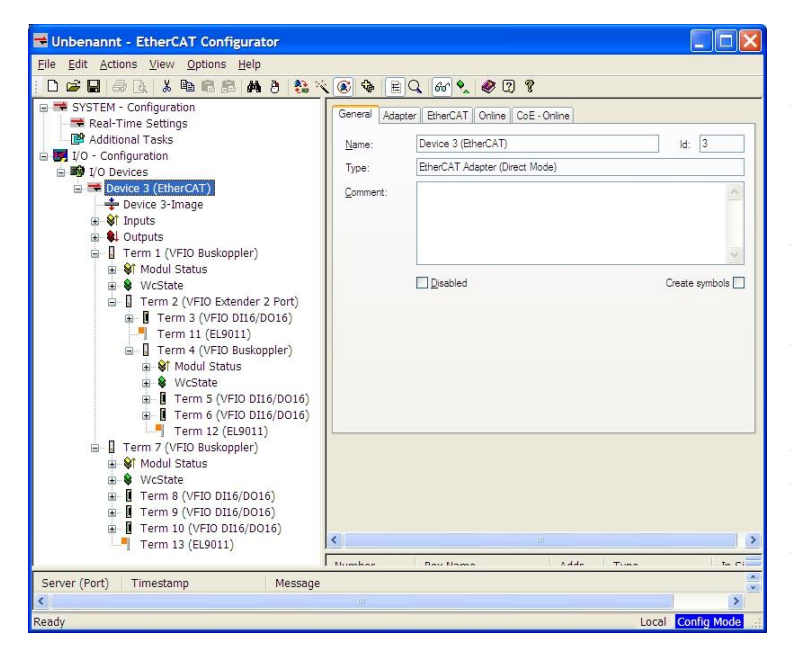

With bus scan the EtherCAT Configurator inserts end modules EL9001 automatically. That is a characteristic of the Configurator. End modules are not necessary for Kuhnke modules and can be deleted unhesitatingly.

The device tree in the configurator does not support the representation of 3 branches below the Buskoppler Term1 The representation has to be interpreted as follows:

Directly behind the Extender module follow the devices at Port D (Term 3).

Then follow the devices at Port B (Term 4 with Term 5 and Term 6).

Then follow the devices at Port C (Term 7 with Term 8, Term 9 and Term 10)

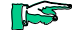

#### *Ventura INtime EC2:*

*Consider the numbering Term x. They become the prefix of the variable names in CoDeSys. Also end modules occupy a number.*

### 4.22.4.2 Offline Configuration

- $\triangleright$  File, New leads to a new I/O Configuration.
- ▶ Highlight "I/O Devices" and operate "Append Devices". So you insert "Device 1 (EtherCAT)" that corresponds to an EtherCAT-line.
- $\triangleright$  Highlight then "Device 1 (EtherCAT)" and operate "Append Box".
- $\triangleright$  Expand the view to the group of Kuhnke (and possibly still another subgroup) and select then "Bus coupler (694.400.00)".
- Highlight then "Term 1 (Ventura FIO Buskoppler)" and operate "Append Box".
- Expand the view to the group of "Kuhnke Automation GmbH & Co KG" and the sub-group "Communication modules" and select then "Extender 2 Port (694.400.02)".

At the right side Port B is preselected. That means the connection to Port B of Term 1 (E-Bus-Port of the Bus coupler).

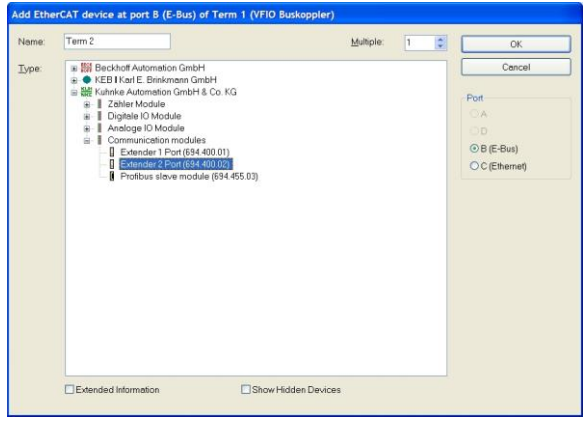

 Operate "Append Box" and select "DI16/DO16 (694.450.01)". At the right side Port D is preselected. That means the connection to Port D of the extender module.

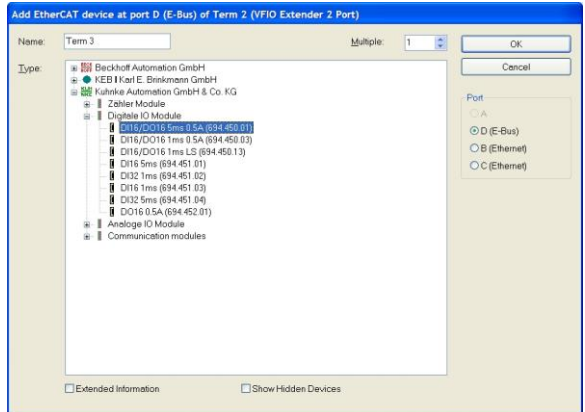

> Highlight "Term 2 (VFIO Extender 2 Port)" in the device tree and operate "Append Box". Select "Buskoppler (694.400.00)" and change the choice at the right side to B (Ethernet). That means the connection to Port B of Term 2, i.e. Out1.

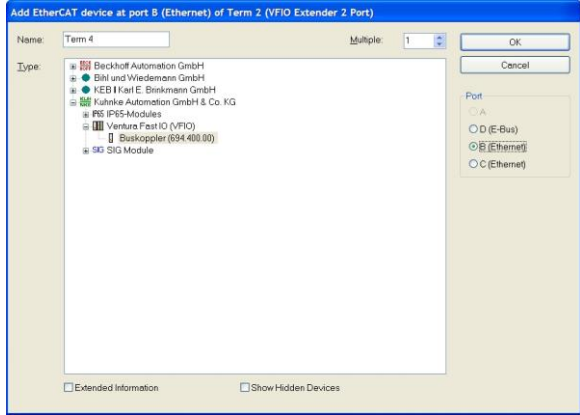

 Operate "Append Box", select "DI16/DO16 (694.450.01)" and set Multiple to 2.

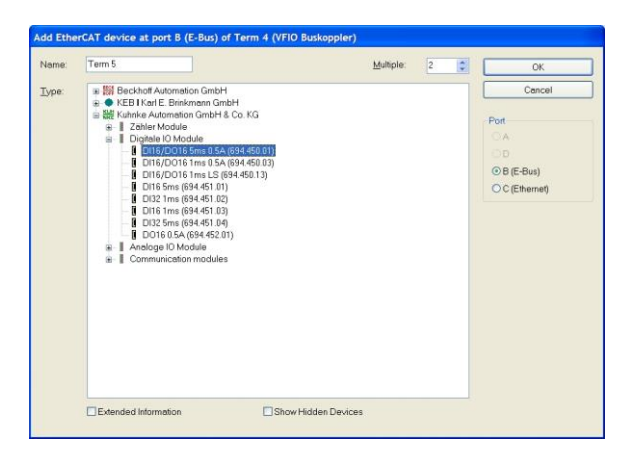

> Highlight "Term 2 (VFIO Extender 2 Port)" in the device tree, again and operate "Append Box". Select "Buskoppler (694.400.00)" and change the choice at the right side to C (Ethernet). That means the connection to Port C of Term 2, i.e. Out2.

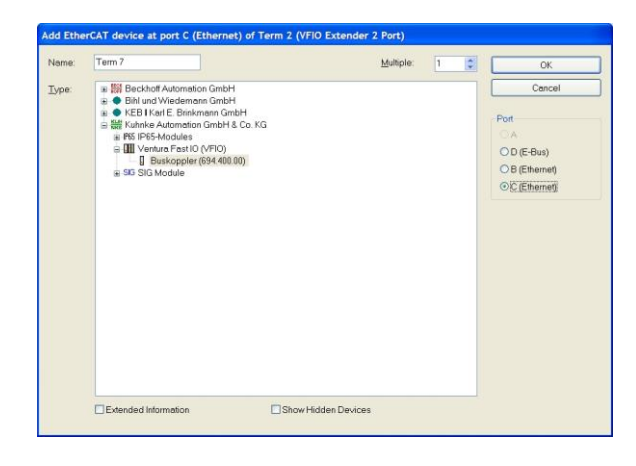

 Operate "Append Box", select "DI16/DO16 (694.450.01)" and set Multiple to 3.

Thus the configuration is complete.

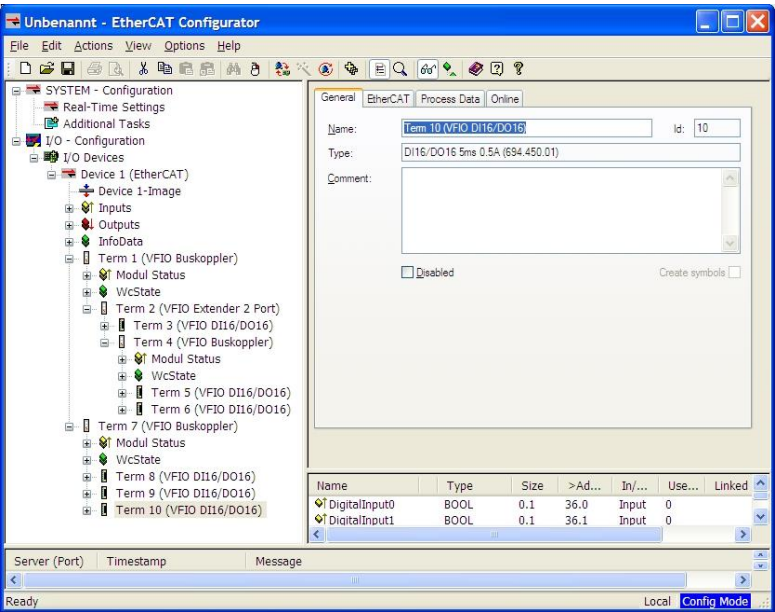

# 4.22.5 Technical Data

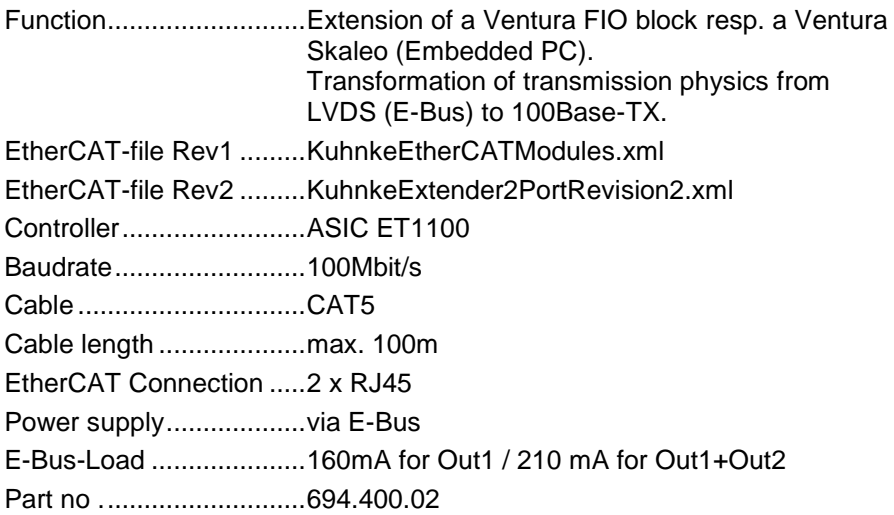

4.23 MIX 02

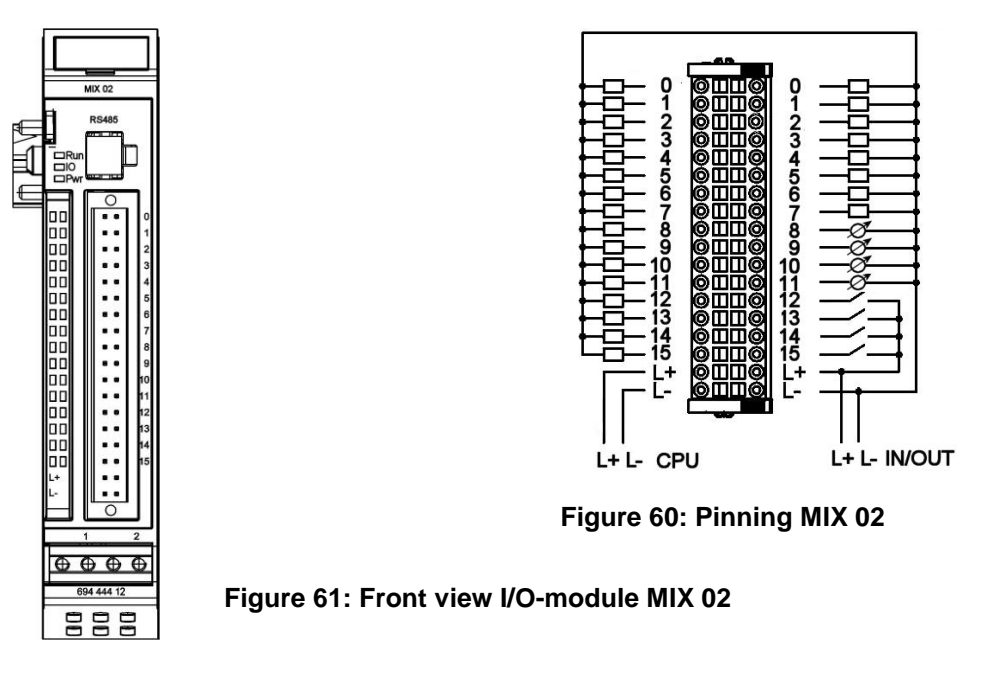

# 4.23.1 Terminals

4.23.1.1 IO-Terminal 36-pole, male

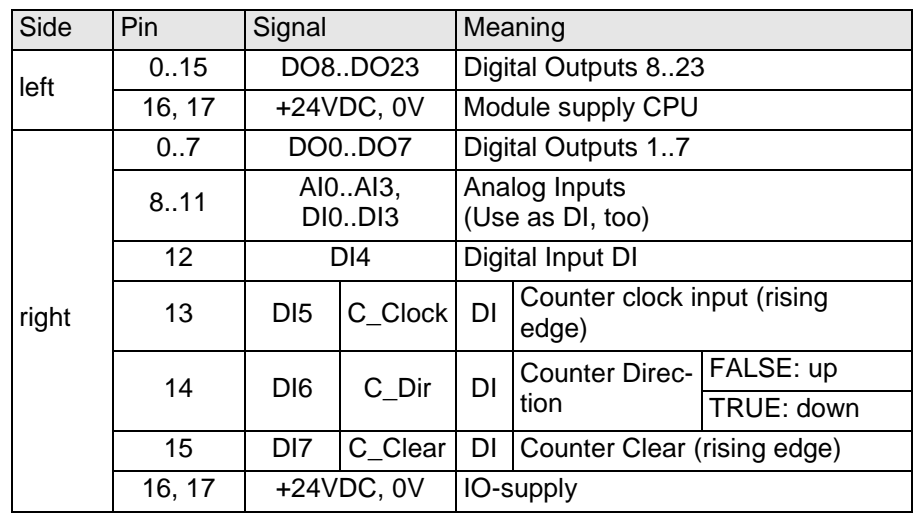

Operative earth / shielding of analog and clock wires  $\rightarrow$  chapter [3.1.1](#page-14-0)

### 4.23.1.2 RS484-port

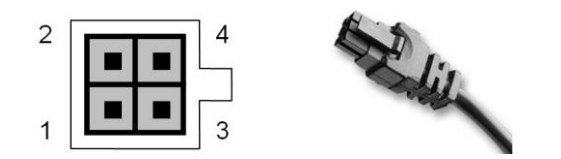

#### **Figure 62: Molex Micro Fit 4-pole male**

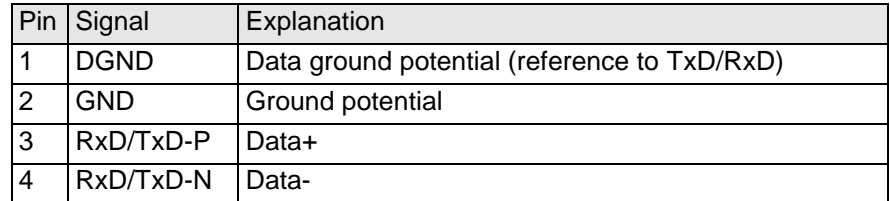

# 4.23.2 Status LED

### 4.23.2.1 LED "Run"

The LED labeled "Run" indicates the state of the EtherCAT-ASICs[.](#page-18-0)

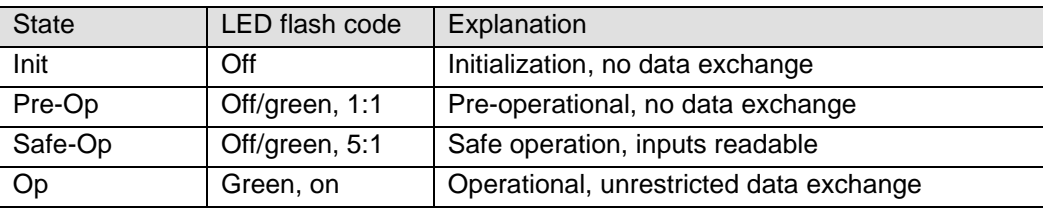

### 4.23.2.2 LED "IO"

The LED labeled "IO"-LED indicates the state of the module's I/Os.

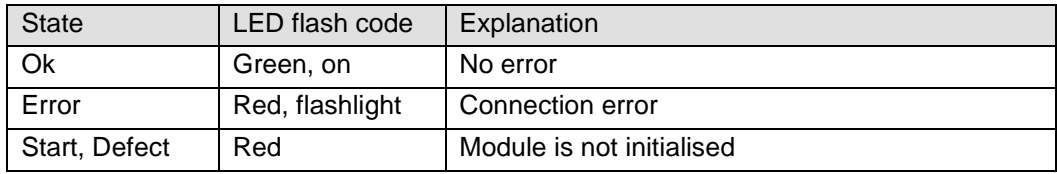

### 4.23.2.3 LED "Pwr"

The LED labeled "Pwr" indicates the state of the I/O-supply of the module[.](#page-18-1)

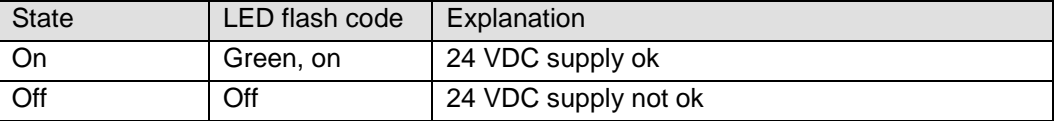

#### 4.23.2.4 LEDs "Channel"

The channel-LEDs indicate the state of the associated In-/Output-Signals.

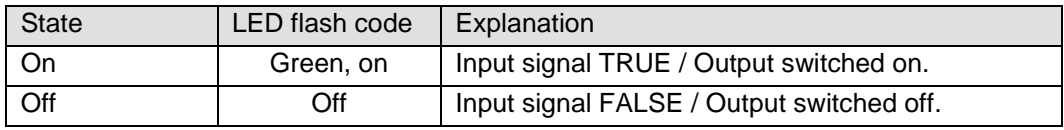

# 4.23.3 Function (CoE-variant)

The module has 4 MIX 02 interruptible digital inputs (can be used as a counter), 4 analog inputs (can be used as digital inputs) and 24 digital outputs. Access to the IOs and the module status takes place via Process Data Objects, which are reflected in the control program of the EtherCAT master in variables.

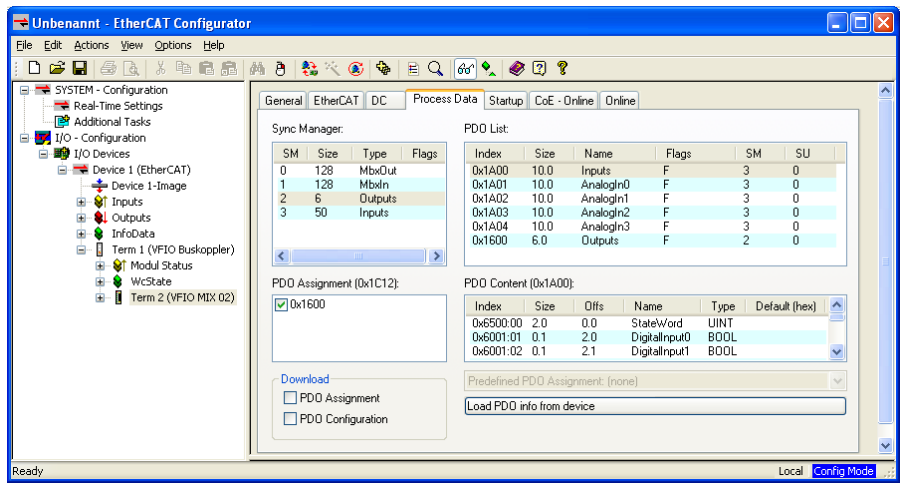

Service Data Objects are created for settings and information.

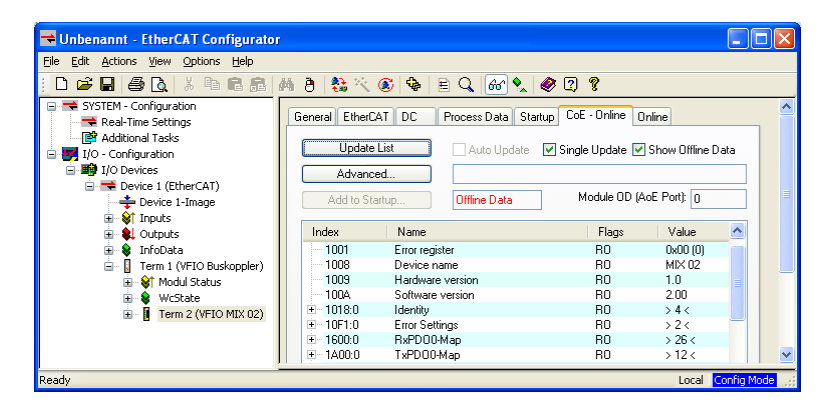

Settings for the MIX 02 module, for example, the RS485 baud rate, can be already made in the offline configurator. These are then executed by the EtherCAT master at startup.

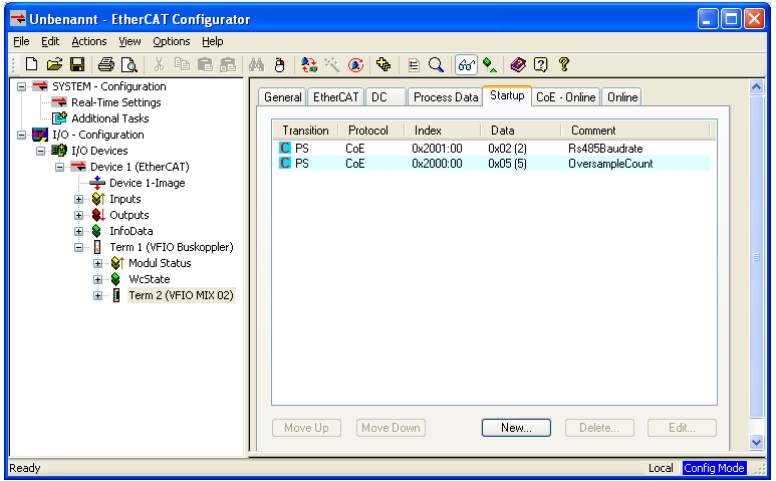

With the SDO transfer blocks available for the EtherCAT master is it possible to make settings at run time and to transfer data via the RS485.

#### 4.23.3.1 Inputs

In the Inputs group, see the following input values:

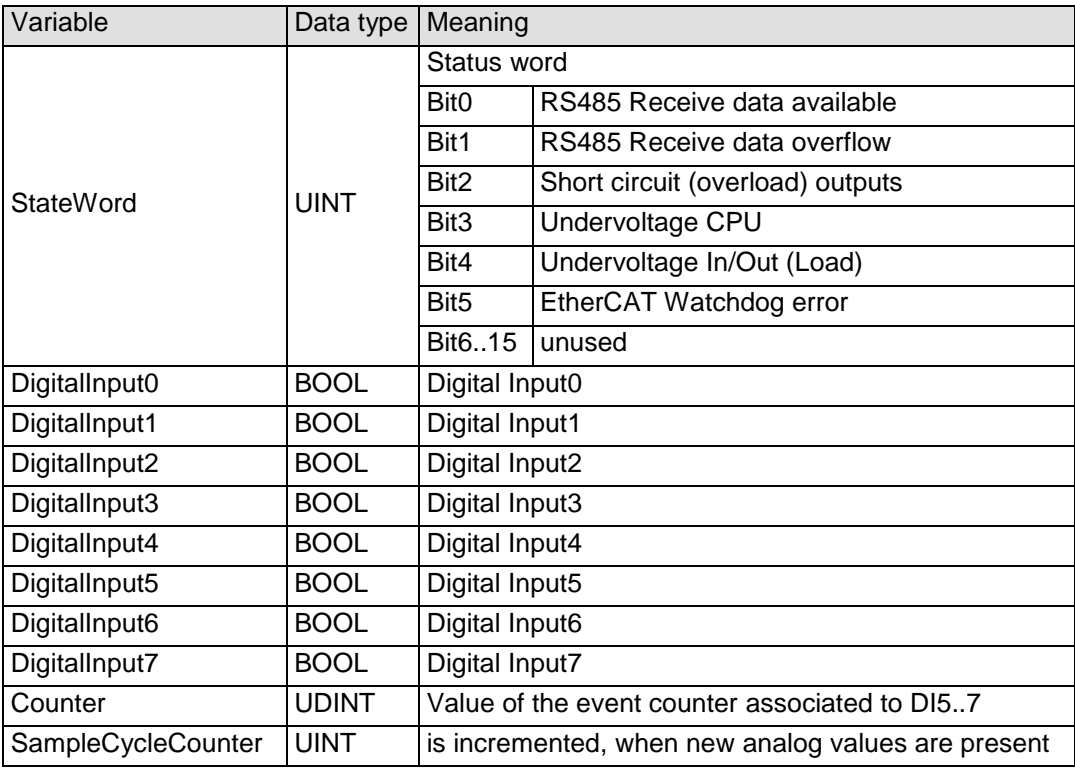

#### 4.23.3.2 AnalogIn0

In the AnalogIn0 group, see the following input values:

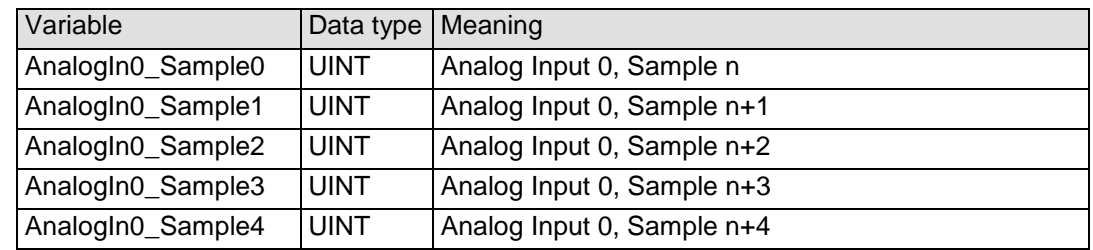

#### 4.23.3.3 AnalogIn1

In the AnalogIn1 group, see the following input values:

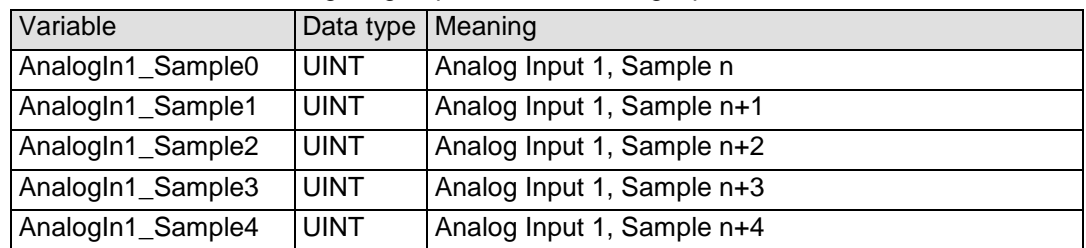

# 4.23.3.4 AnalogIn2

In the AnalogIn2 group, see the following input values:

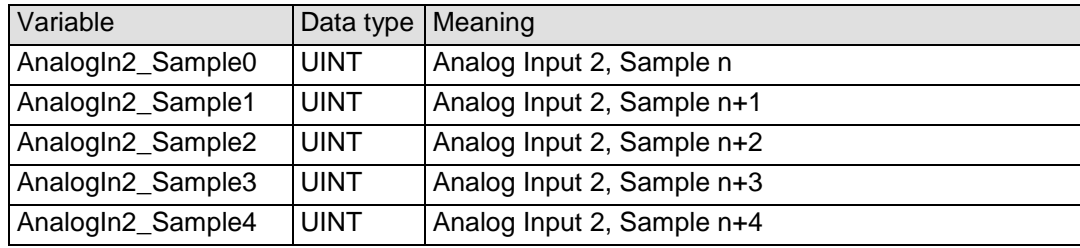

# 4.23.3.5 AnalogIn3

In the AnalogIn3 group, see the following input values:

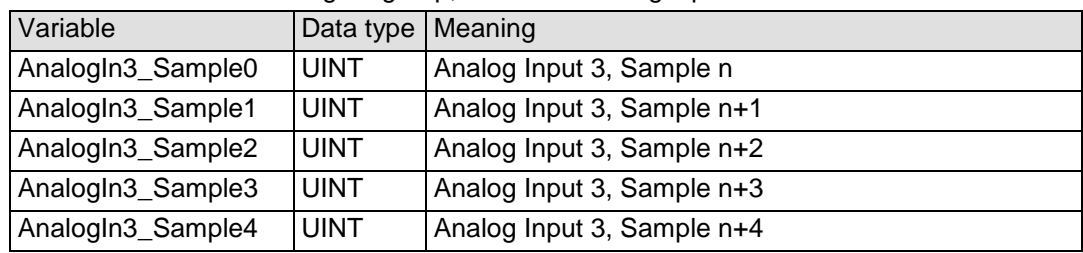

# 4.23.3.6 Outputs

In the Output group, see the following output values:

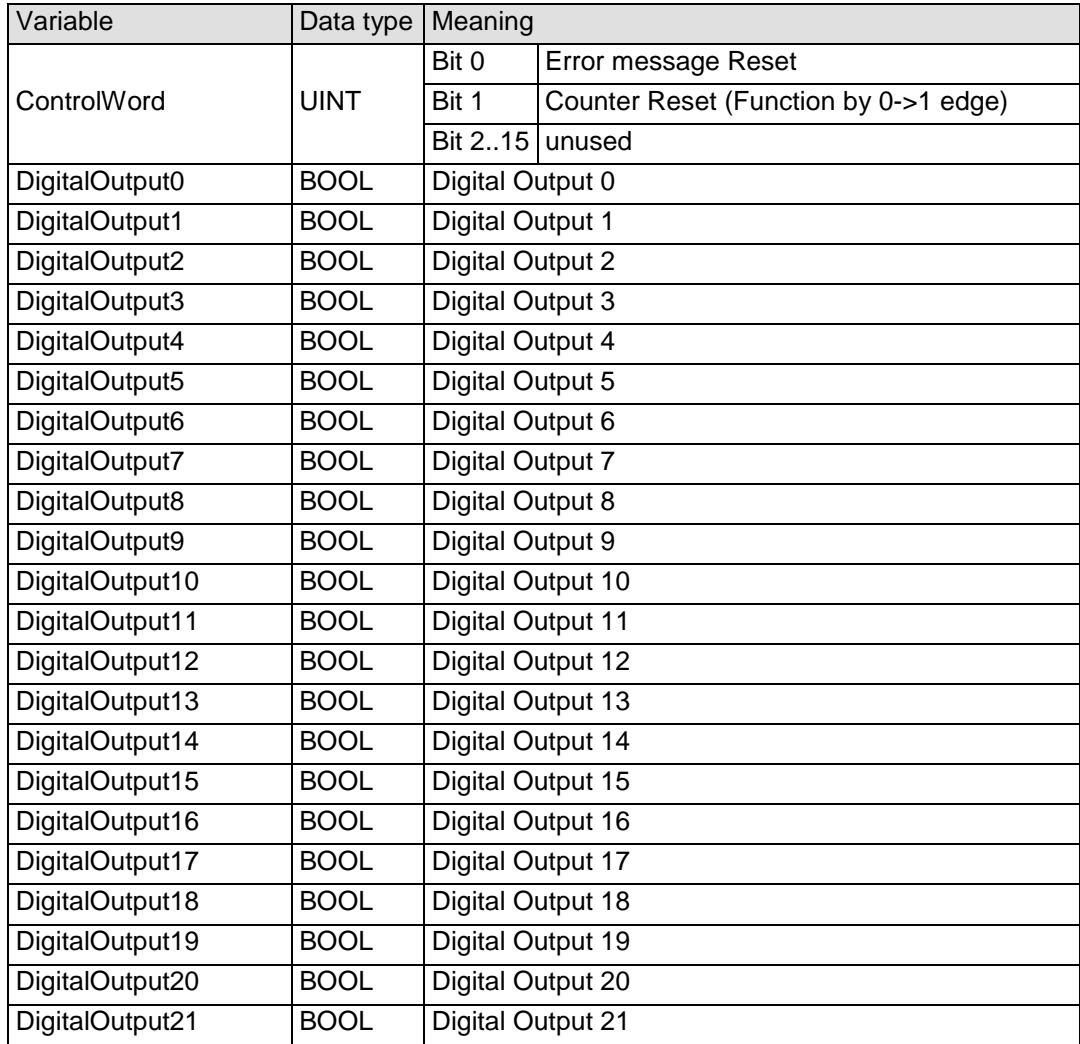

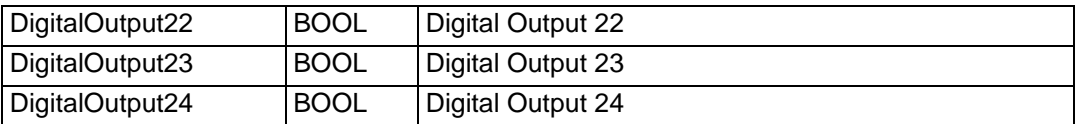

# 4.23.3.7 Object directory

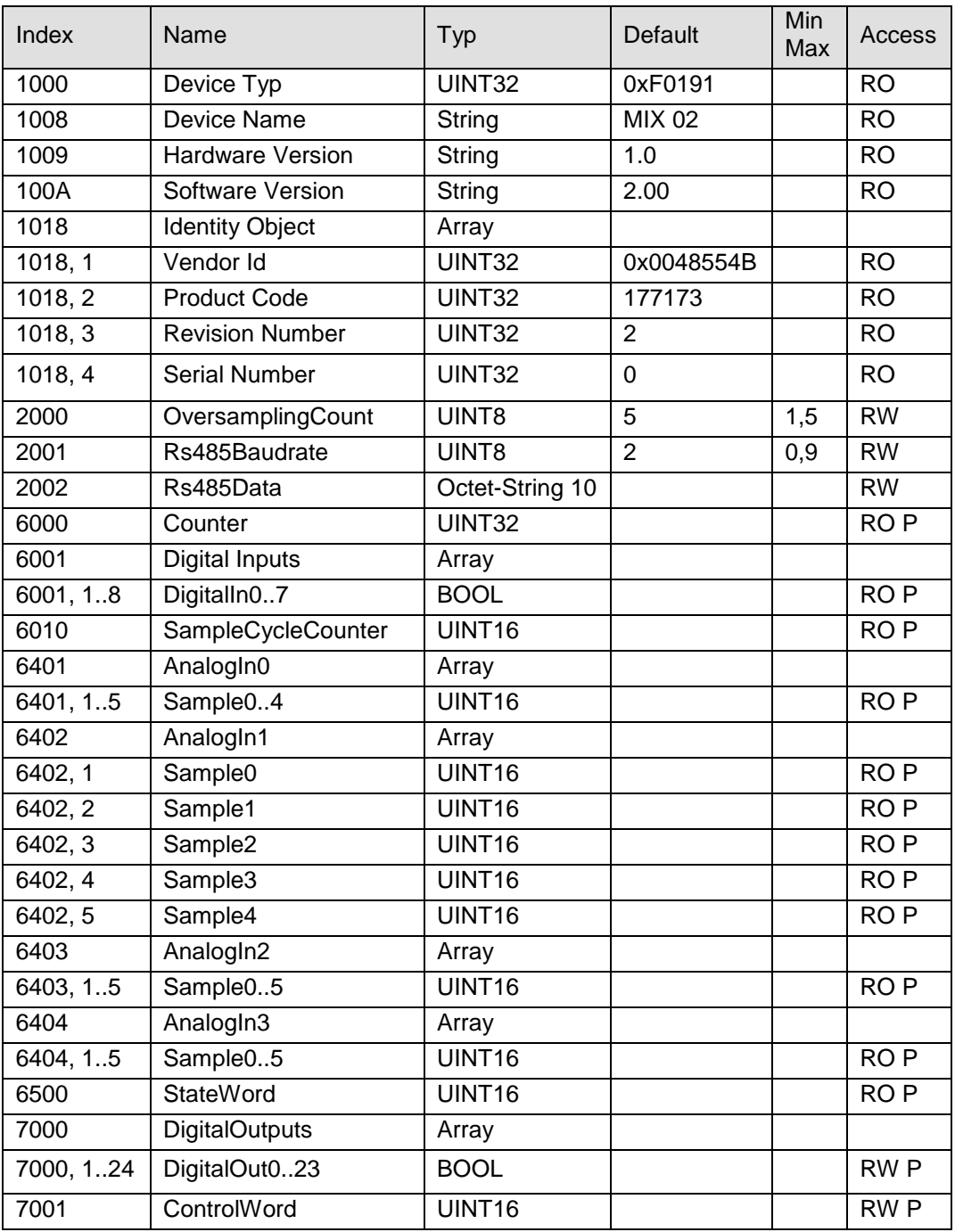

RO=Read only, RW= Read/Write, P=Process image

#### 4.23.3.8 Analog Inputs / Oversampling

The samples of the analog inputs are cyclically determined on the module and provided in variables for pickup by the EtherCAT master. For the evaluation of an analog value pattern both the cycle time of the analog conversions and the EtherCAT cycle play a role.

For an accurate assessment the module provides oversampling with adjustable parameters. There are two methods of control that can be selected already in the configurator.

SM-Synchronous (SM=Sync-Master)

DC-Synchronous (DC=Distributed Clocks)

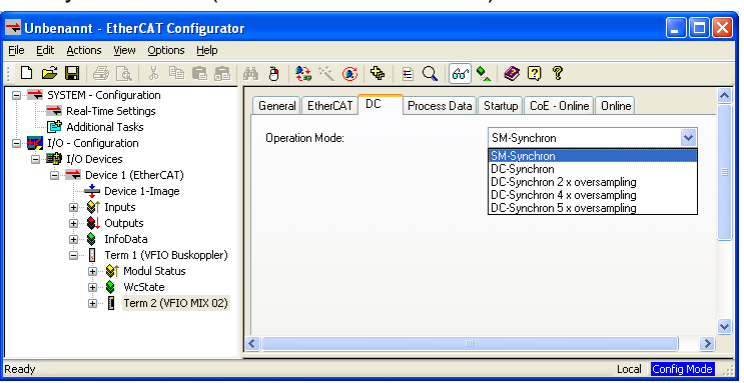

#### 4.23.3.8.1 Analog Inputs / Oversampling SM-Synchron

The module measures every millisecond 4 analog values. Depending on the setting of the oversampling parameter (object index 0x2000) these values are copied into the process image. The default is 5.

In this setting, the analog process image will be updated after 5ms (indicated by the incremented counter *Inputs, Sample Cycle Counter*).

The millisecondly measured values are respectively in *Sample0..4* of the variables from *AnalogIn0 .. AnalogIn4*.

If the parameter is smaller, the process image is updated accordingly faster and the unused sample values remain empty.

#### Example:

If the oversampling parameter is 1, a new process image is generated after 1 millisecond.

The values are then only on *Sample0*. *Sample 1..4* are unused.

#### 4.23.3.8.2 Oversampling DC-Synchron

The SYNC0 interrupt is used for analog measurement and the SYNC1 Interrupt for transmitting the data to the process image.

SYNC0 may be faster by a factor of 1 to 5 than SYNC1.

#### Example1:

Bus Cycle is 5ms. "DC synchron 5 x oversampling" is set.

This Sync1 is triggered every 5ms and SYNC0 all 1ms.

The analog values are therefore measured every millisecond and copied after 5ms to the process image in *Sample 0-4*. The *SampleCycleCounte*r is incremented after 5ms.

#### Example2:

Bus Cycle is 2ms. "DC synchron 4 x oversampling" is set. This Sync1 is triggered every 2ms and SYNC0 all 0.5ms.

The analog values are therefore measured every half millisecond and copied after 2ms to the process image in *Sample 0-3*. *Sample4* remains empty. The *SampleCycleCounter* is incremented after 2ms.

#### Beispiel3:

Bus Cycle is 1ms. "DC synchron"

The Sync0 is triggered every 1ms.

The analog values are therefore measured every millisecond and copied to the process image in *Sample 0*. *Sample1-4* remain empty.

The *SampleCycleCounter* is incremented after 2ms.

#### 4.23.3.9 Rs485

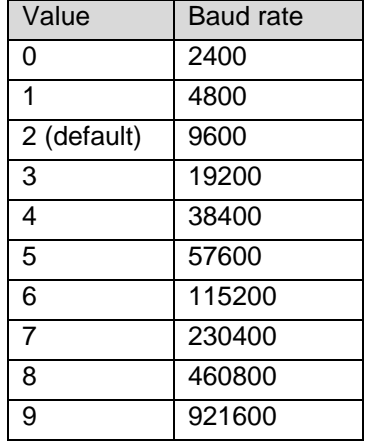

The Baud rate of the RS485 is set via Object 0x2001.

#### Data are sent and received via object 0x2002.

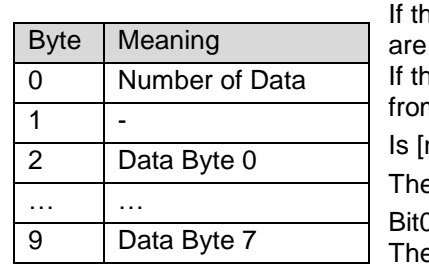

If the object is written [number of data] from the data bytes 0..7 sent. ne object is read a maximum of 8 data bytes will be removed n the receive queue.

 $number of data] = 0$ , so nothing was received.

E SDO transfer to and from the object is always 10 bytes long. I in the *StateWord* indicates that data are in receive queue.

e receive buffer contains a maximum of 1024 bytes. An over-

flow is indicated by Bit1 in the *StateWord*.

#### 4.23.3.10 Counter

Parallel to the use as digital inputs, the inputs DI5..7 are evaluated for an event counter.

The counter value *Inputs, Counter* is a 32 bit value.

- The clock signal to count is connected to DI5.
- The counting direction is determined by the state of DI6. If DI6 = FALSE each rising edge at DI5 leads for incrementing of I*nputs, Counter*.

If DI6 = TRUE, each rising edge at DI5 executes the decrementing of input data, position counter.

Rising edge at DI7 sets *Inputs, Counter* to the value 0.

The counter value can be reset by software (rising edge at *Outputs, ControlWord, Bit 1*).

### 4.23.3.11 Analog Inputs / Oversampling

The analog conversions occur cyclically every 1ms and asynchronously to the arrival of EtherCAT telegrams. The module offers oversampling.

Depending on the setting of the oversampling parameter, the measured values are copied in the process image. The default is 5:

In this setting, the analog values are renewed in the process image as a consistent set (indicated by the incremented counter in the *StateWord* ) only after 5ms. The interval of 1ms measured values are then in the variables *AnalogInx\_Sample0..4*. (x = 0..3)

If the oversampling parameter is smaller, the process image is updated accordingly faster and the unused sample values remain empty.

If the oversampling parameter is 1, a new process image is generated after 1 millisecond.

The values are then only on Sample0. Sample 1..4 are unused.

Timeliness of analog values in the EtherCAT master:

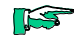

*Look at the EtherCAT cycle for the assessment of the timeliness of the measured values in the EtherCAT master. From the perspective of this module would be 1..5ms ideal EtherCAT cycle settings.*

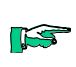

Consistency of analog values:

*The module delivers consistent sets of analog values. Note that you must evaluate the sample values in the Master consistent.*

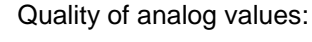

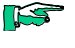

*You will get the best results if you apply the shield of the signal cable to the ground terminal.*

#### 4.23.3.12 Undervoltage

When undervoltage CPU or undervoltage load occurs the outputs are switched off, the bits 3 and 4 in *Inputs, StateWord* are set and the module IO LED flashes (2x).

If the voltage is again within the permissible range (24V -20% .. +25%), the error state can be reset by *Outputs, Control Word Bit 0*. Then, the outputs are turned on again.

#### 4.23.3.13 Short Circuit

The outputs are protected thermally at the output driver. If the permissible current is exceeded, the output concerned is switched off, Bits3 in *Inputs, StateWord* is set and the module IO LED flashes (1x).

If the short circuit is removed, the error state can be reset by *Outputs, ControlWord Bit 0.*

# 4.23.4 Technical Data

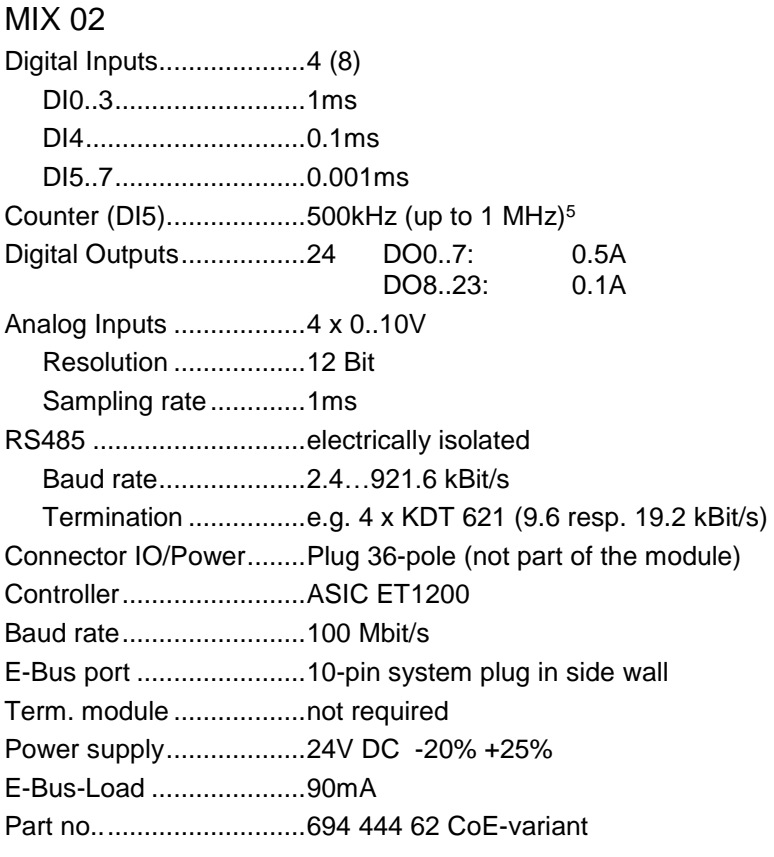

-

# 5 Supplement

# 5.1 Potential Distributor 2 x 16

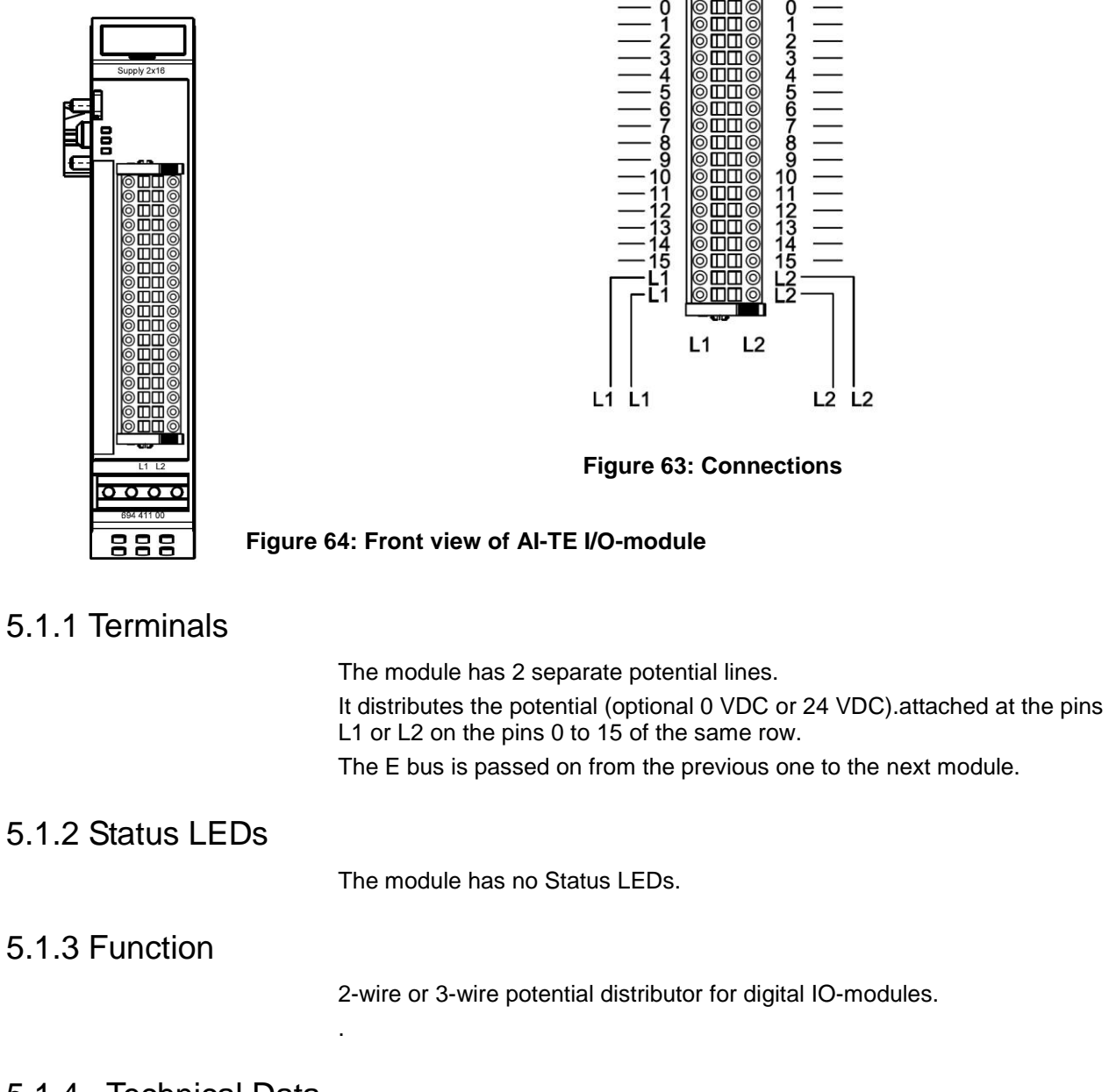

# 5.1.4 . Technical Data

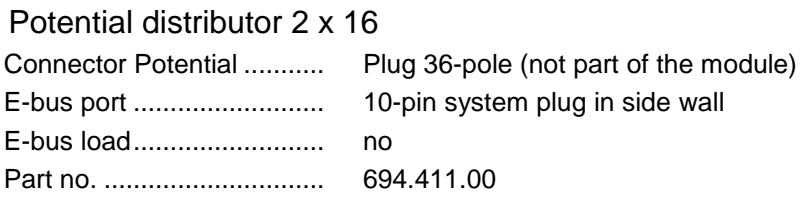

# 5.2 Shield connection terminal block

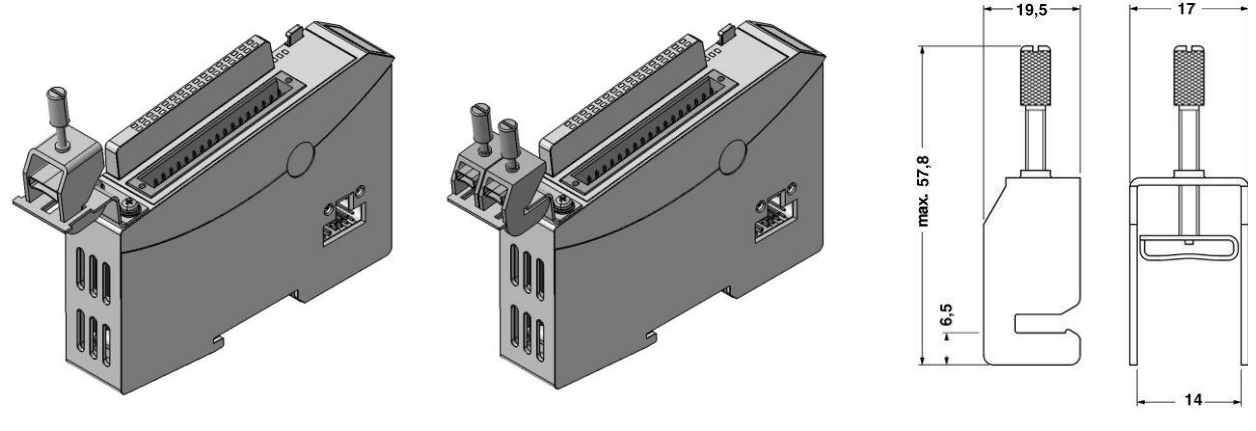

**1x14mm** 

**Figure 65: Shield connection terminal block**

**Figure 66: Measurements of the clamp14mm**

# 5.2.1 Terminals

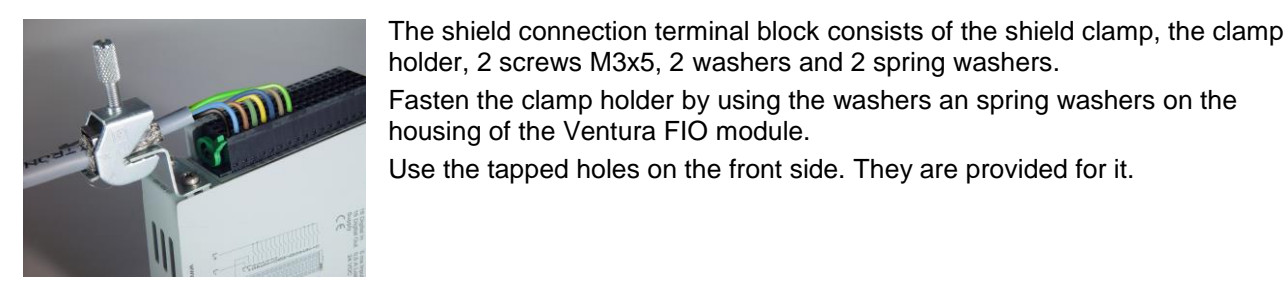

# 5.2.2 Function

The shield connection terminal block makes it easy to apply the cable shield directly to the Ventura FIO module.

The Shield connection terminal block conducts the potential of the cable screen on the DIN top hat rail on which the Ventura FIO module is picked up.

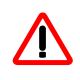

*The mounting rail must have a suitable earth connection.*

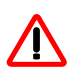

*The Shield connection terminal may not be used as strain relief.*

For earth see also chapter [3.1.1](#page-14-0)

# 5.2.3 . Technical Data

Shield connection terminal block 2x8mm Shield clamp 8mm...........2 pieces Part no.............................694.412.01 154.008 Shield connection terminal block 14mm Shield clamp 8mm...........1 piece Part no.............................694.412.02 154.009

# 6 Configuration

The EtherCAT master needs to be configured to drive the EtherCAT network.

One major part of the configuration is to specify the EtherCAT slave stations. There are two ways of documenting the properties of an EtherCAT slave.

- 1. The basic properties are stored in an EEPROM of the slave, whereas a XML device file describes the others.
- 2. All of the properties are stored in an EEPROM of the slave. (This method is not supported by every OEM supplier.)

The XML device files provide EtherCAT administrators with convenient options.

EtherCAT allows both, a configuration offline and the scanning of station data via an Ethernet line (online configuration).

The examples below are based around the standard ETG configuration tool (EtherCAT configuration tool supplied by Beckhoff Automation GmbH) which accesses the XML device files for both offline and online configuration.

The file to use for Ventura FIO is called **"KuhnkeEtherCATModules.xml"**.

Copy file "KuhnkeEtherCATModules.xml" to folder C:\Programs\EtherCAT Configurator\EtherCAT or, if you are using another tool, to the folder set for that tool.

# 6.1 Offline configuration

- $\triangleright$  Run the EtherCAT configuration tool.
- Choose File, New to create a new I/O Configuration.
- ▶ Select "I/O Devices" and run "Pappend Devices". This will add "Device 1 (EtherCAT)" to your configuration, i.e. a new EtherCAT line.

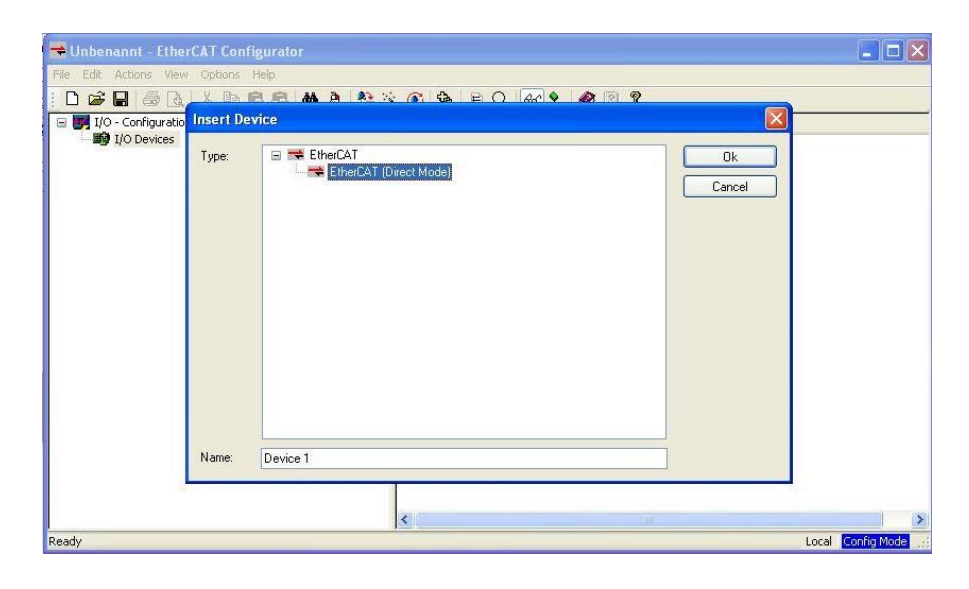

- Select "Device 1 (EtherCAT)" and run "Append Box".
- $\triangleright$  Expand the branch labeled "Kuhnke" and its sub-branch and select "Bus coupler (694.400.00)".

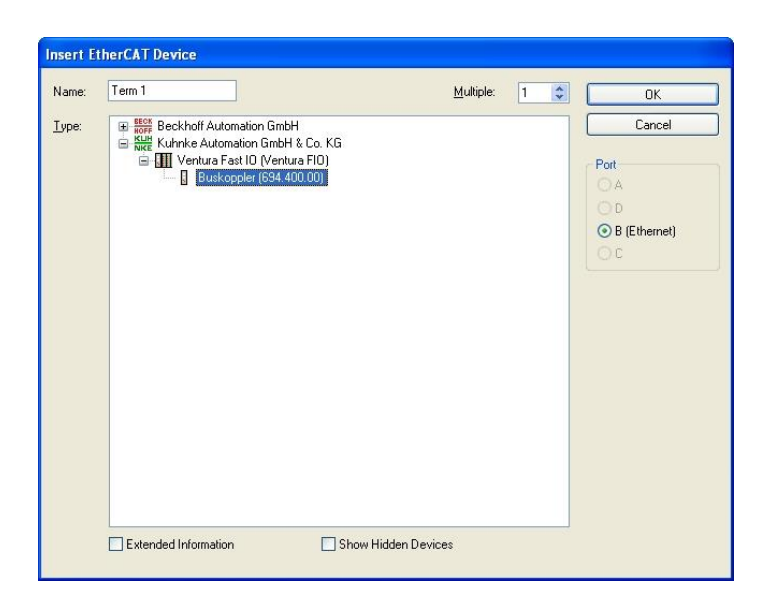

- The software suggests to call it "Term1". Change the name and add comments as appropriate.
- Select "Term 1 (Ventura FIO Bus Coupler)" and run "Append Box".
- Expand branch "Kuhnke Automation GmbH & Co KG" and its subbranch "Digital IO Modules" and pick "DI16/DO16 (694.450.01)" from it.

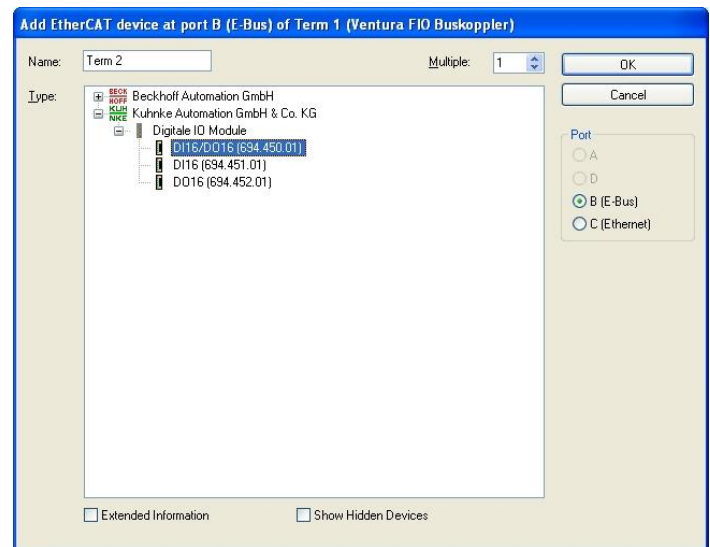

- Expand branch "Kuhnke Automation GmbH & Co KG" and its subbranch "Digital IO Modules" and pick "DI16/DO16 (694.450.01)" from it.
- $\triangleright$  Keep repeating this step until your configuration is complete.

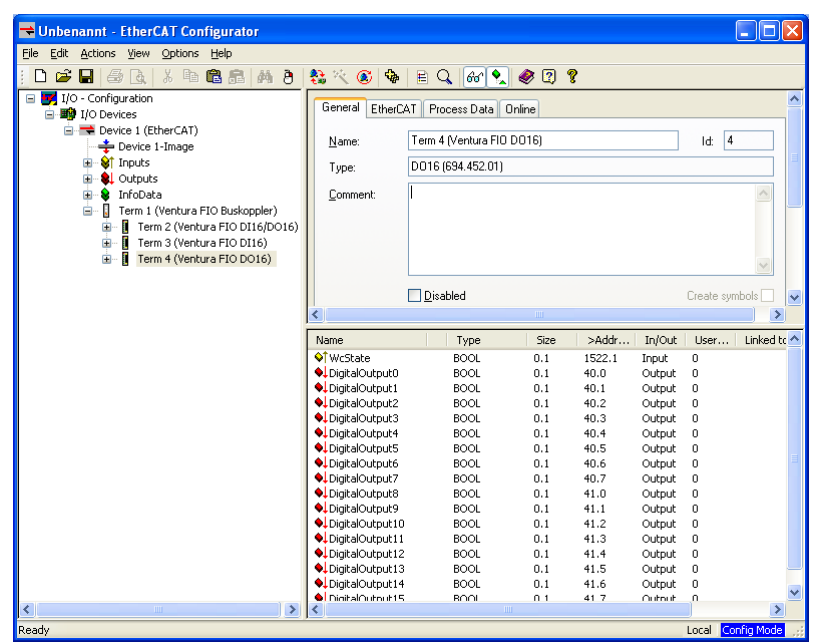

This completes the configuration required by the EtherCAT master which can be saved to an \*.esm type of file. If you are setting up a project for a Ventura EtherCAT master, the file is called "KuECAT.esm".

If your PC is connected to the EtherCAT I/O module via the Ethernet, you can already run an online test of the Ventura FIO modules.

- Choose "Toggle Free Run State" (Ctrl+F5) to enable the "Operational Mode" of the EtherCAT I/O modules.
- $\triangleright$  Select the variable you wish to test. Read inputs and set outputs!

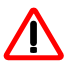

*Set outputs only if you are sure that this will cause no harm.*

# 6.2 Online configuration

EtherCAT allows you to scan the stations connected to an Ethernet line. The task of the example below is to retrieve the configuration of an I/O unit consisting of a Ventura FIO bus coupler and a module Ventura FIO DI16/DO16.

- Connect the Ventura FIO bus coupler with module Ventura FIO DI16/DO16 and turn on the power supply.
- $\triangleright$  Attach a CAT5 cable to the Ethernet port of your PC to connect it to the Ventura FIO bus coupler.
	- (You are free to attach either a patch cable or a cross cable.)
- $\triangleright$  Run the EtherCAT configuration tool.
- Choose File, New to create a new I/O Configuration.
- ▶ Select "I/O Devices" and run "Scan Devices". (Assuming your PC has several Ethernet ports you must first select the one that the EtherCAT line is attached to.)

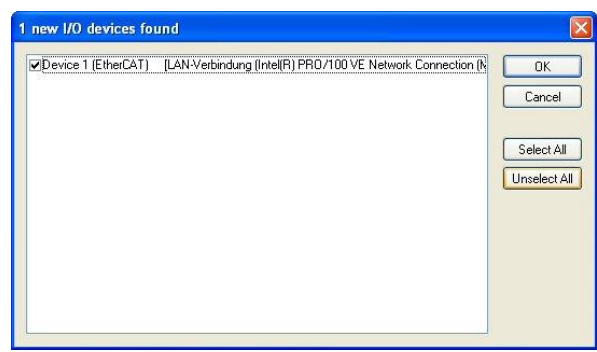

- Click on "Yes" to answer prompt "Scan for boxes?".
- $\triangleright$  This completes the configuration required by the EtherCAT master which can be saved to an \*.esm type of file. If you are setting up a project for a Ventura EtherCAT master, the file is called "KuECAT.esm".

If you also click on "Yes" to answer prompt "Activate Free Run?", you can already test the Ventura FIO modules online.

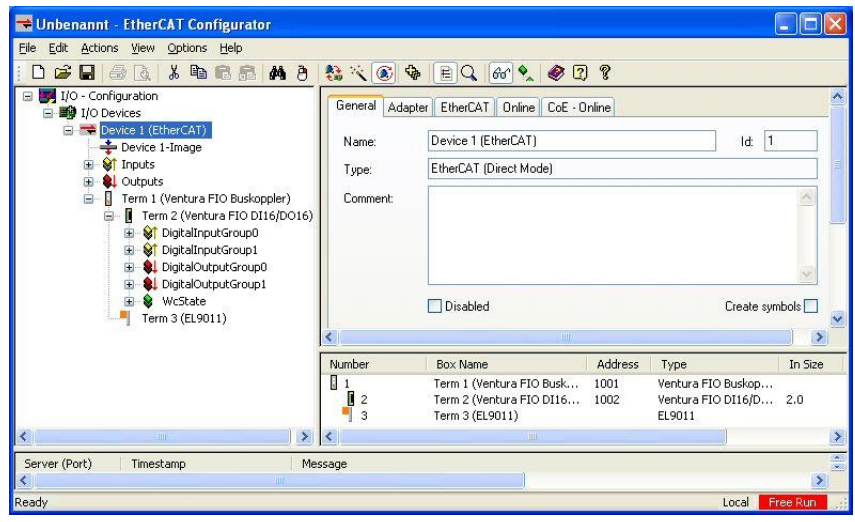

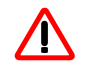

*Set outputs only if you are sure that this will cause no harm.*

# 7 Appendix

# 7.1 Technical data

# 7.1.1 Ventura FIO system properties

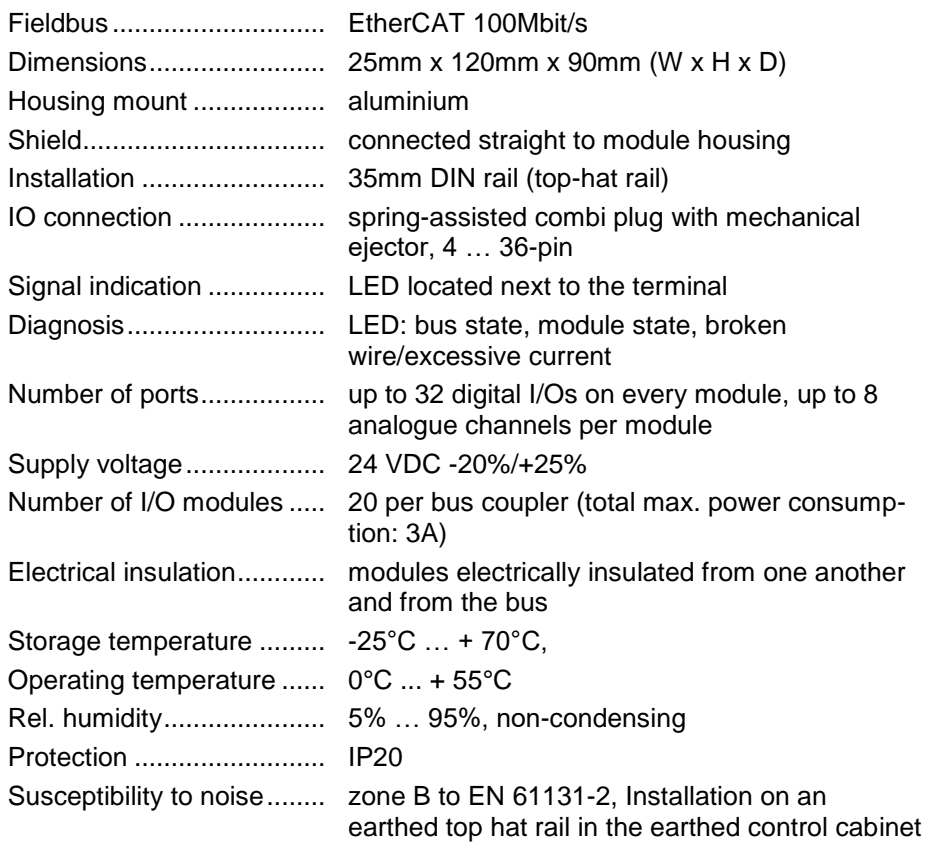

# 7.1.2 Ventura FIO bus coupler

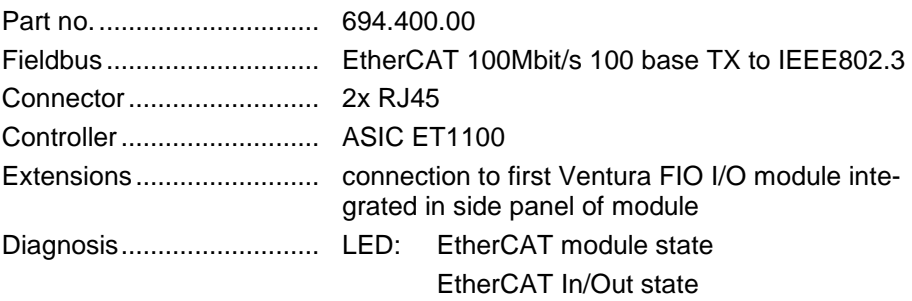

# 7.1.3 Ventura FIO I/O modules

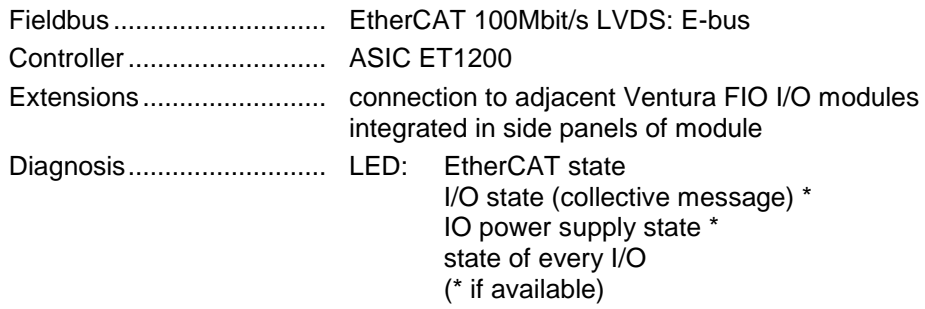

# 7.1.3.1 Ventura FIO DI8/DO8 5ms/0,5A

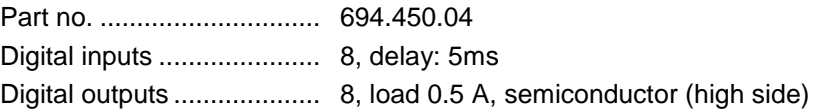

### 7.1.3.2 Ventura FIO DI8/DO8 1ms/0,5A

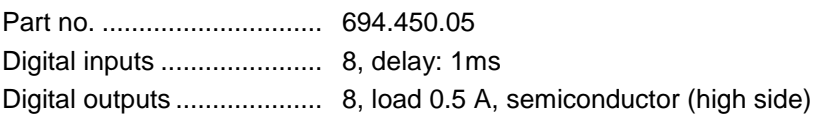

#### 7.1.3.3 Ventura FIO DI16/DO16 5ms/0,5A

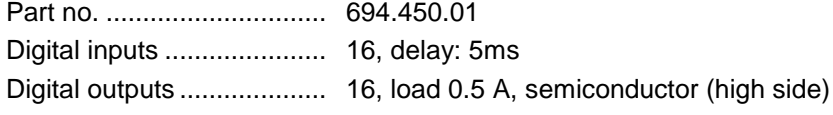

### 7.1.3.4 Ventura FIO DI16/DO16 1ms/0,5A

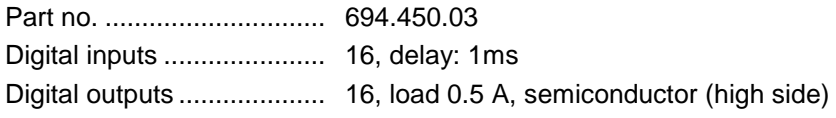

### 7.1.3.5 Ventura FIO DI16/DO8 1ms/1A

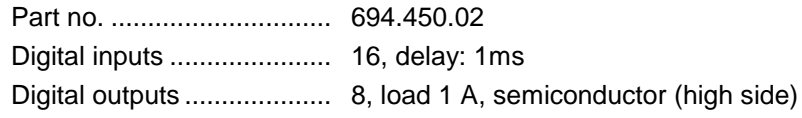

### 7.1.3.6 Ventura FIO DI16/DO16 LS 1ms/0,5A

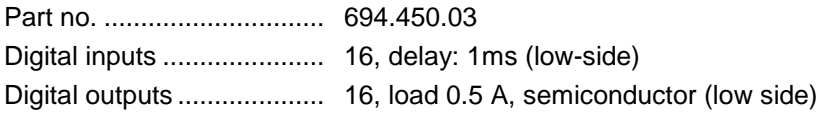

#### 7.1.3.7 Ventura FIO DI32 5ms

Part no. .............................. 694.451.04 Digital inputs ...................... 32, delay: 5 ms

### 7.1.3.8 Ventura FIO DI32 1ms

Part no. .............................. 694.451.02 Digital inputs ...................... 32, delay: 1 ms

#### 7.1.3.9 Ventura FIO DI16 5ms

Part no. .............................. 694.451.01 Digital inputs ...................... 16, delay: 5 ms

#### 7.1.3.10 Ventura FIO DI16 1ms

Part no. .............................. 694.451.01 Digital inputs ...................... 16, delay: 1 ms

### 7.1.3.11 Ventura FIO DO16 0,5A

Part no. .............................. 694.452.01

Digital outputs .................... 16, load: 0.5 A, semiconductor (high side)

# 7.1.3.12 Ventura FIO DO8 1A

Part no. .............................. 694.452.02 Digital outputs .................... 8, load: 1 A, semiconductor (high side)

# 7.1.3.13 Ventura FIO AI4-I 12Bit

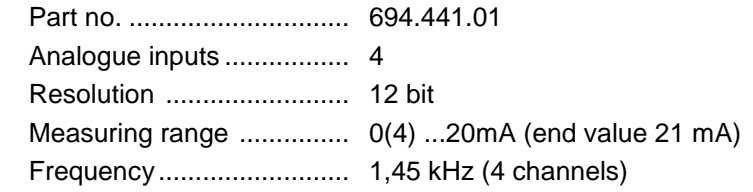

# 7.1.3.14 Ventura FIO AI8-I 12Bit

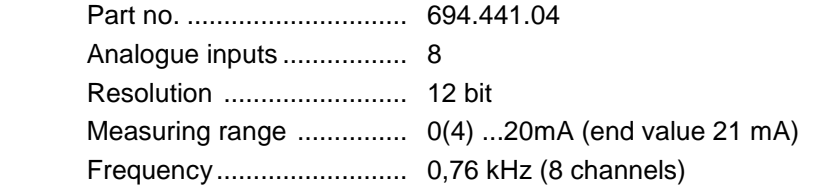

### 7.1.3.15 Ventura FIO AI4/8-U 13Bit

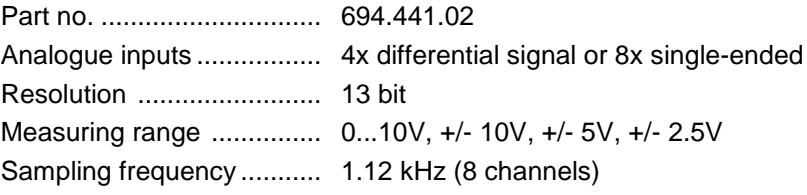

# 7.1.3.16 Ventura FIO AI8/16-U 13Bit

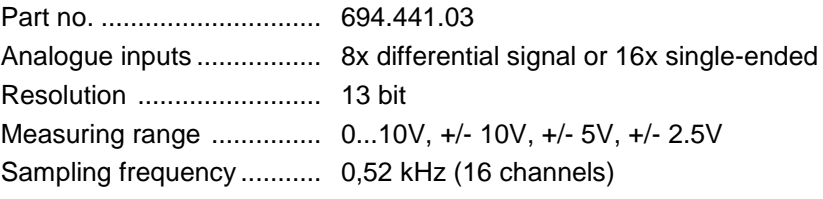

# 7.1.3.17 Ventura FIO AO4, 12 bit

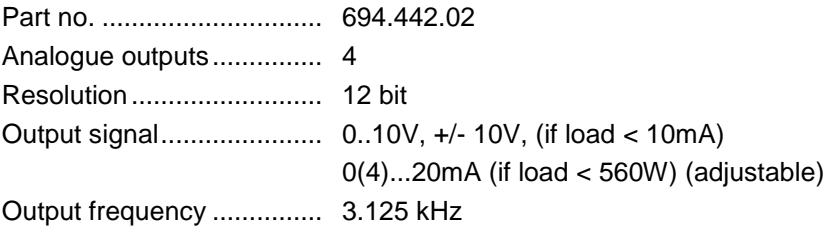
### 7.1.3.18 Ventura FIO AI4-Pt/Ni100, 16 bit

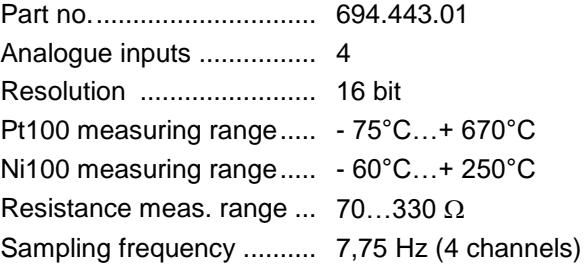

### 7.1.3.19 Ventura FIO AI8-Pt/Ni100, 16 bit

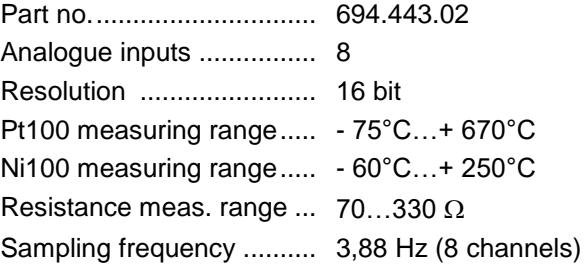

# 7.1.3.20 Ventura FIO AI4-Pt/Ni1000, 16 bit

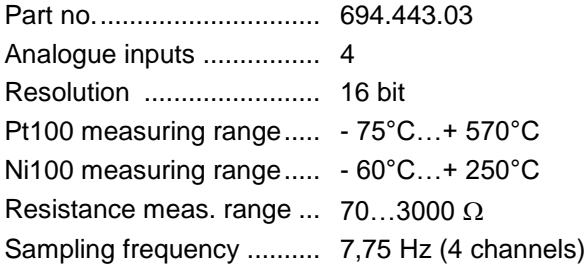

# 7.1.3.21 Ventura FIO AI8-Pt/Ni1000, 16 bit

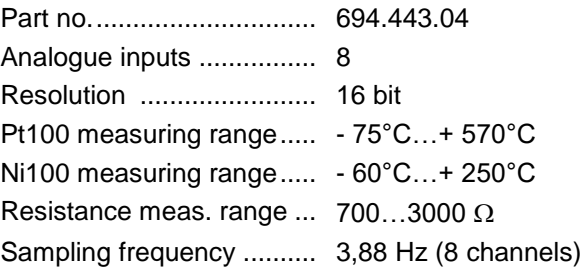

## 7.1.3.22 Ventura FIO AI4-Thermo, 16 bit

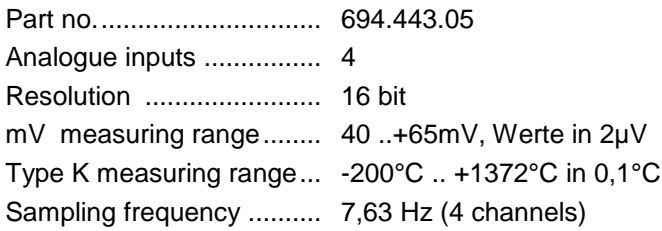

# 7.1.3.23 Ventura FIO AI8-Thermo, 16 bit

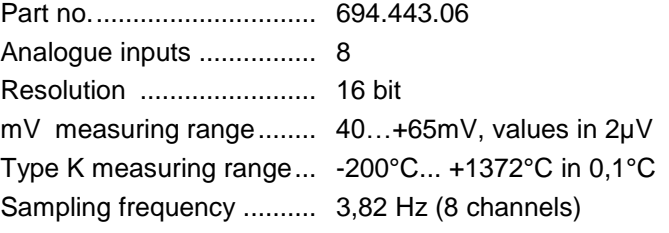

#### 7.1.3.24 PROFIBUS-DP-Slave

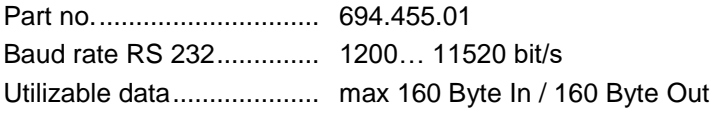

#### 7.1.3.25 PROFIBUS-DP-Slave

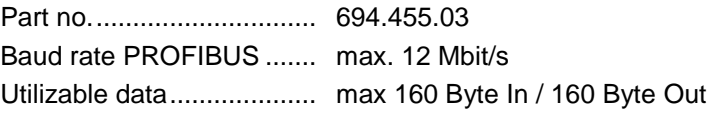

### 7.1.3.26 Ventura FIO Counter2 5V

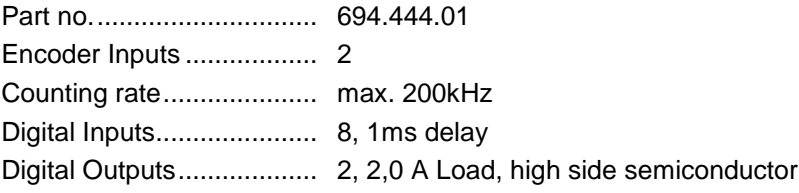

# 7.1.3.27 Ventura FIO Counter/Posi2 5V

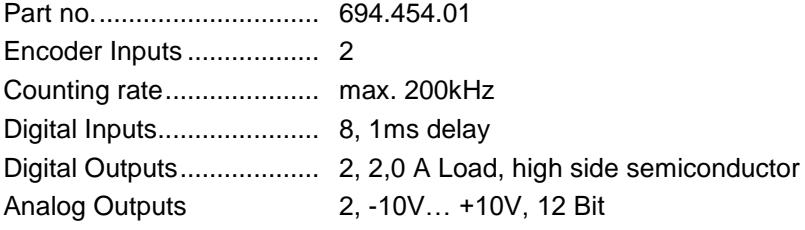

### 7.1.3.28 Ventura FIO Extender 2 Port

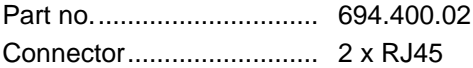

#### 7.1.3.1 Ventura FIO MIX 02

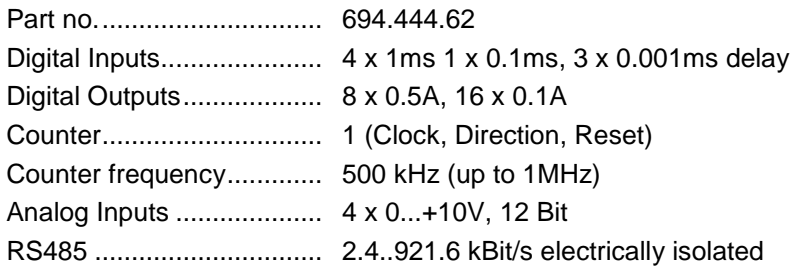

# 7.2 Order specifications

# 7.2.1 Ventura FIO Modules

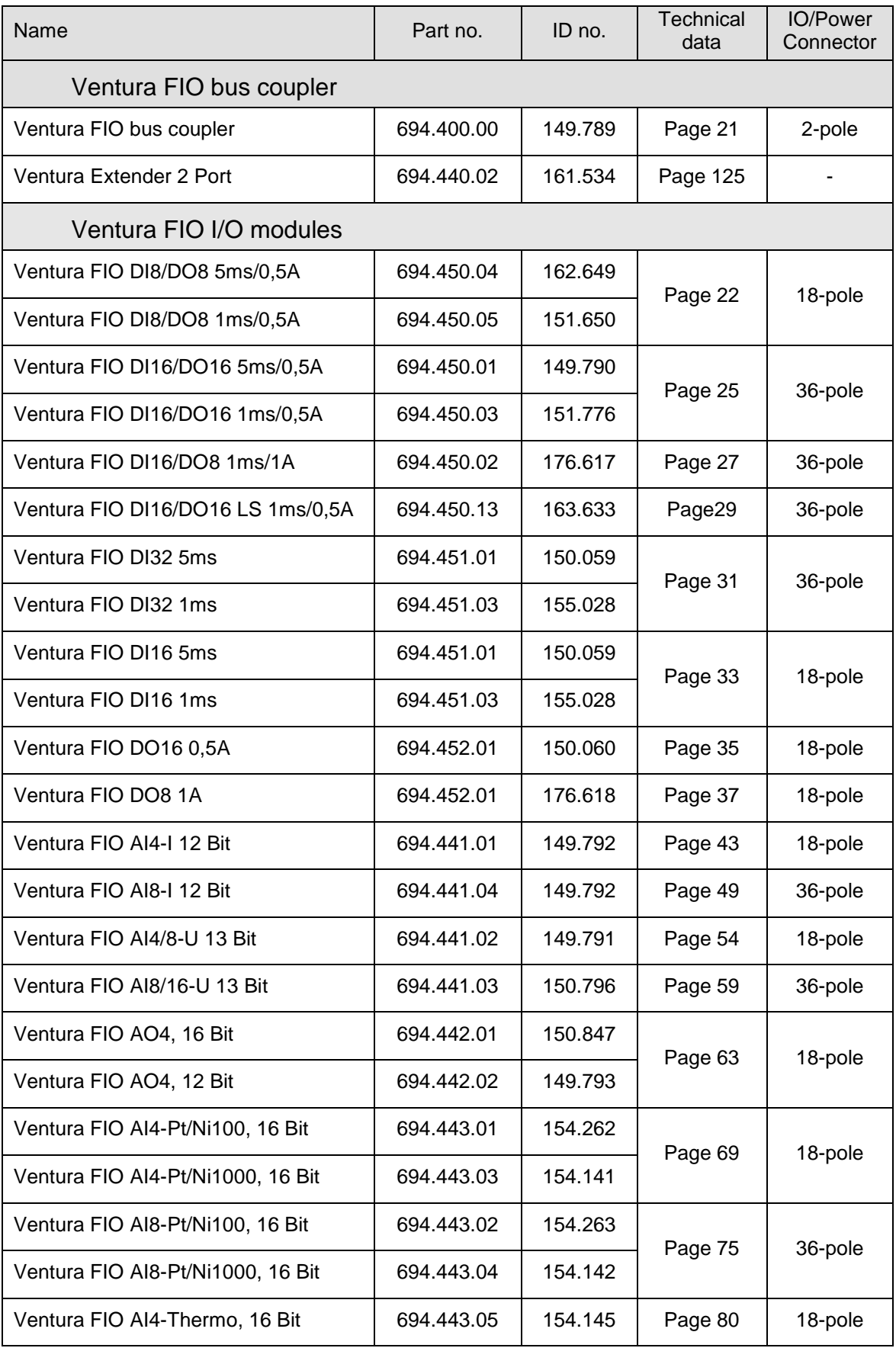

#### Appendix

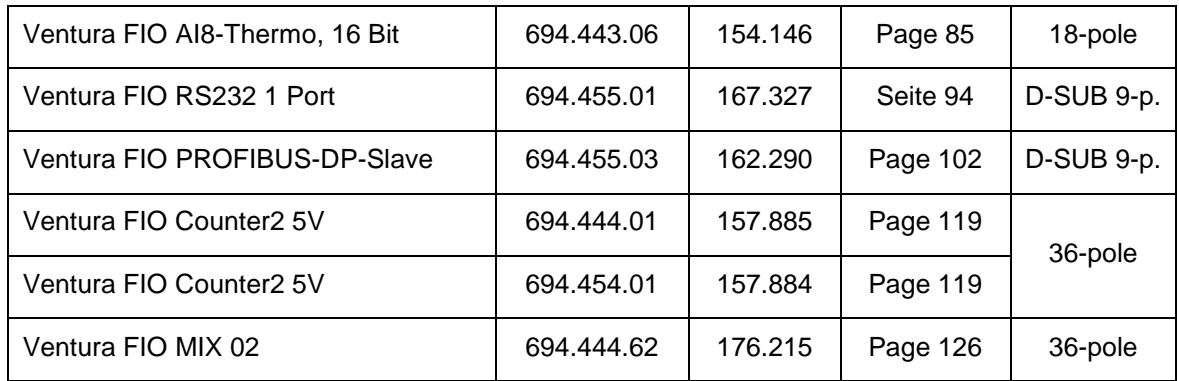

# 7.2.2 Ventura FIO Supplement

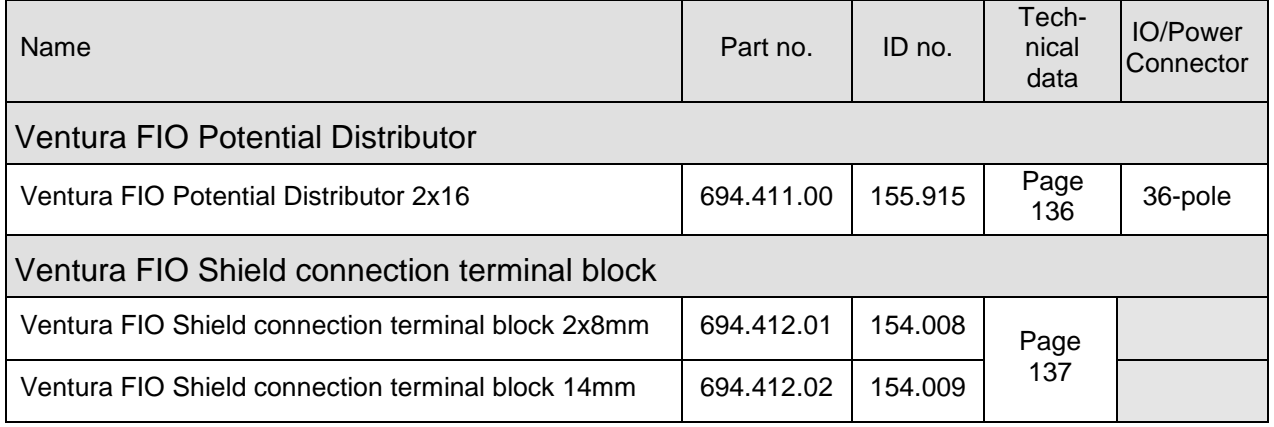

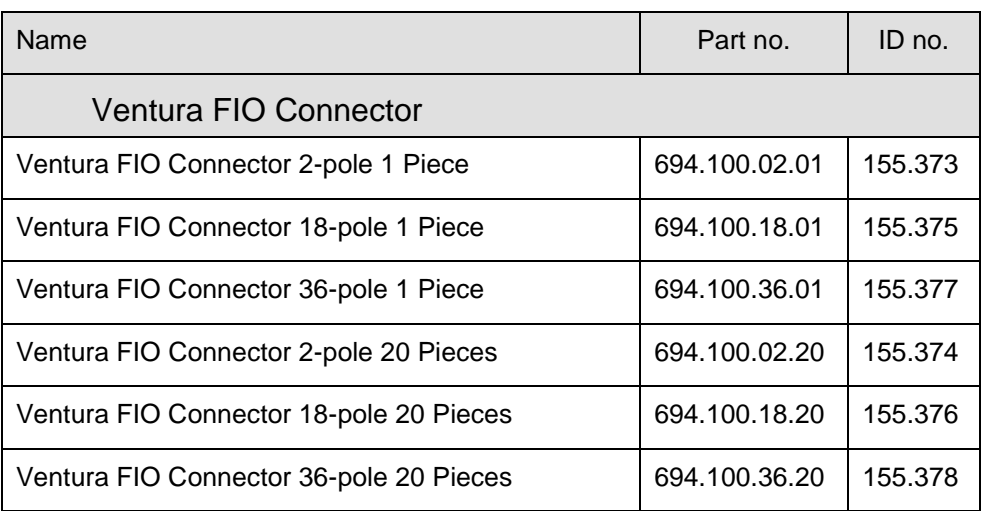

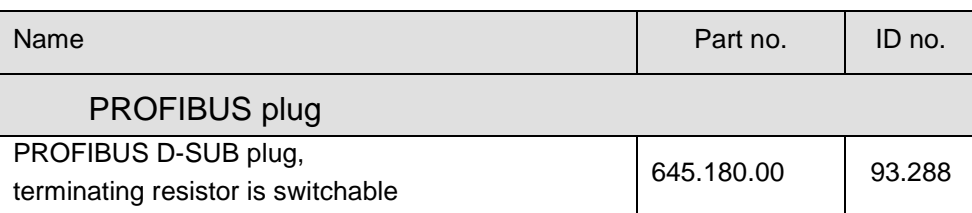

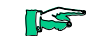

*Only the 2-pole connector of the Ventura FIO Bus module is part of the module and will be automatically enclosed.*

*The 18- and 36-pole IO/Power-connectors and D-SUB-connectors are not part of the*

*modules and have to be ordered separately.*

# 7.3 References

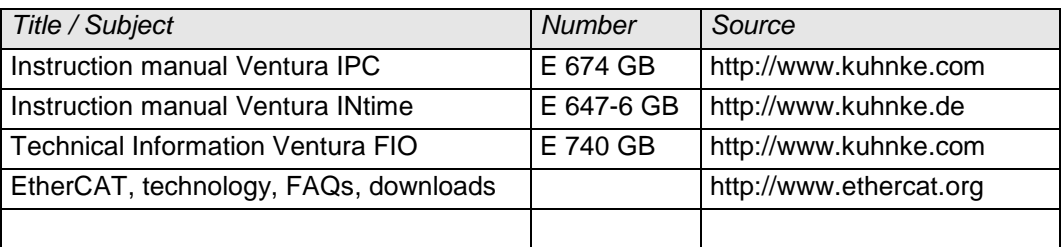

# 7.4 Sales & Service

Please visit our Internet site to find a comprehensive overview of our sales and service network including all the relevant addresses. You are, of course, always welcome to contact our staff at the main factory in Malente:

# 7.4.1 Main factory in Malente

Kendrion Kuhnke Automation GmbH Lütjenburger Str. 101 D-23714 Malente Phone +49-45 23-402-0 Fax +49-45 23-402 247 Email [sales@kuhnke.de](mailto:sales@kuhnke.de) Internet [www.kuhnke.com](http://www.kuhnke.com/)

# 7.4.2 Customer service

Kendrion Kuhnke Automation GmbH Lütjenburger Str. 101 D - 23714 Malente Phone +49-4523 402 200

Email [service@kuhnke.de](mailto:service@kuhnke.de) Internet [www.kuhnke.com](http://www.kuhnke.com/)

# 7.5 Index

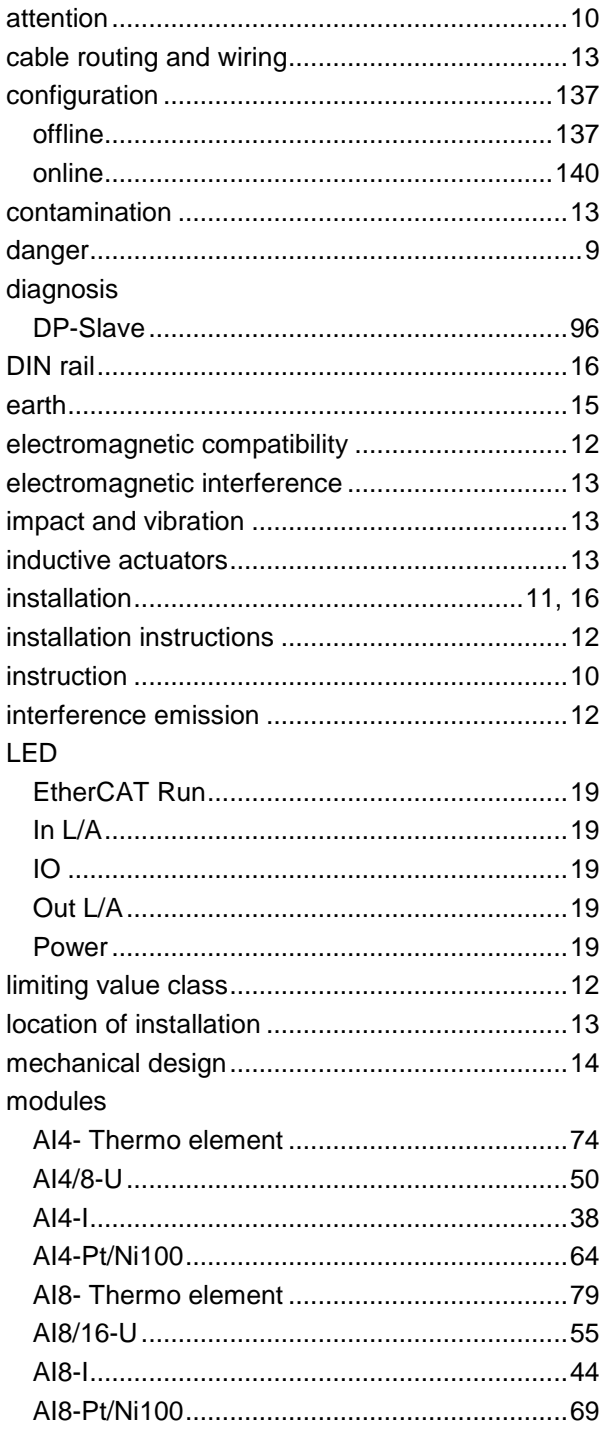

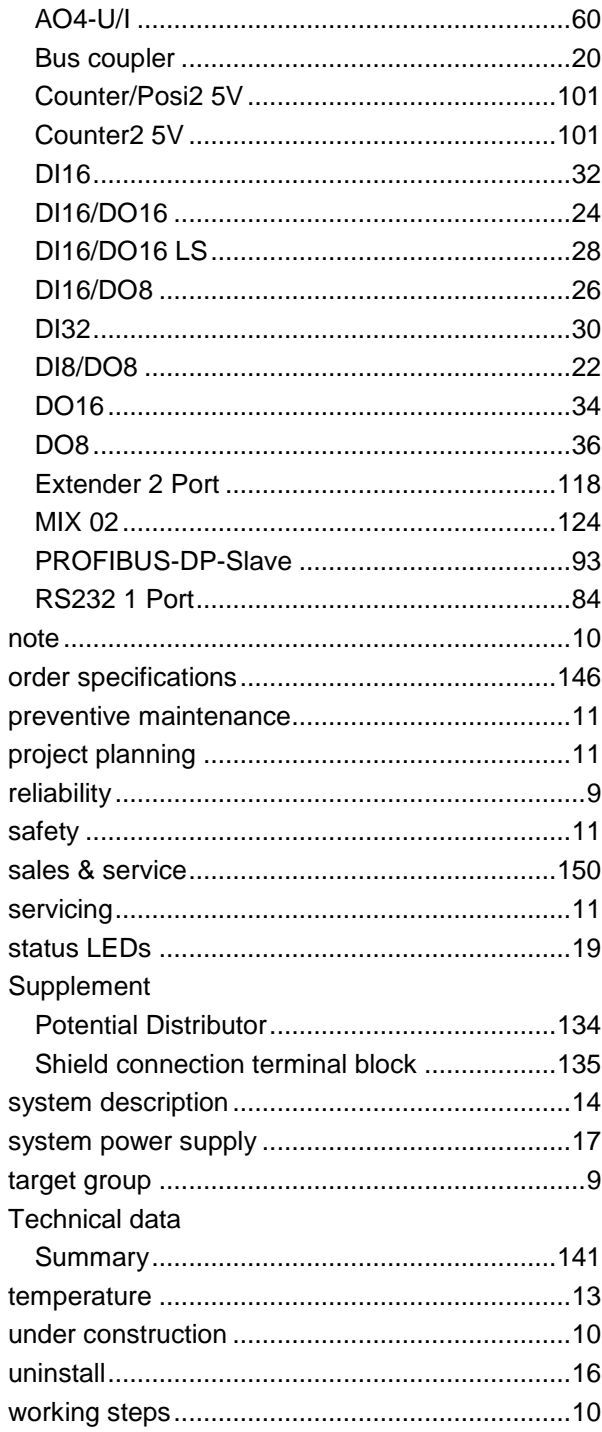